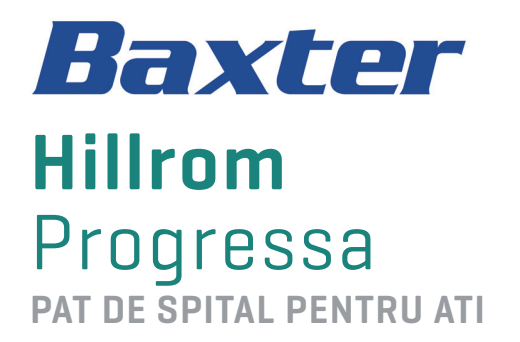

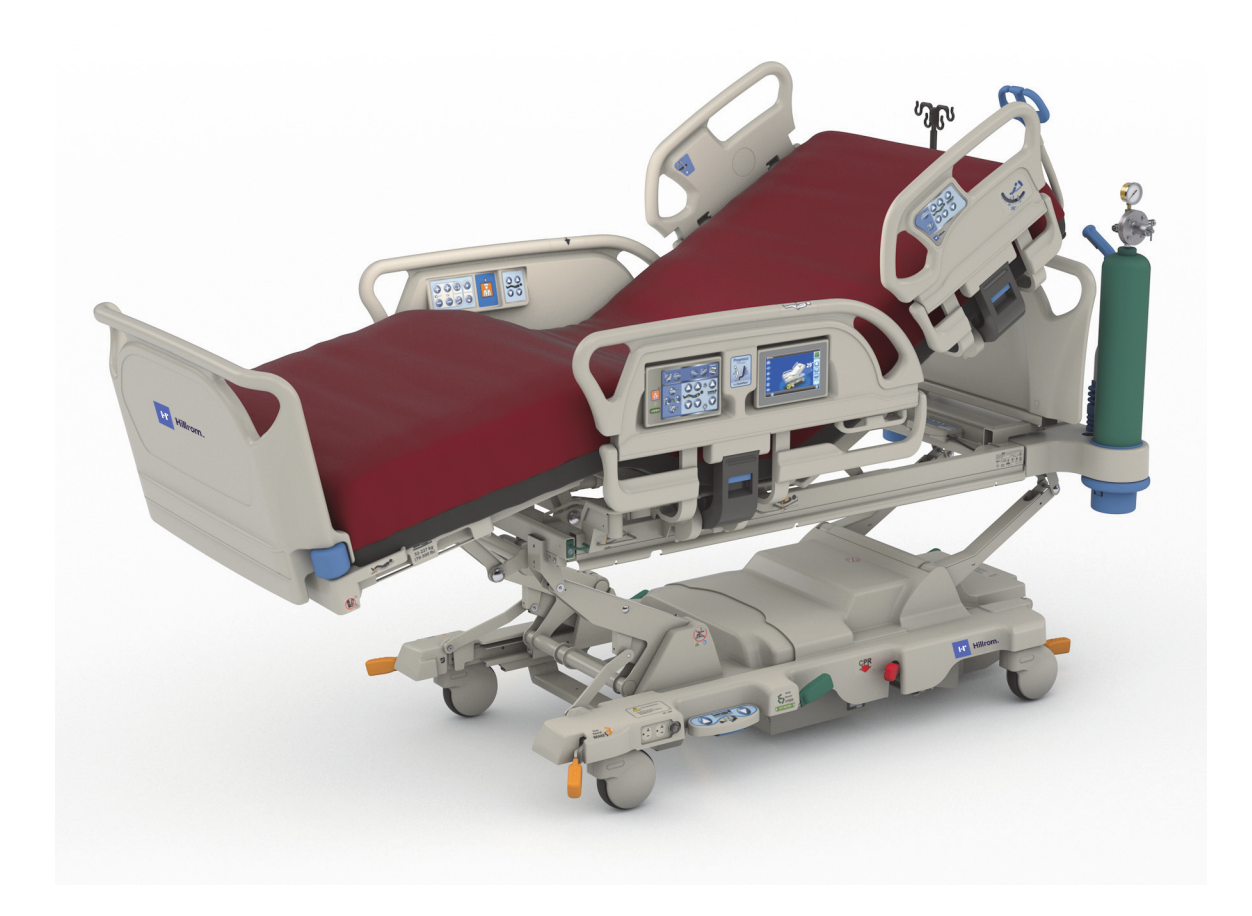

Instrucţiuni de utilizare Nr. produs P7500 182698 REV 11

# <span id="page-2-0"></span>**LISTA DE FUNCŢII QUICK VIEW**

Pentru mai multe informaţii despre o funcţie, accesaţi pagina indicată în tabelul de mai jos.

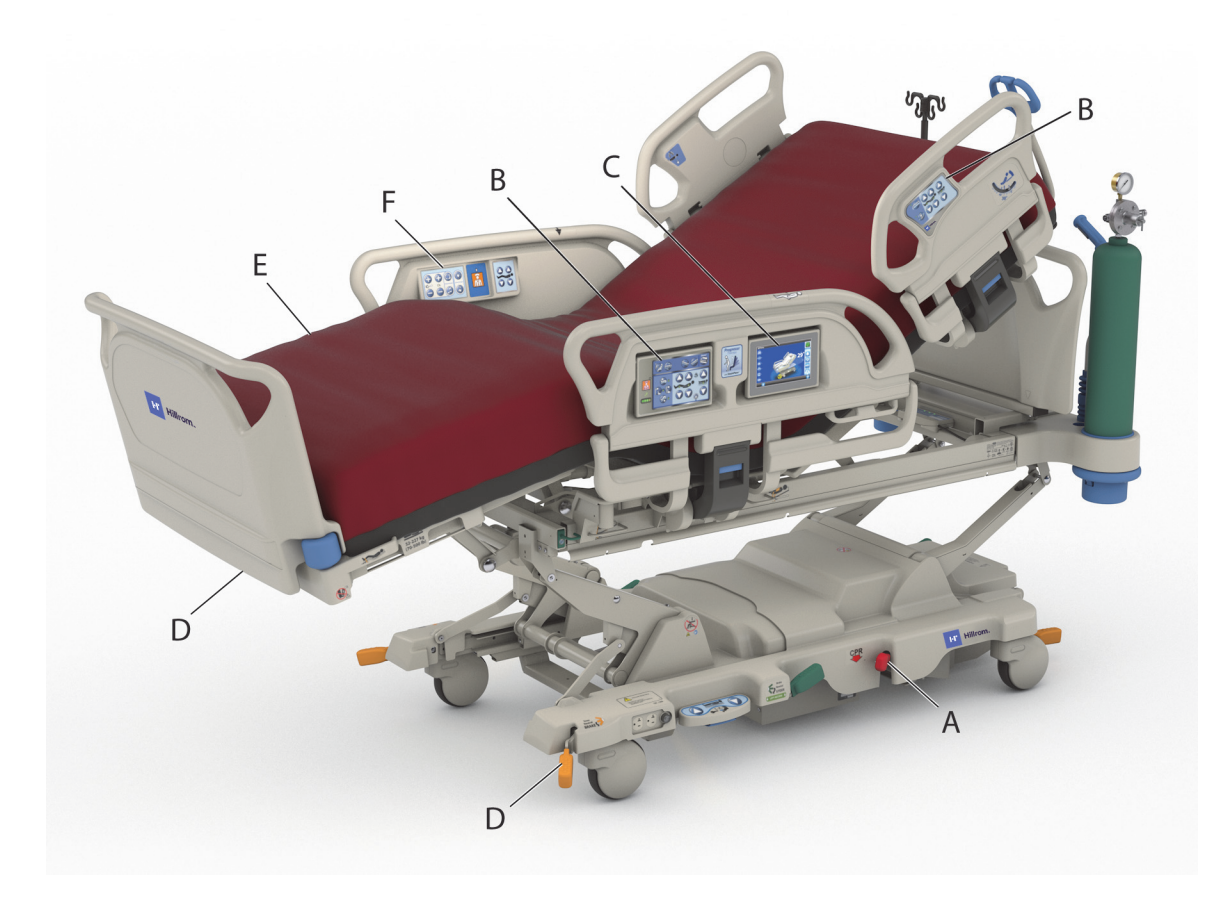

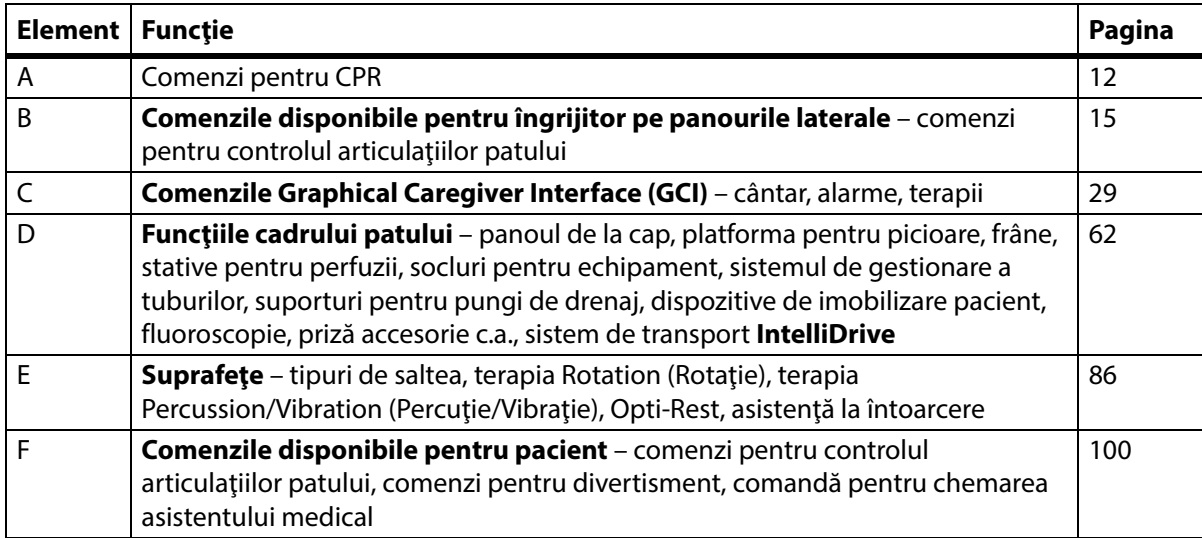

#### **NOTE:**

#### **BREVETE/BREVET** [hillrom.com/patents](https://www.hillrom.com/en/about-us/patents/)

Poate fi protejat de unul sau mai multe brevete. Consultaţi adresa de internet de mai sus. Companiile Hill-Rom sunt proprietarii brevetelor europene, americane şi ai altor brevete şi solicitări de brevete în curs.

#### **PLSD**

Acest produs poate conţine programe software libere cu sursă deschisă (PLSD) (software "free" sau "open source" - FOSS). Hill-Rom foloseşte şi sprijină folosirea PLSD. Considerăm că PLSD fac ca produsele noastre să fie mai rezistente şi mai sigure şi asigură o mai mare flexibilitate pentru noi şi clienţii noştri. Pentru a afla mai multe despre PLSD care ar putea fi folosite în acest produs, vizitaţi site-ul nostru web PLSD la [hillrom.com/opensource.](https://www.hillrom.com/en/knowledge/it-resources/opensource/) Dacă este necesar, o copie a codului sursă PLSD este disponibilă pe site-ul nostru web PLSD.

#### **Producător juridic**:

HILL-ROM, INC. 1069 STATE ROUTE 46 E BATESVILLE, IN 47006-9167 STATELE UNITE

#### **Reprezentant autorizat al Uniunii Europene şi importator UE**: HILL-ROM SAS

Z.I. DU TALHOUET 56330 PLUVIGNER **FRANTA** TEL.: +33 (0)2 97 50 92 12

#### **Reprezentant autorizat în Brazilia:**

VR MEDICAL - MEDICAL DEVICES IMPORTER & DISTRIBUTOR, LTDA. 391 BATATAES STREET CJ 11-13, 8TH FLOOR SÃO PAULO – SP – BRAZILIA CNPJ: 04.718.143/0001-94

#### **Sponsor autorizat în Australia:** HILL-ROM PTY LTD 1 BAXTER DRIVE OLD TOONGABBIE NSW 2146 AUSTRALIA

#### **Reprezentant autorizat în Kazahstan:**

TOO ORTHODOX PHARM ULY DALA AVENUE 7/4, APT 136, NUR-SULTAN 010000, KAZAHSTAN

Nicio parte a acestui text nu va fi reprodusă sau transmisă sub nicio formă sau prin niciun mijloc, electronic sau mecanic, inclusiv prin fotocopiere, înregistrare sau orice sistem informatic sau de recuperare a informaţiilor, fără permisiunea scrisă a Hill-Rom Services, Inc. (Hill-Rom).

Informaţiile cuprinse în acest manual sunt confidenţiale şi nu pot fi divulgate unor terţe părţi fără acordul scris al Hill-Rom.

Informatiile continute în acest manual pot fi modificate fără notificare prealabilă. Baxter nu își asumă responsabilitatea actualizării sau menţinerii actualizate a informaţiilor din acest manual.

Hill-Rom îşi rezervă dreptul de a efectua schimbări, fără o notificare prealabilă, la design, specificaţii şi modele. Singura garanţie oferită de Hill-Rom este garanţia expresă în scris, acordată la vânzarea sau închirierea produselor sale.

**Notificare adresată utilizatorilor şi/sau pacienţilor din UE** – Orice incident grav care a avut loc în legătură cu acest dispozitiv trebuie raportat producătorului și autorității competente din statul membru în care este stabilit utilizatorul şi/sau pacientul.

Acest manual (182698) a fost iniţial publicat şi furnizat în limba engleză. Pentru lista cu traducerile disponibile, contactaţi departamentul de asistenţă tehnică Baxter.

Imaginile şi etichetele produsului au doar scop ilustrativ. Produsul şi eticheta reală pot varia.

Ediția a unsprezecea, 2024-03

Prima ediţie tipărită în 2013

Baxter, Accella, Accumax, Allen, Boost, Dining Chair, Envision, Experience Pod, FlexAfoot, FullChair, Graphical Caregiver Interface (GCI), HandsFree, Hillrom, IntelliDrive, Line-of-Site, MCM, Obstacle Detect, Point-of-Care, Progressa, SlideGuard, SideCom şi Voalte sunt mărci comerciale ale Baxter International Inc. sau ale filialelor sale.

Orice alte mărci comerciale, nume de produse sau imagini de marcă care apar în prezentul document aparțin proprietarilor respectivi.

Înlocuiţi prezentul manual (182698) dacă este deteriorat şi/sau nu este lizibil.

Pentru asistență legată de produs sau copii suplimentare ale prezentului manual (182698), contactați distribuitorul dvs., reprezentantul local Baxter sau accesaţi hillrom.com.

Pentru instruire în vederea utilizării prezentului produs, contactaţi distribuitorul dvs. sau reprezentantul local Baxter.

#### **Documente de referinţă**

Manual de depanare a patului de spital pentru ATI **Hillrom Progressa** şi **Progressa**+ (171748)

Patul **Progressa**—Instrucţiuni de despachetare (180421)

# **Cuprins**

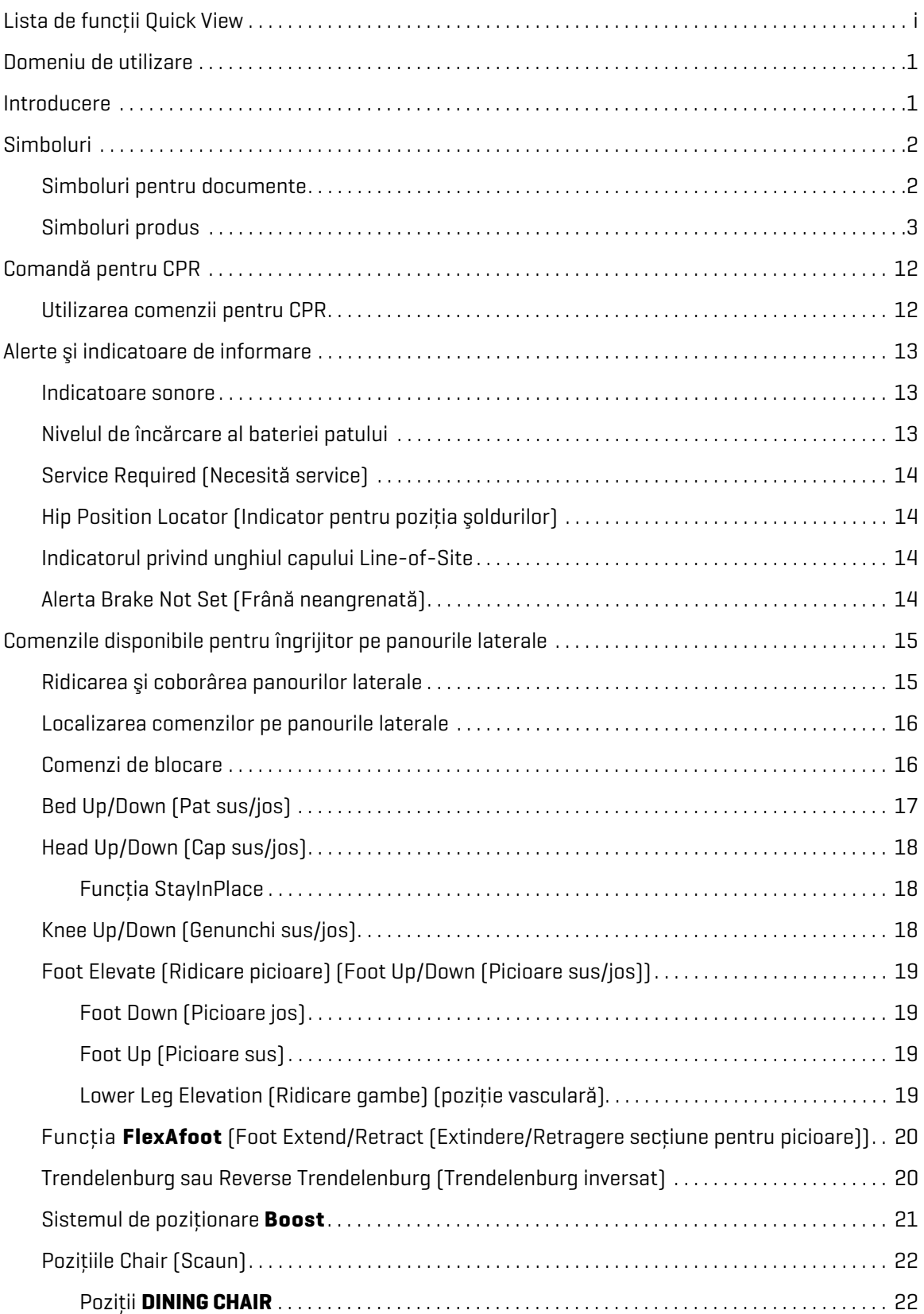

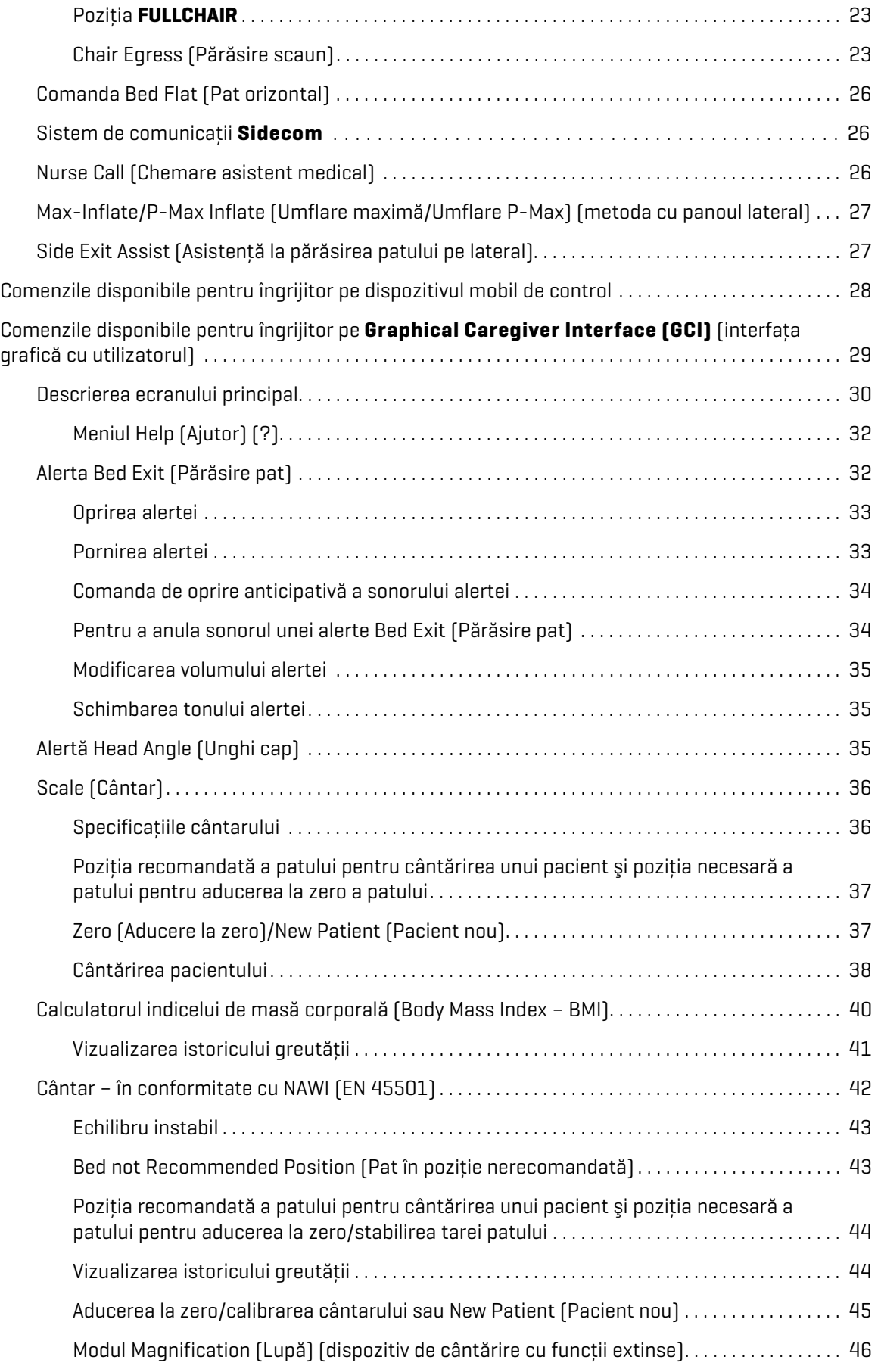

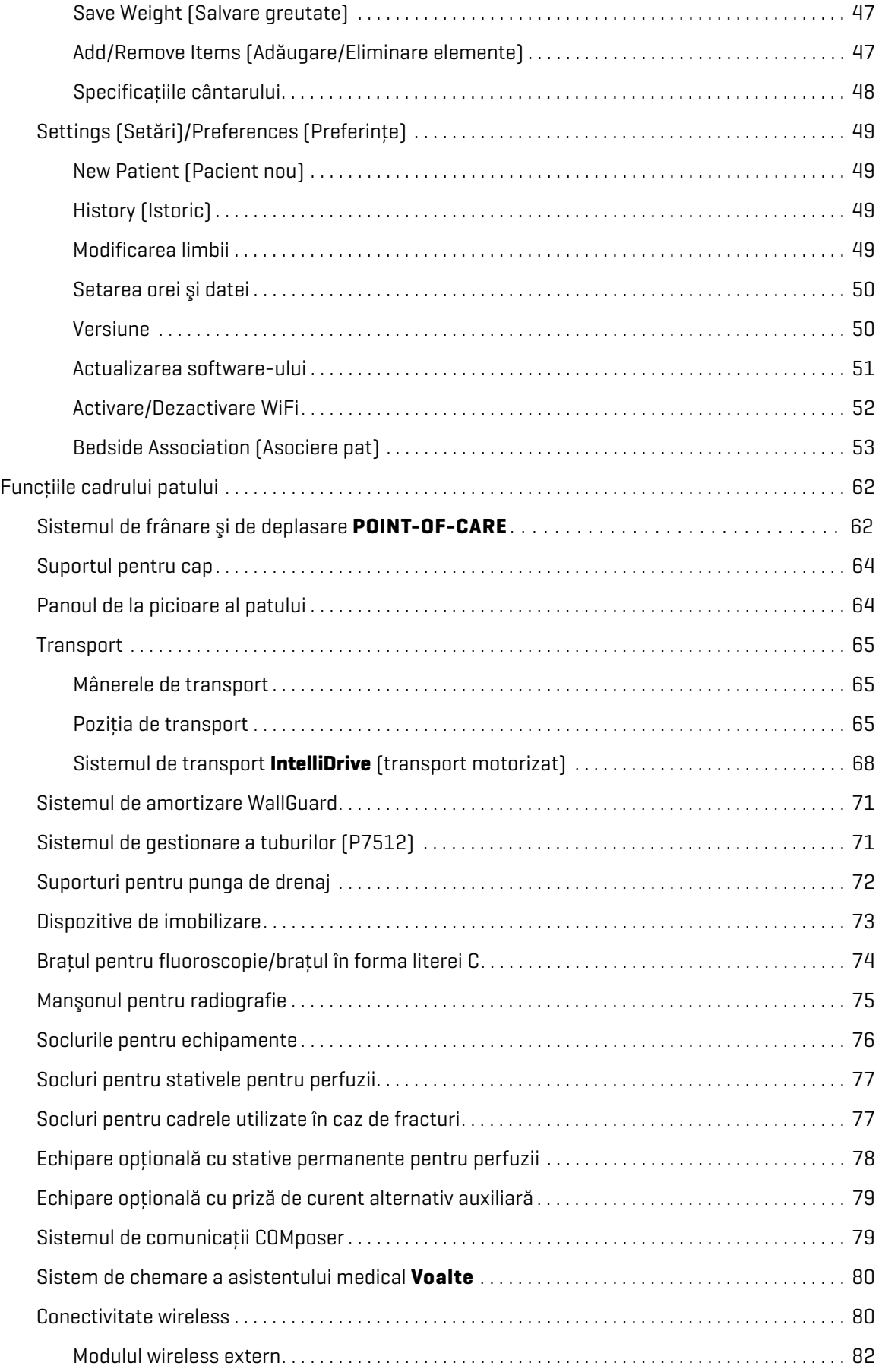

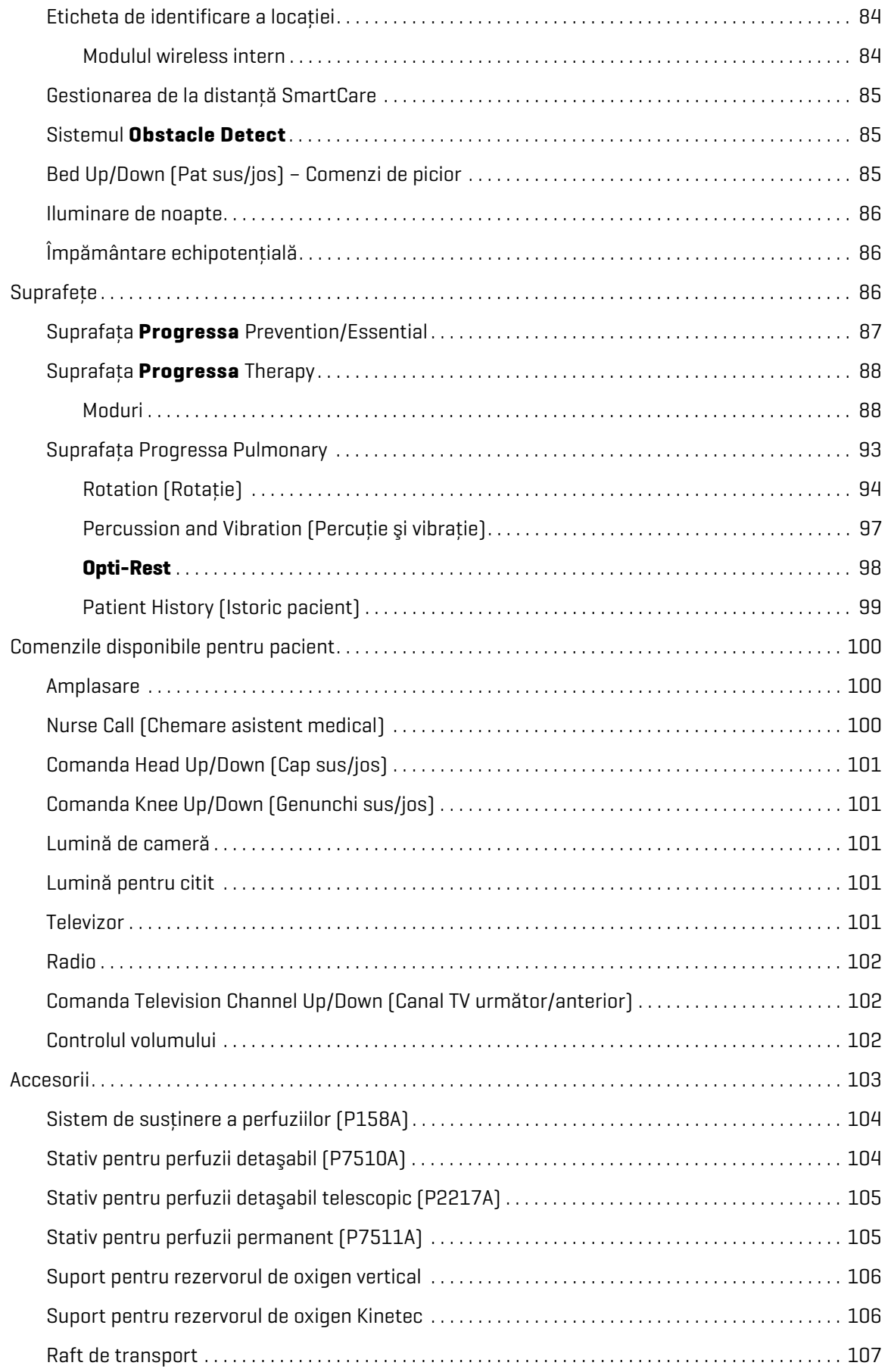

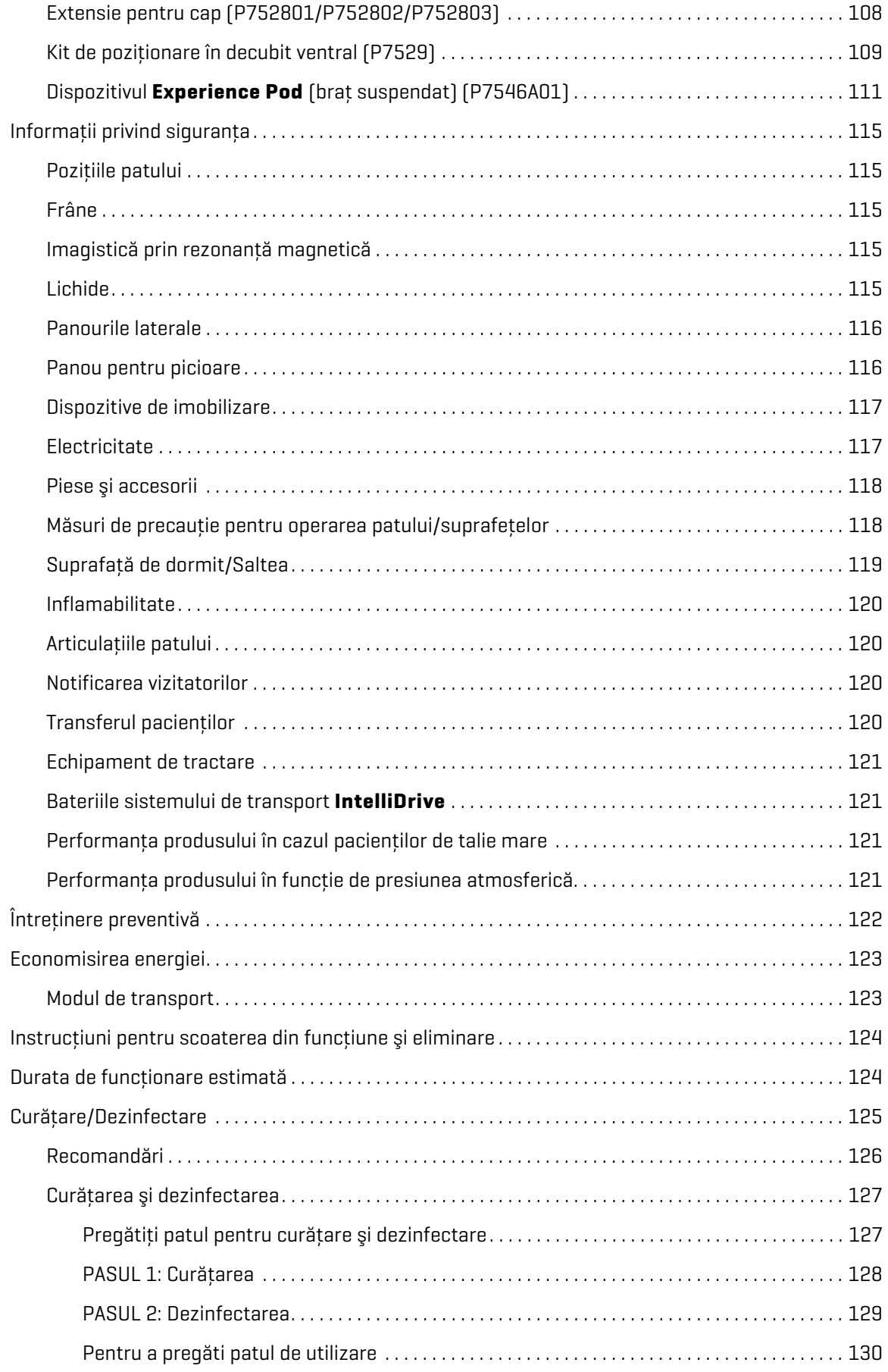

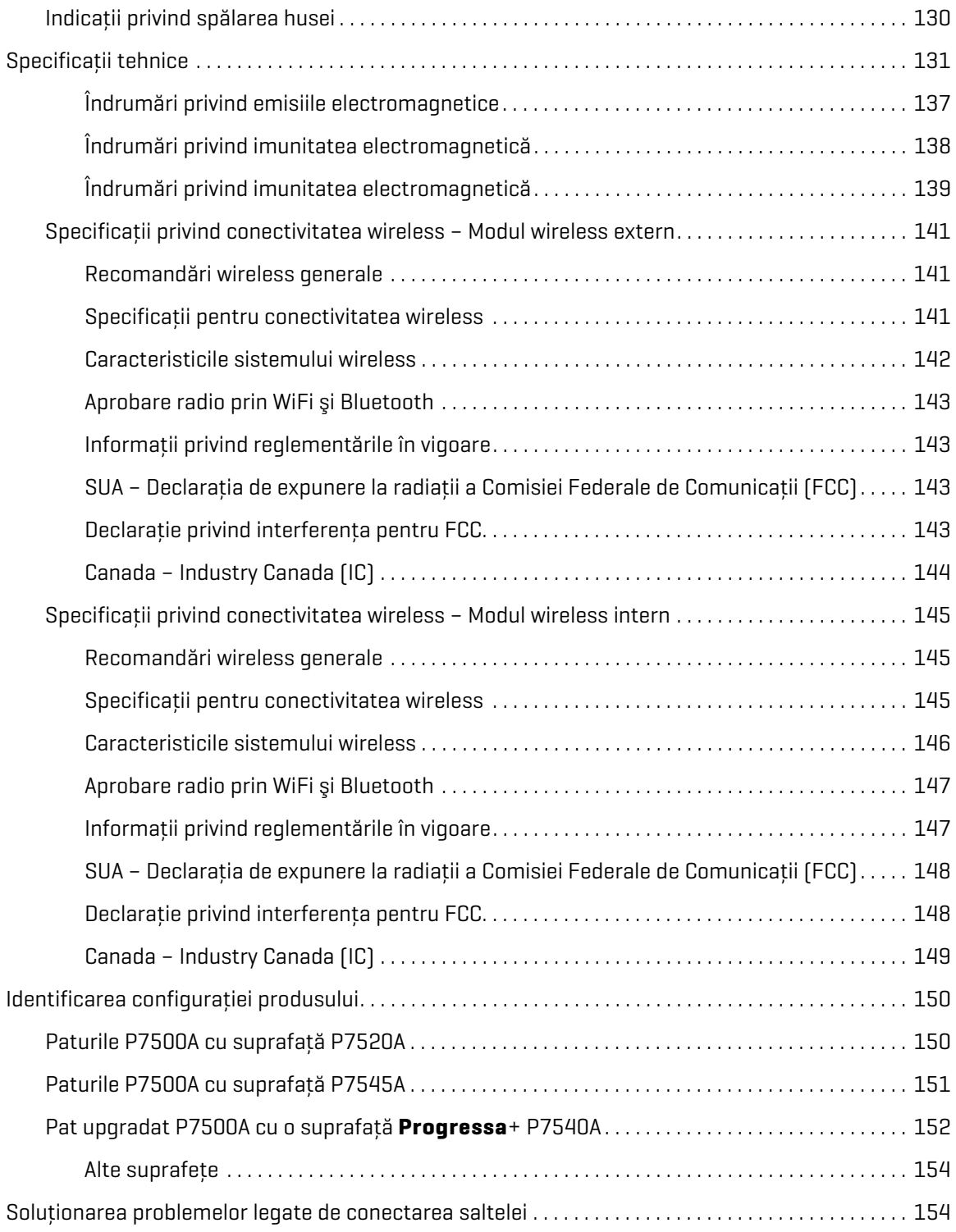

## <span id="page-12-0"></span>**DOMENIU DE UTILIZARE**

Patul de spital pentru ATI **Hillrom Progressa** este destinat utilizării în vederea tratării sau prevenirii complicaţiilor pulmonare sau de altă natură asociate cu imobilitatea, tratării sau prevenirii ulcerelor de presiune sau utilizării în oricare alte scopuri în cazurile în care se pot obţine beneficii medicale ca urmare a terapiei prin rotație laterală continuă sau a terapiei prin percuție/vibrație. Patul de spital pentru ATI **Hillrom Progressa** este conceput pentru a oferi un ajutor pentru pacient, destinat utilizării în mediile în care se acordă servicii de îngrijire medicală. Patul de spital pentru ATI **Hillrom Progressa** poate fi utilizat într-o varietate de medii, inclusiv, dar fără limitare la acestea, în unități pentru îngrijirea afecțiunilor acute, inclusiv pentru îngrijirea afecțiunilor critice, pentru recuperare/îngrijire progresivă, îngrijire medicală/chirurgicală, îngrijire care necesită supraveghere de înaltă acuitate sau de acuitate medie, unităţi de îngrijire post-anestezie (recuperare post-operatorie) şi secţiile departamentului de urgenţe (secţiile de urgenţe). Patul de spital pentru ATI **Hillrom Progressa** poate fi utilizat pentru o diversitate largă de pacienţi, după cum se consideră a fi corespunzător de către furnizorul de servicii de îngrijire medicală sau de către instituţie.

Utilizatorii cărora le este destinat acest produs sunt angajații din domeniul sănătății care au fost instruiți să utilizeze produsul şi care au forţa fizică şi abilităţile cognitive de a acţiona şi controla produsul. Patul are anumite comenzi și funcții care pot fi utilizate de către pacienți și membrii familiilor acestora sub îndrumarea corespunzătoare a îngrijitorului. Urmați protocoalele de siguranță ale instituției, dacă un pacient nu are forţa fizică sau abilităţile cognitive de a acţiona şi controla patul în condiţii de siguranţă.

# **CONTRAINDICAŢIE:**

Pentru a preveni rănirea gravă a pacientului, luaţi în considerare aceste **contraindicaţii**:

- **Contraindicaţie** Utilizarea suprafeţelor de terapie cu aer activ (saltele) pentru pacienţii cu leziuni instabile ale măduvei spinării ar putea provoca vătămări grave pacientului.
- **Contraindicaţie** Utilizarea terapiei de rotaţie laterală continuă este contraindicată pentru pacienţii cu tracţiune cervicală sau scheletală.

# **AVERTISMENT:**

**Avertisment –** Nu utilizaţi produsul la pacienţi care nu se încadrează în intervalele specifice. Poate avea loc blocarea, asfixierea sau lezarea pielii pacientului.

Intervalele specifice pentru pacienţi sunt între 32 şi 227 kg (între 70 şi 500 lb) şi de la 150 la 188 cm (de la 59" la 74").

### <span id="page-12-1"></span>**INTRODUCERE**

Acest manual contine informatiile necesare pentru functionarea normală a patului de spital pentru ATI **Hillrom Progressa** de la Baxter. Înainte de a utiliza patului de spital pentru ATI **Hillrom Progressa** asigurați-vă că ați parcurs și ați înțeles în detaliu conținutul acestui manual. Este important să citiți și să respectaţi cu stricteţe aspectele legate de siguranţă cuprinse în acest manual.

Orice referire la o parte laterală a patului este prezentată din perspectiva pacientului/pacientei care stă întins/întinsă pe pat, pe spate.

Imaginea patului ilustrată pe **Graphical Caregiver Interface** (**GCI**, interfaţa grafică cu îngrijitorul) din partea stângă a pacientului prezintă extremitatea dinspre cap a patului la dreapta şi corespunde orientării propriu-zise a patului. Imaginea patului ilustrată pe GCI din partea dreaptă a patului nu corespunde orientării corespunzătoare extremității dinspre cap/picioare a patului.

Patul este echipat cu un cântar destinat cântăririi pacientului în pat.

Pentru a identifica ce model al patului deţineţi, verificaţi eticheta cu numărul de serie. Eticheta se află pe partea dreaptă sau stângă a cadrului superior, la extremitatea dinspre cap a patului.

Litera care urmează după P7500 reprezintă revizia patului.

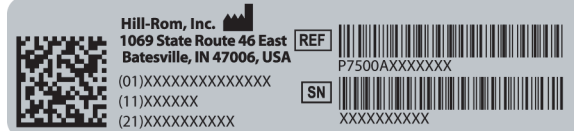

Când o activitate este îndeplinită cu succes, se va auzi un semnal sonor. În cazul apariţiei unei erori sau dacă este necesară atenția îngrijitorului, se vor auzi trei semnale sonore. Pe ecranul GCI va apărea un mesaj cu indicaţii suplimentare.

#### **OBSERVAŢIE:**

În acest manual, priza de perete pentru alimentarea electrică cu c.a. (de la rețea) este identificată ca alimentare cu c.a.

#### <span id="page-13-0"></span>**SIMBOLURI**

#### <span id="page-13-1"></span>**SIMBOLURI PENTRU DOCUMENTE**

Aceste simboluri sunt utilizate în manual:

- Text standard folosit pentru informații obișnuite.
- **Text scris cu caractere aldine** evidențiază un cuvânt, o expresie sau mărci comerciale.
- **OBSERVAŢIE:** diferenţiază informaţiile speciale sau o clarificare privind o instrucţiune importantă.
	- CONTRAINDICAŢIE, AVERTISMENT sau ATENŢIONARE

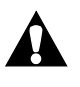

**Contraindicaţie** — identifică situaţii sau acţiuni care pot avea efecte asupra siguranței pacientului. Echipamentul sau terapia nu trebuie să fie utilizată în cazul în care există circumstanțele asociate.

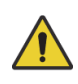

**Avertisment** — identifică situaţii care pot avea un efect asupra siguranţei pacientului sau a utilizatorului. Ignorarea unui avertisment poate provoca vătămarea pacientului sau a utilizatorului.

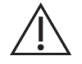

**Atenţionare** — identifică procedurile sau măsurile de precauţie speciale pe care persoanele trebuie să le respecte pentru a preveni deteriorarea echipamentului.

#### <span id="page-14-0"></span>**SIMBOLURI PRODUS**

Aceste simboluri pot să apară sau să nu apară pe configuraţia patului de spital pentru ATI **Hillrom Progressa**.

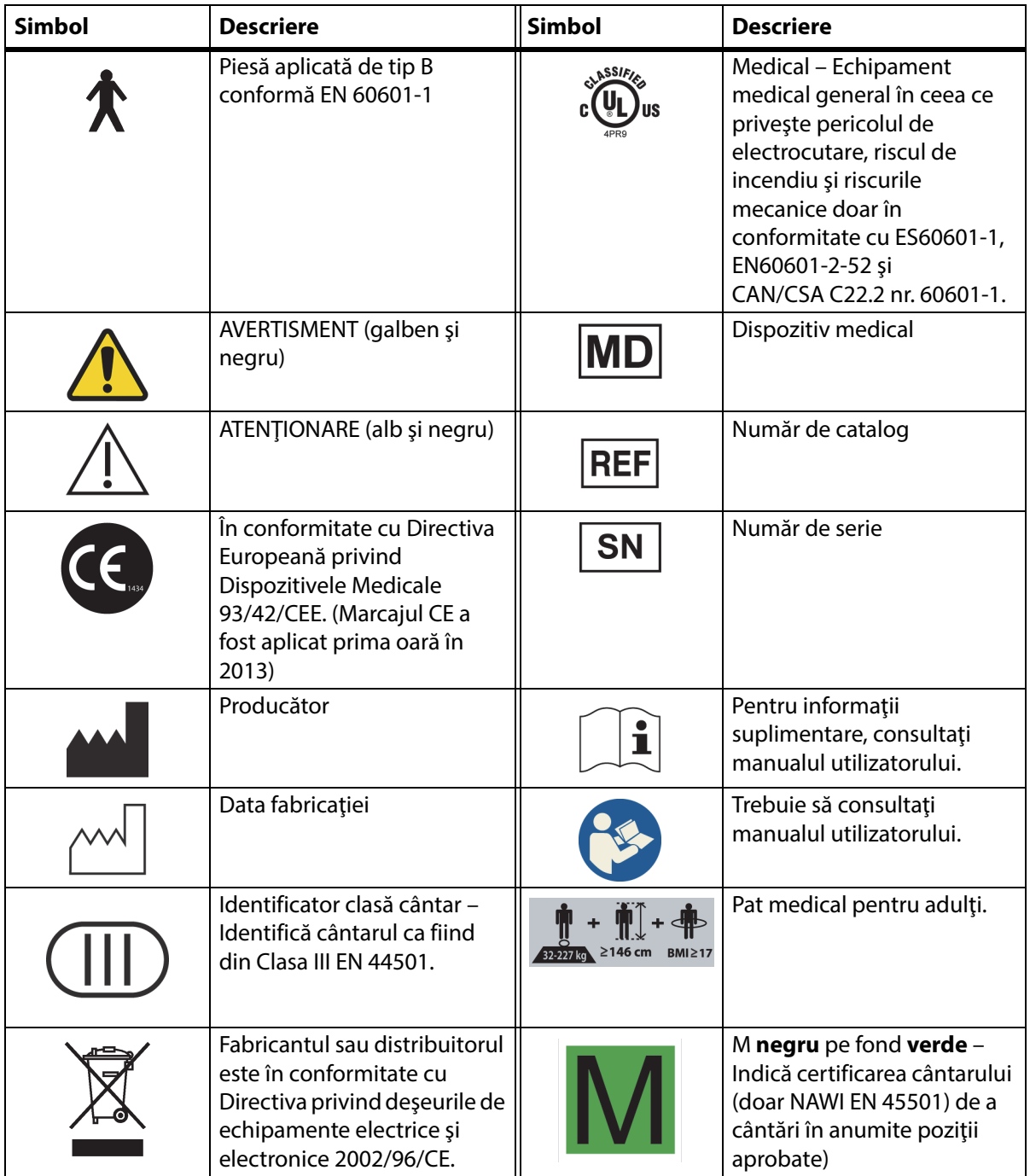

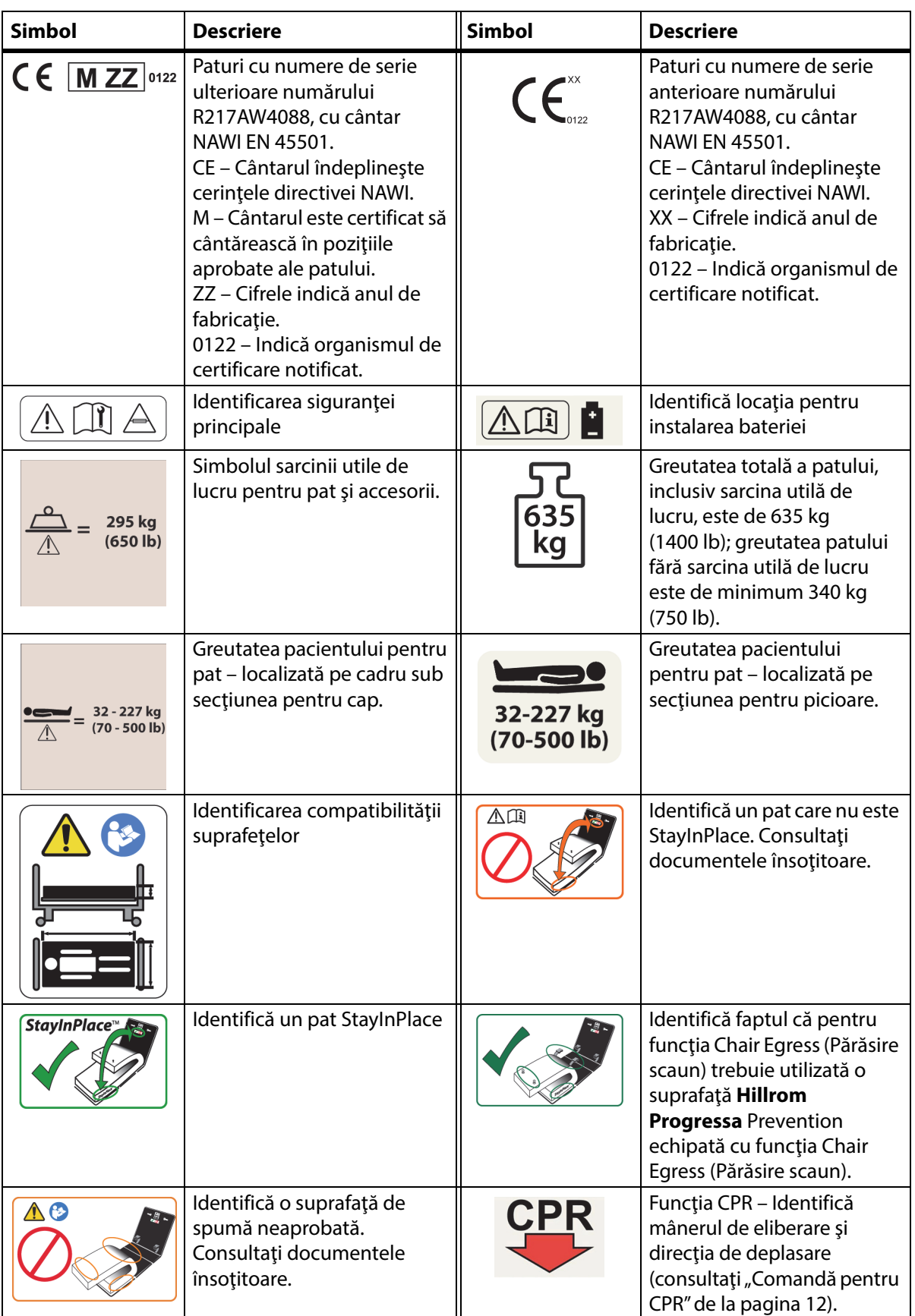

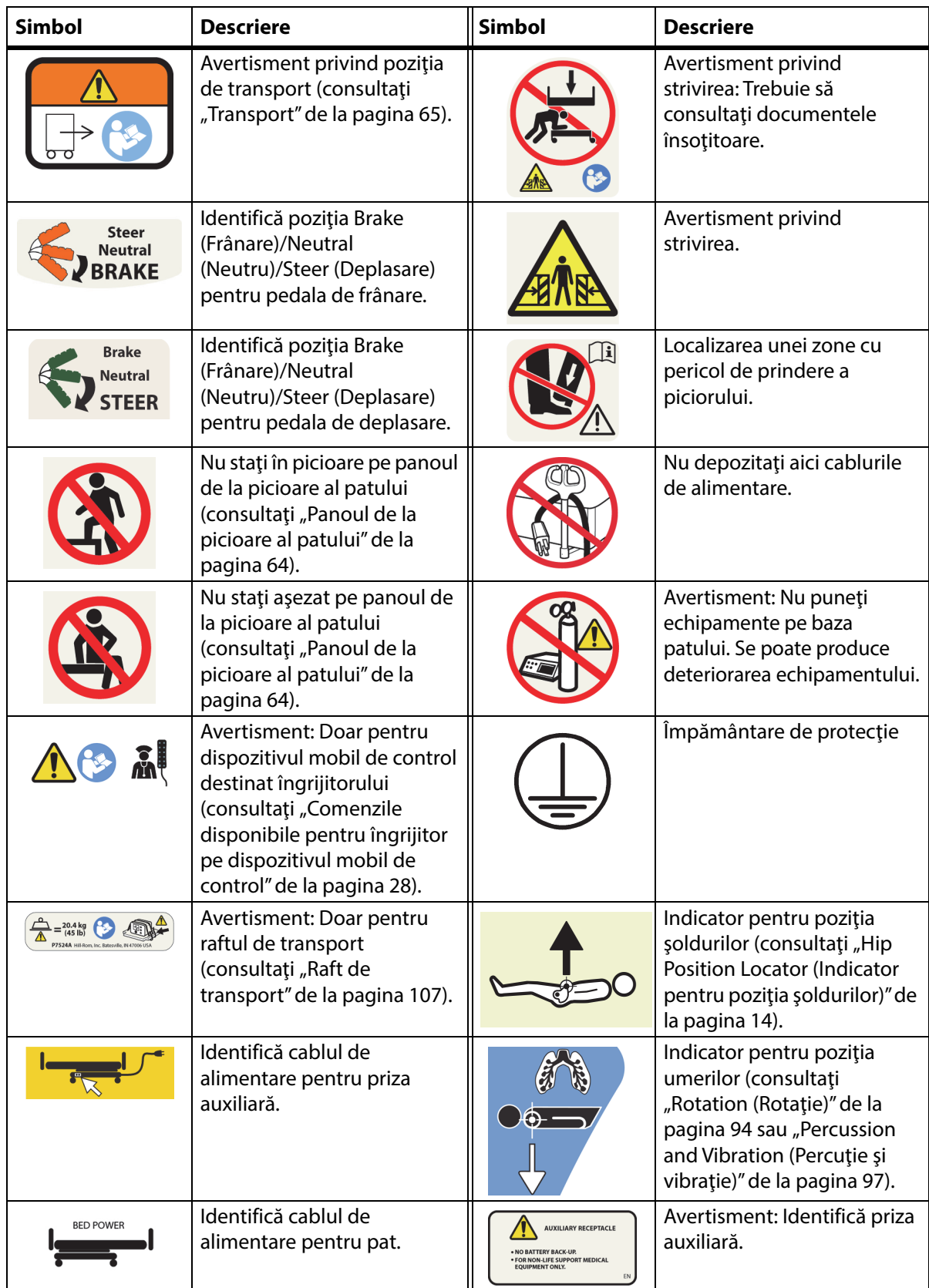

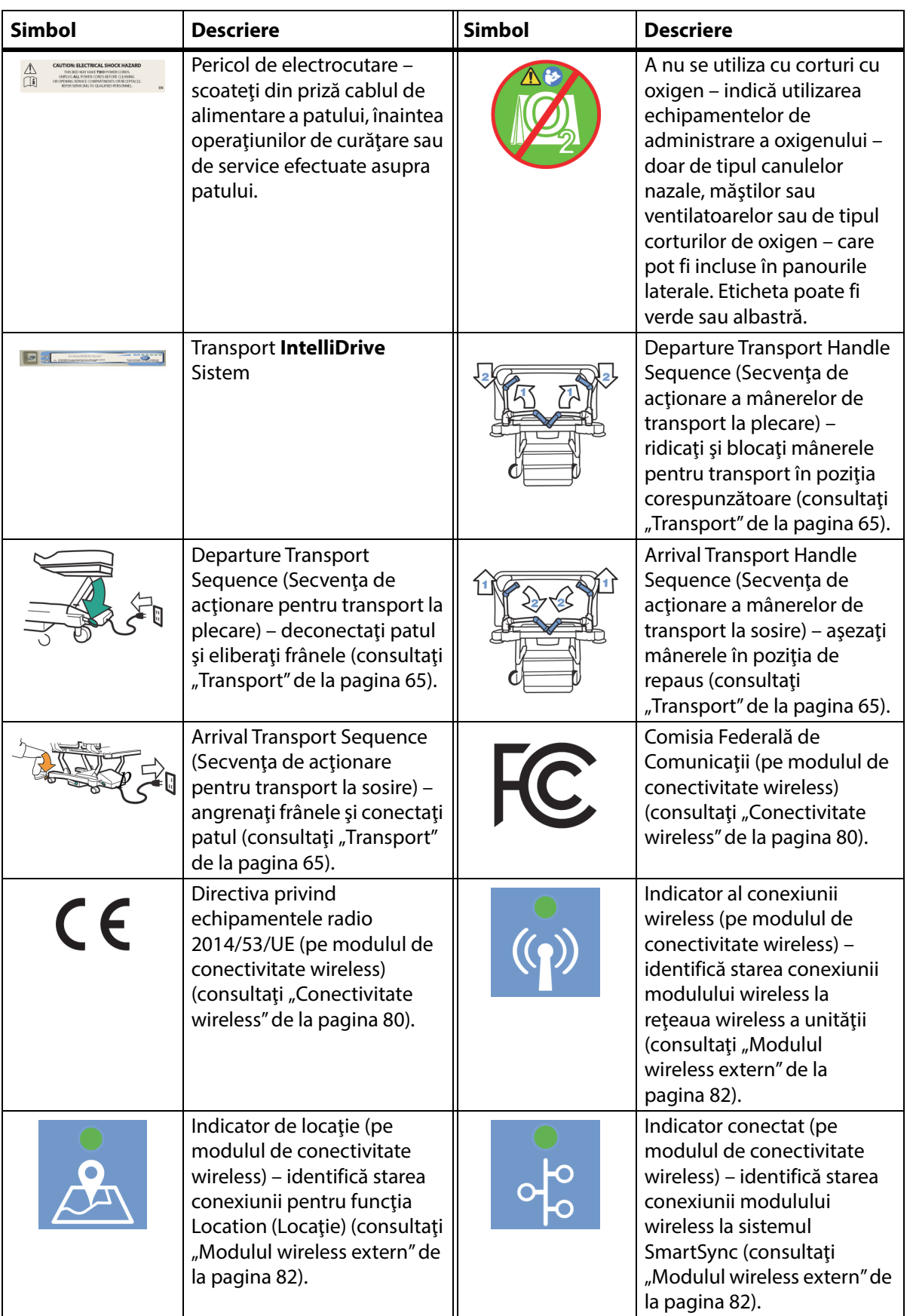

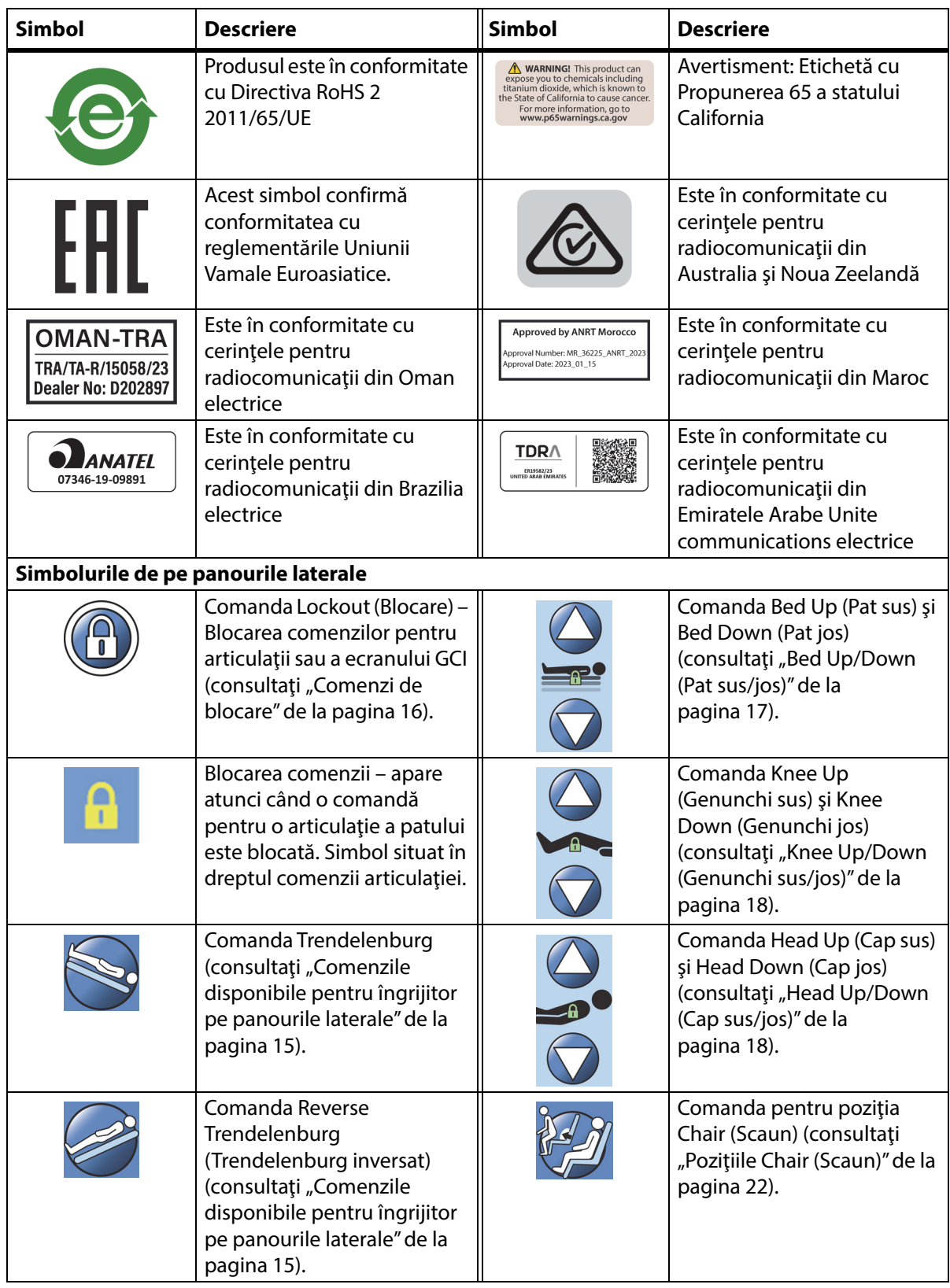

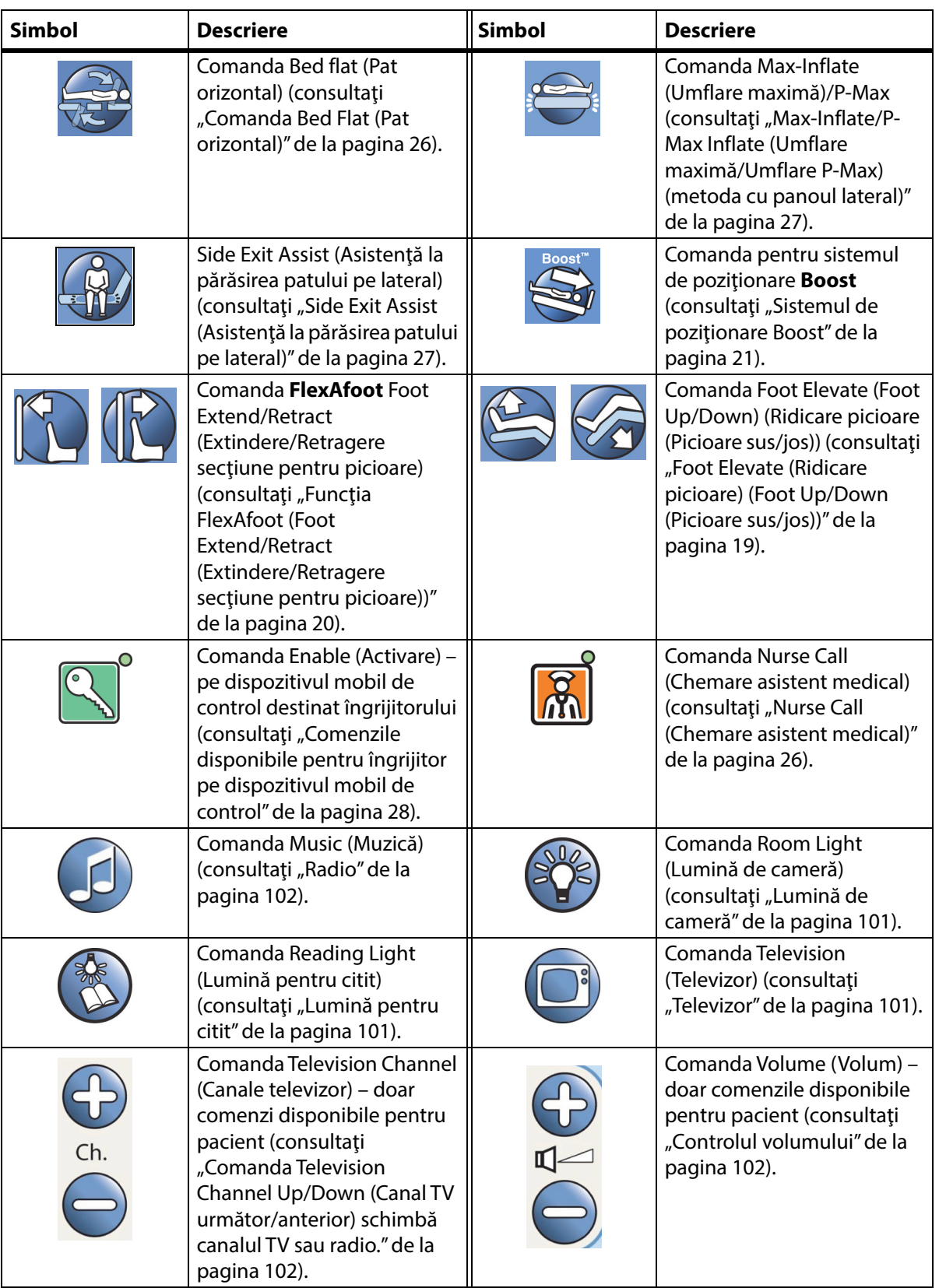

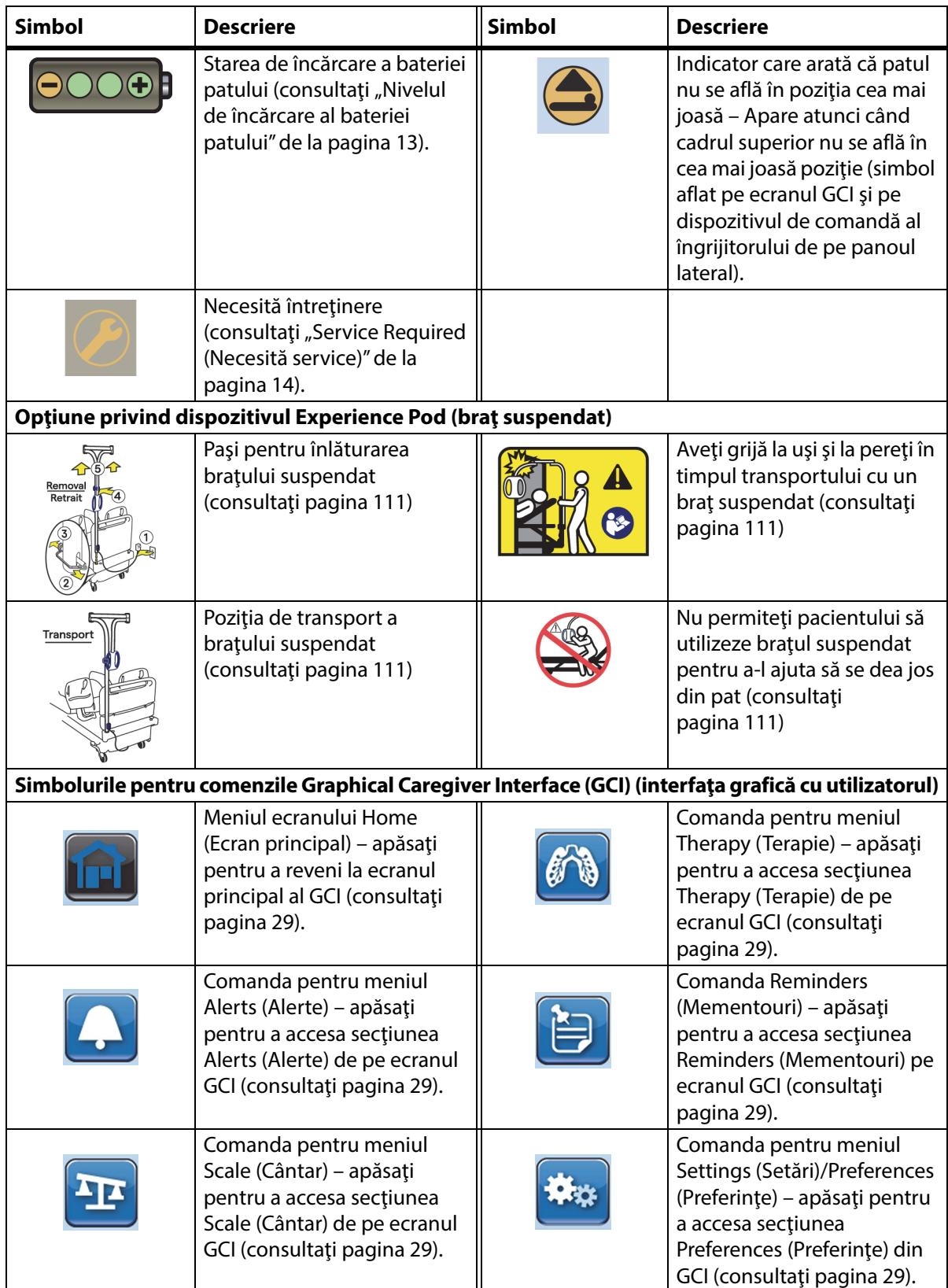

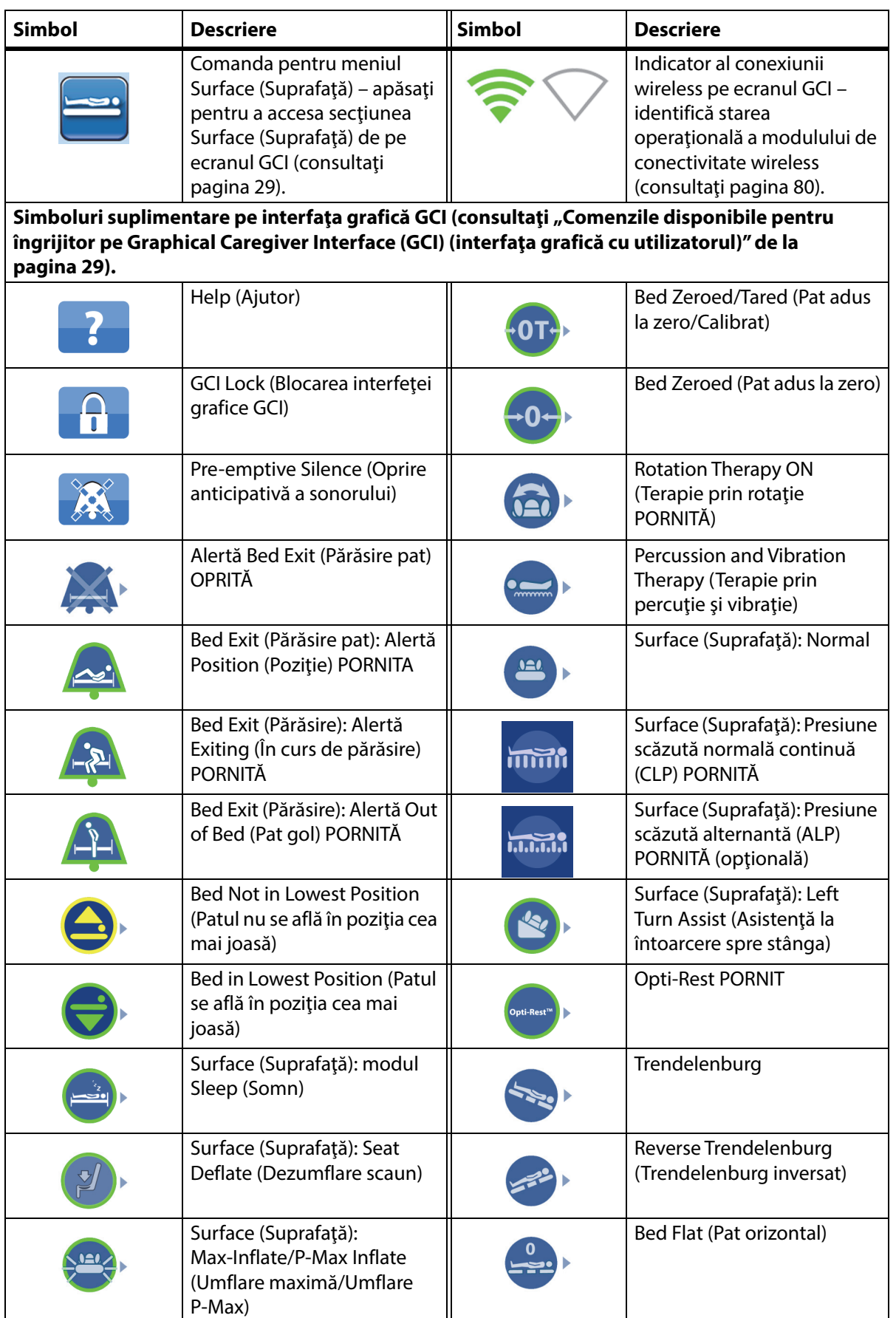

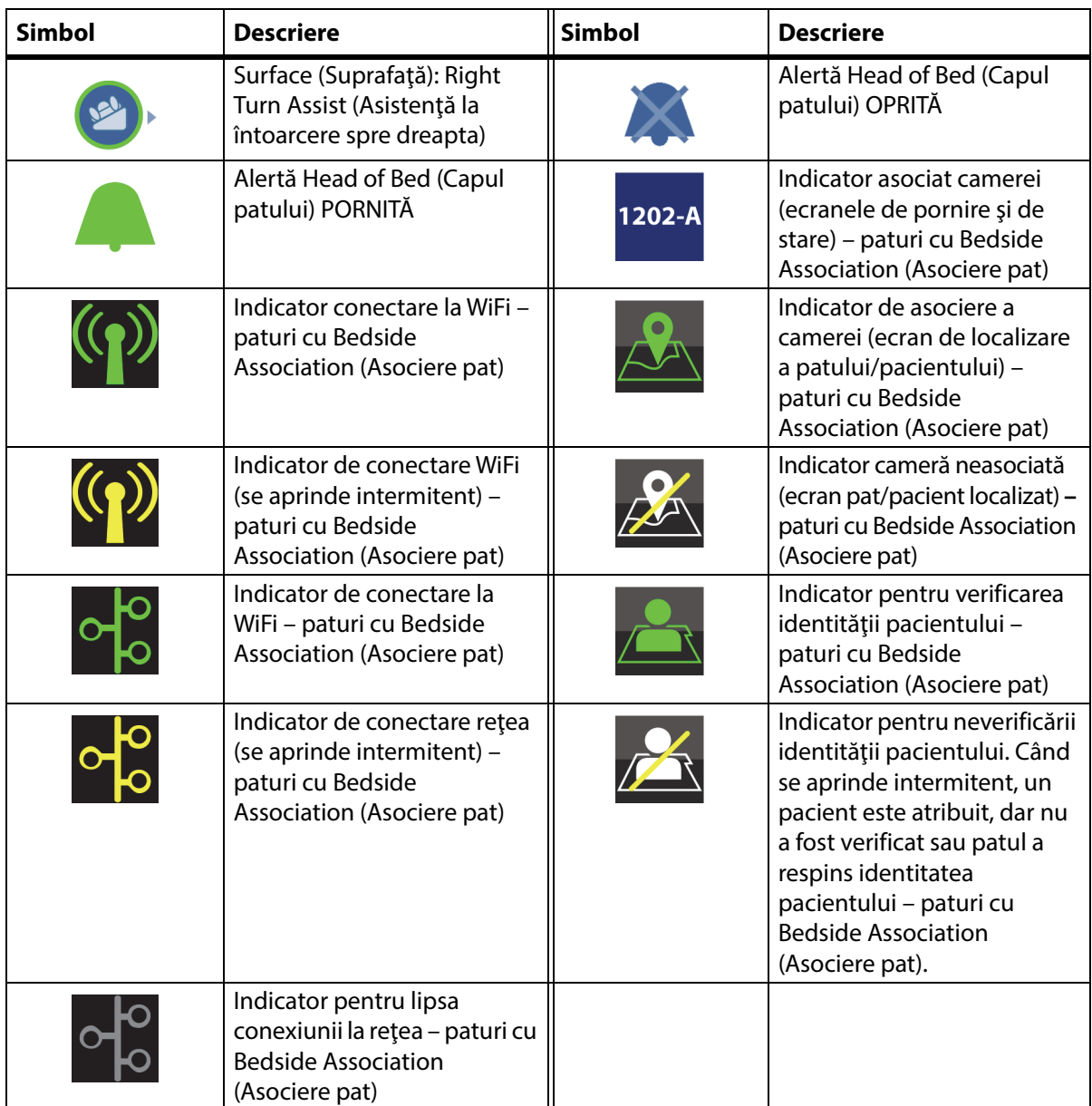

## <span id="page-23-1"></span><span id="page-23-0"></span>**COMANDĂ PENTRU CPR**

Pedalele roșii de comandă pentru CPR (resuscitare cardiopulmonară) sunt pozitionate pe fiecare parte a cadrului de bază între roţile de la extremitatea dinspre cap şi cele de la extremitatea dinspre picioare.

#### <span id="page-23-2"></span>**UTILIZAREA COMENZII PENTRU CPR**

Când patul este conectat la alimentarea cu curent alternativ, comanda **HandsFree** pentru CPR coboară secţiunile pentru cap şi genunchi şi ridică secţiunea pentru picioare. După ce secţiunea pentru cap este orizontală, se aude un sunet şi secţiunea pentru picioare se ridică. Secţiunea pentru picioare trece la o poziţie orizontală în maximum 30 de secunde, dacă este complet articulată.

Suprafaţa pneumatică integrată se va umfla la nivelul Max-Inflate/ P-Max Inflate (Umflare maximă/Umflare P-Max), pentru a oferi o suprafaţă fermă care să susţină un panou pentru manevre CPR. După 60 de minute de Max-Inflate/P-Max Inflate (Umflare maximă/Umflare P-Max), suprafaţa pneumatică opţională va intra în modul Normal. Dacă se întrerupe alimentarea cu c.a., suprafaţa pneumatică rămâne la nivelul de presiune existent în momentul întreruperii alimentării.

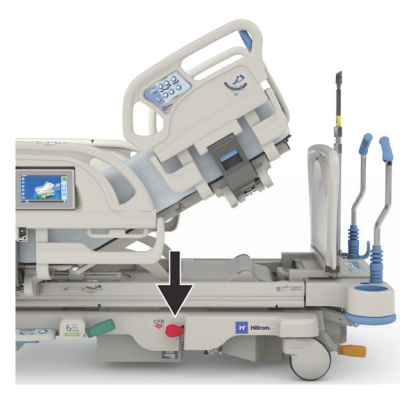

#### **Pentru activare**

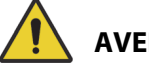

#### **AVERTISMENT:**

**Avertisment –** Nu activaţi cu mâna pedala de picior CPR. Ar putea surveni răniri.

- 1. Menţineţi apăsată cu piciorul pedala roşie CPR până când secţiunea pentru cap ajunge în poziţie orizontală și auziți semnalul sonor. Dacă ridicați piciorul de pe pedala CPR înainte ca patul să fie în poziție orizontală, secțiunea pentru cap se va opri.
	- Sectiunile pentru picioare și genunchi vor trece automat în poziție orizontală din orice poziţie, inclusiv din poziţia scaun.
	- Suprafaţa intră automat în modul Max-Inflate/P-Max Inflate (Umflare maximă/Umflare P-Max) timp de 60 de minute. După 60 de minute, suprafaţa va intra în modul Normal/Standard.

#### **OBSERVAŢIE:**

Utilizarea unui panou pentru manevre CPR poate creşte eficienţa CPR.

- 2. Pentru a opri mişcarea secţiunii pentru picioare, apăsaţi orice comandă de pe panoul lateral, exceptând Nurse Call (Chemare asistent medical).
- 3. Pentru a opri Max-Inflate/P-Max Inflate (Umflare maximă/Umflare P-Max), apăsaţi comanda pentru meniul Surface (Suprafaţă) din ecranul principal al GCI. Apoi apăsaţi pe Normal.

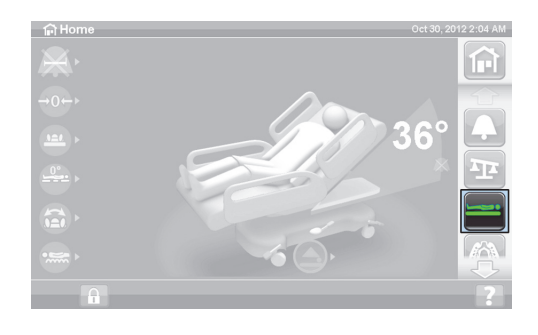

#### **OBSERVAŢIE:**

Când alimentarea cu c.a. se întrerupe, secţiunea pentru cap va coborî şi secţiunea pentru picioare se va ridica. Suprafața pneumatică integrată opțională nu se va umfla la maximum, iar eficacitatea panoului pentru manevrele CPR poate fi redusă.

Comenzile Bed Up/Down (Pat sus/jos) pot fi folosite când funcţia CPR este activată.

Când funcția CPR este activată, toate comenzile blocate se vor debloca.

## <span id="page-24-0"></span>**ALERTE ŞI INDICATOARE DE INFORMARE**

Indicatoarele de informare furnizează îngrijitorului indicaţii vizuale despre: indicatoarele sonore, Battery Status (Stare baterie), Service Required (Necesită service), Hip Position Locator (Indicator pentru poziţia şoldurilor) şi unghiul secţiunii pentru cap.

#### <span id="page-24-1"></span>**INDICATOARE SONORE**

Când o activitate este îndeplinită cu succes, se va auzi un semnal sonor.

În cazul apariţiei unei erori sau dacă este necesară atenţia îngrijitorului, se vor auzi trei semnale sonore. Pe ecranul GCI va apărea un mesaj cu indicații suplimentare.

#### <span id="page-24-2"></span>**NIVELUL DE ÎNCĂRCARE AL BATERIEI PATULUI**

Charged (Încărcat) – Indicatorul Charged (Încărcat) (**+**) se aprinde când bateria este încărcată.

Low (Descărcat) – Indicatorul Low (Descărcat) (**-**) clipeşte când bateria este descărcată. Se emite un sunet intermitent la fiecare două minute când bateria ajunge în stare descărcată şi alimentarea cu c.a. este deconectată.

Off (Oprit) – Dacă bateria este prea descărcată pentru a acţiona patul.

#### **OBSERVAŢIE:**

Dacă patul este debranşat, apăsaţi pe orice funcţie pentru a activa starea bateriei.

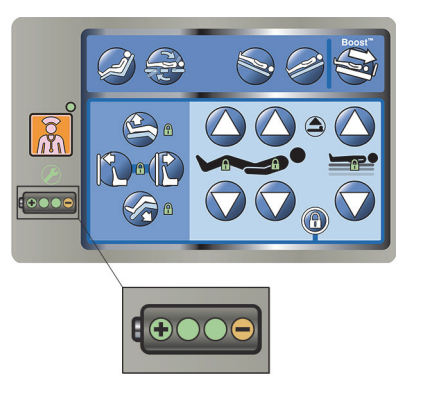

# **ATENŢIE:**

**Atenţie –** Cu toate că se preferă o baterie complet încărcată, transportul se poate face şi când bateria este slab încărcată. Patul trebuie să fie reconectat la alimentarea cu curent alternativ cât mai curând posibil, pentru a preveni defectarea echipamentului.

Dacă indicatorul bateriei trece de la Charged (Încărcat) la Low (Descărcat) constant în decurs de patru ore de la deconectarea alimentării cu curent alternativ, bateria trebuie înlocuită.

Atunci când este alimentat de la baterie, patul va funcţiona după cum urmează:

- Toate articulațiile patului vor funcționa
- Suprafeţele integrate vor rămâne umflate, dar nu vor regla presiunile
- Ecranul GCI nu va afişa nimic

#### <span id="page-25-0"></span>**SERVICE REQUIRED (NECESITĂ SERVICE)**

Indicatorul Service Required (Necesită service) se aprinde atunci când patul detectează o defecţiune. Contactaţi departamentul de întreţinere autorizat al unităţii pentru asistenţă tehnică.

#### <span id="page-25-1"></span>**HIP POSITION LOCATOR (INDICATOR PENTRU POZIŢIA ŞOLDURILOR)**

Pentru a indica poziţia corectă a şoldurilor pacientului în timp ce acesta este în pat, pe panourile laterale intermediare există o etichetă pentru poziţia şoldurilor. Etichetele sunt în partea superioară a panoului lateral intermediar, imediat deasupra comenzilor disponibile pentru îngrijitor.

Poziţionarea corespunzătoare a pacientului sporeşte eficacitatea mecanismului de poziţionare a pacientului **SlideGuard** şi a mecanismului de poziţionare a pacientului StayInPlace. Acestea reduc alunecarea pacientului către extremitatea dinspre picioare a patului atunci când ridicaţi secţiunea pentru cap.

#### <span id="page-25-2"></span>**INDICATORUL PRIVIND UNGHIUL CAPULUI LINE-OF-SITE**

Indicatoarele unghiului capului detectează în mod mecanic unghiul aproximativ al secţiunii pentru cap, de la -15° la +80° faţă de podea. Panourile laterale de la cap prezintă indicatoare ale unghiului capului pe părţile exterioare. Gradul la care se opreşte bila indicatorului este unghiul corect. Indicarea unghiului este afişată şi pe ecranul principal al ecranului GCI.

#### <span id="page-25-3"></span>**ALERTA BRAKE NOT SET (FRÂNĂ NEANGRENATĂ)**

Alerta Brake Not Set (Frână neangrenată) este o alertă sonoră şi vizuală. Atunci când patul este conectat la sursa de alimentare cu curent alternativ şi frâna nu este angrenată, va suna alerta şi va fi afişat un mesaj pe ecranul GCI.

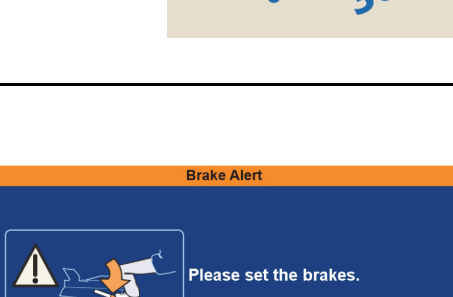

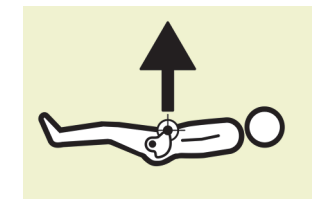

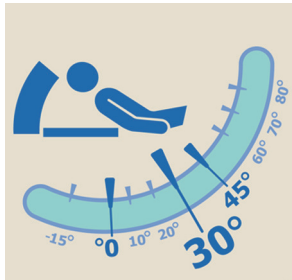

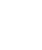

## <span id="page-26-1"></span><span id="page-26-0"></span>**COMENZILE DISPONIBILE PENTRU ÎNGRIJITOR PE PANOURILE LATERALE**

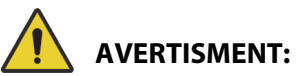

Pentru a ajuta la prevenirea rănirii persoanelor implicate şi/sau a deteriorării echipamentului, respectaţi aceste avertismente:

- **Avertisment** Instruiţi vizitatorii să nu utilizeze niciodată comenzile disponibile pentru îngrijitor. Vizitatorii pot ajuta pacienții să utilizeze comenzile disponibile pentru pacienți.
- **Avertisment** Dacă patul nu răspunde la comenzile utilizatorului, deconectați-l, pentru operațiuni de service.

În această secţiune sunt descrise comenzile de pe panourile laterale ale patului care sunt destinate utilizării de către îngrijitor. Nu toate comenzile enumerate există la toate paturile.

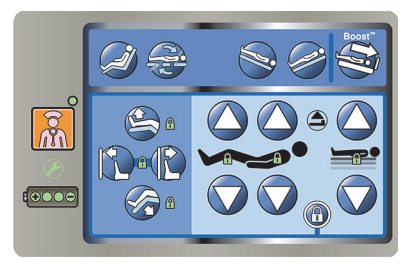

#### <span id="page-26-2"></span>**RIDICAREA ŞI COBORÂREA PANOURILOR LATERALE**

# **AVERTISMENT:**

Avertisment – Evaluați pacienții pentru riscul de prindere conform protocolului spitalului și monitorizaţi pacienţii în mod corespunzător. Asiguraţi-vă că toate panourile laterale sunt complet blocate când sunt în poziţie ridicată. În cazul nerespectării vreuneia dintre aceste recomandări, pot surveni răniri grave sau deces.

Panourile laterale pot fi utilizate pentru a ajuta la coborârea din pat şi pentru a accesa interfaţa cu îngrijitorul şi comenzile pentru pacient. Utilizarea panourilor laterale poate conferi şi un sentiment de securitate. Panourile laterale trebuie să fie întotdeauna în poziţie ridicată şi blocată când patul este în poziţia de tip scaun. Utilizarea panourilor laterale în poziţia pat trebuie să fie hotărâtă în funcţie de nevoia pacientului, după evaluarea oricăror factori de risc, conform protocoalelor de poziţionare sigură ale unităţii.

Când ridicaţi panourile laterale, un clic sonor indică faptul că au fost complet ridicate şi blocate în poziţie. După ce se aude clicul, trageţi uşor de panoul lateral pentru a vă asigura că este blocat în poziţie.

Panourile laterale au scopul de a-i atrage atenţia pacientului asupra marginilor patului, nu reprezintă un dispozitiv de imobilizare a pacienţilor. Când se consideră adecvat, Baxter recomandă ca personalul medical să determine metodele corespunzătoare necesare pentru a garanta faptul că un pacient rămâne în siguranţă în pat.

Panourile laterale în poziția ridicată au scopul de a face pacientul conștient de cât de aproape se află marginea suprafeţei de dormit.

Panourile laterale în poziţia coborâtă, sub suprafaţa pe care se află pacientul, facilitează urcarea sau coborârea pacientului în/din pat. Această caracteristică de proiectare facilitează inclusiv accesul liber la pacient.

#### **Pentru ridicarea panoului lateral**

- 1. Trageţi de panoul lateral în sus până când se blochează în poziţie.
- 2. Când ridicaţi panourile laterale, se va auzi un **clic** atunci când acestea se blochează în poziţie.
- 3. Odată ce se aude **clicul**, trageţi uşor de panoul lateral pentru a vă asigura că este blocat corespunzător.

#### **Pentru coborârea panoului lateral**

- 1. Apucaţi mânerul de eliberare şi împingeţi în sus.
- 2. Coborâţi panoul lateral.

#### <span id="page-27-0"></span>**LOCALIZAREA COMENZILOR PE PANOURILE LATERALE**

Comenzile **Point-of-Care** de pe panourile laterale se află pe partea exterioară a acestora.

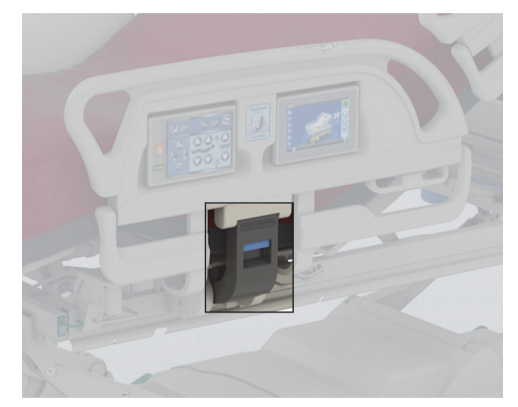

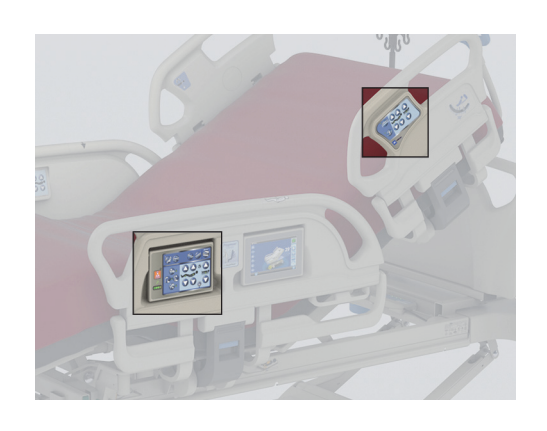

#### <span id="page-27-1"></span>**COMENZI DE BLOCARE**

Comenzile de blocare se află pe tabloul de comandă al îngrijitorului de pe panoul lateral intermediar. Comenzile de blocare dezactivează funcţiile aferente articulaţiilor patului. Comenzile de blocare sunt folosite când este necesar să se prevină mişcarea patului. Funcţia CPR de urgenţă nu va fi blocată. Dacă este activată funcţia CPR, toate comenzile blocate se vor debloca.

Urmaţi protocolul unităţii privind blocările, în vederea reducerii probabilităţii unei utilizări neautorizate a comenzilor patului.

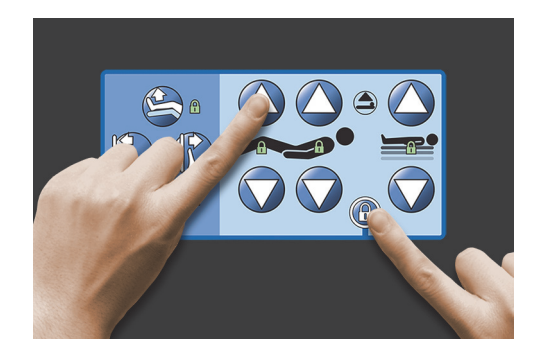

# **AVERTISMENT:**

**Avertisment –** Blocaţi toate comenzile articulaţiilor atunci când este instalat un echipament de tracţiune. În caz contrar, puteţi cauza rănirea pacientului.

#### **Pentru activare**

- Apăsaţi simultan comanda Lockout (Blocare) şi comanda corespunzătoare funcţiei.
	- Se va auzi un singur semnal sonor, iar indicatorul funcţiei blocate va rămâne aprins. Atât comenzile disponibile pentru pacient, cât şi cele disponibile pentru îngrijitor sunt blocate.
	- Dacă procedura de blocare este efectuată incorect, patul va emite trei semnale sonore şi pe ecranul GCI va fi afişat un ecran care va indica procedura corectă.
	- Blocarea secţiunii pentru genunchi va bloca şi comanda secţiunii pentru picioare. Blocarea comenzii Foot Up/Down (Picioare sus/jos) va bloca şi comanda secţiunii pentru genunchi.
	- Blocarea comenzii Bed Up/Down (Pat sus/jos) va bloca şi comenzile Trendelenburg şi Reverse Trendelenburg (Trendelenburg inversat).
	- Orice blocare va bloca inclusiv toate poziţiile de tip scaun şi poziţia de pat orizontal.

#### **Pentru dezactivare**

• Dezactivaţi orice blocare apăsând simultan comanda Lockout (Blocare) şi comanda funcţiei respective. Când blocarea este dezactivată, va fi emis un semnal sonor.

#### <span id="page-28-0"></span>**BED UP/DOWN (PAT SUS/JOS)**

Comenzile Bed Up/Down (Pat sus/jos) sunt situate pe panourile laterale ale extremităţii dinspre cap şi pe panourile laterale intermediare. Acestea reglează înălţimea patului, de la o poziţie joasă, care permite coborârea pacientului din pat, la o poziţie înaltă, pentru examinare. Pentru blocarea unei comenzi, consultați ["Comenzi de blocare" de la pagina 16.](#page-27-1)

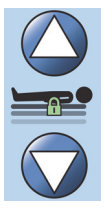

# **AVERTISMENT:**

**Avertisment –** Coborârea patului poate determina ca aşternuturile, pungile de drenaj şi alte echipamente să intre în contact cu pardoseala. Urmaţi protocolul unităţii dacă acestea ating pardoseala.

# **ATENŢIE:**

**Atenţie –** Atunci când ridicaţi/coborâţi patul, asiguraţi-vă că există suficient spaţiu până la perete. Se poate produce deteriorarea echipamentului.

#### **Pentru activare**

- Apăsaţi şi ţineţi apăsată comanda Bed Up (Pat sus) pentru a ridica patul sau apăsaţi şi ţineţi apăsată comanda Bed Down (Pat jos) pentru a coborî patul. Eliberaţi comanda când se ajunge la înălţimea dorită.
- Pentru a dezactiva comanda Bed Up/Down (Pat sus/jos) Activaţi comanda de blocare a ridicării/coborârii.

#### **OBSERVAŢIE:**

În timp ce ţineţi apăsată comanda Bed Down (Pat jos), mişcarea patului va încetini înainte de atingerea celei mai joase poziţii. Ţineţi în continuare comanda Bed Down (Pat jos) apăsată, până când patul se opreşte complet. Când patul ajunge în cea mai joasă poziţie, indicatorul care arată că patul nu se află în poziţie joasă de pe tabloul de comandă al panoului lateral intermediar se va stinge, iar indicatorul de poziţie a patului de pe ecranul principal al ecranului GCI va deveni verde.

## <span id="page-29-0"></span>**HEAD UP/DOWN (CAP SUS/JOS)**

Îngrijitorul poate ridica sau coborî secţiunea pentru cap folosind comenzile Head Up/Down (Cap sus/jos). Utilizaţi indicatoarele de unghi **Line-of-Site** de pe panourile laterale sau de pe ecranul GCI pentru a vizualiza unghiul specific. Pentru blocarea unei comenzi, consultați "Comenzi de blocare" [de la pagina 16.](#page-27-1)

#### **Pentru activare**

- Head Up (Cap sus) Apăsaţi şi ţineţi apăsată comanda Head Up (Cap sus) pentru a ridica sectiunea capului. Luati degetul de pe comandă când patul ajunge în poziția corespunzătoare.
- Head Down (Cap jos) Apăsaţi şi ţineţi apăsată comanda Head Down (Cap jos) pentru a coborî secţiunea capului. Luaţi degetul de pe comandă când patul ajunge în poziţia corespunzătoare.

Patul este echipat cu un mod Auto Contour (Contur automat). Când este apăsată comanda Head Up (Cap sus), modul Auto Contour (Contur automat) ridică secțiunea pentru genunchi la maximum 20°. Când secţiunea pentru cap este coborâtă, secţiunea pentru genunchi trece în poziția orizontală.

Funcția Auto Contour (Contur automat) – Apăsați și mențineți apăsată comanda Head Up (Cap sus). Secţiunile pentru cap şi genunchi se ridică împreună, pentru a reduce deplasarea pacientului spre extremitatea dinspre picioare a patului.

#### **Pentru a dezactiva Auto Contour (Contur automat)**

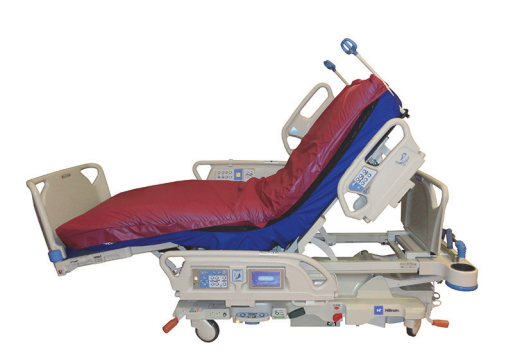

Activaţi comanda de blocare a secţiunii pentru genunchi sau apăsaţi simultan comenzile Knee down (Genunchi jos) şi Head Up (Cap sus), pentru a împiedica mişcarea genunchilor.

#### <span id="page-29-1"></span>**Funcţia StayInPlace**

Tehnologia de articulare avansată StayInPlace, opţională, imită mişcarea naturală a pacientului care apare în timpul tranziției din decubit dorsal în poziție verticală. Funcția StayInPlace ajută la menținerea pacienţilor în poziţie optimă pentru a reduce la minimum alunecarea către extremitatea dinspre picioare a patului pe măsură ce este ridicată secţiunea pentru cap.

### <span id="page-29-2"></span>**KNEE UP/DOWN (GENUNCHI SUS/JOS)**

Îngrijitorul poate ridica sau coborî sectiunea pentru genunchi folosind comenzile Knee Up/Down (Genunchi sus/jos). Pentru blocarea unei comenzi, consultaţi ["Comenzi de blocare" de la pagina 16.](#page-27-1)

#### **Pentru activare**

- Knee Up (Genunchi sus) Apăsaţi şi ţineţi apăsată comanda secţiunii pentru genunchi pentru a ridica secțiunea pentru genunchi.
- Knee Down (Genunchi jos) Apăsați și țineți apăsată comanda secțiunii pentru genunchi pentru a coborî secţiunea pentru genunchi.

Funcția Auto Contour (Contur automat) nu modifică unghiul capului atunci când utilizați doar comenzile Knee Up/Down (Genunchi sus/jos).

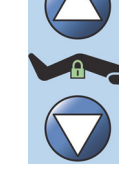

## <span id="page-30-0"></span>**FOOT ELEVATE (RIDICARE PICIOARE) (FOOT UP/DOWN (PICIOARE SUS/JOS))**

Unghiul secţiunii pentru picioare poate fi modificat utilizând comenzile Foot Up/Down (Picioare sus/jos). Pentru blocarea unei comenzi, consultați ["Comenzi de blocare" de la pagina 16.](#page-27-1)

#### **OBSERVAŢIE:**

Comanda Foot Up (Picioare sus) controlează şi funcţia Leg Elevation (Ridicare picioare) (consultaţi ["Lower Leg Elevation \(Ridicare gambe\) \(poziţie vasculară\)" de la pagina](#page-30-3) 19).

## <span id="page-30-1"></span>**Foot Down (Picioare jos)**

Secţiunea pentru picioare poate fi coborâtă de la zero grade (orizontală) până la aproximativ 70 de grade în jos raportat la orizontală.

**Pentru coborâre –** apăsaţi şi ţineţi apăsată comanda Foot Down (Picioare jos) pentru a coborî secţiunea pentru picioare.

## <span id="page-30-2"></span>**Foot Up (Picioare sus)**

Secţiunea pentru picioare poate fi ridicată de la 70 de grade sub linia orizontalei până la nivelul orizontal.

**Pentru ridicare** – apăsați și țineți apăsată comanda Foot Up (Picioare sus). Secțiunea pentru picioare se va ridica, dacă a fost anterior coborâtă cu comanda Foot Down (Picioare jos).

#### **OBSERVAŢIE:**

Comanda Foot Up (Picioare sus) controlează şi funcţia Lower Leg Elevation (Ridicare gambe).

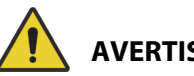

## **AVERTISMENT:**

Pentru a ajuta la prevenirea rănirii persoanelor implicate şi/sau a deteriorării echipamentului, respectaţi aceste **avertismente**:

- **Avertisment** Coborârea secţiunii pentru picioare poate determina intrarea aşternuturilor, pungilor de drenaj și a altor echipamente în contact cu pardoseala. Urmați protocolul unității dacă acestea ating pardoseala.
- **Avertisment** Nu utilizaţi dispozitive de imobilizare a gleznelor când activaţi această funcţie.

# **ATENŢIE:**

**Atenţie –** Înainte de a activa comenzile secţiunii pentru picioare, asiguraţi-vă că zona din jurul secţiunii pentru picioare nu conţine echipamente, altfel poate surveni deteriorarea echipamentelor.

#### <span id="page-30-3"></span>**Lower Leg Elevation (Ridicare gambe) (poziţie vasculară)**

Secţiunea pentru laba piciorului şi gambă poate fi ridicată într-o poziţie vasculară prin utilizarea comenzii Foot Up (Picioare sus). Această poziţie poate fi obţinută prin ridicarea picioarelor în combinaţie cu poziţia Trendelenburg şi cu mişcarea secţiunii pentru cap.

#### **OBSERVAŢIE:**

Blocați comenzile secțiunii pentru cap, dacă nu doriți ca unghiul capului să crească sau ca poziția Trendelenburg să fie acţionată. Pentru blocarea unei comenzi, consultaţi ["Comenzi de blocare" de la](#page-27-1)  [pagina](#page-27-1) 16.

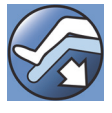

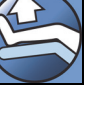

#### **Pentru a activa Lower Leg Elevation (Ridicarea gambelor)**

- 1. Apăsaţi şi ţineţi apăsată comanda Foot Up (Picioare sus). Secţiunea pentru picioare se va ridica. Odată ce sectiunea pentru picioare este la nivelul maxim de ridicare, capul patului se va ridica cu aproximativ 15 grade, apoi patul va trece în poziţia Trendelenburg, pentru a ridica picioarele mai sus decât capul.
- 2. Eliberaţi comanda Foot Up (Picioare sus) când se ajunge la poziţia dorită.

#### **OBSERVAŢIE:**

O altă modalitate de a face acest lucru este să apăsaţi pe Knee Up (Genunchi sus) în loc de Foot Up (Picior sus), apoi să folosiţi comanda Trendelenburg. Ca alternativă, apăsaţi pe comenzile Head up (Cap sus) şi Trendelenburg, dacă doriţi să reglaţi unghiul capului patului ţinând cont de Trendelenburg.

#### <span id="page-31-1"></span>**FUNCŢIA FLEXAFOOT (FOOT EXTEND/RETRACT (EXTINDERE/RETRAGERE SECŢIUNE PENTRU PICIOARE))**

Lungimea patului poate fi reglată folosind comenzile de extindere sau de retragere. Această funcţie permite personalizarea patului de spital pentru ATI **Hillrom Progressa** în funcție de înălțimea pacientului. Secţiunea pentru picioare poate fi retrasă cu 25 cm (10"). Pentru blocarea unei comenzi, consultați ["Comenzi de blocare" de la pagina 16](#page-27-1).

Asiguraţi-vă că panoul de la picioare al patului este la aproximativ 25-51 mm (1-2") de călcâiele pacientului.

#### **Pentru activare:**

- Apăsaţi şi ţineţi apăsată comanda Foot Extend (Extindere secţiune pentru picioare), pentru a extinde secţiunea pentru picioare.
- Apăsaţi şi ţineţi apăsată comanda Foot Retract (Retragere secţiune pentru picioare), pentru a retrage secţiunea pentru picioare.

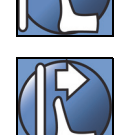

# **AVERTISMENT:**

**Avertisment –** Nu utilizaţi dispozitive de imobilizare a gleznelor când activaţi această funcţie; poate surveni rănirea pacientului.

#### <span id="page-31-0"></span>**TRENDELENBURG SAU REVERSE TRENDELENBURG (TRENDELENBURG INVERSAT)**

Patul de spital pentru ATI **Hillrom Progressa** poate asigura poziţia Trendelenburg la 13°. Reverse Trendelenburg (Trendelenburg inversat) poate ajunge la 18° (paturi fără Chair Egress (Părăsire scaun)) sau 20° (paturi cu Chair Egress (Părăsire scaun)). Când alimentarea este pornită, comenzile Trendelenburg şi Reverse Trendelenburg (Trendelenburg inversat) pot fi activate la orice înălţime a patului.

#### **OBSERVAŢIE:**

Retrageti secțiunea pentru picioare pentru a obține poziția Reverse Trendelenburg (Trendelenburg inversat) maximă.

# **AVERTISMENT:**

**Avertisment –** Trendelenburg/Reverse Trendelenburg (Trendelenburg inversat) poate determina ca aşternuturile, pungile de drenaj şi alte echipamente să intre în contact cu pardoseala. Urmaţi protocolul unității dacă acestea ating pardoseala. Ar putea surveni răniri.

# **ATENŢIE:**

**Atenție –** În timpul articulării în poziția Trendelenburg, asigurați-vă că există suficient spațiu între pat și perete. Se poate produce deteriorarea echipamentului.

#### **Pentru activare**

- Trendelenburg Apăsaţi şi ţineţi apăsată comanda Trendelenburg. Extremitatea dinspre picioare a patului se ridică în raport cu extremitatea dinspre cap a patului.
- Reverse Trendelenburg (Trendelenburg inversat) Apăsați și țineți apăsată comanda Reverse Trendelenburg (Trendelenburg inversat). Extremitatea dinspre cap a patului se ridică în raport cu extremitatea dinspre picioare a patului.

#### **Pentru dezactivare**

• Apăsaţi şi menţineţi apăsată comanda **Bed Flat** (Pat orizontal), astfel încât patul să revină în poziția orizontală (consultați "Comanda Bed Flat (Pat orizontal)" de la [pagina 26\)](#page-37-0).

#### **sau**

Apăsaţi comanda opusă. (Dacă patul este în poziţia Trendelenburg – apăsaţi Reverse Trendelenburg (Trendelenburg inversat). Dacă patul este în poziţia Reverse Trendelenburg (Trendelenburg inversat) – apăsaţi Trendelenburg.) Când ajunge în poziţia orizontală, patul se va opri.

Dacă secţiunea pentru picioare este în poziţia coborâtă când este activată poziţia Reverse Trendelenburg (Trendelenburg inversat), secţiunea pentru picioare se va ridica automat. Aceasta împiedică secţiunea articulată pentru picioare să se lovească de podea.

#### **OBSERVAŢIE:**

Patul de spital pentru ATI **Hillrom Progressa** nu se va deplasa în poziţia Trendelenburg/Reverse Trendelenburg (Trendelenburg inversat) în cazul în care comenzile bed up/down (Pat sus/jos) sunt blocate.

#### <span id="page-32-0"></span>**SISTEMUL DE POZIŢIONARE BOOST**

Sistemul de poziţionare **Boost** ajută la deplasarea pacientului către extremitatea dinspre cap a patului.

Sistemul de poziţionare **Boost** nu va funcţiona în cazul în care comenzile de ridicare/coborâre a patului sunt blocate.

- 1. Apăsaţi şi **menţineţi apăsată** comanda Boost de pe panoul lateral.
	- Dacă patul este prevăzut cu un sistem pneumatic, suprafaţa va intra în funcţia Max-Inflate//P-Max Inflate (Umflare maximă/Umflare P-Max) timp de 30 de minute.
	- Aplatizează secţiunile pentru cap şi picioare.
	- Poate regla înălţimea patului.
	- Dacă doriţi, puteţi ţine în continuare apăsată comanda, iar patul va trece în poziţia Trendelenburg.
- 2. Eliberaţi comanda Boost când se ajunge la înălţimea dorită.
- 3. Repoziţionaţi pacientul după cum este necesar.

Pentru a reveni la poziția orizontală, apăsați și mențineți apăsată comanda Bed Flat (Pat orizontal) și, dacă patul are un sistem pneumatic, apăsaţi **Normal** de pe ecranul Surfaces (Suprafeţe) al GCI.

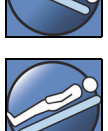

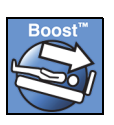

## <span id="page-33-0"></span>**POZIŢIILE CHAIR (SCAUN)**

Comanda Chair (Scaun) este amplasată pe tabloul de comandă sau pe dispozitivul mobil de control disponibil pentru îngrijitor.

Patul de spital pentru ATI **Hillrom Progressa** nu va trece într-o poziţie de tip scaun dacă vreuna dintre comenzile de articulare este blocată.

Examinaţi imaginea Chair (Scaun) de pe exteriorul panoului lateral intermediar pentru a vedea ce poziţii de tip scaun sunt posibile cu versiunea dvs. de pat de spital pentru ATI **Hillrom Progressa**. Consultați "Identificarea configurației produsului" de la pagina 150.

Utilizaţi comanda pentru poziţii de tip scaun pentru a pune patul de spital pentru ATI **Hillrom Progressa** în una dintre cele trei poziţii de tip scaun:

- Poziţia **Dining Chair**
- Poziţiile **Dining Chair**, **FullChair** şi Chair Egress (Părăsire scaun)
- Poziţiile **Dining Chair**, **FullChair** şi Chair Egress (Părăsire scaun) cu Air Surface

Când apăsaţi şi menţineţi apăsată comanda Chair (Scaun), patul va trece prin toate poziţiile de tip scaun. Pe ecranul GCI sunt afișate instrucțiuni pe măsură ce patul trece de la o poziție de tip scaun la alta. Când sunt afişate instrucţiuni pe ecranul GCI, se vor auzi trei semnale sonore.

#### <span id="page-33-1"></span>**Poziţii** DINING CHAIR

Funcţia **Dining Chair** permite ca pacientul să fie pus într-o poziţie semi-aşezat personalizată.

#### **Pentru activare**

- 1. Asiguraţi-vă că frâna este angrenată.
- 2. Apăsați și țineți apăsată comanda Chair (Scaun). Platforma pacientului trece la poziția rabatabilă (mai întâi, platforma pacientului se va înclina uşor pe spate pentru că secţiunile şezut şi lombară ale suprafeţei se dezumflă uşor.) Când comanda Chair (Scaun) este eliberată, secţiunea pentru şezut se va re-umfla la presiunile normale (doar paturile cu suprafeţe pneumatice).
- 3. Când patul a ajuns în poziţia dorită, eliberaţi comanda Chair (Scaun). Dacă doriţi, utilizaţi comenzile Head (Cap), Knee (Genunchi), Foot (Picior) sau Foot Retract (Retragere secţiune pentru picioare) pentru a face reglaje personalizate pentru poziţia **Dining Chair**.

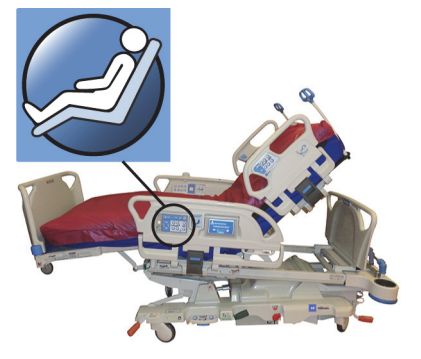

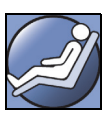

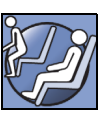

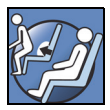

# **AVERTISMENT:**

Pentru a ajuta la prevenirea rănirii persoanelor implicate și/sau a deteriorării echipamentului, respectati aceste **avertismente**:

- **Avertisment** Nu transportaţi pacientul când patul este în poziţia **Dining Chair**.
- **Avertisment** Nu utilizaţi dispozitive de imobilizare a gleznelor când utilizaţi această funcţie.
- **Avertisment** Aveţi grijă la tuburi, pungi de drenaj şi aşternuturi în timpul poziţionării scaunului.

#### <span id="page-34-0"></span>**Poziţia** FULLCHAIR

Functia **FullChair** este disponibilă doar pentru paturile cu funcția Chair Egress (Părăsire scaun). Aceasta îi permite îngrijitorului să pună pacientul în poziţia complet aşezat fără a trebui să dea jos pacientul din pat.

#### **Pentru activare**

- 1. Angrenați frâna.
- 2. Apăsați și țineți apăsață comanda Chair (Scaun). Platforma pacientului trece la poziţia înclinată (mai întâi, platforma pacientului se va înclina uşor spre spate, în timp ce secţiunile pentru şezut şi regiunea lombară ale saltelei se vor dezumfla uşor), apoi la poziţia Chair (Scaun).
- 3. Dacă panoul de la picioare al patului este instalat, când articulaţia se opreşte şi se aude un sunet, patul a ajuns în poziţia **FullChair**.

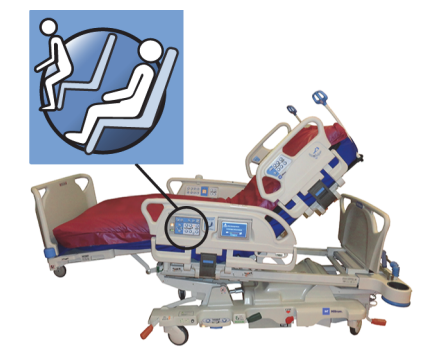

#### **OBSERVAŢIE:**

Dacă nu este instalat panoul pentru picioare, patul va trece la poziţia Chair Egress (Părăsire scaun).

# **AVERTISMENT:**

Pentru a ajuta la prevenirea rănirii persoanelor implicate şi/sau a deteriorării echipamentului, respectaţi aceste **avertismente**:

- **Avertisment** Nu transportaţi un pacient când patul este într-o poziţie de tip scaun.
- **Avertisment** Aveţi grijă la tuburi, pungi de drenaj şi aşternuturi în timpul poziţionării scaunului.

# **ATENŢIE:**

**Atenţie –** Nu staţi în picioare şi nu vă aşezaţi pe panoul de la picioare al patului. Poate surveni deteriorarea echipamentului.

#### <span id="page-34-1"></span>**Chair Egress (Părăsire scaun)**

Funcţia Chair Egress (Părăsire scaun) îi permite îngrijitorului să poziţioneze uşor un pacient pentru ca acesta să coboare din pat pe la extremitatea dinspre picioare a patului, prin apăsarea şi menţinerea unei comenzi.

Poziţia pentru părăsirea scaunului are ca scop facilitarea coborârii pacientului, pentru ca acesta să nu rămână aşezat timp îndelungat.

Secțiunea pentru cap se deplasează în poziție ridicată complet, secțiunea pentru picioare se retrage și coboară complet, patul coboară în cea mai joasă înălțime, secțiunile şezut şi pentru picioare se dezumflă, patul se înclină şi apoi secţiunea pentru genunchi coboară. Secţiunea pentru spate poate fi apoi umflată pentru ca pacientul să stea în poziţia aşezat, cu spatele drept, ca ajutor pentru părăsirea scaunului.

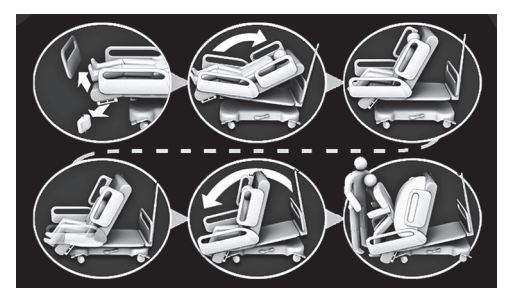

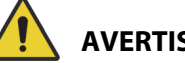

## **AVERTISMENT:**

Pentru a ajuta la prevenirea rănirii persoanelor implicate şi/sau a deteriorării echipamentului, respectaţi aceste **avertismente**:

- **Avertisment** Nu utilizati funcția Chair egress (Părăsire scaun) pentru a reaseza un pacient într-un pat **Progressa** cu suprafaţă **Progressa** Prevention. Reglaţi patul până în poziţia orizontală pentru a reaşeza un pacient în pat.
- **Avertisment** Când produsul se află în poziţia de tip scaun şi un îngrijitor ajută un pacient să ocupe sau să părăsească scaunul, îngrijitorul trebuie să aibă asistenţa necesară pentru a efectua manevra în condiţii de siguranţă.

#### **Pentru activare**

1. Asiguraţi-vă că frânele sunt angrenate.

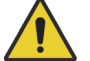

## **AVERTISMENT:**

**Avertisment –** Când scoateţi panoul de la picioare al patului, nu îl aşezaţi în poziţie orizontală pe podea. Depozitaţi panoul de la picioare al patului într-o poziţie sau o locaţie unde nu intră în contact cu elemente cu risc biologic. În caz contrar, puteţi cauza rănirea persoanelor implicate.

2. Scoateţi panoul de la picioare al patului, dacă este instalat.

#### **OBSERVAŢIE:**

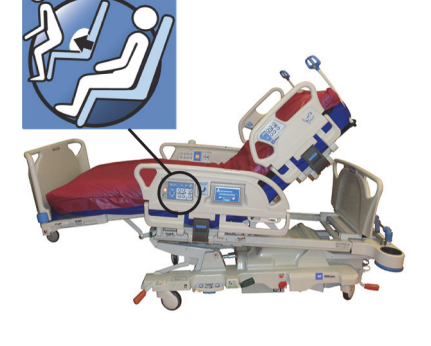

Dacă panoul de la picioare al patului **nu** are instalat un raft de transport, acesta poate fi aşezat în poziţie verticală pe podea. Dacă este instalat un raft de transport, panoul de la picioare al patului poate fi sprijinit de perete astfel încât să nu cadă.

3. Apăsaţi şi **menţineţi** apăsată comanda Chair (Scaun) până când patul ajunge în poziţia **FullChair** şi coboară în totalitate.

#### **OBSERVAŢIE:**

Mai întâi, platforma pacientului se înclină spre spate, apoi coboară pe măsură ce intră în poziția **FullChair**.

- Atunci când patul emite trei semnale sonore, urmați instrucțiunile de pe ecran pentru a efectua procedura corectă aferentă funcţiei Chair Egress (Părăsire scaun).
- Monitorizaţi pacientul, tuburile pacientului şi dispozitivele de drenaj.
- Pentru confortul pacientului, îndepărtaţi pernele pentru pacienţi înainte de trecerea patului în poziţia Chair Egress (Părăsire scaun).
- Pentru siguranța pacientului, îndepărtați cearceaful de deasupra și orice alte articole care pot împiedica mişcările picioarelor, înainte ca pacientul să părăsească patul.
- 4. La paturile cu suprafaţă **Progressa** Prevention şi cu funcţia Chair Egress (Părăsire scaun), continuaţi să apăsaţi şi să menţineţi apăsată comanda pentru poziţia Chair (Scaun) până când patul este în poziţia Chair Egress (Părăsire scaun).
5. La paturile cu suprafaţă pneumatică, ecranul GCI va indica momentul în care secţiunea pentru şezut este dezumflată. Aşteptaţi până când suprafaţa se dezumflă complet şi patul emite trei semnale sonore.

#### **OBSERVAŢIE:**

Dacă apăsaţi Cancel (Anulare) pe ecranul GCI, suprafaţa se va umfla din nou.

- 6. Apăsaţi din nou şi menţineţi apăsată comanda Chair (Scaun). Cadrul se va înclina spre faţă, pentru a aduce picioarele pacientului mai aproape de pardoseală.
	- Se va auzi un semnal sonor în momentul în care a fost atinsă înclinarea maximă.
- 7. Dacă este necesar, apăsați și țineți apăsaț butonul de comandă Chain (Scaun) pentru a umfla secţiunea posterioară a suprafeţei atât cât doriţi, pentru a ajuta pacientul să coboare.
- 8. Asigurați-vă că picioarele pacientului sunt pe pardoseală și eliminați toate obstacolele sau pericolele de agățare, inclusiv suprafața dezumflată și așternuturile. Monitorizați pacientul și tuburile pacientului în timpul părăsirii patului. Ajutați pacientul să părăsească patul.

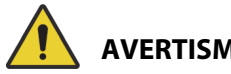

# **AVERTISMENT:**

**Avertisment –** Aşteptaţi până când toate mişcările articulaţiilor cadrului sunt finalizate, suprafaţa este dezumflată şi picioarele pacientului ating pardoseala, înainte ca pacientul să coboare din pat. Ar putea surveni rănirea pacientului.

#### **Pentru dezactivare**

Pentru a modifica patul dintr-o poziție de tip scaun, apăsați și mențineți apăsată comanda **Bed Flat** (Pat orizontal).

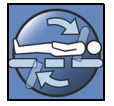

# **AVERTISMENT:**

Pentru a ajuta la prevenirea rănirii persoanelor implicate și/sau a deteriorării echipamentului, respectati aceste **avertismente**:

- **Avertisment** Picioarele pacientului trebuie să fie pe podea tot timpul cât acesta se află în poziția de părăsire a scaunului. Poziționarea necorespunzătoare poate cauza rănirea pacientului.
- **Avertisment** Nu transportati un pacient când patul este în pozitia Chair Egress (Părăsire scaun).
- **Avertisment** Nu utilizaţi dispozitive de imobilizare a gleznelor când activaţi această funcţie.
- **Avertisment** Aveţi grijă la tuburi, pungi de drenaj şi aşternuturi în timpul poziţionării scaunului.
- **Avertisment** Dacă cearşafurile patului ating podeaua în timpul utilizării funcţiei Chair Egress (Părăsire scaun), urmaţi procedurile standard de control al infecţiilor.
- **Avertisment** Asiguraţi-vă că cearşafurile şi păturile nu se află într-un loc în care un pacient să calce pe acestea atunci când coboară din pat. Lenjeria de pat într-o locație în care poate fi călcată prezintă un pericol de împiedicare, care poate cauza rănirea pacientului.

# **COMANDA BED FLAT (PAT ORIZONTAL)**

Comenzile Bed Flat (Pat orizontal) sunt prevăzute astfel încât un îngrijitor să poată readuce uşor platforma pacientului la poziţia orizontală din orice poziţie articulată.

#### **Pentru activare**

- 1. Apăsaţi şi ţineţi apăsat butonul de comandă **Bed Flat** (Pat orizontal).
- 2. Cadrul intermediar revine la orizontală din poziţia înclinată.
- 3. Sectiunile individuale se deplasează în poziția orizontală. Dacă patul începe miscarea din poziția Chair (Scaun), va trece prin poziţia înclinată înainte de a ajunge în poziţia orizontală.
- 4. Când toate secţiunile sunt orizontale, patul se opreşte şi se aude un semnal sonor.

#### <span id="page-37-0"></span>**SISTEM DE COMUNICAŢII SIDECOM**

# **AVERTISMENT:**

**Avertisment –** Neconectarea cablului sistemului de comunicaţii **SideCom** poate avea drept rezultat întârzierea acordării îngrijirilor critice pacientului.

Opţiunea sistemului de comunicaţii **SideCom** asigură comenzile pentru Nurse Call (Chemare asistent medical) şi alte opţiuni de divertisment.

Conectorul sistemului de comunicaţii **SideCom** se află la extremitatea dinspre cap a patului, sub tăblia pentru cap.

## **NURSE CALL (CHEMARE ASISTENT MEDICAL)**

Pacientul poate utiliza comanda Nurse Call (Chemare asistent medical) pentru a chema asistentul medical atunci când comanda respectivă este aprinsă.

Atunci când se activează o comandă Nurse Call (Chemare asistent medical), se trimite un semnal la staţia asistenţilor medicali. Comunicarea vocală se asigură printr-un difuzor/microfon localizat pe interiorul ambelor panouri laterale de la extremitatea dinspre cap. Consultaţi ["Sistem de comunicaţii Sidecom" de](#page-37-0)  [la pagina 26.](#page-37-0)

#### **Pentru activare**

Apăsaţi o comandă **Nurse Call** (Chemare asistent medical). Vor avea loc următoarele:

- Indicatorul galben-chihlimbar din apropierea comenzii Nurse Call (Chemare asistent medical) se va aprinde şi se va emite un singur semnal sonor pentru a vă informa că s-a transmis comanda.
- Când linia de comunicaţii a staţiei asistenţilor medicali este deschisă, indicatorul se aprinde verde. Stația asistenților medicali este pregătită pentru ca dvs. să puteți vorbi.
- Vorbiti în dreptul difuzorului/microfonului situat pe partea interioară a panourilor laterale de la secţiunea pentru cap.

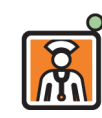

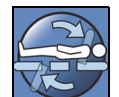

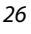

#### **OBSERVAŢIE:**

- Comenzile Nurse Call (Chemare asistent medical) sunt întotdeauna aprinse, vizibile şi active dacă patul este conectat la un sistem compatibil de chemare a asistenţilor medicali. În cazul în care comanda Nurse Call (Chemare asistent medical) nu se aprinde atunci când este conectată la sistemul Nurse Call (Chemare asistent medical), contactaţi personalul dvs. de întreţinere autorizat.
- Comanda Nurse Call (Chemare asistent medical) nu poate fi deblocată.
- Patul poate comunica aceste alerte prin intermediul cablului standard cu 37 de pini:
	- Nurse call (Chemare asistent medical)
	- Alertă Bed Exit (Părăsire pat)
	- Alerte generice pentru echipamente. Aceste alerte necesită un cablu Hill-Rom personalizat care se conectează la o plăcuță de perete standard pentru mufa de telefon.

#### **MAX-INFLATE/P-MAX INFLATE (UMFLARE MAXIMĂ/UMFLARE P-MAX) (METODA CU PANOUL LATERAL)**

Modul Max-Inflate (Umflare maximă)/P-Max Inflate (Umflare P-Max) maximizează fermitatea suprafeţei.

#### **Pentru activare**

Apăsaţi comanda Max-Inflate/P-Max Inflate (Umflare maximă/Umflare P-Max). Becul indicatorului verde se aprinde.

#### **Pentru dezactivare**

Apăsaţi comanda Max-Inflate/P-Max Inflate (Umflare maximă/Umflare P-Max). Becul indicatorului verde se stinge.

Consultaţi ["Max-Inflate/P-Max Inflate \(Umflare maximă/Umflare P-Max\)" de la pagina 89](#page-100-0) pentru o metodă alternativă. Această funcţie se dezactivează după 30 de minute.

#### **SIDE EXIT ASSIST (ASISTENŢĂ LA PĂRĂSIREA PATULUI PE LATERAL)**

Comanda Side Exit Assist (Asistenţă la părăsirea patului pe lateral) umflă secţiunea de şezut a suprafeţei, pentru a ajuta pacientul să coboare pe lateral din pat. Această funcție se dezactivează după 30 de minute.

#### **Pentru activare**

- 1. Ajutaţi pacientul să stea într-o poziţie laterală pe marginea suprafeţei.
- 2. Ridicaţi sau coborâţi patul, astfel încât picioarele pacientului să se afle complet în contact cu podeaua.
- 3. Apăsaţi comanda Side Exit Assist (Asistenţă la părăsirea patului pe lateral), aflată pe panoul lateral de la extremitatea dinspre cap a patului.
- 4. După ce secţiunea pentru şezut se umflă, ajutaţi pacientul la coborârea din pat.

#### **Pentru dezactivare**

Apăsaţi comanda Side Exit Assist (Asistenţă la părăsirea patului pe lateral), aflată pe panoul lateral de la extremitatea dinspre cap a patului.

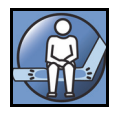

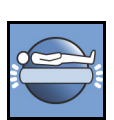

## **COMENZILE DISPONIBILE PENTRU ÎNGRIJITOR PE DISPOZITIVUL MOBIL DE CONTROL**

În această sectiune sunt descrise funcțiile dispozitivului mobil de control destinate utilizării exclusive de către **îngrijitor**.

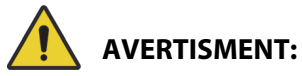

Pentru a ajuta la prevenirea rănirii persoanelor implicate şi/sau a deteriorării echipamentului, respectaţi aceste **avertismente**:

- **Avertisment** Dispozitivul mobil de control destinat îngrijitorului este destinat exclusiv utilizării de către îngrijitor. Nu permiteţi pacientului să utilizeze dispozitivul mobil de control destinat îngrijitorului.
- **Avertisment** Dispozitivul mobil de control nu este destinat utilizării în interiorul unui cort de oxigen.

Comanda Enable (Activare) (simbol cheie) situată pe dispozitivul mobil de control pentru îngrijitor ajută la prevenirea operării neautorizate a comenzilor de pe dispozitivul mobil de control. Comanda Enable (Activare) este necesară doar pentru funcţiile conectate cu linia verde. Comenzile din zona albastră nu necesită activarea comenzii Enable (Activare).

Indicatorul Enable (Activare) rămâne aprins timp de 60 de secunde. În timp ce becul de pe indicator este aprins, îngrijitorul poate activa orice funcţie de pe dispozitivul mobil de control.

#### **Pentru activare**

- Apăsaţi şi menţineţi apăsată comanda Enable (Activare) până când se aprinde becul indicatorului. Becul indicatorului Enable (Activare) rămâne aprins timp de 60 de secunde.
- În această perioadă de 60 de secunde, puteţi activa comenzile patului de pe dispozitivul mobil de control fără a apăsa din nou comanda Enable (Activare).
- Dacă procesul comenzii de activare este efectuat incorect, patul va emite trei semnale sonore şi pe ecranul GCI vor apărea instrucţiuni.
- Dacă în intervalul de 60 de secunde doriţi să opriţi, apăsaţi comanda Enable (Activare). Becul indicatorului se stinge atunci când funcţiile dispozitivului mobil de control nu mai sunt active.

#### **Pentru scoatere de la panoul lateral sau de la platforma pentru picioare**

• Trageţi dispozitivul mobil de control în sus, pe verticală.

sau

• Rotiţi dispozitivul mobil de control spre dreapta sau invers până când brida de fixare iese de pe panoul lateral sau de pe panoul de la picioare al patului.

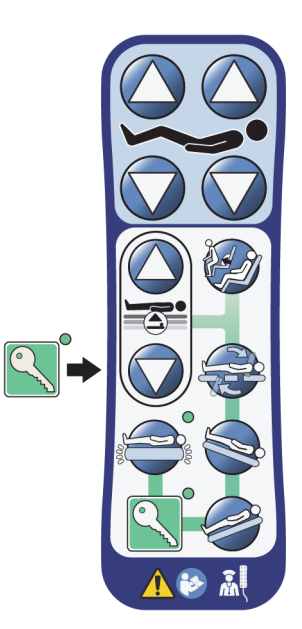

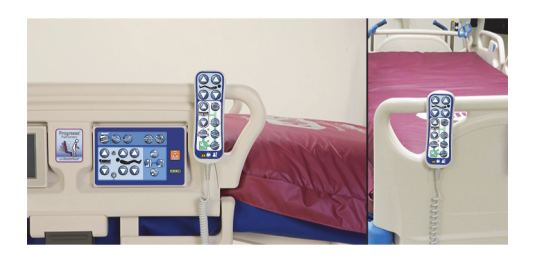

#### **Pentru depozitare**

# **AVERTISMENT:**

**Avertisment –** Depozitaţi dispozitivul mobil de control numai pe panoul de la picioare al patului sau pe partea superioară a panoului lateral intermediar, conform ilustraţiilor. Se poate produce deteriorarea echipamentului dacă dispozitivul mobil de control nu este depozitat corect.

**Nu** depozitaţi dispozitivul mobil de control în aceste locaţii:

- pe panourile laterale din partea pacientului sau pe panoul de la picioare al patului (cu excepţia cazului în care patul este transportat)
- sub suprafaţă
- pe partea inferioară a panoului lateral
- pe dispozitivele de imobilizare a pacientului şi pe suporturile pentru pungile de drenaj. Apăsaţi în jos pe dispozitivul mobil de control până când brida de fixare se prinde pe partea superioară a panoului lateral intermediar sau pe panoul de la picioare al patului.

Împingeţi dispozitivul mobil de control în jos până când brida de fixare este fixată pe partea superioară a panoului lateral intermediar sau pe panoul de la picioare al patului.

# **COMENZILE DISPONIBILE PENTRU ÎNGRIJITOR PE GRAPHICAL CAREGIVER INTERFACE (GCI) (INTERFAŢA GRAFICĂ CU UTILIZATORUL)**

Ecranul GCI este situat pe panoul lateral intermediar, lângă tabloul de comandă al îngrijitorului.

Prin intermediul ecranului GCI, puteți –

- Vizualiza informații utile pentru funcțiile patului.
- Seta alertele Bed Exit (Părăsire pat) şi Head Angle (Unghi cap).
- Aduce cântarul la zero.
- Cântări pacientul.
- Ajusta setările suprafeţei pneumatice **Progressa**:
	- Max-Inflate/P-Max Inflate (Umflare maximă/Umflare P-Max), Turn Assist (Asistenţă la întoarcere)
	- Presiune scăzută alternantă (ALP) (opţiune)
	- Seat Deflate (Dezumflare scaun)
	- Opti-Rest
- Seta terapiile Rotation (Rotaţie) şi Percussion and Vibration (Percuţie şi vibraţie) (numai pe suprafaţa Accelerate).

#### **OBSERVAŢIE:**

Nu toate indicatoarele şi comenzile sunt disponibile pe toate paturile.

#### **Pentru activare**

• Atingeţi ecranul.

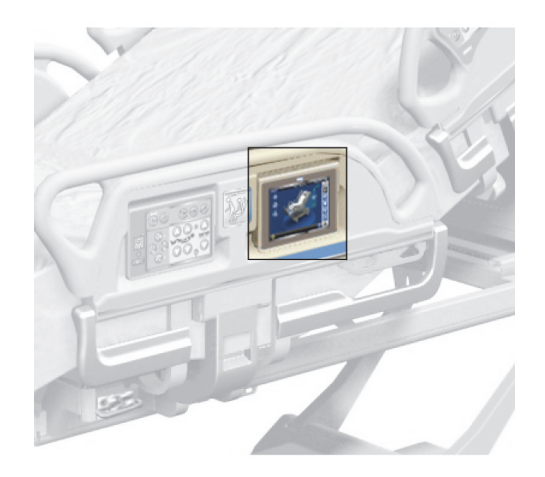

• Glisaţi degetul pe ecran în locaţia indicată.

Ecranul se întunecă dacă nu a fost atins timp de 1 minut. Dacă ecranul nu este atins timp de 2 minute, se blochează. Atunci când ecranul este blocat, informaţiile sunt în continuare vizibile, dar dacă este atins ecranul, utilizatorul va trebui să îl deblocheze din nou.

# **O Press and FIRMLY slide finger**

#### **Blocarea ecranului CGI**

Utilizatorul poate ascunde în orice moment informaţiile de pe ecran, apăsând simbolul de blocare din colţul din stânga jos ecranului. Ecranul de deblocare va fi afişat până când ecranul devine activ.

#### **DESCRIEREA ECRANULUI PRINCIPAL**

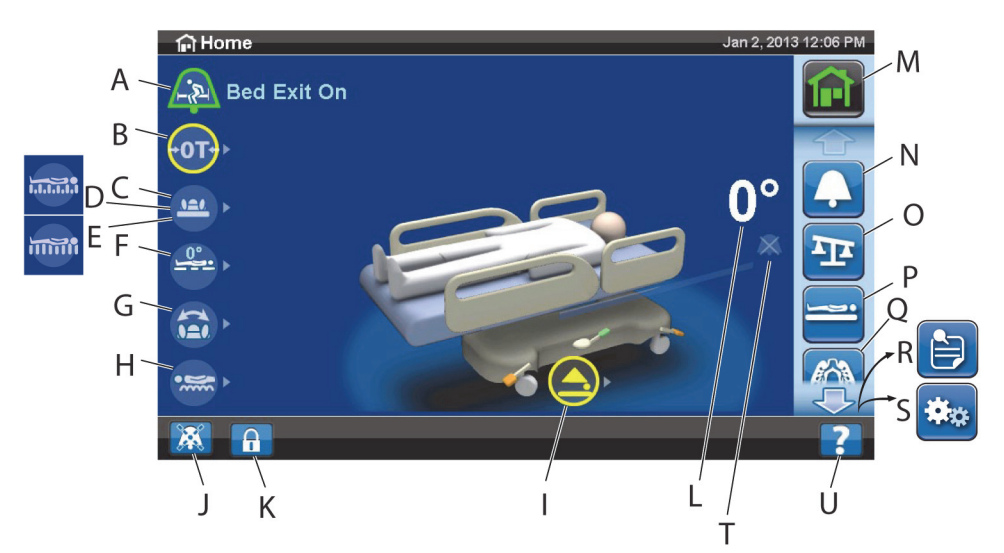

#### **OBSERVAŢIE:**

Nu toate indicatoarele şi comenzile sunt disponibile pe toate paturile.

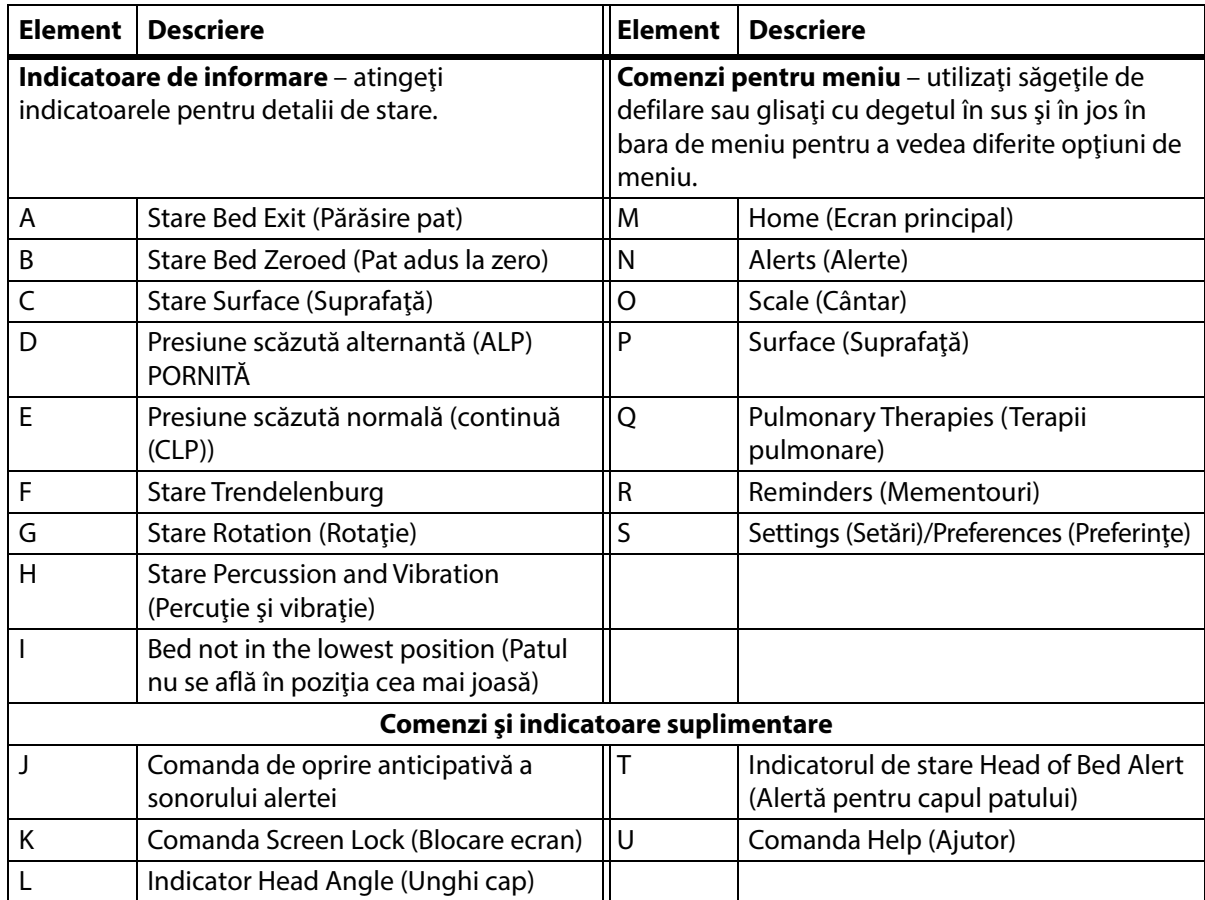

Culoarea de pe marginea superioară a ecranului indică următoarele:

• Roşu sau portocaliu = avertizare

• Galben = atenţie

• Albastru = instrucţiuni sau informaţii

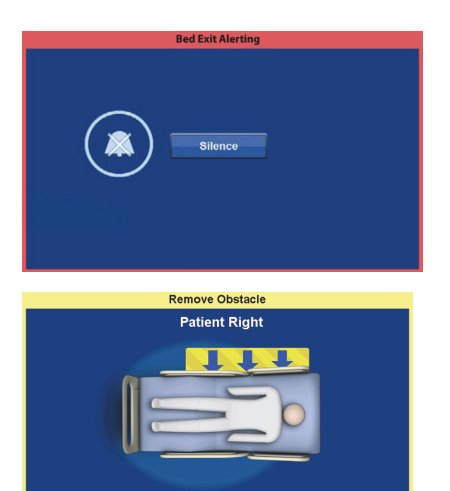

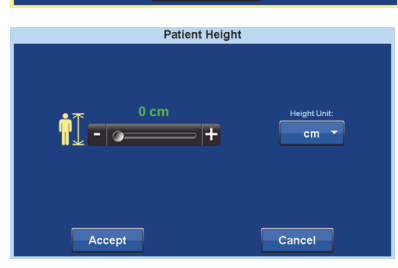

• Verde = sarcina a fost îndeplinită cu succes

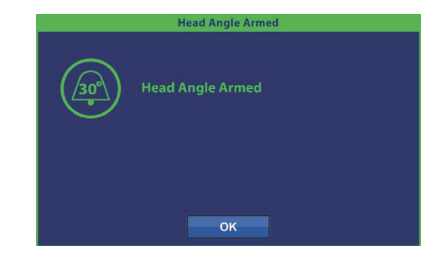

#### **Meniul Help (Ajutor) (?)**

Prin intermediul meniului de comandă Help (Ajutor) din partea dreaptă jos a ecranului, puteţi accesa instrucţiuni suplimentare pentru multe dintre funcţiile şi caracteristicile patului.

1. Apăsaţi comanda **Help** (Ajutor).

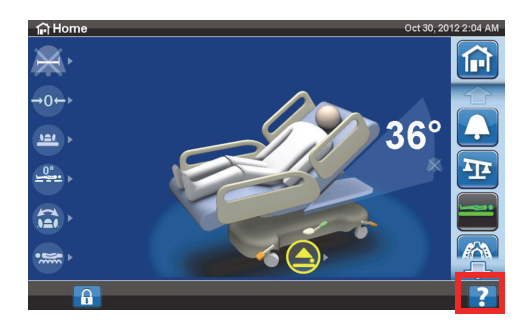

2. Apăsaţi comanda pentru subiectul pe care doriţi să îl vizualizaţi.

#### **OBSERVAŢIE:**

Nu toate comenzile sunt disponibile pe toate paturile.

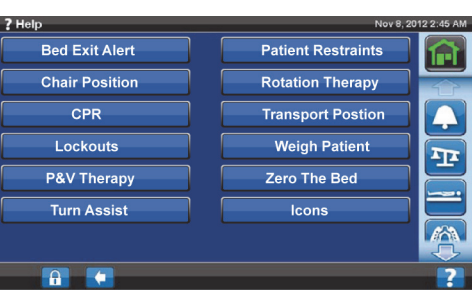

#### **ALERTA BED EXIT (PĂRĂSIRE PAT)**

#### **Descrierile modului Bed Exit (Părăsire pat)**

Sistemul de alerte Bed Exit (Părăsire pat) are trei niveluri de sensibilitate care pot fi selectate:

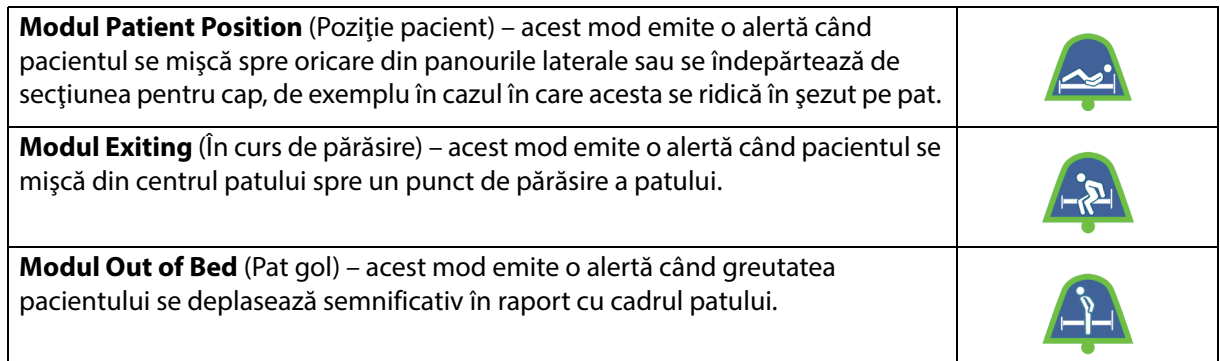

#### **Pornirea alertei**

- 1. Asiguraţi-vă că pacientul este în centrul patului şi că este aliniat cu indicatorul pentru poziţia şoldurilor.
- 2. Apăsaţi comanda pentru meniul **Alerts** (Alerte) de pe ecranul GCI.

3. Apăsaţi pe **Bed Exit** (Părăsire pat).

- 4. Apăsaţi pe una dintre următoarele:
	- Position (Poziţie)
	- Exiting (În curs de părăsire)
	- Out of Bed (Pat gol)

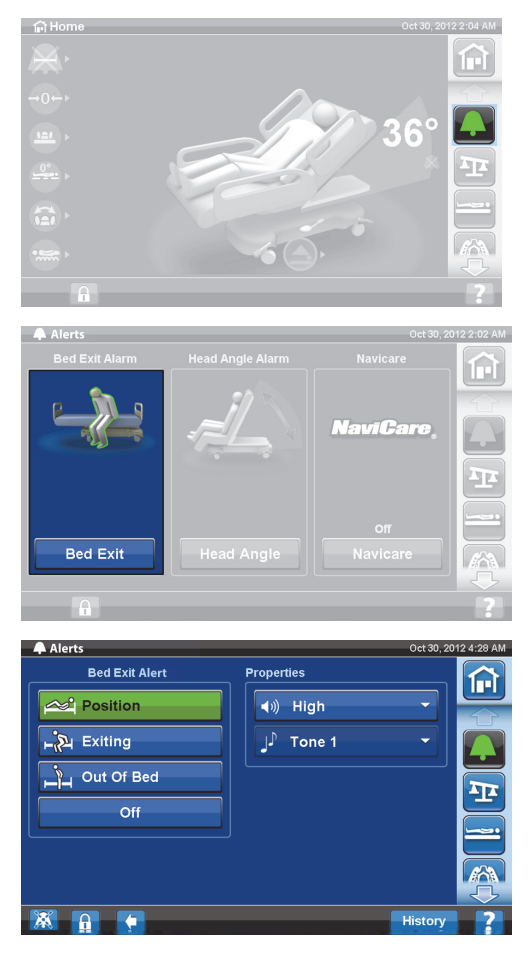

#### **OBSERVAŢIE:**

Nu se pot activa simultan mai multe moduri de părăsire a patului.

Când alerta de coborâre din pat este activă, va fi afişat un mesaj.

– Când este activat, indicatorul de alertă se aprinde în culoare verde pe ecranul principal, iar centrul indicatorului va indica modul de sensibilitate selectat.

Modul Patient Position (Poziţie pacient)

Modul Exiting (În curs de părăsire) Modul Out of Bed (Pat gol)

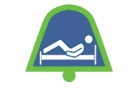

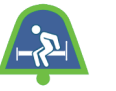

#### **OBSERVAŢIE:**

Dacă doriţi să setaţi Bed Exit (Părăsire pat) în timpul unei terapii pulmonare (prin rotaţie sau prin percuţie şi vibraţie), Bed Exit (Părăsire pat) trebuie iniţiată înainte de începerea terapiei. În timpul unei terapii pulmonare nu funcţionează decât modul Out of Bed (Afară din pat).

#### **Oprirea alertei**

- 1. Apăsaţi comanda pentru meniul **Alerts** (Alerte) de pe ecranul GCI.
- 2. Apăsaţi pe **Bed Exit** (Părăsire pat).
- 3. Apăsaţi pe **Off** (Oprit). Aceasta opreşte alerta Bed Exit (Părăsire pat).

#### **Comanda de oprire anticipativă a sonorului alertei**

Atunci când Bed Exit System (Sistem de părăsire a patului) este pornit, alerta sonoră poate fi oprită cu ajutorul comenzii de oprire anticipativă a sonorului alertei aflată în colţul din stânga jos pentru 30 de secunde şi apoi suspendată pentru un interval între 10 şi 30 de minute, fără a opri sistemul.

#### **Pentru activarea opririi anticipative a sonorului alertei**

Apăsaţi comanda de dezactivare a sonorului alarmei aflată în partea din stânga jos a ecranului GCI. Acest lucru va permite mişcarea pacientului sau efectuarea unor proceduri fără să sune alerta.

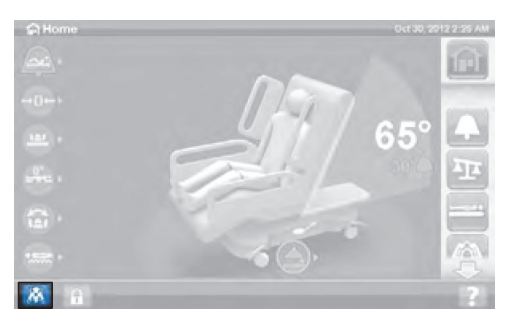

#### **Pentru a anula sonorul unei alerte Bed Exit (Părăsire pat)**

Când sistemul de părăsire a patului este activat şi detectează o stare de alarmă, este emisă o alertă sonoră, iar pe ecranul GCI este afişat un mesaj.

Apăsați pe Silence (Oprire sonor) pentru a confirma alerta. Dacă modul silenţios este activat, sistemul întrerupe monitorizarea mişcării pacientului; prin urmare, sistemul nu porneşte alerta sonoră sau trimite o alertă pentru chemarea asistentului medical. Atunci când sistemul este în modul Silence (Oprire sonor), puteţi schimba poziţia pacientului sau îl puteţi ajuta să coboare din pat.

Apoi, apare un ecran nou unde puteţi selecta: Resume (Reluare), Suspend (Suspendare) sau Alert Off (Oprire alertă). Dacă nu se selectează nimic în acest ecran, sistemul va aştepta 30 de secunde pentru a permite îngrijitorului să ajute pacientul să coboare din pat dacă, de exemplu, pacientul are nevoie să meargă la baie.

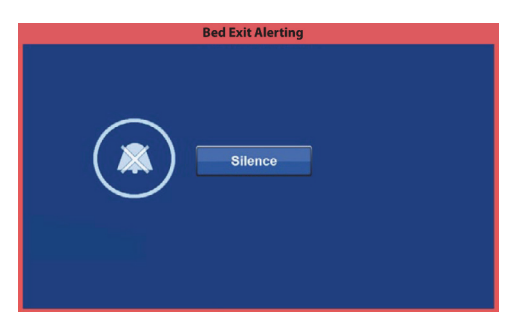

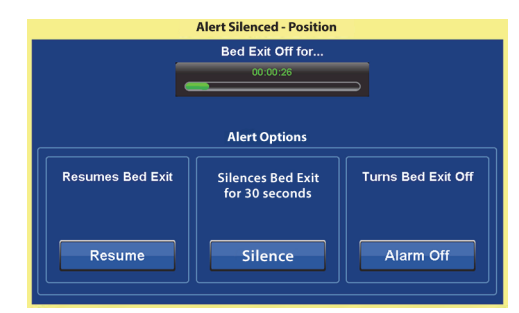

După ce sistemul a rămas 30 de secunde în modul Silence (Oprire sonor), acesta va încerca să se armeze singur în modul Bed Exit (Părăsire pat) setat anterior.

- **Suspend** (Suspendare) dacă oprirea sonorului nu asigură un interval suficient de lung, suspendarea acordă un interval suplimentar de 10-30 de minute înainte ca patul să încerce să armeze din nou singur alerta. Dacă patul nu detectează niciun pacient după expirarea timpului, alerta va suna. Acest timp poate fi configurat de personalul de întreţinere al unităţii.
- **Resume** (Reluare) porneşte imediat alerta de părăsire a patului.
- **Alert Off** (Alertă oprită) opreşte alerta de părăsire a patului.

#### **Modificarea volumului alertei**

Volumul alertei poate fi modificat de la valoarea implicită la un nivel mai redus.

1. Apăsaţi comanda pentru meniul **Alerts** (Alerte) de pe ecranul GCI.

2. Apăsaţi pe **Bed Exit** (Părăsire pat).

3. Apăsaţi meniul derulant al volumului, pentru a selecta volumul dorit.

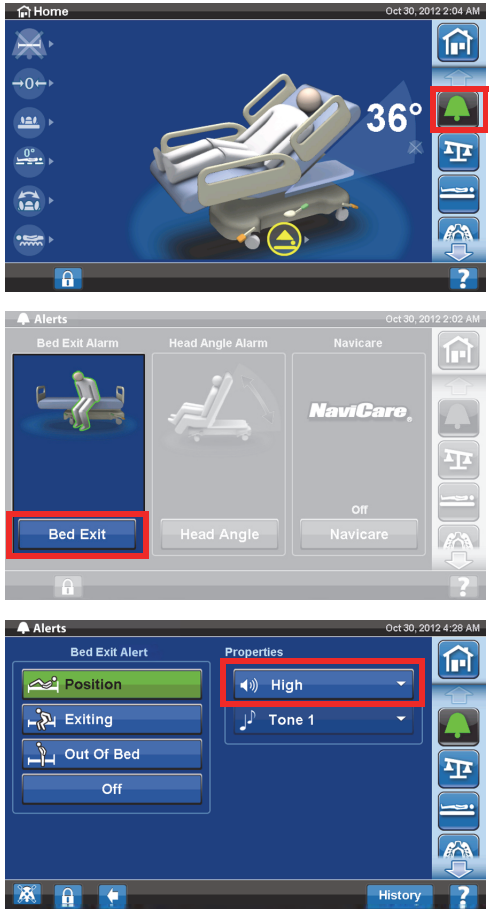

#### **Schimbarea tonului alertei**

Tonul alertei poate fi schimbat. Contactaţi personalul de întreţinere al unităţii.

#### **ALERTĂ HEAD ANGLE (UNGHI CAP)**

Alerta pentru unghiul capului îi permite îngrijitorului să seteze o alertă să sune dacă secţiunea pentru cap coboară sub 30° sau 45°. Pe ecranul GCI va fi afişat un mesaj atunci când secţiunea pentru cap ajunge sub unghiul setat.

#### **Pentru activare**

- 1. Ridicaţi secţiunea pentru cap în poziţia aplicabilă, la mai mult de 30° sau 45°.
- 2. Apăsaţi comanda pentru meniul **Alerts** (Alerte) de pe ecranul GCI.

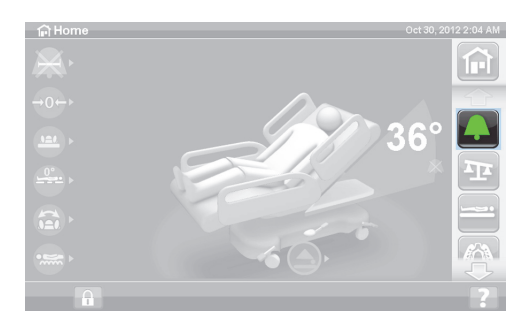

3. Apăsaţi **Head Angle** (Unghi cap).

4. Apăsați alerta Head Angle (Unghi cap) de care aveți nevoie.

5. Va fi afişat un ecran activat (Unghi cap), apăsaţi **OK**.

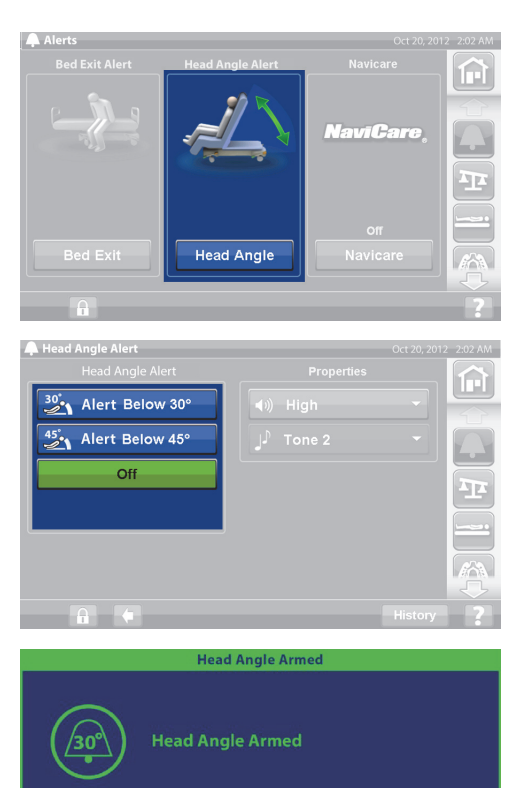

OK

#### **Declanşarea unei alerte**

Ridicaţi secţiunea pentru cap la peste 30° sau 45°.

sau

- 1. Apăsaţi comanda pentru meniul **Alerts** (Alerte) de pe ecranul GCI.
- 2. Apăsaţi pe **Off** (Oprit) pentru a opri sonorul alertei.

#### **SCALE (CÂNTAR)**

Comanda pentru meniul Scale (Cântar) de pe ecranul GCI vă permite următoarele: să aduceţi cântarul la zero (nu şterge istoricul), New Patient (Pacient nou) (şterge istoricul şi aduce cântarul la zero), să cântăriţi pacientul, să reglaţi greutatea, să adăugaţi/eliminaţi elemente, să schimbaţi din livre (lbs) în kilograme (kg) (disponibil pe unele paturi), să calculaţi IMC-ul sau să vizualizaţi istoricul de greutate.

Dacă patul are instalat un dispozitiv mobil de control, asiguraţi-vă că acesta este fie pe panoul lateral, fie pe panoul de la picioare al patului, atunci când aduceţi cântarul la zero sau când cântăriţi un pacient.

#### **Specificaţiile cântarului**

#### **OBSERVAŢIE:**

Acurateţea cântarului: 1 kg (2,2 lb) sau 1% din greutatea pacientului, oricare valoare este mai mare

Repetabilitatea cântarului: 1 kg (2,2 lb) sau 1% din greutatea pacientului, oricare valoare este mai mare

Capacitatea maximă a cântarului este de 250 kg (551 lb); cu toate acestea, greutatea maximă a pacientului pentru acest pat este de 227 kg (500 lb).

# **AVERTISMENT:**

Aceste avertismente se aplică atât pentru procedurile de aducere la zero a cântarului, cât şi pentru cele de cântărire. Pentru a ajuta la prevenirea rănirii persoanelor implicate şi/sau a deteriorării echipamentului, respectaţi aceste **avertismente**:

- **Avertisment** Cântarul este foarte sensibil. Asiguraţi-vă că patul nu atinge nimic ce ar putea afecta procesul de aducere la zero sau de cântărire a greutăţii pacientului. În caz contrar, se poate obţine o citire inexactă a greutăţii.
- **Avertisment**  Utilizaţi întotdeauna **New Patient** (Pacient nou) pentru aducerea la zero, înainte ca un pacient să fie urcat în pat. În caz contrar, datele pacientului anterior pot rămâne în pat şi pot reprezenta un risc pentru pacientul nou.

#### <span id="page-48-0"></span>**Poziţia recomandată a patului pentru cântărirea unui pacient şi poziţia necesară a patului pentru aducerea la zero a patului**

- Cap la un unghi mai mic de 45° (A; unghi cap).
- Picioarele la un unghi care să nu depăşească 30° sub linia orizontală (B; picior sus).
- Trendelendburg/Reverse Trendelenburg (Trendelenburg inversat) la un unghi de cel mult 2° (C; unghiul Trendelenburg).

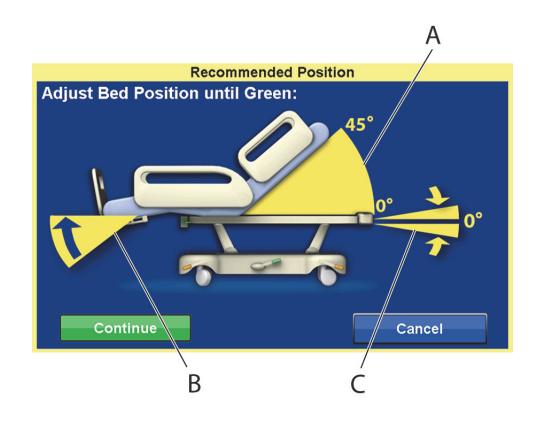

#### <span id="page-48-1"></span>**Zero (Aducere la zero)/New Patient (Pacient nou)**

- 1. Asiguraţi-vă că pacientul nu este pe pat.
- 2. Reglați patul în poziția necesară (consultați "Poziția recomandată a patului pentru cântărirea unui [pacient şi poziţia necesară a patului pentru aducerea la zero a patului" de la pagina 37](#page-48-0)).
- 3. Apăsaţi comanda pentru meniul **Scale** (Cântar) pe ecranul principal al ecranului GCI.

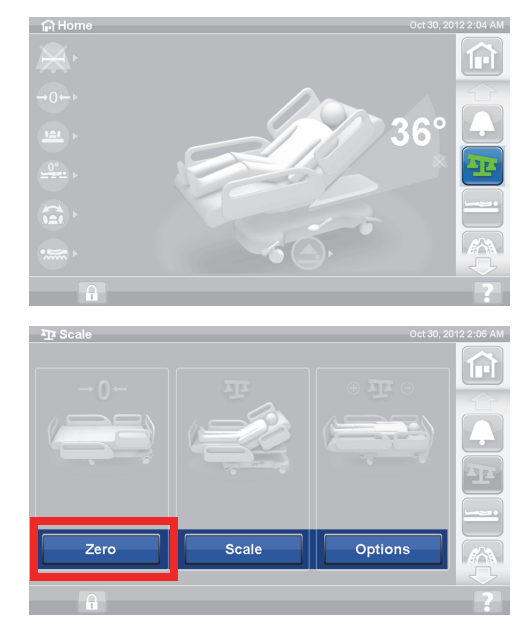

4. Apăsaţi pe **Zero** (Aducere la zero).

- 5. Apăsaţi pe:
	- **New Patient** (Pacient nou)
	- Şterge istoricul cântarului (toate greutăţile pacientului înregistrate anterior vor fi şterse)
	- Cântarul este adus la zero
	- Readuce suprafata la modul Normal
	- Opreşte toate mementourile de tip RemindMe (Aminteşte-mi)

sau

- **Zero** (Aducere la zero)
- **Nu** şterge istoricul cântarului
- Cântarul este adus la zero
- 6. Urmaţi instrucţiunile de pe ecran.
	- Dacă în timpul funcţiilor Zero (Aducere la zero) sau New Patient (Pacient nou) pe interfaţa grafică a ecranului GCI apare mesajul "Not Required Position" (Nu este poziția necesară), reglați patul în mod corespunzător.

#### **Cântărirea pacientului**

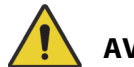

#### **AVERTISMENT:**

**Avertisment –** Utilizarea incorectă a cântarului poate cauza măsurători incorecte ale greutăţii pacientului, reprezentând un risc de vătămare pentru pacient.

- 1. Asiguraţi-vă că pacientul este centrat şi că stă întins pe pat.
- 2. Mutaţi toate pungile de drenaj de pe pat pe cârligele verzi aflate sub extremitatea dinspre picioare a platformei pentru dormit.
	- Puteţi cântări într-o poziţie nerecomandată, dar poziţiile nerecomandate pot reduce acurateţea şi repetabilitatea.
	- Elementele de pe stativele pentru perfuzii sau de pe suporturile pentru rezervoare de oxigen aflate la **extremitatea dinspre cap** a patului nu sunt cântărite.
- 3. Apăsaţi comanda pentru meniul **Scale** (Cântar) pe ecranul principal al ecranului GCI.

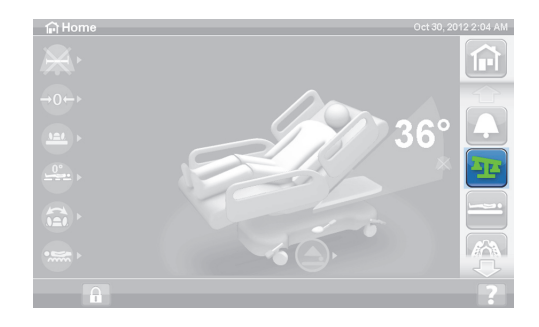

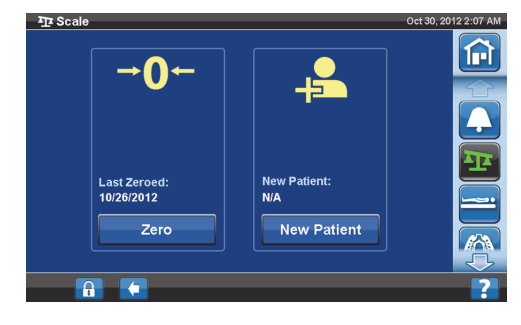

4. Apăsați pe **Scale** (Cântar).

#### **OBSERVAŢIE:**

- Îndepărtați tot ce este atașat la cadrul superior, la panourile laterale şi la extremitatea dinspre picioare a patului, altfel elementele vor fi incluse în greutatea pacientului.
- Panoul de la cap şi dispozitivele montate la extremitatea dinspre cap a patului **nu** vor fi incluse în greutatea pacientului.
- 5. Apăsaţi pe **Weigh Patient** (Cântărire pacient). Urmaţi instrucţiunile de pe ecran.

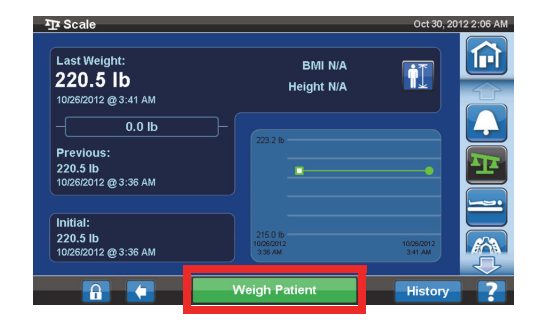

**New Patient Weight** 

**Patient Weight:** Current

Optic

甸

- 6. Apăsaţi pe **Accept** (Acceptare) sau pe Re-weigh (Recântărire).
	- Re-weigh (Recântărire) patul va repeta paşii pentru a cântări pacientul
	- Accept (Acceptare) stochează greutatea în istoric
- 7. Puneţi înapoi pungile de drenaj pe suporturile pentru pungi de drenaj de pe pat.
- 8. Urmaţi instrucţiunile de pe ecran.
	- Dacă în timpul funcţiilor Zero (Aducere la zero) sau New Patient (Pacient nou) pe interfaţa grafică a ecranului GCI apare mesajul "Not Required Position" (Nu este pozitia necesară), reglaţi patul în mod corespunzător.
- 9. Pentru a proteja intimitatea pacientului, nu lăsaţi greutatea acestuia afişată pe ecran. Reveniţi la ecranul principal apăsând comanda **Home** (Ecran principal) de pe ecranul GCI.

34.0 kg / 75.0 lb N/A<br>10/31/2012 @ 3:27 AM Last  $N/A$  $N/A$ Initial Re-weigh Accep Cancel

#### **CALCULATORUL INDICELUI DE MASĂ CORPORALĂ (BODY MASS INDEX – BMI)**

Indicele de masă corporală (BMI) este un număr calculat pornind de la greutatea şi înălţimea pacientului. BMI nu măsoară direct grăsimea corporală, dar cercetările au arătat faptul că BMI este corelat cu măsurătorile directe ale grăsimii corporale, cum ar fi cântărirea sub apă şi absorbţiometria duală cu raze X (DXA). BMI poate fi considerat o alternativă la măsurătorile directe ale grăsimii corporale.

#### **Pentru activare**

1. Apăsaţi comanda pentru meniul **Scale** (Cântar) pe ecranul principal al GCI.

2. Apăsaţi pe **Scale** (Cântar).

3. Apăsaţi pictograma **Patient Height** (Greutate pacient) şi introduceţi greutatea pacientului.

4. Apăsaţi pe **Accept** (Acceptare).

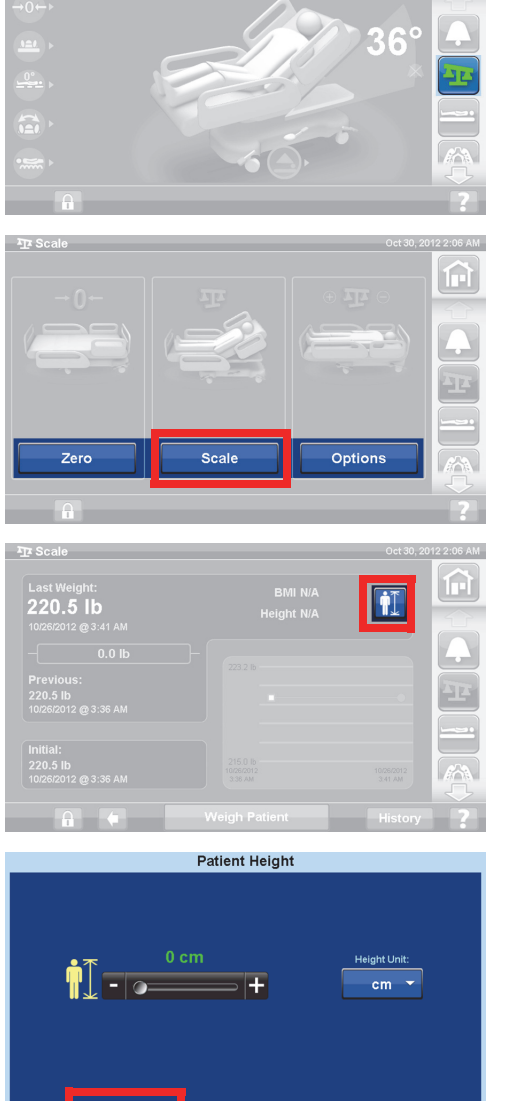

Cancel

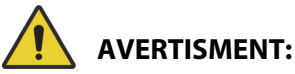

**Avertisment –** Nu deblocaţi sau schimbaţi unităţile de cântărire fără autorizarea unităţii. Nerespectarea acestei instrucţiuni poate duce la rănirea persoanei.

Este posibil ca opţiunea disponibilă pentru îngrijitor de a modifica unităţile de cântărire să nu fie disponibilă pentru patul dvs. Dacă urmați instrucțiunile de mai jos și unitățile lb/kg nu se schimbă, va trebui să obțineți autorizație din partea instituției pentru a apela la personalul de întreținere sau la personalul Baxter pentru schimbarea unităţilor.

Accept

#### **Modificarea din lb în kg, Adjust weight (Ajustare greutate) sau Adjust weight (Ajustare greutate)**

Adjust Weight (Ajustare greutate): Introduceţi manual greutatea estimată a clientului.

Add/Remove Items (Adăugare/Eliminare elemente): Reglaţi manual elementele de adăugat sau de eliminat.

1. Apăsaţi comanda pentru meniul **Scale** (Cântar) pe ecranul principal al ecranului GCI.

2. Apăsaţi pe **Options** (Opţiuni).

- 3. Apăsaţi **funcţia dorită**. Urmaţi instrucţiunile de pe ecran.
	- Adjust weight (Ajustare greutate) introduceţi manual greutatea estimată a pacientului.
	- Add/Remove Items (Adăugare/eliminare elemente) – modificaţi manual greutatea pentru elementele adăugate sau eliminate din pat.
	- lb modificaţi unităţile de greutate (disponibilă pe unele paturi)

#### **Vizualizarea istoricului greutăţii**

Ecranul CGI vă va arăta greutatea iniţială a pacientului şi vă va permite să vizualizaţi cel puţin 21 de greutăţi măsurate. Ecranul va indica ziua şi ora, ultima aducere la zero şi cu cât a fost reglată greutatea.

1. Apăsaţi comanda pentru meniul **Scale** (Cântar) de pe ecranul GCI.

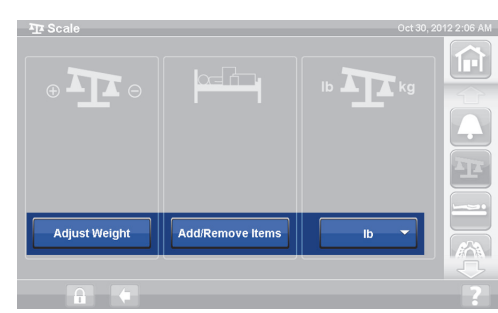

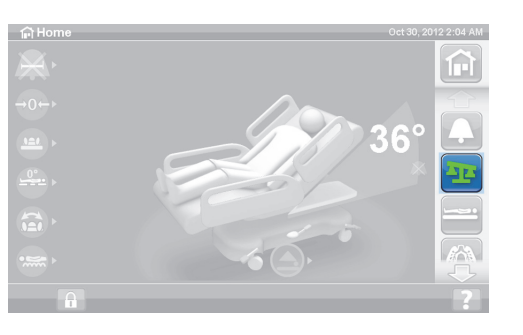

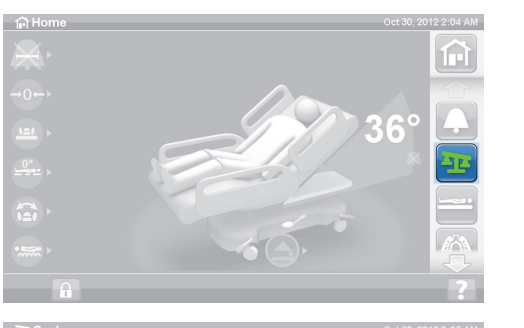

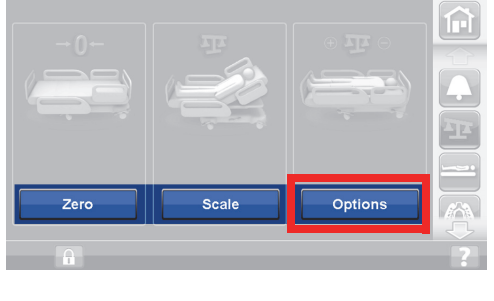

2. Apăsaţi pe **Scale** (Cântar).

3. Apăsaţi pe **History** (Istoric).

Dacă greutatea a fost măsurată într-o poziţie de tip Not Recommended Position (Poziţie nerecomandată), va apărea o pictogramă care va indica starea patului din momentul măsurării greutăţii.

Folosiţi săgeţile sau atingeţi un punct pentru a vedea diferite greutăţi.

## **CÂNTAR – ÎN CONFORMITATE CU NAWI (EN 45501)**

# **AVERTISMENT:**

**Avertisment –** Utilizarea incorectă a cântarului poate cauza măsurători incorecte ale greutăţii pacientului, reprezentând un risc de vătămare pentru pacient.

Unele paturi sunt echipate cu cântar NAWI. Vă puteţi da seama dacă patul dvs. este echipat cu un cântar NAWI din următoarele:

- Indicatorul "OT" din partea stângă a ecranului principal.
- Ecranul cântarului afişează o pictogramă tip lupă pe ecranul de cântărire. Greutatea se actualizează în permanenţă.

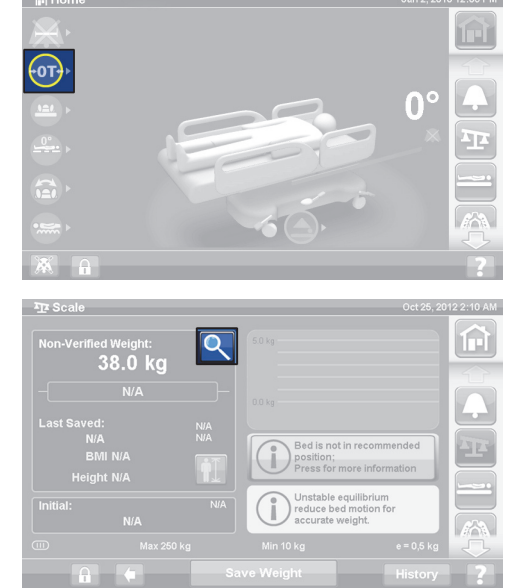

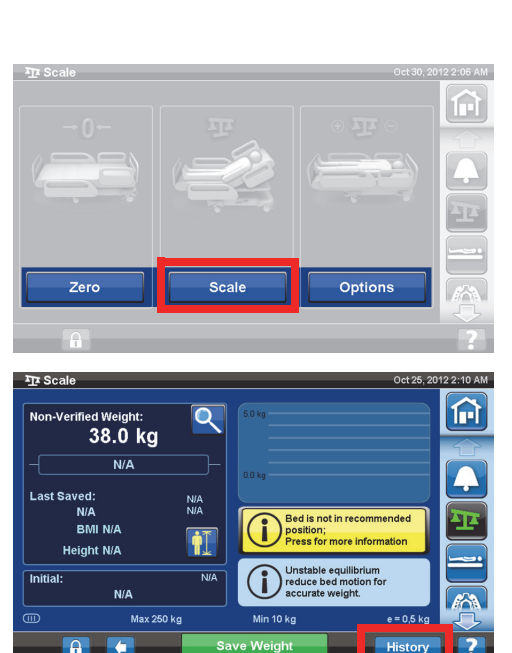

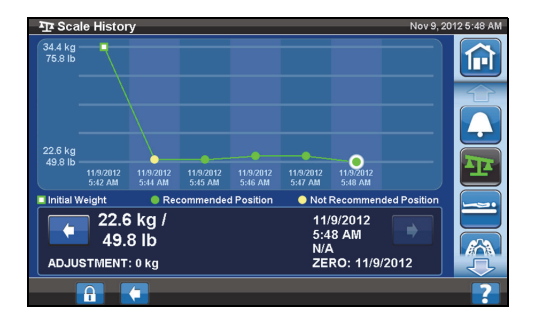

Comanda pentru meniul Scale (Cântar) de pe ecranul GCI vă permite să faceţi următoarele:

- Să aduceţi cântarul la zero (nu şterge istoricul)
- New Patient (Pacient nou) (şterge istoricul şi aduce cântarul la zero)
- Să cântăriţi pacientul
- Să ajustaţi greutatea, să adăugaţi/eliminaţi elemente, să calculaţi BMI-ul sau să vizualizaţi istoricul de greutate

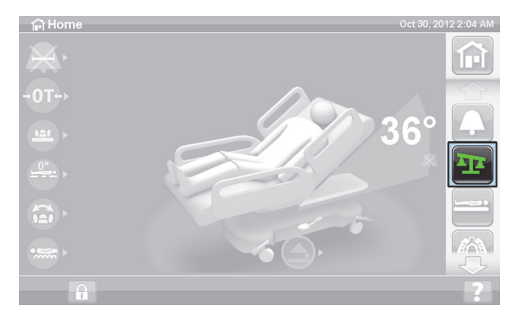

Non-Verified Weight (Greutate neverificată) este o citire pe loc a greutăţii pacientului şi a tuturor elementelor din zona de cântărire fără aducere la zero/calibrare. Pentru a verifica greutatea, eliminaţi toate elementele care nu au fost aduse la zero/calibrate și apăsați pe **Save Weight** (Salvare greutate).

Dacă la citirea greutăţii apar doar linii orizontale, cântarul nu poate cântări pacientul. Această situaţie poate surveni dacă limita de greutate a patului a fost depăşită sau dacă există o eroare internă. Coborâţi pacientul din pat. Dacă acest lucru nu rezolvă problema, contactați departamentul de întreținere al unităţii pentru depanarea ulterioară.

Dacă patul are instalat un dispozitiv mobil de control, asiguraţi-vă că acesta este fie pe panoul lateral, fie pe panoul de la picioare al patului, atunci când aduceţi cântarul la zero sau când cântăriţi un pacient.

Pentru a proteja intimitatea pacientului, nu lăsaţi greutatea acestuia afişată pe ecran. Reveniţi la ecranul principal apăsând comanda pentru meniul **Home** (Ecran principal) de pe ecranul GCI.

#### **Echilibru instabil**

Echilibru instabil înseamnă un echilibru între citirile interne ale cântarului care nu este stabil. Dacă indicatorul de echilibru instabil este aprins, acurateţea cântarului va fi diminuată. Această funcţie este automată şi nu poate fi selectată de îngrijitor.

#### **Bed not Recommended Position (Pat în poziţie nerecomandată)**

"Bed not Recommended Position" (Pat în poziţie nerecomandată) arată că patul nu este în poziţia pentru care cântarul a fost certificat în timpul fabricaţiei. Puteţi cântări într-o poziţie nerecomandată, dar pozițiile nerecomandate pot reduce acuratețea și repetabilitatea. Greutatea poate fi salvată, dar va fi notată ca greutate neverificată.

#### <span id="page-55-0"></span>**Poziţia recomandată a patului pentru cântărirea unui pacient şi poziţia necesară a patului pentru aducerea la zero/stabilirea tarei patului**

- Unghiul capului (A) este mai mic de 45°
- Secțiunile pentru genunchi (B) și picioare (C) drepte şi orizontale
- Înăltimea patului (D) în poziția complet ridicată
- Secţiune pentru picioare extinsă complet (E)
- Trendelendburg/Reverse Trendelenburg (Trendelenburg inversat) la un unghi de cel mult 2° (F)
- Unghiul de la stânga la dreapta mai mic de 2°

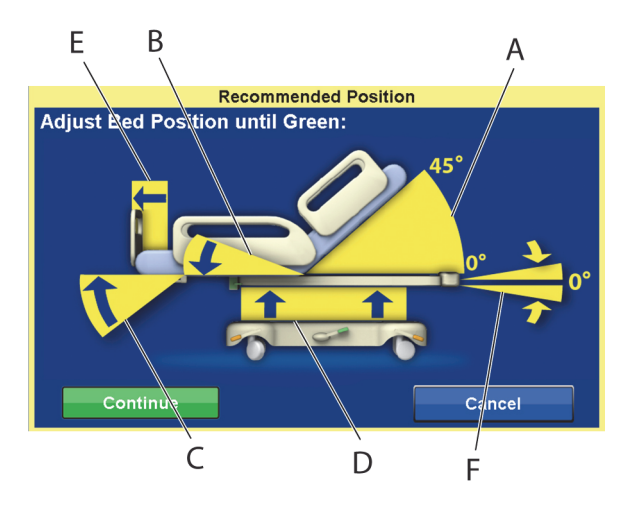

#### **OBSERVAŢIE:**

Dacă patul este pe o pardoseală cu suprafaţă denivelată, cântărirea sau aducerea la zero/calibrarea este imposibilă. Va fi afișat ecranul "Out of Position" (În afara poziției), care indică faptul că setarea Trendelenburg/Reverse Trendelenburg (Trendelenburg inversat) este în afara poziţiei. Dacă poziţia Trendelenburg/Reverse Trendelenburg (Trendelenburg inversat) este la nivel, mutaţi patul pe o suprafaţă orizontală şi încercaţi din nou cântărirea sau aducerea la zero/calibrarea.

#### **Vizualizarea istoricului greutăţii**

Ecranul CGI vă va arăta greutatea inițială a pacientului și cel puțin 21 de greutăți măsurate. Ecranul va indica ziua şi ora, ultima aducere la zero, greutatea, cât a fost reglată greutatea şi poziţia patului când a fost măsurată greutatea.

Dacă greutatea a fost măsurată într-o poziţie de tip Not Recommended Position (Poziţie nerecomandată), va apărea o pictogramă care va indica poziția patului din momentul măsurării greutăţii.

Folosiţi săgeţile sau atingeţi un punct pentru a vedea diferite greutăţi.

1. Apăsaţi comanda pentru meniul **Scale** (Cântar) pe ecranul principal al GCI.

2. Apăsaţi pe **Scale** (Cântar).

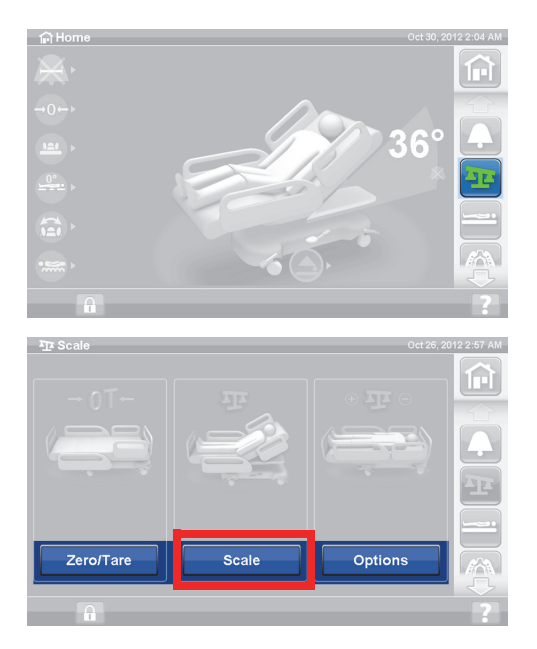

22.6 kg<br>49.8 lk

22 B 49.8 lb

ADJUSTMENT: 0 kg

3. Apăsaţi pe **History** (Istoric). Urmaţi instrucţiunile de pe ecran.

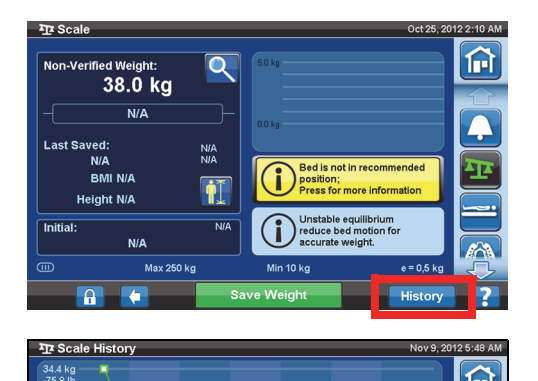

11/9/2012<br>5:48 AM<br>N/A

**TVA**<br>ZERO: 11/9/2012

⋒

– Apăsaţi pe puncte pentru a vizualiza mai multe informații despre greutățile salvate anterior.

#### <span id="page-56-0"></span>**Aducerea la zero/calibrarea cântarului sau New Patient (Pacient nou)**

Funcţia Zero/Tare (Aducere la zero/Calibrare) îi permite îngrijitorului să reseteze sistemul cântarului **înainte** ca un nou pacient să utilizeze patul.

- 1. Înlăturaţi echipamentul şi accesoriile din pat.
- 2. Asigurați-vă că patul este în poziția corectă pentru funcția Zero/Tare (Aducere la zero/Calibrare). Consultaţi ["Poziţia recomandată a patului pentru cântărirea unui pacient şi poziţia necesară a](#page-55-0)  [patului pentru aducerea la zero/stabilirea tarei patului" de la pagina](#page-55-0) 44.
- 3. Apăsaţi comanda pentru meniul **Scale** (Cântar) pe ecranul principal al GCI.

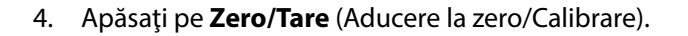

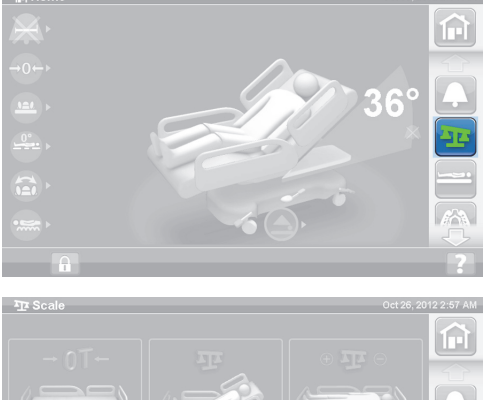

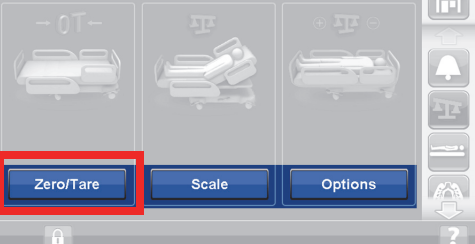

- 5. Apăsaţi pe:
	- **New Patient** (Pacient nou)
		- Șterge istoricul cântarului (toate greutățile pacientului înregistrate anterior vor fi şterse)
		- Cântarul este adus la zero
		- Readuce suprafaţa la modul Normal/Normal (CLP)
		- Opreşte toate mementourile de tip RemindMe (Aminteşte-mi)

sau

- **Zero/Tare** (Aducere la zero/Calibrare)
	- **Nu** şterge istoricul cântarului
	- Aduce cântarul la zero/realizează calibrarea acestuia

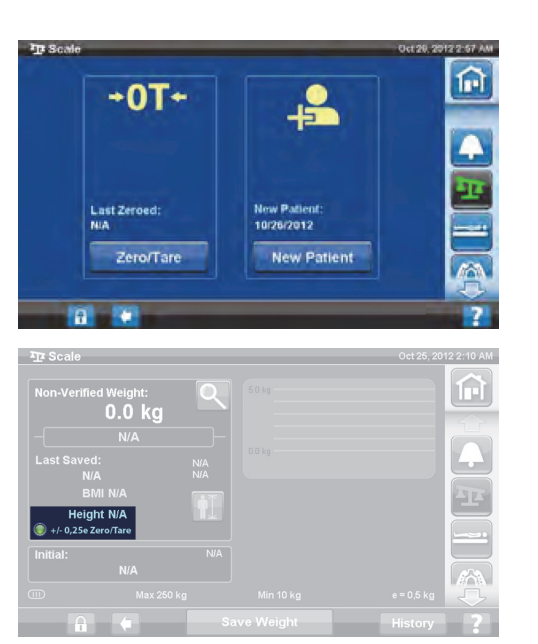

După reglarea cântarului la zero/calibrare şi când patul gol este într-o poziţie stabilă, un indicator verde cu +/- 0,25 e Zero/Tare (Aducere la zero/Calibrare) va apărea pe ecranul Scale (Cântar). Acest lucru indică faptul că patul are o valoare zero/calibrare acceptabilă. Odată ce apare o greutate în pat, acest indicator nu mai apare. În cazul unui echilibru instabil, nici indicatorul +/- 0,25 e Zero/Tare (Aducere la zero/Calibrare) nu va mai apărea. Dacă s-a efectuat aducerea la zero/calibrarea patului gol şi dacă acesta este în poziţie stabilă, iar indicatorul nu este afişat, aducerea la zero/calibrarea patului trebuie efectuată din nou.

#### **Modul Magnification (Lupă) (dispozitiv de cântărire cu funcţii extinse)**

Disponibil doar cu cântarul conform NAWI (EN 45501). Prin apăsarea lupei (modul Magnification (Lupă) (A)), incrementele de afişare ale cântarului se vor modifica la 0,1 kg pentru 5 secunde. Greutăţile nu pot fi salvate în modul Magnification (Lupă).

- Modul Magnification (Lupă) (A) incrementele de afişare ale cântarului se vor modifica la 0,1 kg pentru 5 secunde.
- Patul nu este în poziţia recomandată (B) – indică poziția recomandată a patului pentru cântărire.
- Indicator al echilibrului instabil (C)

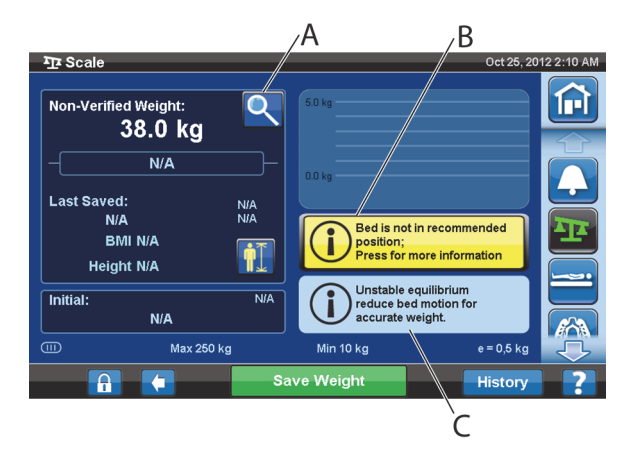

#### **Save Weight (Salvare greutate)**

- 1. Asiguraţi-vă că pacientul este centrat şi că stă întins pe pat.
- 2. Apăsaţi comanda pentru meniul **Scale** (Cântar) pe ecranul principal al ecranului GCI.

3. Apăsaţi pe **Scale** (Cântar).

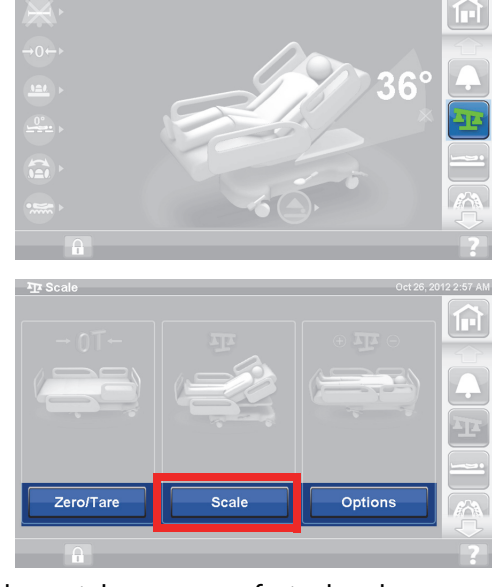

- 4. Verificaţi greutatea îndepărtând din zona de cântărire elementele care nu au fost aduse la zero.
- 5. Apăsaţi pe **Save Weight** (Salvare greutate). Urmaţi instrucţiunile de pe ecran.
	- Îngrijitorul a verificat şi salvat greutatea pacientului.

#### **OBSERVAŢIE:**

Dacă Non-Verified Weight (Greutate neverificată) are două linii roşii şi butonul Save Weight (Salvare greutate) este estompat în culoarea gri, atunci efectuaţi din nou aducerea la zero/calibrarea patului.

#### $38.0$  kg  $N/A$ :ast Saved<mark>.</mark><br>N/A NJA<br>NJA **BMI N/A** Height N/A Initial NIA

 $\overline{\mathbf{o}}$ 

#### **Add/Remove Items (Adăugare/Eliminare elemente)**

Comanda Add/Remove Items (Adăugare/Eliminare elemente) îi permite îngrijitorului să schimbe elementele de pe pat şi să corecteze citirea greutăţii în timp ce pacientul este pe pat.

#### **OBSERVAŢIE:**

Dacă pacientul **nu** este pe pat, utilizaţi funcţia Zero/Tare (Aducere la zero/Calibrare) după ce schimbaţi elementele de pe pat.

Funcţia Add/Remove Items (Adăugare/Eliminare elemente) păstrează greutatea pacientului în memorie pe măsură ce schimbaţi elementele de pe pat. Înainte de a adăuga sau de a elimina elemente, folosiţi opţiunea Add/Remove Items (Adăugare/Eliminare elemente) pentru a păstra citirea greutăţii pentru elementele care sunt schimbate.

 $2:10$  AM ⋒

1. Apăsaţi comanda pentru meniul **Scale** (Cântar) pe ecranul principal al GCI.

2. Apăsaţi pe **Options** (Opţiuni).

3. Apăsaţi pe **Add/Remove Items** (Adăugare/Eliminare elemente). Urmaţi instrucţiunile de pe ecran.

După utilizarea funcţiei Add/Remove (Adăugare/Eliminare), cuvântul Net va apărea în dreptul greutăţii neverificate. Net indică faptul că un utilizator a modificat manual greutatea neverificată. Greutatea salvată după utilizarea funcţiei Add/Remove Items (Adăugare/Eliminare elemente) va fi notată cu cuvântul Net afişat în dreptul ei. În cazul în care acelaşi dispozitiv este îndepărtat mai târziu sau cantitatea reglată cumulată este de 0 kg, cuvântul Net nu va mai apărea.

#### **Specificaţiile cântarului**

Clasa III

 $e= 0.5$ 

Este în conformitate cu Directiva europeană privind dispozitivele medicale 93/42/CEE pentru dispozitivele care au funcţie de măsurare. Cântarul este clasificat conform Directivei privind cântarele 2009/23/CE.

Greutate maximă: 250 kg

Greutate minimă: 10 kg

Interval de afişare: 0,5 kg

Plaja de aducere la zero şi stabilire a tarei combinată: 10 kg - 250 kg

Capacitatea maximă a cântarului este de 250 kg; cu toate acestea, greutatea maximă a pacientului pentru acest pat este de 227 kg.

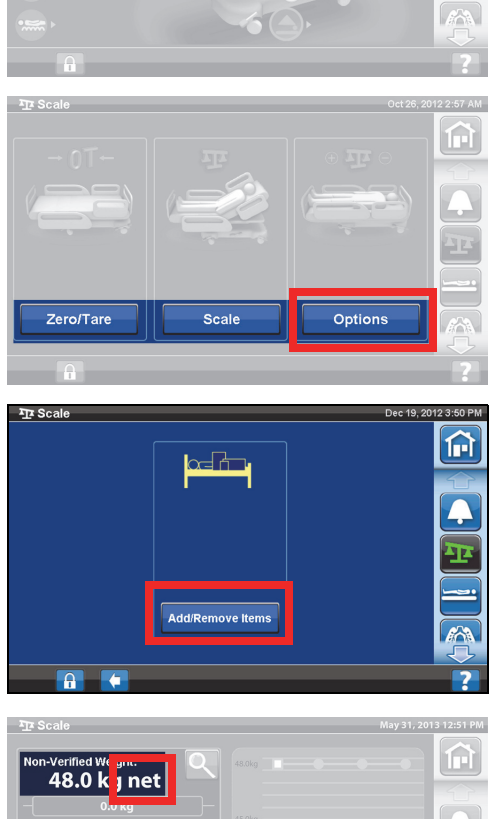

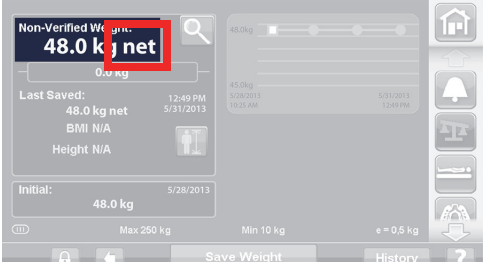

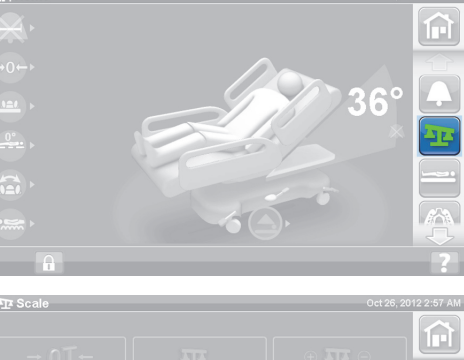

### **SETTINGS (SETĂRI)/PREFERENCES (PREFERINŢE)**

Cu ajutorul comenzii meniului Settings (Setări), puteţi să:

- Resetaţi patul pentru un pacient nou.
- Vedeţi istoricul cântarului, al părăsirii patului, al unor poziţii ale patului şi al terapiilor de suprafaţă.
- Setaţi limba preferată pentru a fi afişată pe ecranul GCI.
- Setaţi ora şi data.
- Actualizaţi software-ul (numai pentru paturile echipate cu conectivitate wireless).
- Activaţi sau dezactivaţi conexiunea WiFi.
- Vizualizaţi versiunea de software a patului.

#### **New Patient (Pacient nou)**

Comanda **New Patient** (Pacient Nou) şterge istoricul cântăririlor şi Therapy Statistics (Statisticile terapiilor), readuce cântarul la zero şi resetează Patient Comfort (Confort pacient).

#### **History (Istoric)**

- 1. Apăsaţi pe comanda pentru meniul **Settings** (Setări) de pe ecranul principal al GCI.
- 2. Apăsaţi pe **History** (Istoric) pentru a vedea istoricul alertei Bed Exit (Părăsire pat), Head Angles (Unghiuri cap), istoricul cântăririi pacientului, terapia prin rotaţie, terapia prin percuţie şi vibraţie, Chair (Scaun) şi Opti-Rest.
	- Există, de asemenea, câte o comandă History (Istoric) în fiecare zonă a ecranului CGI care prezintă un istoric asociat cu aceasta. De exemplu, în partea de jos a ecranului Rotation (Rotaţie).

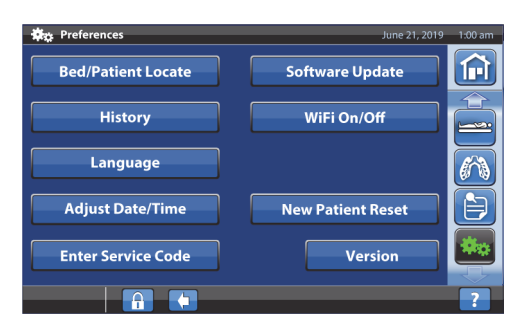

#### **Vizualizări**

Bed Exit (Părăsire pat): Afişează timpul petrecut cu alerta Bed Exit (Părăsire pat) pornită.

Head Angle (Unghi cap): Timpul petrecut cu capul patului ridicat la peste 30° sau 45° de la ora 12:00 a.m., cu alerta Head Angle (Unghi cap) activă.

Scale (Cântar): Afişează greutăţile salvate în intervale de 24 de ore.

Rotation (Rotaţie): Afişează numărul maxim de cicluri/oră în care s-a rotit pacientul şi orele: minutele din rotaţie, în intervale de 24 de ore.

P&V: Afişează numărul de tratamente prin percuţie şi vibraţie oferite administrate în intervale de 24 de ore.

Chair (Scaun): Timpul petrecut în poziţia de tip scaun de la ora 12:00 a.m.

Opti-Rest: Timpul petrecut în modul Opti-Rest de la ora 12:00 a.m.

Pentru ștergerea istoricului, consultați "Zero (Aducere la zero)/New Patient (Pacient nou)" de la [pagina 37](#page-48-1) **sau** ["Aducerea la zero/calibrarea cântarului sau New Patient \(Pacient nou\)" de la pagina 45](#page-56-0).

#### **Modificarea limbii**

- 1. Apăsaţi pe comanda pentru meniul **Settings** (Setări) de pe ecranul GCI.
- 2. Apăsaţi pe **Language** (Limbă) şi selectaţi limba aplicabilă.
- 3. Apăsaţi pe **Accept** (Acceptare).

#### **Setarea orei şi datei**

- 1. Apăsaţi pe comanda meniului **Settings** (Setări).
- 2. Apăsaţi pe **Adjust Date/Time** (Ajustare dată/oră).

- 3. Setaţi următoarele:
	- Data
	- Ora
	- Format cu 12 ore sau 24 de ore
	- Ora de vară
- 4. Apăsaţi pe **Accept** (Acceptare).

#### **OBSERVAŢIE:**

Se va afisa un ecran de atentionare cu aceste mementouri:

- Ştergerea întregului istoric al pacientului
- Resetarea datei de înregistrare a noului pacient
- Resetarea datei aducerii cântarului la zero

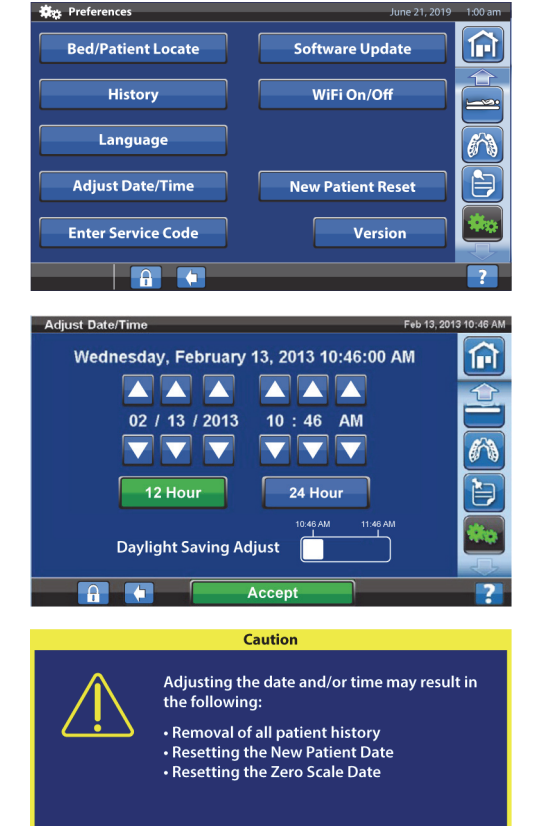

Cancel

#### **Versiune**

Comanda **Version** (Versiune) indică versiunile software ale patului.

- 1. Apăsaţi pe comanda pentru meniul **Settings** (Setări) de pe ecranul GCI.
- 2. Apăsaţi pe **Version** (Versiune).

Continue

#### **Actualizarea software-ului**

Pentru a primi notificări de actualizare a software-ului, patul trebuie să fie conectat la reteaua wireless, consultați "Activare/Dezactivare WiFi" la pagina 52.

O actualizare de software este disponibilă pentru pat atunci când –

• Un indicator mov de actualizare a software-ului apare pe comanda de meniu Settings (Setări) şi pe comanda Software Update (Actualizare software).

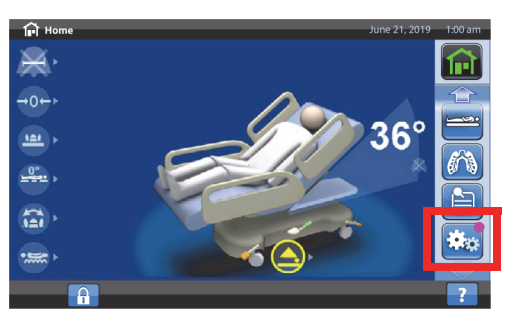

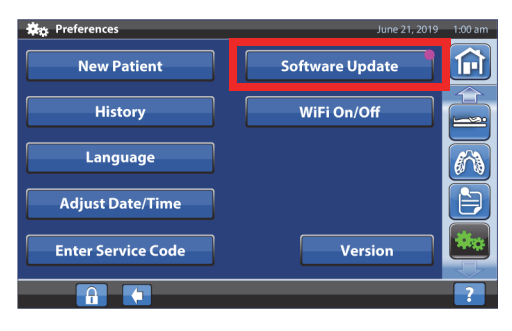

#### **OBSERVAŢIE:**

Asiguraţi-vă de următoarele:

- Nu există niciun pacient pe pat.
- Funcţia wireless este activată şi conectată la reţeaua wireless, [consultaţi "Activare/Dezactivare](#page-63-0)  [WiFi" la pagina 52](#page-63-0).
- 1. Apăsaţi pe comanda meniului **Settings** (Setări).

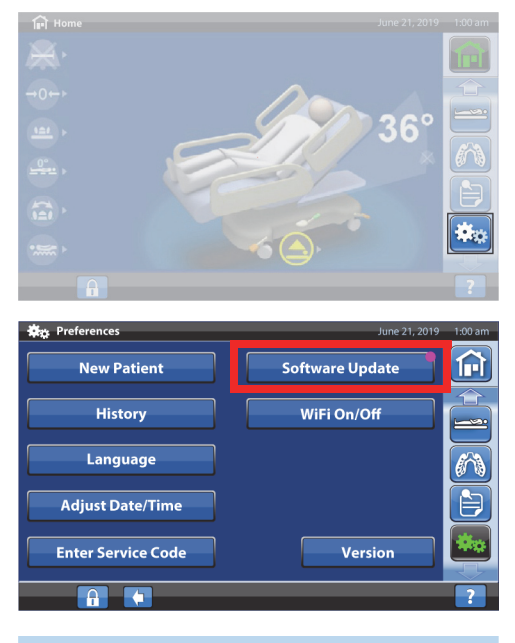

2. Apăsaţi pe **Software Update** (Actualizare software).

- 3. Ecranul New Bed Software Available (Software pat nou disponibil) apare pe ecranul GCI. Efectuaţi următoarele:
	- Apăsaţi pe **Update Later** (Actualizaţi mai târziu) pentru a reveni la ecranul principal.

#### **sau**

• Apăsaţi pe **Continue** (Continuare) pentru a continua actualizarea software-ului.

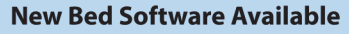

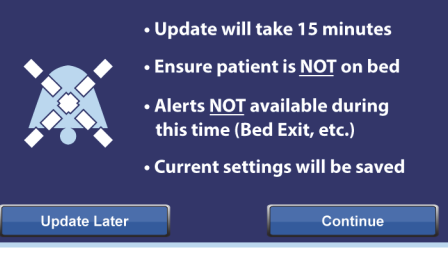

4. Apăsaţi pe **Update Later** (Actualizaţi mai târziu) pentru a reveni la ecranul principal.

#### **sau**

Apăsaţi pe **Start Update** (Actualizare software) pentru a începe actualizarea software-ului.

Va fi afişat un ecran Software Update (Actualizare software) care indică progresul.

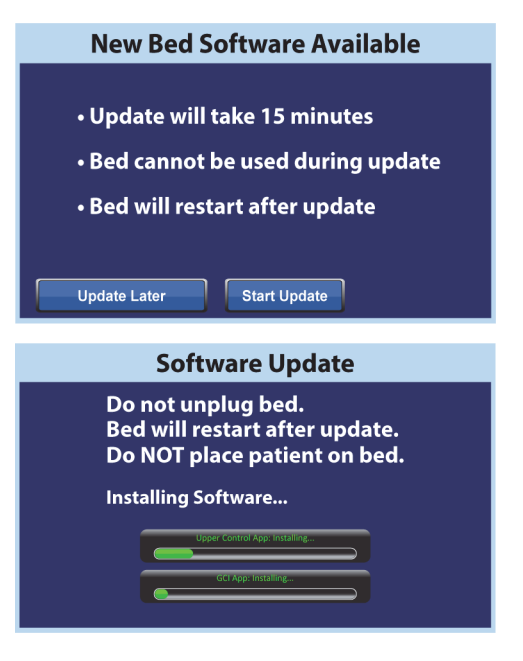

#### <span id="page-63-0"></span>**Activare/Dezactivare WiFi**

Pentru a utiliza opţiunea WiFi, patul trebuie să fie conectat la o reţea wireless. Contactaţi reprezentantul local pentru a finaliza această configurare.

1. Apăsaţi pe comanda meniului **Settings** (Setări).

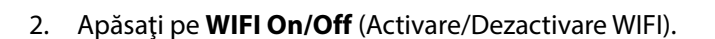

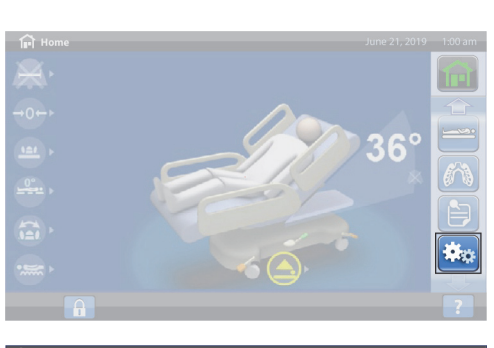

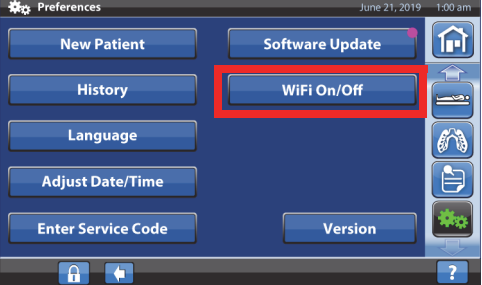

- 3. Apăsaţi pe **On** (Activare) sau **Off** (Dezactivare).
- 4. Apăsaţi pe **Back** (Înapoi) pentru a reveni la ecranul principal.

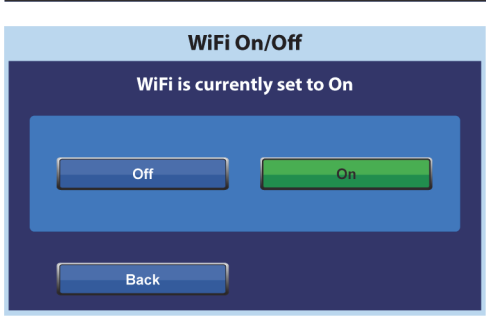

#### **Bedside Association (Asociere pat)**

Funcția Bedside Association (Asociere pat) permite îngrijitorului să asocieze patul la o cameră și la un pacient prin WiFi. Această funcție utilizează fișa electronică a unității pentru a asocia o cameră și un pacient la pat. Trebuie să aveţi o versiune compatibilă Smart Bed Connectivity pentru a conecta patul în vederea operării acestei funcţii.

#### **OBSERVAŢIE:**

Această funcţie este activată de un tehnician de service/de întreţinere prin intermediul meniului de service de pe ecranul GCI (la cererea unităţii).

Pictogramele Room (Cameră) şi Patient (Pacient) de pe ecranul principal vă indică starea asocierii şi vă permite, de asemenea, să asociaţi patului o cameră şi un pacient.

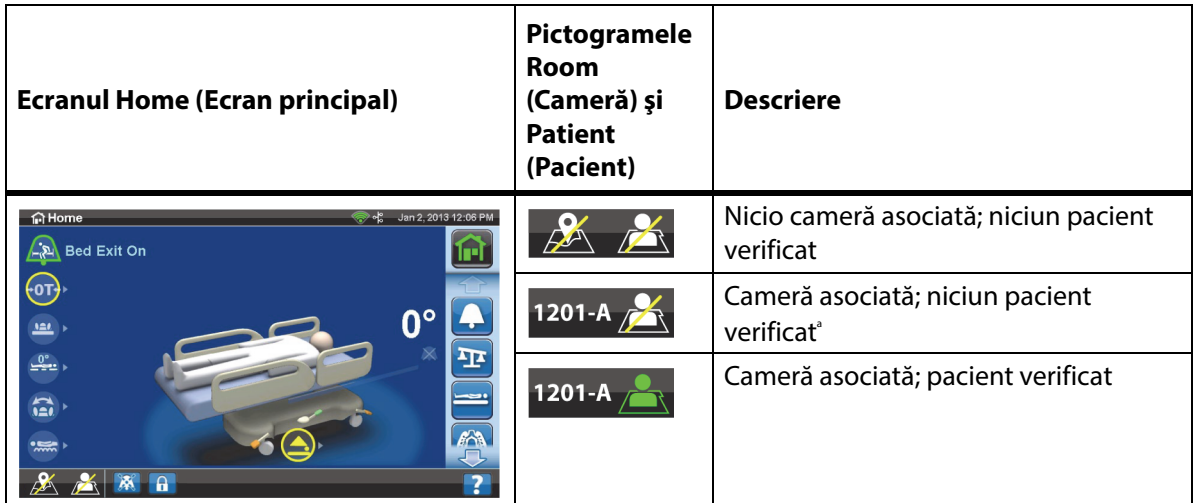

a. Pictograma Patient (Pacient) se aprinde intermitent atunci când un pacient este disponibil de la gateway, dar nu a fost încă verificat.

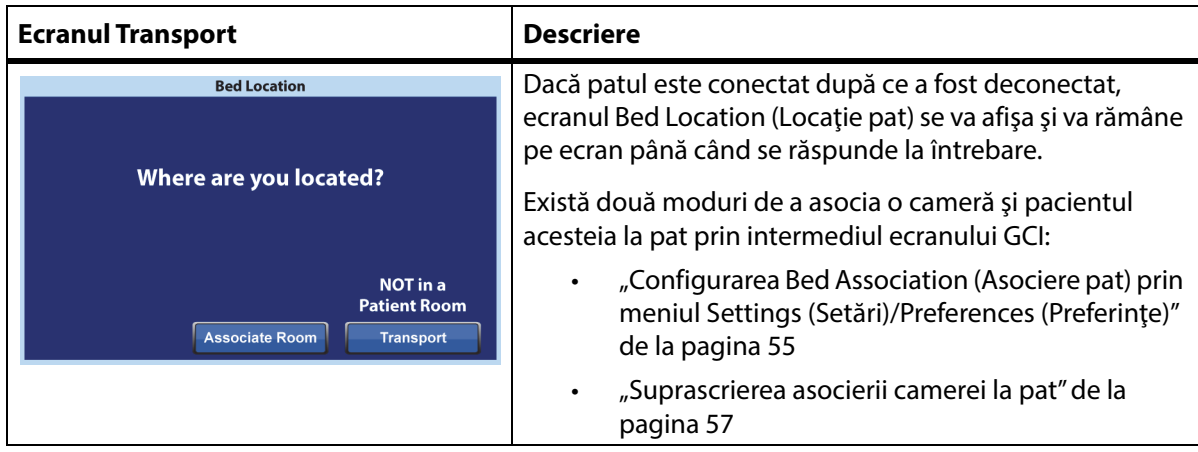

**Configurarea asocierii patului cu ajutorul pictogramelor Room (Cameră) şi Patient (Pacient)**

Comenzile disponibile pentru îngrijitor pe Graphical Caregiver Interface (GCI) (interfaţa grafică cu utilizatorul)

2. Selectați opțiunile corecte pentru locație, cum ar fi clădirea, etajul şi numărul camerei.

corespunzătoare pentru **Room** (Cameră) sau **Patient**

1. În ecranul principal, apăsați pictograma

#### **OBSERVAŢIE:**

- Ecranele de selecție a locație cinci niveluri ierarhice: centr etaj și cameră. Butonul Othe locații) vă permite să parcure locație disponibile.
- În ecranul Available rooms (Camere disponibile), dacă apăsaţi butonul Associated rooms (Camere asociate), se afişează o listă cu camerele care sunt asociate cu alte paturi.
- Este posibil să vedeți un ecran "Retrieving Data" (Recuperare date) pe măsură ce patul primeşte informaţiile de la Smart Bed Connectivity.
- 3. Se va afişa ecranul cu locaţia camerei şi identitatea pacientului. Efectuaţi următoarele operaţiuni, după cum este cazul:
	- **Continue** (Continuare) apăsaţi acest buton dacă numărul camerei este corect şi doriţi să verificaţi identitatea pacientului. Mergeţi la ["Verificaţi identitatea pacientului" de la](#page-69-0)  [pagina 58.](#page-69-0)
	- **Cancel** (Anulare) apăsați acest buton dacă nu doriți să verificați identitatea pacientului. Ecranul principal va fi afişat cu pictograma Room Associated (Cameră asociată) şi pictograma intermitentă No Patient (Fără pacient).
	- **Change Room** (Schimbare cameră) apăsaţi acest buton în cazul în care numărul camerei nu este corect. Se va afişa ecranul Building (Clădire). Selectaţi clădirea, etajul şi numărul camerei.
- 4. După ce selectaţi numărul camerei, patul va prelua datele camerei, apoi va asocia camera cu patul. Vi se va cere să verificați identitatea pacientului, aveți următoarele opţiuni:
	- **Yes** (Da) apăsaţi acest buton pentru a verifica şi a activa amplasarea patului şi a pacientului. Patul va reveni la ecranul principal.
	- **No** (Nu) apăsaţi acest buton în cazul în care informatiile privind identitatea nu sunt corecte.
	- **Cancel** (Anulare)—apăsaţi acest buton pentru a anula şi a reveni la ecranul principal.

#### (Pacient). <del>(၈)</del>

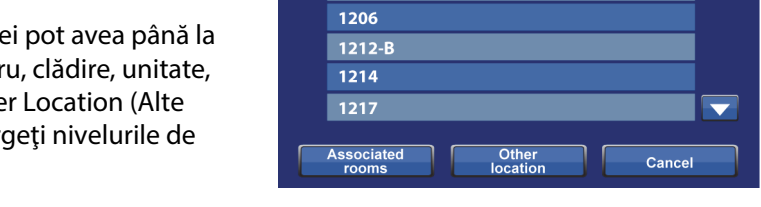

 $1201 - A$ 1205

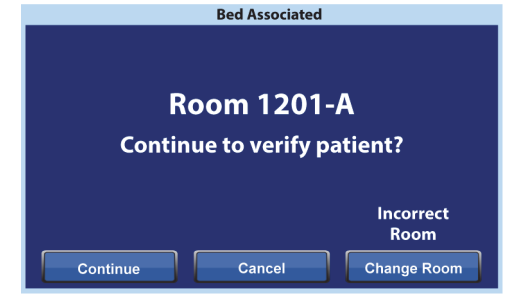

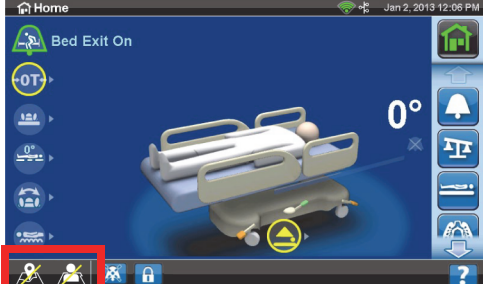

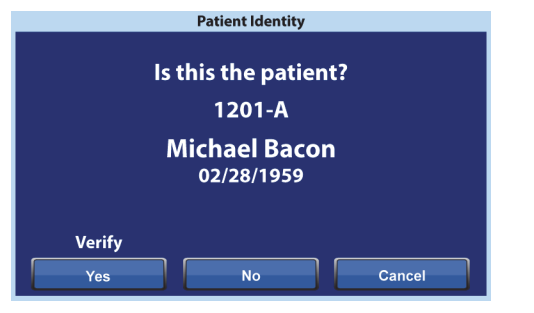

**Available rooms:** 

#### <span id="page-66-0"></span>**Configurarea Bed Association (Asociere pat) prin meniul Settings (Setări)/Preferences (Preferinţe)**

1. În ecranul principal, apăsaţi comanda de meniu **Settings** (Setări).

2. Apăsaţi **Bed/Patient Locate** (Localizare pat/pacient).

3. Asiguraţi-vă că pictogramele WiFi şi Network (Reţea) sunt verzi, apoi apăsaţi **Locate** (Localizaţi).

#### **OBSERVAŢIE:**

Apăsaţi **Exit** (Ieşire) pentru a reveni la ecranul Settings (Setări)/Preferences (Preferinţe).

4. Selectați opțiunile corecte pentru locație, cum ar fi clădirea, etajul şi numărul camerei.

#### **OBSERVAŢIE:**

- Ecranele de selecţie a locaţiei pot avea până la cinci niveluri ierarhice: centru, clădire, unitate, etaj şi cameră. Butonul Other Location (Alte locaţii) vă permite să parcurgeţi nivelurile de locaţie disponibile.
- În ecranul Available rooms (Camere disponibile), dacă apăsați butonul Associated rooms (Camere asociate), se afişează o listă cu camerele care sunt asociate cu alte paturi.
- Este posibil să vedeți un ecran "Retrieving Data" (Recuperare date) pe măsură ce patul primeşte informaţiile de la Smart Bed Connectivity.

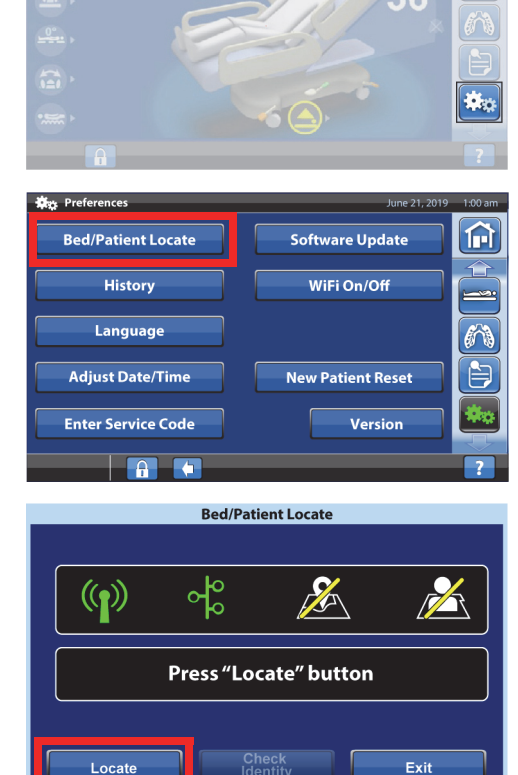

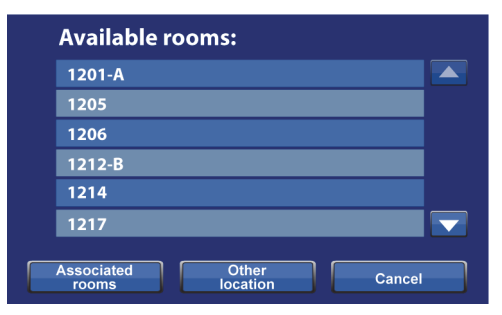

- 5. Se va afișa ecranul cu locația camerei și identitatea pacientului. Efectuaţi următoarele operaţiuni, după cum este cazul:
	- **Continue** (Continuare) apăsaţi acest buton dacă numărul camerei este corect și doriți să verificați identitatea pacientului. Mergeți la "Verificați [identitatea pacientului" de la pagina 58.](#page-69-0)
	- **Cance**l (Anulare) apăsaţi acest buton dacă nu doriţi să verificaţi pacientul. Ecranul principal va fi afişat cu pictograma Room Associated (Cameră asociată) şi pictograma intermitentă No Patient (Fără pacient).

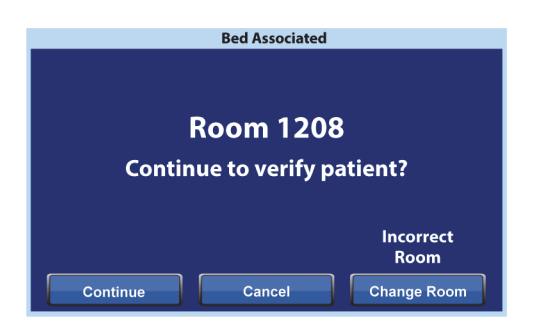

- **Change Room** (Schimbare cameră) apăsaţi acest buton în cazul în care numărul camerei nu este corect. Se va afişa ecranul Building (Clădire). Selectaţi clădirea, etajul şi numărul camerei.
- 6. După ce selectaţi numărul camerei, patul va prelua datele camerei, apoi va asocia camera cu patul. Vi se va cere să verificaţi identitatea pacientului, aveţi următoarele opţiuni:
	- **Yes** (Da) apăsaţi acest buton pentru a verifica şi a activa amplasarea patului şi a pacientului. Patul va reveni la ecranul principal.
	- **No** (Nu) apăsaţi acest buton în cazul în care informaţiile privind identitatea nu sunt corecte.

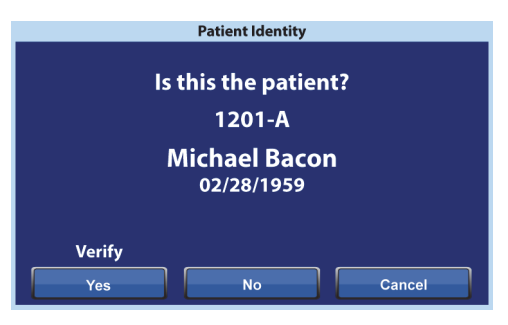

• **Cancel** (Anulare) – apăsaţi acest buton de control pentru a anula şi a reveni la ecranul Setting (Setări)/Preferences (Preferinţe).

#### <span id="page-68-0"></span>**Suprascrierea asocierii camerei la pat**

În cazul în care camera are deja un pat asociat, asiguraţi-vă că încercaţi să atribuiţi patul la camera corectă. Dacă este necesar, utilizaţi paşii care urmează pentru a anula asocierea:

#### **OBSERVAŢIE:**

Nu puteţi suprascrie asocierea unui pat care este conectat la o conexiune cu 37 de pini.

- 1. Când conectaţi patul după ce intraţi într-o cameră şi selectaţi ultima cameră de pacient pe ecranul Bed Location (Locaţie pat), se va afişa că un alt pat este asociat camerei. Dacă sunteţi sigur că aceasta este camera în care vă aflaţi, apăsaţi **Continue** (Continuare).
- 2. Vi se va cere să verificaţi identitatea pacientului, aveţi următoarele opţiuni:
	- **Continue** (Continuare) apăsaţi acest buton dacă doriţi să verificaţi pacientul. Consultaţi ["Verificaţi identitatea pacientului" de la](#page-69-0)  [pagina 58.](#page-69-0)
	- **Cancel** (Anulare) apăsaţi acest buton dacă nu doriţi să verificaţi pacientul şi se va afişa ecranul principal.

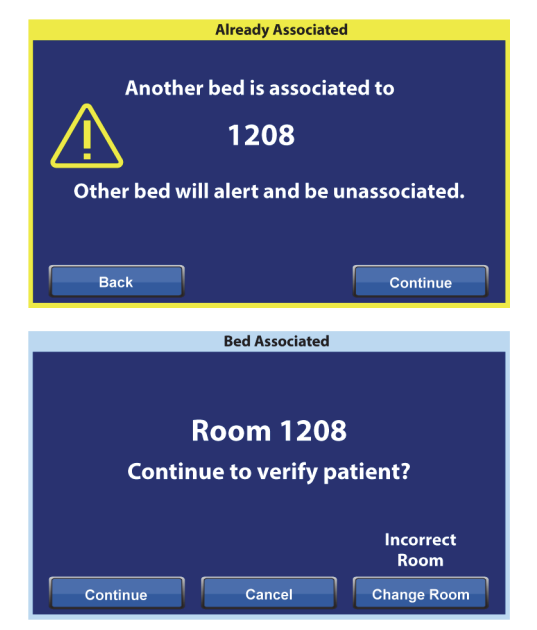

- **Change Room** (Schimbare cameră) apăsaţi acest buton pentru a asocia patului o altă cameră. Patul va prelua datele despre cameră, apoi se va afişa ecranul Building (Clădire). Selectaţi clădirea, etajul şi numărul camerei.
- 3. Apăsaţi **Yes** (Da) pentru a verifica pacientul. În caz contrar, apăsaţi **Cancel** (Anulare) pentru a reveni la ecranul principal.

#### **OBSERVAŢIE:**

Atunci când o asociere de pat este anulată, patul anulat va emite un semnal sonor repetat, iar ecranul Bed Location Overridden (Locaţie pat anulată) va fi afişat până când veţi răspunde. Patul anulat poate fi apoi asociat cu camera corectă. Butonul Associate (Asociere) va afişa camerele disponibile.

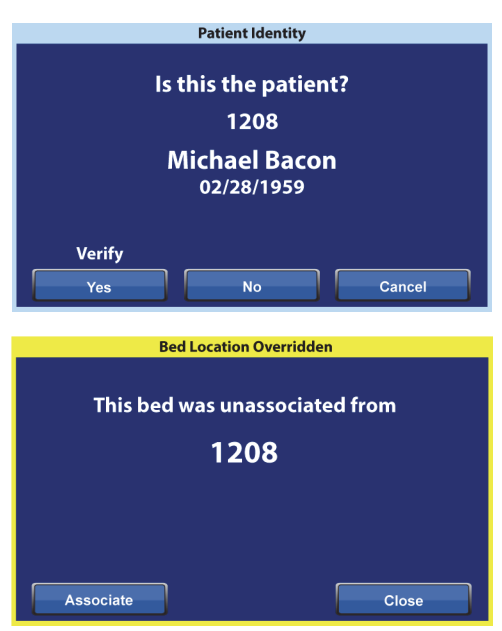

#### <span id="page-69-0"></span>**Verificaţi identitatea pacientului**

#### **OBSERVAŢIE:**

- Prima dată când verificaţi un pacient, numele complet şi data naşterii vor fi afişate pe ecran. Apoi, numele va fi codificat conform Health Insurance Portability and Accountability Act (HIPPA).
- Data nașterii este afișată ca lună (două cifre), zi (două cifre) și an (patru cifre).

În ecranul Patient Identity (Identitate pacient), aveti următoarele opţiuni:

- **Yes** (Da) apăsaţi acest buton dacă identitatea pacientului afişată este corectă. Ecranul principal va fi afişat cu pictogramele Room Associated (Cameră asociată) şi Patient Verified (Pacient verificat).
- **No** (Nu) apăsaţi acest buton în cazul în care identitatea pacientului afişată pe ecran nu este corectă. Se va afişa ecranul Patient ID Issue (Problemă ID pacient) pentru a vă anunta că un alt pacient este atribuit camerei prin sistemul Admit, Discharge, Transfer (ADT). Apăsaţi **OK**. Ecranul principal va fi afişat cu pictogramele Room Associated (Cameră asociată) şi No Patient (Fără pacient).

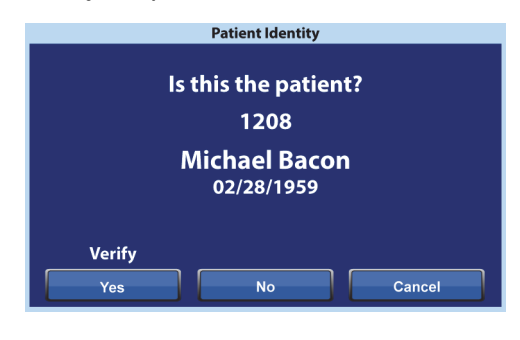

**Cancel** (Anulare) – apăsați acest buton dacă nu doriți să verificați identitatea pacientului. Ecranul principal va fi afişat cu pictogramele Room Associated (Cameră asociată) şi No Patient (Fără pacient).

#### **OBSERVAŢIE:**

- În cazul în care un alt pacient a fost atribuit camerei prin sistemul ADT, se afişează ecranul Patient ID Issue (Problemă ID Pacient). Apăsaţi **OK**. Ecranul principal va fi afişat cu pictogramele Room Associated (Cameră asociată) şi No Patient (Fără pacient).
	- Dacă pacientul nu a fost repartizat în camera selectată prin intermediul sistemului ADT, se va afişa acest ecran Patient ID Issue (Problemă ID Pacient). Apăsaţi **OK**. Ecranul principal va fi afişat cu pictogramele Room Associated (Cameră asociată) şi No Patient (Fără pacient).

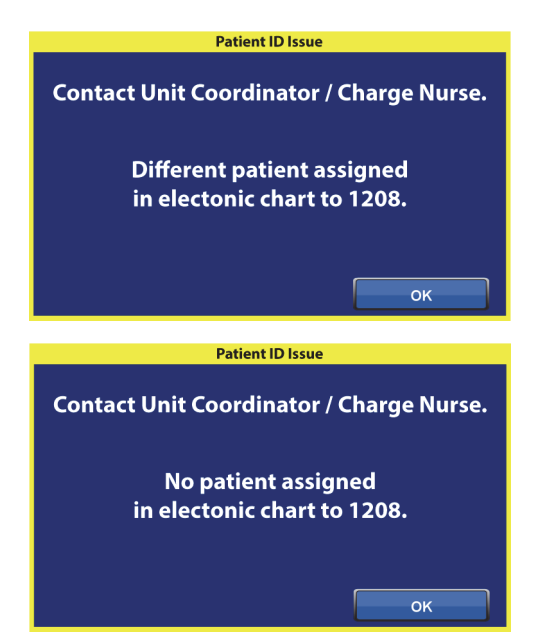

#### **Verificaţi identitatea pacientului la aducerea la zero a cântarului**

Când opţiunea Bedside Association (Asociere pat) este On (Activată) şi aduceţi la zero cântarul pentru un nou pacient, vi se va cere să verificați locația patului și, dacă este cazul, identitatea pacientului.

- Dacă verificați locația patului și identitatea pacientului, se va afişa ecranul Patient Identity (Identitate pacient). Aveţi aceste opţiuni:
	- **Yes** (Da) apăsaţi acest buton dacă identitatea pacientului afişată este corectă. Procesul de aducere la zero va continua.
	- **No** (Nu) apăsaţi acest buton în cazul în care identitatea pacientului afişată nu este corectă. Veți fi îndrumat să contactați coordonatorul unităţii/asistentul responsabil. Din acest ecran, puteţi continua procesul de aducere la zero.

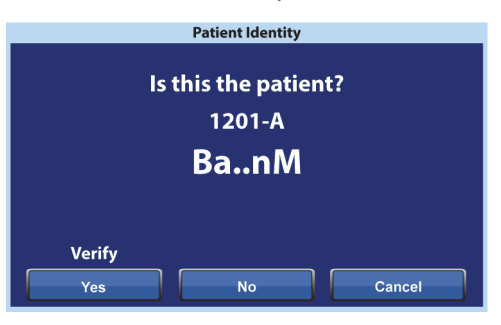

– **Cancel** (Anulare) – apăsaţi acest buton dacă nu doriţi să verificaţi identitatea pacientului. Procesul de aducere la zero va continua.

**New Patient New Patient** • History Erased • History Erased · Scale Zeroed · Scale Zeroed • Patient Not Verified • Patient Verified OK OK

#### La sfârsitul procesului de aducere la zero, veti vedea unul dintre aceste ecrane, după caz:

#### **Atribuirea noilor pacienţi şi asocierea la pat**

Atunci când un nou pacient este alocat patului prin intermediul sistemului ADT, acest ecran va fi afişat şi va rămâne pe ecran până când se răspunde la întrebare şi se va auzi un ton repetitiv. Aveţi aceste opţiuni:

• **Continue** (Continuare) – apăsaţi această comandă dacă numărul camerei afişat pe ecran este corect şi doriţi să verificaţi pacientul. Consultaţi ["Verificaţi](#page-69-0)  [identitatea pacientului" de la pagina 58.](#page-69-0)

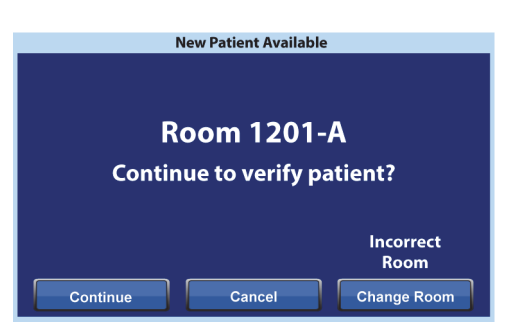

- **Cancel** (Anulare) apăsaţi acest buton dacă nu doriţi să verificaţi pacientul. Se va afişa ecranul principal.
- **Change Room** (Schimbare cameră) apăsaţi acest buton pentru a asocia patului o altă cameră. Patul va prelua datele despre cameră, apoi se va afişa ecranul Building (Clădire). Selectaţi clădirea, etajul şi numărul camerei.

#### **Cântărirea şi Bedside Association (Asociere pat)**

Atunci când Bedside Association (Asociere pat) este ON (Activat) şi apăsaţi butonul Weigh (Cântărire), ecranul afișat poate fi diferit în funcție de faptul că identitatea pacientului a fost verificată sau nu:

**Patient Identity Verified** (Identitate pacient verificată) – vi se va cere să verificați din nou identitatea pacientului, astfel încât datele privind greutatea să poată fi trimise în dosarul medical electronic (EMR). Aveti aceste optiuni:

- **Yes** (Da) apăsaţi acest buton dacă identitatea pacientului afişată este corectă. Procesul de cântărire va continua. La finalul procesului de cântărire, un ecran de confirmare va afişa "Current weight sent to EMR" (Greutatea curentă trimisă la EMR).
- **No** (Nu) apăsaţi acest buton în cazul în care identitatea pacientului afişată nu este corectă. Se va afişa un ecran Patient ID Issue (Problemă ID pacient). Din acest ecran puteţi alege să salvaţi greutatea în pat (procesul de cântărire va continua).
- **Cancel** (Anulare) apăsaţi acest buton dacă nu doriti să verificati identitatea pacientului. Se va afişa ecranul Weigh/Zero (Cântărire/Aducere la zero); nu se va lua o greutate.

**Patient Identity not Verified** (Identitate pacient ne verificată) – veţi fi întrebat unde să salvaţi greutatea. Aveti aceste optiuni:

**Bed** (Pat) – apăsați acest buton dacă doriți ca greutatea să fie salvată numai la nivelul patului. Procesul de cântărire va continua. La finalul procesului de cântărire, un ecran de confirmare va afişa "Current weight saved to bed" (Greutatea curentă salvată în pat).

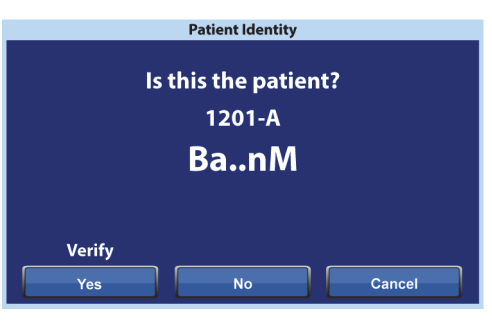

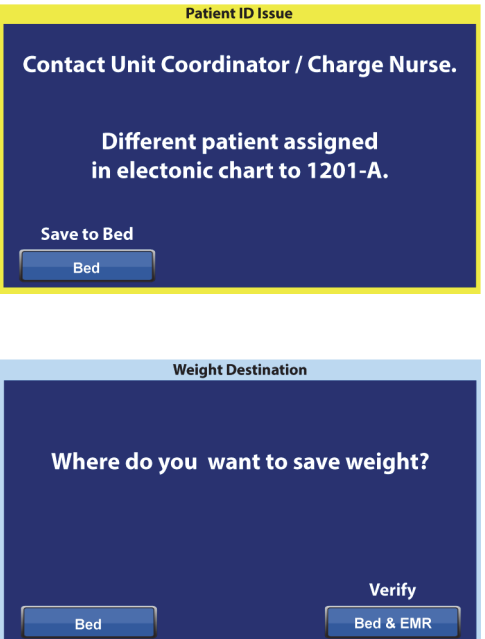
- **Bed & EMR** (Pat şi EMR) apăsaţi acest buton pentru a salva greutatea la nivelul patului şi în EMR. Vi se va cere să verificaţi asocierea patului şi, dacă este cazul, identitatea pacientului.
	- Dacă patului îi este asociată o cameră, vi se va cere să verificaţi identitatea pacientului. Consultaţi ["Configurarea Bed Association \(Asociere pat\) prin meniul Settings](#page-66-0)  [\(Setări\)/Preferences \(Preferinţe\)" de la pagina 55.](#page-66-0)
	- Dacă patului nu îi este asociată o cameră, se va afişa un ecran de selectare a locaţiei. Consultați "Configurarea Bed Association (Asociere pat) prin meniul Settings [\(Setări\)/Preferences \(Preferinţe\)" de la pagina 55.](#page-66-0)

Când locaţia patului şi identitatea pacientului au fost verificate, procesul de cântărire va continua, cu excepția cazului în care cântărirea este anulată. La sfârșitul procesului de cântărire, dacă identitatea pacientului a fost verificată, se vor afişa următoarele ecrane de confirmare:

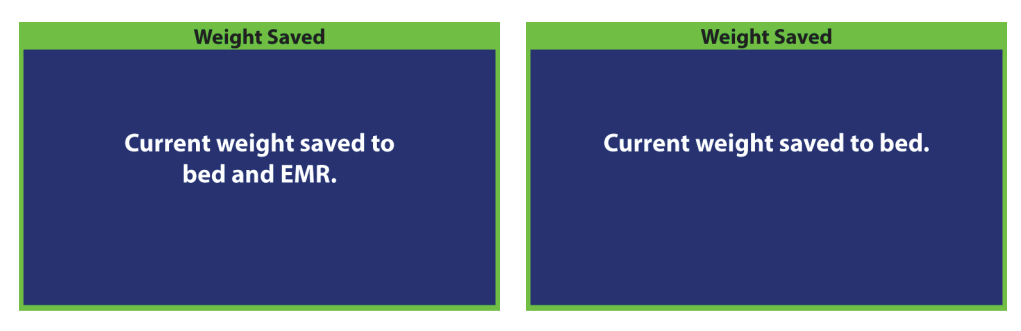

#### **Note Bedside Association** (Asociere pat):

• Atunci când patul este corect asociat unei camere şi când identitatea pacientului este verificată, pe ecranul de pornire apar pictogramele Room Associated (Cameră asociată) şi Patient Verified (Pacient verificat).

Dacă monitorizarea Bed Exit (Părăsire pat) este On (Activat), pictogramele Room Associated (Cameră asociată) şi Patient Verified (Pacient verificat) vor fi şi ele afişate pe ecranul de stare.

- Dacă există o problemă cu serverul de rețea în timp ce încercaţi să asociaţi patul la o cameră, se va afişa acest ecran. O locaţie nu va fi asociată, apăsaţi **OK** pentru a merge la ecranul principal.
- Dacă Bedside Association (Asociere pat) este On (Activat) şi se pierde conexiunea cu sistemul Smart Bed Connectivity, se va afişa acest ecran. Apăsaţi **OK** pentru a merge la ecranul principal.

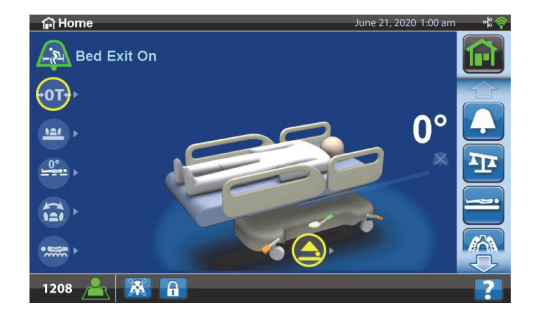

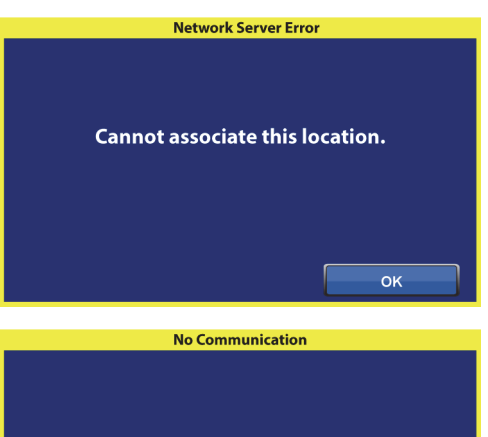

WiFi / Network connection issue.

 $\alpha$ 

## **FUNCŢIILE CADRULUI PATULUI**

În această secțiune sunt descrise funcțiile generale ale patului. Nu toate funcțiile enumerate există la toate paturile.

## **SISTEMUL DE FRÂNARE ŞI DE DEPLASARE POINT-OF-CARE**

## **AVERTISMENT:**

Pentru a ajuta la prevenirea rănirii persoanelor implicate şi/sau a deteriorării echipamentului, respectaţi aceste avertismente:

- **Avertisment** Dacă nu transportaţi pacientul, angrenaţi întotdeauna frânele. Asiguraţi-vă că frânele sunt angrenate înainte și după orice transportare a pacientului. Dacă nu procedați astfel, puteţi cauza răniri sau deteriorarea echipamentului.
- **Avertisment** Asiguraţi-vă că frânele sunt angrenate atunci când patul este ocupat, exceptând momentele când pacientul este transportat. Pentru a vă asigura că patul nu se mişcă, trageţi şi împingeţi patul pentru a-l verifica după angrenarea frânelor.
- **Avertisment** Frânele trebuie să fie întotdeauna angrenate când patul este ocupat, mai ales în momentele în care se transportă un pacient de pe o suprafaţă pe alta. Pacienţii utilizează patul pentru a se sprijini la coborâre, existând riscul rănirii dacă patul se mişcă în mod imprevizibil. După angrenarea frânelor, împingeţi şi trageţi de pat pentru a vă asigura că patul este stabil. În caz contrar, poate avea loc vătămarea corporală sau deteriorarea echipamentului.

Pedalele sistemului de frânare şi de deplasare **Point-of-Care** sunt situate: deasupra rotilelor de la extremitatea dinspre picioare (frânare), pe lateralele patului (deplasare) şi la extremitatea dinspre cap a patului (frânare şi deplasare). La extremitatea dinspre cap a patului, pedala de frână este pe partea stângă şi pedala de direcţie este pe dreapta.

- Folosiţi modul de deplasare pentru a ajuta la deplasarea patului în linie dreaptă şi la manevrarea acestuia pe holuri.
- Utilizaţi funcţia de frânare pentru a împiedica patul să se mişte.
- Folosiţi poziţia neutră pentru a muta patul în lateral într-o cameră sau un spaţiu mic mărginit.

Există trei sisteme de deplasare disponibile la un pat: virarea în curbă, roata a 5-a şi sistemul de transport **IntelliDrive**.

## **Pentru activare**

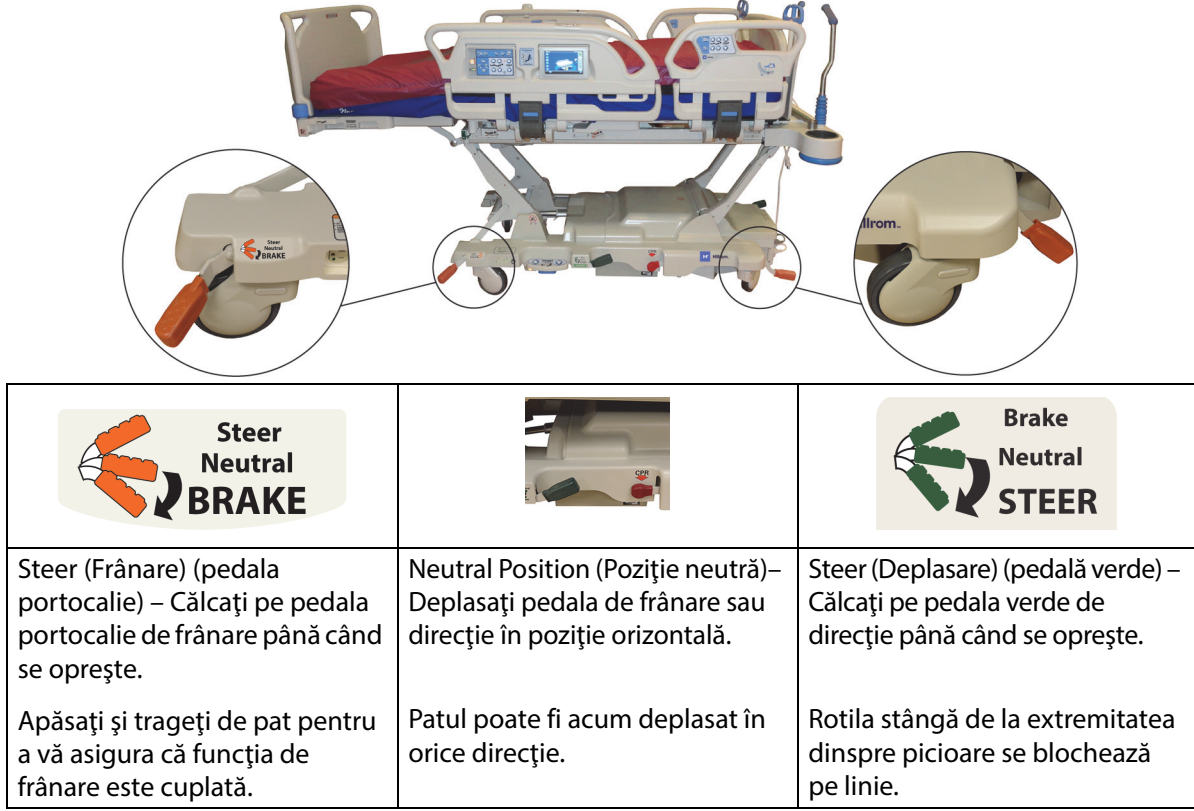

**Virarea în curbă:** Rotila stângă de la extremitatea dinspre picioare se blochează în linie gata pentru mişcările sistemului.

**Roata a 5-a:** Când pedala de frânare şi de deplasare trece în modul de deplasare, rotilele din faţă nu sunt blocate în modul de deplasare. Toate cele patru rotile ale patului trec în poziţie neutră. Acest lucru permite patului să pivoteze pe roata a 5-a. Pivotarea pe roata a 5-a permite viraje mai strânse şi uşurinţa îmbunătăţită a conducerii.

**Sistemul de transport IntelliDrive:** Mecanismul de direcţie funcţionează ca mai sus cu roata a 5-a doar cu o roată de acţionare motorizată.

Când patul este conectat la alimentarea cu curent alternativ şi frânele nu sunt angrenate, sună o alertă, iar pe ecranul GCI este afişat un mesaj. Dacă este întreruptă alimentarea cu curent alternativ, alerta se opreşte şi ecranul CGI se închide.

### **SUPORTUL PENTRU CAP**

Panoul de la cap al patului este ataşat la extremitatea dinspre cap a cadrului şi se ridică şi coboară odată cu cadrul.

Panoul de la cap al patului poate fi îndepărtat pentru a facilita accesul la capul pacientului.

Îngrijitorul poate scoate sau prinde repede panoul de la cap al patului într-un singur pas, fără utilizarea uneltelor.

#### **Pentru demontare**

Pentru scoatere, prindeți panoul de la cap al patului și ridicați-l drept în sus.

#### **Pentru instalare**

Poziţionaţi soclurile panoului de la cap al patului, indicate de săgeţile de pe spatele panoului, peste cepurile cadrului. Apoi, coborâţi panoul de la cap al patului pe cepuri. Împingeţi panoul de la cap al patului în jos până ce partea de jos se sprijină pe cadru.

### **PANOUL DE LA PICIOARE AL PATULUI**

Panoul de la picioare al patului se prinde la secţiunea articulată pentru picioare şi rămâne perpendicular pe suprafaţa secţiunii pentru picioare tot timpul. Panoul de la picioare al patului protejează pacientul în timpul transportului şi andocării patului în cameră.

Îngrijitorul poate scoate sau prinde repede panoul de la picioare al patului într-un singur pas, fără utilizarea uneltelor. Panoul de la picioare al patului este astfel conceput încât să stea în poziţie verticală după ce este scos.

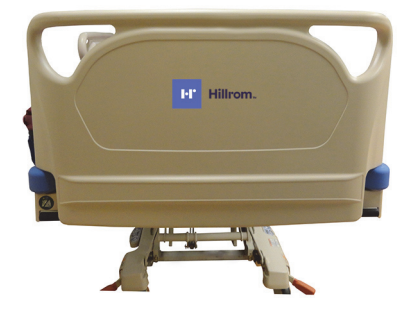

## **AVERTISMENT:**

**Avertisment –** Nu staţi în picioare şi nu vă aşezaţi pe panoul de la picioare al patului. Poate avea loc vătămarea corporală sau deteriorarea echipamentului.

#### **Pentru scoatere/instalare:**

- Pentru scoatere, prindeți panoul de la picioare al patului și ridicați-l drept în sus.
- Pentru instalare, introduceti cepurile panoului de la picioare al patului în cadrul articulat. Împingeți panoul de la picioare al patului în jos până ce se sprijină pe platformă.

## **AVERTISMENT:**

**Avertisment –** Când scoateţi panoul de la picioare al patului, nu îl aşezaţi în poziţie orizontală pe podea. Depozitaţi panoul de la picioare al patului într-o poziţie sau o locaţie unde nu intră în contact cu elemente cu risc biologic. În caz contrar, puteţi cauza rănirea persoanelor implicate.

#### **OBSERVAŢIE:**

Dacă panoul de la picioare al patului **nu** are instalat un raft de transport, acesta poate fi aşezat în poziţie verticală pe podea. Dacă este instalat un raft de transport, panoul de la picioare al patului poate fi sprijinit de perete astfel încât să nu cadă.

## **TRANSPORT**

#### **OBSERVAŢIE:**

Nu mergeţi în faţa patului în timpul transportului. Ghidaţi patul dinspre părţile laterale sau cu ajutorul mânerelor de transport.

#### **Mânerele de transport**

Mânerele de transport sunt prevăzute la extremitatea dinspre cap a patului. Mânerele îi oferă îngrijitorului posibilitatea de prindere uşoară pentru conducerea şi poziţionarea patului.

#### **Pentru utilizare:**

- 1. Ridicaţi mânerele din poziţia de repaus.
- 2. Coborâţi mânerele în cadrul patului.

#### **Pentru aşezare în poziţia de repaus:**

- 1. Trageţi mânerele în sus din cadrul patului.
- 2. Coborâţi mânerele în interior spre centrul patului, până când nu se mai mişcă.

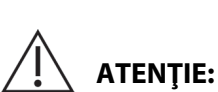

**Atenţie –** Nu împingeţi şi nu trageţi patul de stativele pentru perfuzii sau de alte echipamente. Folosiţi mânerele de transport sau panoul de la picioare al patului. În caz contrar, poate surveni deteriorarea echipamentului.

### **Poziţia de transport**

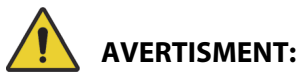

Pentru a ajuta la prevenirea rănirii persoanelor implicate și/șau a deteriorării echipamentului, respectați aceste **avertismente**:

- **Avertisment** Nu transportaţi un pacient când patul este în poziţia **FullChair**, poziţia Chair Egress (Părăsire scaun) sau poziţia **Dining Chair**.
- **Avertisment** Nu împingeţi şi nu trageţi patul de stativele pentru perfuzii.
- **Avertisment** Dacă este necesar, plasaţi dispozitivul mobil de control pentru îngrijitor pe partea pacientului dinspre panoul de la picioare sau pe partea pacientului dinspre panoul lateral intermediar, atunci când transportaţi patul, vedeţi mai jos.
- **Avertisment** Înainte de a mişca patul, asiguraţi-vă că aţi deconectat şi depozitat corect cablul de comunicaţie.

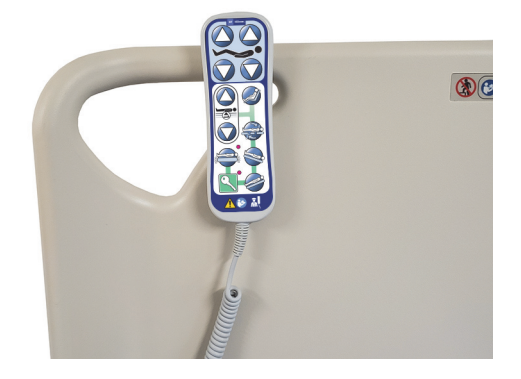

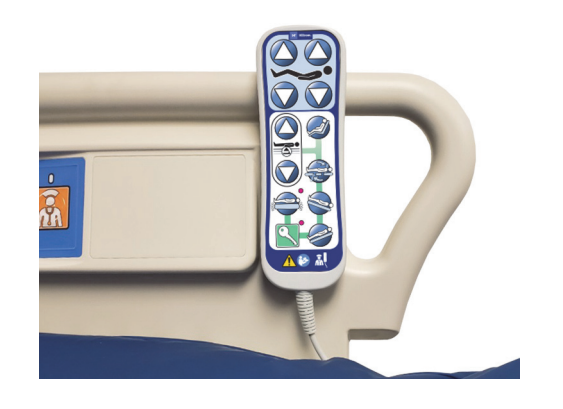

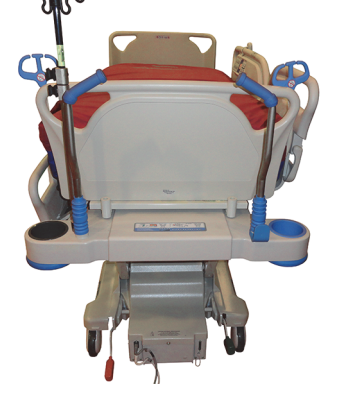

## **AVERTISMENT:**

(Continuare Avertismente) Respectaţi toate **avertismentele** prezentate în manual. În caz contrar, puteţi cauza rănirea persoanelor implicate şi/sau deteriorarea echipamentului:

- **Avertisment** Dacă este necesar, scoateţi accesoriul de poziţionare în decubit ventral.
- **Avertisment** Dacă este necesar, aşezaţi dispozitivul **Experience Pod** în poziţia de transport, conform indicaţiilor, iar dispozitivul se poate da din dreptul uşii.

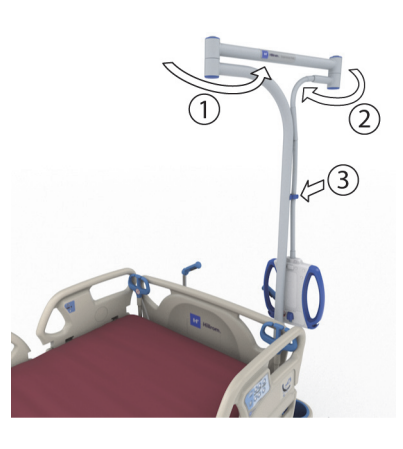

# **ATENŢIE:**

**Atenţie –** Manipulaţi cu grijă patul atunci când îl transportaţi şi treceţi prin cadre de uşă. Se poate produce deteriorarea echipamentului.

Patul este conceput pentru a fi folosit la transportul pacienţilor cu extremitatea dinspre picioare a patului înainte. Înainte de transport, depozitaţi corespunzător cablurile de alimentare, pentru a evita împiedicarea. Utilizaţi cârligul de depozitare a cablului de alimentare, de la extremitatea dinspre cap a patului. Aveți grijă să preveniți deteriorarea cablurilor de alimentare cu c.a. Există pericol de electrocutare. Folosiţi doar mânerele de transport sau panoul de la picioare al patului pentru a muta patul.

## **Tranportarea patului**

- 1. Ridicaţi patul astfel încât mânerele de transport să fie la o înălţime confortabilă.
- 2. Asiguraţi-vă în privinţa următoarelor (dacă este cazul):
	- Secţiunea capului este poziţionată suficient de jos pentru a vedea clar traseul de deplasare.
	- Pacientul, echipamentul şi toate tuburile sunt plasate în siguranţă în perimetrul patului.
	- Coborâţi stativele pentru perfuzii corespunzător, astfel încât să nu intre în contact cu pragul uşii sau cu plafonierele.

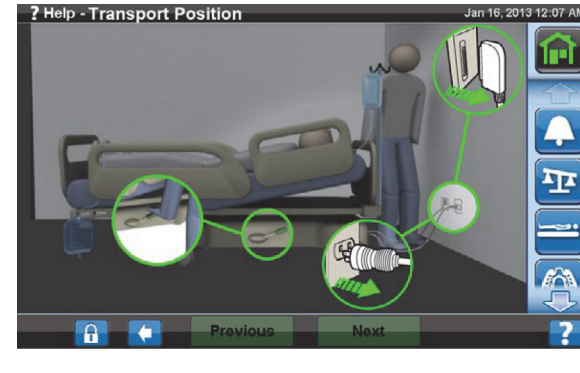

• Scoateţi accesoriul de poziţionare în decubit ventral.

• Aşezaţi dispozitivul **Experience Pod** în poziția de transport, conform indicațiilor, iar dispozitivul se poate da din dreptul uşii.

- 3. Deconectaţi şi pliaţi cablul de alimentare cu c.a., cablul de alimentare al prizei accesorii şi cablul de comunicații pe cârligul de depozitare aflat la extremitatea dinspre cap a patului.
- 4. Introduceți patul în poziția Steer (Deplasare) (călcaţi pedala verde până când se opreşte) sau în poziția neutră.
- 5. Asigurați-vă că rotilele sunt în poziție remorcată.
- 6. Utilizaţi doar mânerele de transport sau sistemul de transport **IntelliDrive** pentru a muta patul.

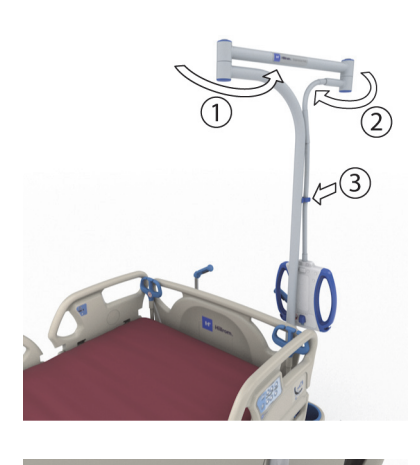

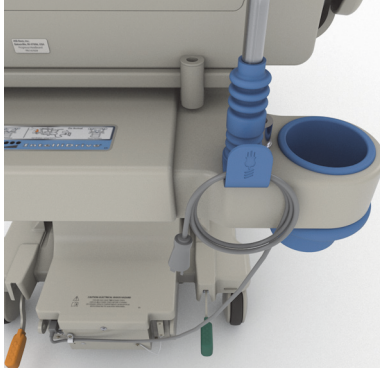

# **AVERTISMENT:**

**Avertisment –** Patul poate fi transportat de o singură persoană. Pentru a ajuta la prevenirea rănirii persoanelor sau a deteriorării echipamentului, este posibil să fie necesară prezenţa altor persoane, în cazul în care patul nu are sistem de transport **IntelliDrive**, în următoarele situaţii:

- Pe pat este o greutate ridicată peste 113 kg (250 lb)
- Rotilele nu sunt aliniate pe direcţia de deplasare

## **OBSERVAŢIE:**

Este posibil să fie necesară şi prezenţa altor persoane, în cazul în care patul nu are sistem de transport **IntelliDrive**, în următoarele situaţii:

- Podeaua nu este orizontală este înclinată în sus, în jos sau în lateral
- Obstacole pe podea praguri, treceri sau găuri
- Podeaua nu este tare covoare

# **AVERTISMENT:**

**Avertisment –** În timpul transportului, manipulaţi cu grijă patul astfel încât să nu se încline sau să se balanseze prea mult. Dacă nu procedaţi astfel, puteţi cauza răniri sau deteriorarea echipamentului.

În general, pe măsură ce sarcina creşte, creşte şi riscul de instabilitate.

Reduceţi înălţimea patului pentru a mări stabilitatea.

Utilizarea și poziția accesoriilor poate afecta stabilitatea. Nu supraextindeți stativele pentru perfuzii sau accesoriile similare și nu supraîncărcați accesoiriile. Dacă se utilizează multiple accesorii, distribuiți-le uniform dintr-o parte laterală în cealaltă sau de la cap la picioare.

În cazul înclinărilor sau al pragurilor, abordaţi-le pe măsură ce vă mişcaţi înainte sau înapoi, mai degrabă decât pe lateral.

Pentru a ajuta la prevenirea dezechilibrării sau coliziunii cu obiecte sau oameni insesizabili, nu luati viraje strânse la colţuri şi nu întoarceţi patul cu viteză mare.

## **După transport**

- Puneţi patul în locaţia dorită.
- Angrenaţi frânele.
- Aşezaţi mânerele de transport sau mânerele sistemului de transport **IntelliDrive** în poziţia de repaus.
- Conectaţi cablul de alimentare cu c.a., cablul de alimentare al prizei accesorii şi cablul de comunicații (după cum este cazul).
- Repuneți stativele pentru perfuzii la înălțimea de lucru corectă.

## **Sistemul de transport IntelliDrive (transport motorizat)**

Sistemul de transport **IntelliDrive** este un mecanism de angrenare motorizat, ataşat permanent, încorporat în pat. Acest mecanism intră în acţiune sau în repaus în funcţie de poziţia pedalei de frânare/deplasare şi de disponibilitatea alimentării cu curent alternativ. Este activat aplicând presiune pe mânerele de transport situate la extremitatea dinspre cap a patului. Acest lucru permite îngrijitorului să mişte patul de spital pentru ATI **Hillrom Progressa** în timpul transportului pacientului cu o forţă minimă aplicată. Eticheta dintre mânere şi de pe cadrul patului indică încărcarea bateriei şi modul corect de utilizare a sistemului.

## **Pentru a utiliza sistemul de transport IntelliDrive**

- 1. Ridicaţi toate cele patru panouri laterale în poziţie ridicată şi blocată.
- 2. Ridicaţi patul astfel încât mânerele de transport să fie la o înălţime confortabilă.
- 3. Asiguraţi-vă în privinţa următoarelor (dacă este cazul):
	- Secţiunea pentru cap este poziţionată suficient de jos pentru a vedea clar traseul de deplasare.
	- Pacientul, echipamentele (monitoare, rezervoare de oxigen, stative pentru perfuzii sau orice alt echipament) şi toate tuburile sunt fixate în siguranţă în perimetrul patului.
	- Coborâţi stativele pentru perfuzii în mod corespunzător, astfel încât să nu intre în contact cu pragul uşii sau cu plafonierele.
	- Scoateti accesoriul de pozitionare în decubit ventral.
	- Aşezaţi dispozitivul **Experience Pod** în poziţia de transport, conform indicaţiilor, iar dispozitivul se poate da din dreptul uşii.

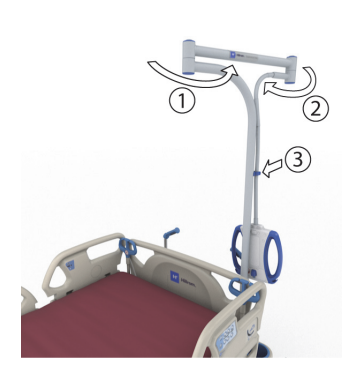

- 4. Asigurați-vă că mânerele de transport sunt în poziție ridicată și blocată.
- 5. Deconectaţi patul de la sursa de alimentare.
- 6. Deconectaţi şi aşezaţi toate cablurile de alimentare şi cablurile de comunicaţii pe cârligul aflat în partea de jos a mânerului de transport.
- 7. Fixaţi pedala de direcţie în poziţia Steer (Deplasare) (apăsaţi cu piciorul pedala verde de frânare până se opreşte).

### **OBSERVAŢIE:**

Deconectarea patului şi punerea acestuia în modul de deplasare va acţiona automat roata de direcţie, dar **nu** va alimenta cu energie sistemul de transport **IntelliDrive**.

Eticheta secvenţei – amplasată între mânerele de transport.

- 8. Apucaţi unul sau ambele mânere de transport situate la extremitatea dinspre cap a patului.
- 9. Apăsaţi cel puţin unul dintre comutatoarele de activare din **partea de jos a mânerelor albastre de transport**.
	- Apăsarea unui comutator de activare angrenează roata de acţionare a patului, astfel încât acesta se poate mişca atunci când este aplicată presiune pe mânere.
	- Apăsarea unui comutator de activare nu va determina începerea mişcării patului dacă nu există presiune aplicată pe mânere.
- 10. Împingeţi mânerele de transport în faţă pentru a începe mişcarea de deplasare înainte sau trageţi-le spre dvs. pentru a începe mişcarea de deplasare înapoi. Poate dura puţin până când patul începe să se mişte.
	- Senzorii de presiune situaţi în mânerele de transport simt presiunea aplicată, activează motorul şi propulsează patul în direcţia presiunii aplicate.

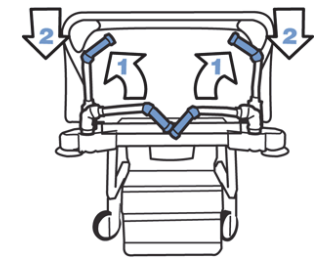

**IntelliDrive®** 

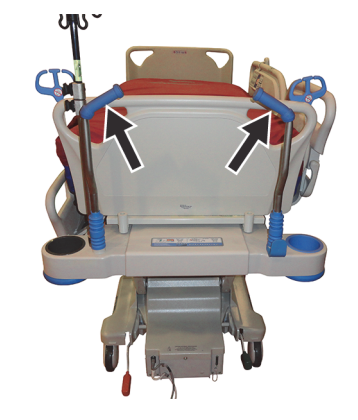

0000C

- Nivelul de presiune aplicat pe mânere va regla viteza patului.
	- Mărirea presiunii aplicate pentru deplasare înainte va mişca patul înainte mai repede. Viteza maximă înainte este între 2,5 şi 3,5 mph (4,0 şi 5,6 kph) pe podea plană.
	- Mărirea presiunii aplicate pentru deplasare înapoi va mişca patul înapoi mai repede. Viteza maximă înapoi este între 1,0 şi 2,0 mph (1,6 şi 3,2 kph) pe podea plană.
	- Scăderea presiunii aplicate pe mânerele de transport va încetini patul.
	- Eliberarea comutatorului (comutatoarelor) de activare de pe mânerele de transport va face patul să se oprească.

#### **Pentru dezactivarea sistemului de transport IntelliDrive**

- 1. Setaţi sistemul de frânare/deplasare la modul neutru sau frână, **sau**
- 2. Conectaţi patul la o sursă de alimentare adecvată.

#### **Pentru depozitarea mânerelor de transport**

- 1. Apucați mânerele și ridicați în sus pentru a debloca mânerele.
- 2. Rotiti mânerele spre interior spre centrul patului și așezați-le în poziţia de repaus.

În caz de întrerupere a alimentării de la baterie sau a alimentării motorului, apăsaţi comutatorul frânei electronice (de pe cutia de acţionare din partea de jos a patului) pentru a permite mişcarea înainte şi înapoi a patului cu un sistem de transport **IntelliDrive** actionat fără alimentare.

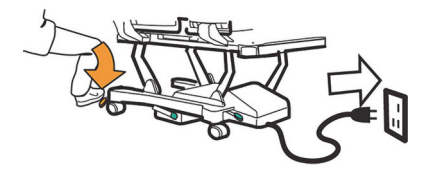

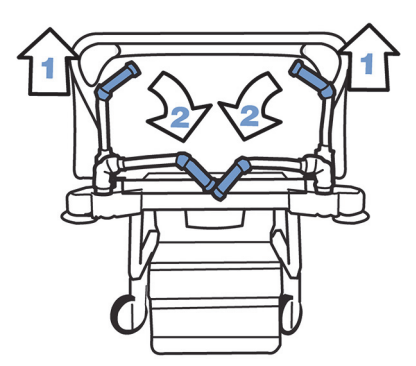

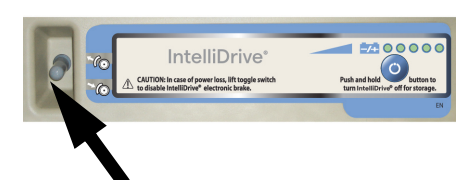

# **AVERTISMENT:**

Pentru a ajuta la prevenirea rănirii persoanelor implicate şi/sau a deteriorării echipamentului, respectaţi aceste **avertismente**:

- **Avertisment** Dacă patul se mişcă înainte sau înapoi când se apasă unul dintre comutatoarele de activare şi nu se aplică presiune pe niciunul dintre mânere, contactaţi personalul de service local pentru reparaţie.
- **Avertisment** Dacă patul se mişcă înainte sau înapoi în timp ce aplicaţi presiune pe oricare dintre mânerele de transport şi nu apăsaţi niciunul dintre comutatoarele de activare, contactaţi personalul de service local pentru reparaţie.
- **Avertisment** Dacă patul este oprit pe o rampă sau un pacient este lăsat nesupravegheat, cuplaţi frâna, pentru a evita mişcarea nedorită a patului.
- **Avertisment** Reduceţi semnificativ viteza de deplasare atunci când manevraţi sistemul de transport **IntelliDrive** şi când utilizaţi echipamente independente ataşate pentru pacient sau când treceţi prin dreptul uşilor.

# **ATENŢIE:**

**Atenţie –** Sistemul de transport **IntelliDrive** este destinat doar pentru utilizare în interior. Utilizarea în exterior poate produce deteriorarea temporară sau permanentă a mecanismului de acţionare alimentat şi/sau a curelei de transmisie.

## **SISTEMUL DE AMORTIZARE WALLGUARD**

Sistemul de amortizare WallGuard protejează perimetrul patului de spital pentru ATI **Hillrom Progressa** când acesta este mişcat sau transportat.

Amortizoarele roţilor protejează pereţii şi pragurile în timp ce patul este transportat.

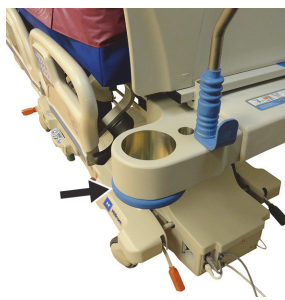

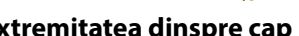

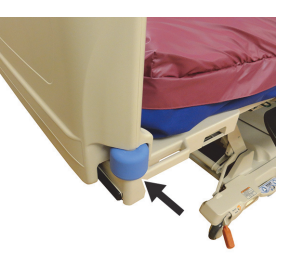

**Extremitatea dinspre cap Extremitatea dinspre picioare**

## **SISTEMUL DE GESTIONARE A TUBURILOR (P7512)**

Pe fiecare parte laterală a extremităţii dinspre cap a patului este prevăzut câte un sistem de gestionare a tuburilor. Sistemul de gestionare a tuburilor ajută la prinderea împreună a tuburilor (cum ar fi linii i.v., linii de aspiraţie etc.), la distanţă de cadrul cu articulaţii. Flexibilitatea sistemului de gestionare a tuburilor vă permite să-l aplecaţi în orice direcție.

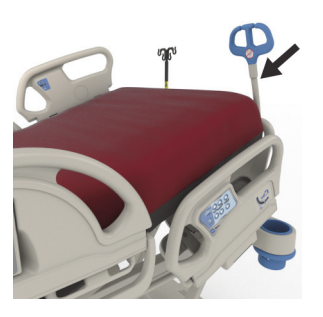

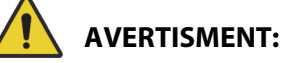

**Avertisment –** Asiguraţi-vă că tuburile nu sunt prinse sau îndoite şi că există suficient spaţiu de manevrare a tuburilor, care să permită articulările patului şi mişcarea pacientului. În caz contrar, poate avea loc vătămarea corporală sau deteriorarea echipamentului.

# **ATENŢIE:**

**Atenţie –** Nu înfăşuraţi cablul de alimentare sau cablul de comunicaţii în jurul sistemului de gestionare a tuburilor. Se poate produce deteriorarea echipamentului.

#### **SUPORTURI PENTRU PUNGA DE DRENAJ**

# **AVERTISMENT:**

Pentru a ajuta la prevenirea rănirii persoanelor implicate şi/sau a deteriorării echipamentului, respectați aceste avertismente:

- **Avertisment** Îndepărtaţi pungile de drenaj de la secțiunea pentru picioare înainte de a utiliza comanda Chair (Scaun) şi îndepărtaţi pungile de drenaj de pe panourile laterale înainte de transport.
- **Avertisment** Aveţi grijă când poziţionaţi tuburile pungii de drenaj, astfel încât să nu atingă piesele mobile.
- **Avertisment** Coborârea patului poate determina contactul pungilor de drenaj cu podeaua. Urmaţi protocolul unităţii dacă acestea ating pardoseala.
- **Avertisment** Acţionaţi cu precauţie atunci când ridicaţi sau coborâţi un panou lateral cu o pungă de drenaj prezentă.
- **Avertisment** Suspendarea unei pungi de drenaj pe oricare parte a patului în alte locaţii decât pe agăţătoarele de drenaj, fără a vă asigura că se poate realiza un drenaj corespunzător, poate duce la vătămarea pacientului.
- **Avertisment** Îndepărtaţi orice pungi de drenaj de pe panourile laterale pentru transport.

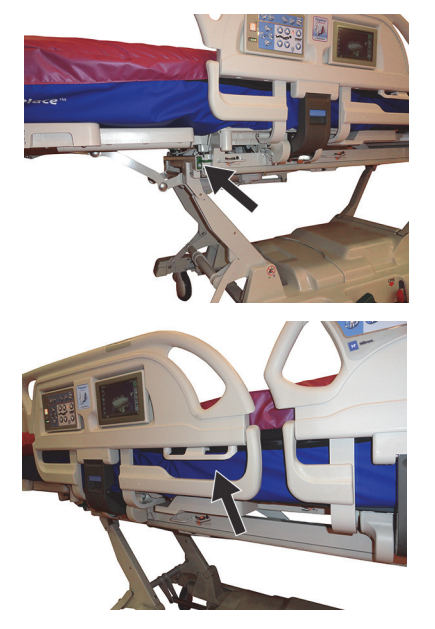

# **ATENŢIE:**

**Atenţie –** Atunci când utilizaţi articulaţiile din secţiunea pentru picioare (sus/jos, retragere/extindere) sau comenzile Trendelenburg sau Reverse Trendelenburg (Trendelenburg inversat), asiguraţi-vă că pungile de drenaj nu ating podeaua.

Patul este prevăzut cu şase suporturi pentru pungile de drenaj pe fiecare parte.

Suporturile de pe cadrul de cântărire includ trei (3) suporturi pe ambele părţi ale secţiunii pentru picioare şi două (2) agăţătoare pe fiecare panou lateral intermediar.

Există o (1) agăţătoare verde pe fiecare parte a patului care nu se află pe cadrul de cântărire. Doar suporturile verzi pentru pungile pentru drenaj de lângă secţiunea pentru picioare nu vor fi incluse la cântărirea pacientului.

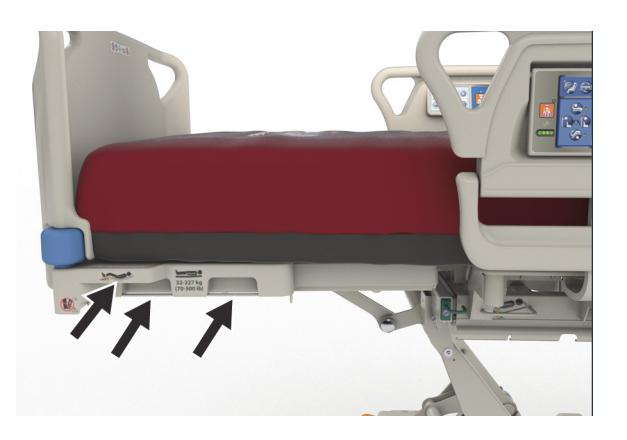

Suporturile sunt potrivite pentru orice combinaţie a următoarelor dispozitive de drenaj:

- Pungă de incontinență fecală
- Pungă de colectare Foley de 250-2000 ml
- Dispozitive de drenaj toracic pe suporturile de rezervoare de pe panourile laterale sau pe suporturile de la extremitatea dinspre picioare, nu la cea mai joasă înălţime a patului.

Când patul este andocat, urmați protocolul unității pentru amplasarea dispozitivelor de drenaj toracic.

Suporturile pentru pungile de drenaj principale suntsituate pe cadrul de cântărire. Cârligul verde de sub sectiunea pentru picioare nu se află pe cadrul de cântărire și ar trebui utilizat pentru a tine pungile de drenaj ferite de contactul cu podeaua, atunci când cântăriți un pacient.

#### **DISPOZITIVE DE IMOBILIZARE**

# **AVERTISMENT:**

Pentru a ajuta la prevenirea rănirii persoanelor implicate și/sau a deteriorării echipamentului, respectați aceste **avertismente**:

- **Avertisment** Dispozitivele de imobilizare a pacienţilor nu sunt concepute ca înlocuitori ai bunelor practici de îngrijire. Dispozitivele de imobilizare fizică, chiar instalate corespunzător, pot duce la încurcare, rănire fizică și deces, în special la pacienții agitați și dezorientați. Monitorizaţi pacienţii când folosiţi dispozitive de imobilizare fizică în conformitate cu cerinţele legale şi cu protocolul unităţii.
- **Avertisment** Dispozitivele de imobilizare trebuie ataşate în puncte de prindere adecvate, nu pe panourile laterale.
- **Avertisment** Respectaţi instrucţiunile producătorului privind dispozitivele de imobilizare.
- **Avertisment** Consultaţi instrucţiunile producătorului privind dispozitivele de imobilizare, pentru a asigura utilizarea corectă a fiecărui dispozitiv de imobilizare.
- **Avertisment** Nu utilizaţi niciodată dispozitivele de imobilizare a gleznelor într-o poziţie de tip scaun sau când secţiunea pentru picioare este retrasă. Nu utilizaţi comenzile Foot up/down (Picioare sus/jos) sau Foot extract/retract (Extindere/Retragere secţiune pentru picioare) deoarece acestea vor modifica lungimea funcţiei **FlexAfoot**.
- **Avertisment** Nu utilizaţi niciodată dispozitivele de imobilizare a gleznelor într-o poziţie de tip scaun sau când secţiunea pentru picioare este retrasă.

Patul facilitează utilizarea dispozitivelor de imobilizare pentru torace, încheieturile mâinilor, mijloc şi glezne. Baxter nu face nicio recomandare cu privire la folosirea dispozitivelor de imobilizare fizică. Utilizatorii trebuie să consulte restricțiile legale și protocoalele corespunzătoare ale unității înainte de a fi utilizate dispozitivele de imobilizare fizică. Dispozitivele de imobilizare a gleznelor pot fi legate la suporturile pentru dispozitive de imobilizare a gleznelor destinate acestei scop şi, de asemenea, la suporturile pentru pungi de drenaj din secţiunea pentru picioare a patului.

- Torace (A) fantă în secţiunea capului (sub saltea).
- Încheieturile mâinilor/Torace (B) Bară metalică aproape de mijlocul cadrului superior.
- Încheieturile mâinilor (C) Bară metalică pe cadrul superior sub secţiunea genunchilor.
- Gleznă (D) Colţul secţiunii picioarelor.

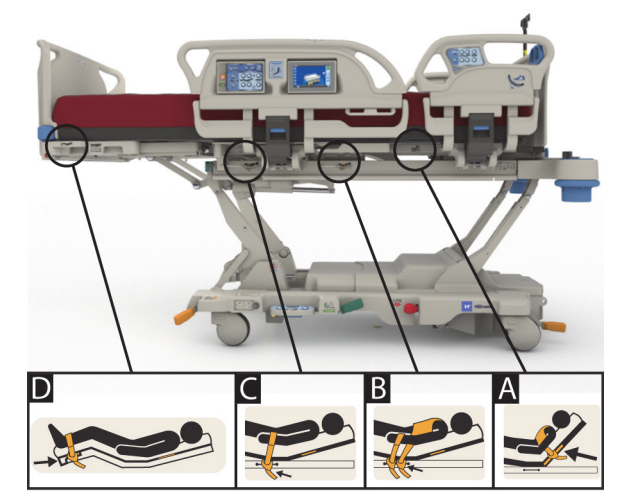

## **BRAŢUL PENTRU FLUOROSCOPIE/BRAŢUL ÎN FORMA LITEREI C**

# **AVERTISMENT:**

Pentru a ajuta la prevenirea rănirii persoanelor implicate şi/sau a deteriorării echipamentului, respectaţi aceste **avertismente**:

- **Avertisment** Utilizarea suprafeţei radiotransparente în zonele cu artefacte identificate nu este destinată utilizării pentru diagnosticarea patologiei de bază. Domeniul de utilizare în zonele cu artefacte identificate include, de exemplu, urmărirea localizării unei componente radioopace a unei linii vasculare centrale.
- **Avertisment** Hill-Rom nu recomandă utilizarea patului de spital pentru ATI **Hillrom Progressa** cu un scaner CT mobil. Contactaţi producătorul scanerului CT mobil pentru a vă asigura de compatibilitatea acestuia cu patul şi de stabilitatea clientului.

Patul este prevăzut cu o secţiune pentru cap radiotransparentă care măsoară 43 cm x 58 cm (17,7" x 23"). Secţiunea pentru cap radiotransparentă îi permite îngrijitorului să efectueze fluoroscopia pacienţilor de la cap până la talie când pacientul este întins orizontal.

#### **Configurarea patului pentru utilizarea unui braţ în forma literei C**

- 1. Angrenaţi frânele.
- 2. Blocaţi toate comenzile de articulare înainte de a poziţiona pacientul în aparatul de scanat mobil.

Mai jos sunt prezentate artefactele de suprafaţă care au fost găsite.

### **Locaţii ale artefactelor pe suprafaţa Progressa Therapy şi Pulmonary (P7520A)**

(artefactele pot include bobine metalice şi tuburi nemetalice şi racorduri)

## **Extremitatea dinspre cap**

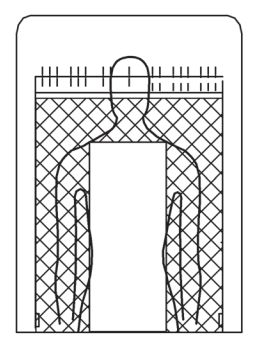

Locaţiile artefactelor Este prezentată suprafaţa **Progressa** Pulmonary

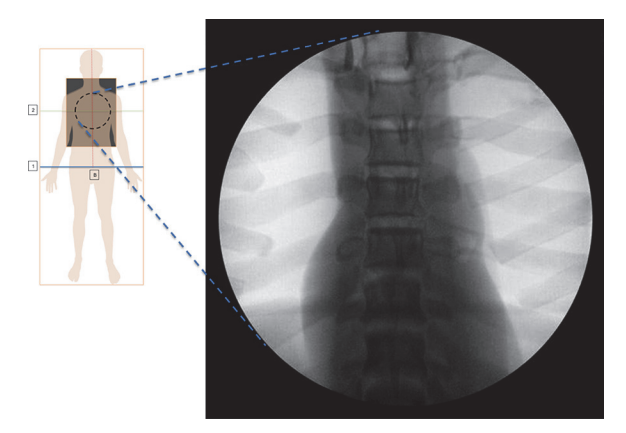

#### **Locaţii ale artefactelor pe suprafaţa Prevention/Essential**

Este prezentată suprafaţa **Progressa** Prevention/Essential

### **Locaţii ale artefactelor pe suprafeţele** Progressa **Advance şi Accelerate (P7540A)**

(artefactele pot include bobine metalice, tuburi nemetalice, racorduri, componente nemetalice de fixare şi material tip plasă)

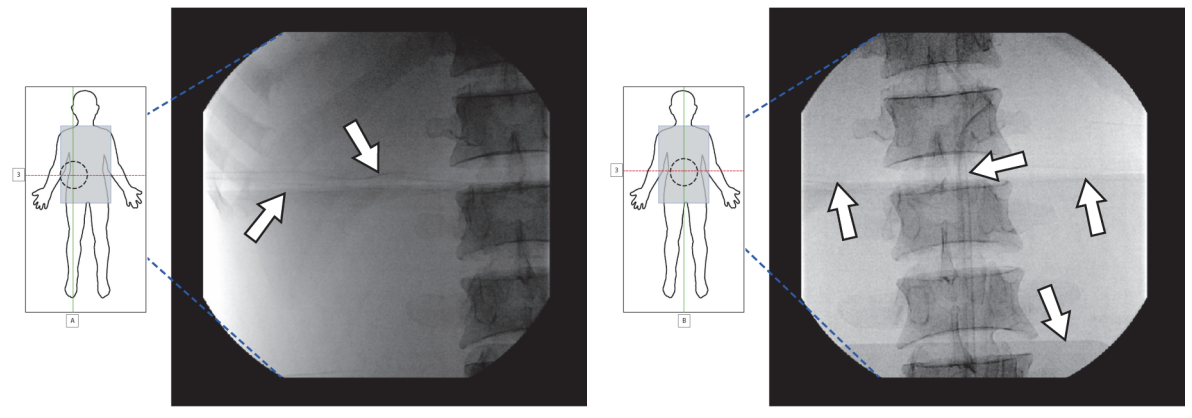

Este prezentată suprafaţa **Progressa** Accelerate

#### **MANŞONUL PENTRU RADIOGRAFIE**

Manşonul pentru radiografie este disponibil la saltelele pneumatice cu alimentare. Este situat sub zona toracelui pacientului. Pentru a stabili dacă suprafaţa dumneavoastră are manşon pentru radiografie, consultaţi informaţiile de mai jos.

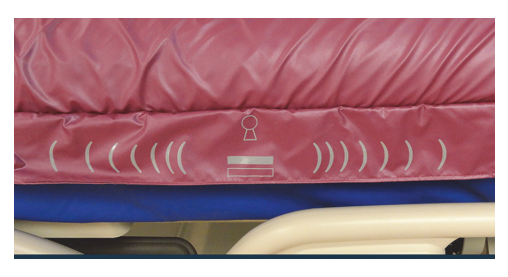

**Suprafaţă model P7520A Suprafaţă model P7540A**

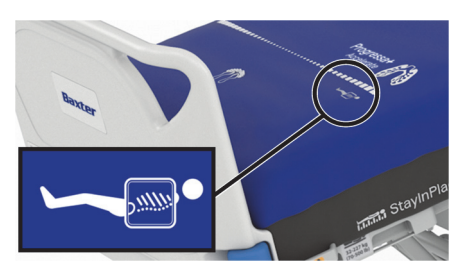

Pentru a folosi manşonul, procedaţi după cum urmează:

- 1. Asigurați-vă că frâna patului este angrenată.
- 2. Asigurați-vă că înclinarea la extremitatea dinspre cap a patului este de cel puţin 30°. Poziţia poate fi ajustată, pentru confortul pacientului.
- 3. Puneţi salteaua în modul Max-Inflate/P-Max Inflate (Umflare maximă/Umflare P-Max):
	- a. Apăsaţi pe comanda pentru meniul **Surface**  (Suprafaţă) de pe ecranul GCI.
	- b. Apăsaţi **Max-Inflate/P-Max** Inflate (Umflare maximă/Umflare P-Max).
- 4. Trageţi cearşaful de pe marginea saltelei.
- 5. Ridicaţi pliul de pe fermoar.
- 6. Deschideţi fermoarul manşonului. Procedaţi cu atenţie atunci când utilizaţi fermoarul. Dacă fermoarul se înţepeneşte, nu continuaţi să trageţi.
- 7. Asiguraţi-vă că aţi aşezat caseta radiografică într-o faţă de pernă sau într-o învelitoare similară.
- 8. Introduceți caseta radiografică.
- 9. Înlăturați caseta radiografică la terminare.
- 10. Închideți și trageți fermoarul manșonului.

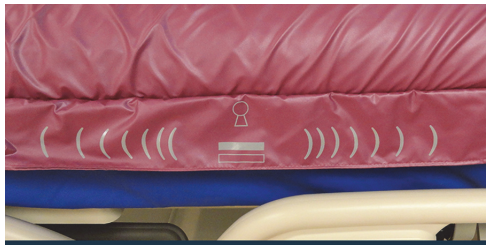

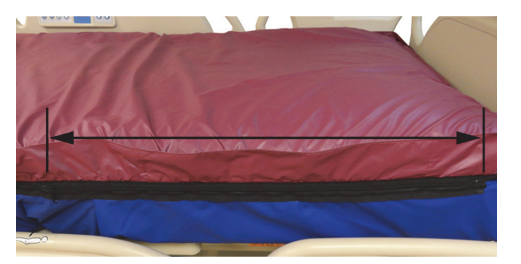

## **OBSERVAŢIE:**

Caseta ar trebui să se introducă uşor. Dacă nu, luaţi măsuri pentru a reduce şi mai mult greutatea pacientului. Aceasta se poate realiza în general ridicând mai mult unghiul capului patului, cerându-i pacientului să se aplece înainte sau obținând ajutorul unei a doua persoane, după cum este cazul în situaţia clinică.

## **SOCLURILE PENTRU ECHIPAMENTE**

Soclurile pentru echipament sunt prevăzute la fiecare colţ al platformei, pentru echipamente cum sunt stativele pentru perfuzii şi suporturile pentru perfuzii.

# **ATENŢIE:**

Pentru a preveni deteriorarea echipamentului, respectaţi aceste **atenţionări**:

- **Atenţie** Soclurile pentru echipamente nu trebuie utilizate pentru echipamente suspendate de tip cadre de susţinere în caz de fracturi.
- **Atenţie** Înainte de a trece patul în oricare dintre poziţiile de tip scaun, înlăturaţi toate echipamentele din socluri de la extremitatea dinspre picioare a platformei de articulare.
- 
- **Atenţie** În timp ce se articulează într-o poziţie Trendelenburg, asiguraţi-vă că există suficient spaţiu între pat şi perete.

## **SOCLURI PENTRU STATIVELE PENTRU PERFUZII**

Patul de spital pentru ATI **Hillrom Progressa** este prevăzut cu patru socluri standard pentru linii intravenoase. Două sunt amplasate la extremitatea dinspre cap şi două sunt amplasate în spatele panoului de la picioare al patului, în colţurile extremităţii dinspre picioare.

## **AVERTISMENT:**

Pentru a ajuta la prevenirea rănirii persoanelor implicate şi/sau a deteriorării echipamentului, respectaţi aceste **avertismente**:

- **Avertisment** Îndepărtaţi tot echipamentul de pe soclurile pentru echipamente de la extremitatea dinspre picioare, înainte de a pune patul în poziţia de tip scaun.
- **Avertisment** Asiguraţi-vă că există spaţiu suficient la extremitatea dinspre cap a patului pentru echipamentul de pe socluri, atunci când ridicaţi patul sau când treceţi în poziţiile Trendelenburg/Reverse Trendelenburg (Trendelenburg inversat).

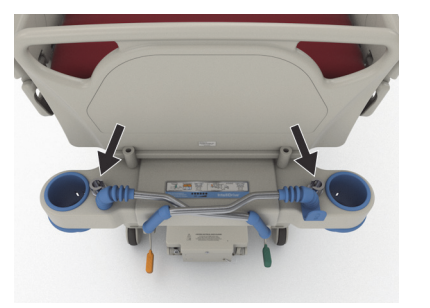

Extremitatea dinspre cap

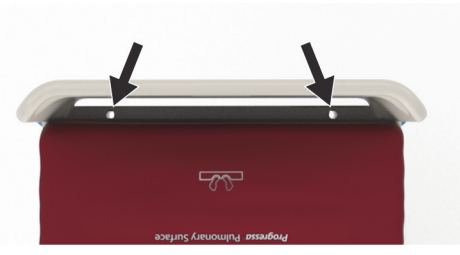

Extremitatea dinspre picioare

## **SOCLURI PENTRU CADRELE UTILIZATE ÎN CAZ DE FRACTURI**

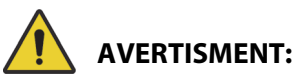

Pentru a ajuta la prevenirea rănirii persoanelor implicate şi/sau a deteriorării echipamentului, respectaţi aceste **avertismente**:

- **Avertisment** Îngrijitorul va monitoriza pacienţii pentru a evalua riscurile de prindere sau de asfixiere atunci când utilizează echipament de tractare.
- **Avertisment** Urmaţi protocolul unităţii privind blocările comenzilor patului, atunci când este instalat echipament de tractare.

Există patru locaţii pentru instalarea echipamentului de tractare – două la extremitatea dinspre cap şi câte una pe fiecare latură a patului, lângă secţiunea pentru coapse. Asiguraţi-vă că utilizaţi adaptorul adecvat pentru echipamentul de tractare, conform instrucţiunilor producătorului.

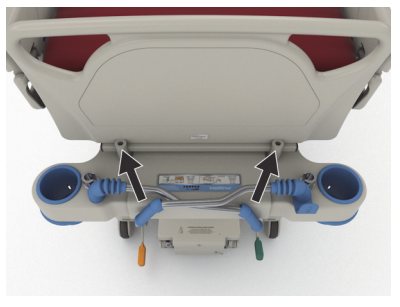

Extremitatea dinspre cap

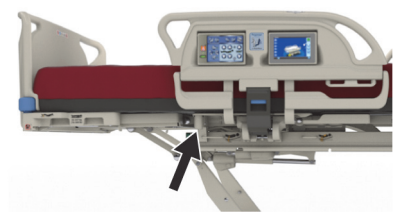

Vedere laterală

## **ECHIPARE OPŢIONALĂ CU STATIVE PERMANENTE PENTRU PERFUZII**

# **AVERTISMENT:**

**Avertisment –** Nu vă apropiaţi mâinile de conexiunea dintre piesele culisante atunci când ridicaţi şi coborâţi porţiunea mobilă a stativului pentru perfuzii, în caz contrar pot apărea vătămări.

# **ATENŢIE:**

Pentru a preveni deteriorarea echipamentului, respectaţi aceste **atenţionări**:

- **Atenţie** Sarcina utilă de lucru a stativului permanent pentru perfuzii este de 18,1 kg (40 lb); nu depășiți sarcina utilă de lucru.
- **Atenţie** Nu montaţi pompe de perfuzie la partea inferioară a unui stativ pentru perfuzii. Pot apărea interferenţe cu articulaţia secţiunii pentru cap.

Echiparea optională cu stative permanente pentru perfuzii constă într-un stativ pentru perfuzii care susţine până la două pompe intravenoase plus pungi. Stativul pentru perfuzii este prins de cadru aproape de unul dintre colţurile panoului de la cap al patului.

Pe fiecare stativ poate fi susţinută o greutate totală de până la 18,1 kg (40 lb).

Un stativ pentru perfuzii permanent va utiliza unul dintre soclurile pentru stative pentru perfuzii mobile, aflat la extremitatea dinspre cap a patului.

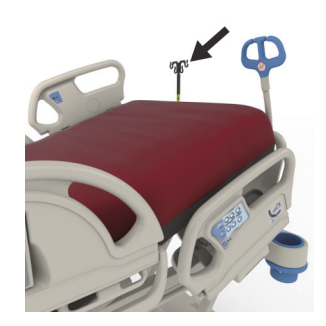

#### **Pentru ridicare**

- 1. Ridicaţi stativul pentru perfuzii din poziţia de depozitare, din spatele panoului de la cap al patului.
- 2. Asiguraţi-vă că stativul alunecă şi se blochează în poziţie.
- 3. Ţineţi de secţiunea inferioară.
- 4. Ridicaţi secţiunile mijlocie şi superioară a stativului până fac clic şi se blochează în poziţie. Stativul este gata pentru utilizare.

#### **Pentru depozitare**

- 1. Apucați și ridicați secțiunea superioară a stativului. Trageți de buton în afară şi coborâţi secţiunea superioară a stativului.
- 2. Ridicaţi secţiunea inferioară a stativului şi rotiţi stativul în jos către poziţia de depozitare, între mânerele de transport şi panoul de la cap al patului. Stativele trebuie depozitate în spaţiile de depozitare puse la dispoziţie pe cadru.

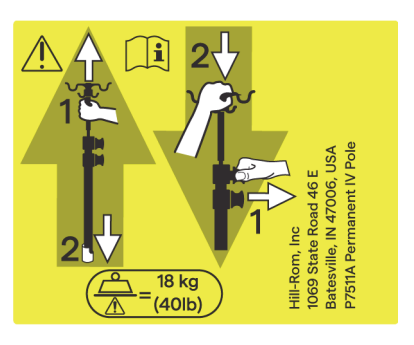

## **ECHIPARE OPŢIONALĂ CU PRIZĂ DE CURENT ALTERNATIV AUXILIARĂ**

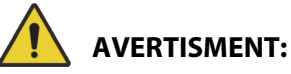

Pentru a ajuta la prevenirea rănirii persoanelor implicate şi/sau a deteriorării echipamentului, respectaţi aceste **avertismente**:

> • **Avertisment** – Nu utilizaţi priza pentru echipamentele de mentinere a functiilor vitale. Nu există rezervă pentru baterie. Conectaţi echipamentele de menţinere a funcţiilor vitale direct la sursa de alimentare a unităţii.

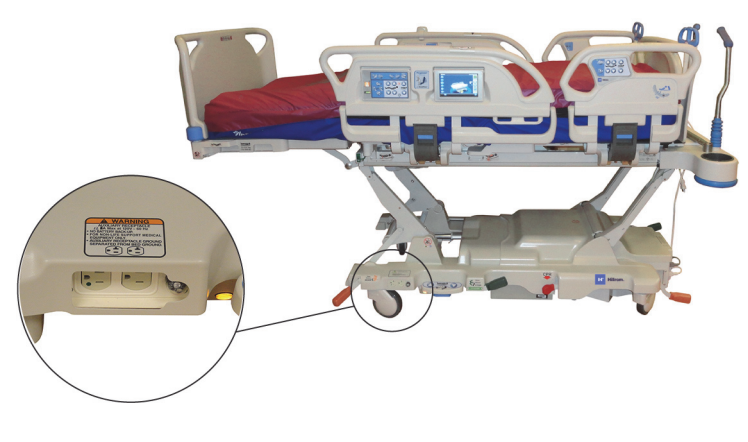

- **Avertisment** Nu utilizaţi surse îmbogăţite cu oxigen lângă priza auxiliară.
- **Avertisment** Nu conectaţi ambele cabluri de alimentare la aceeaşi priză de perete. Conectaţi cablurile de alimentare la prize diferite, pe circuite separate. Dacă nu procedaţi astfel, se poate deteriora echipamentul sau se pot declanşa întrerupătoarele de putere ale unităţii.
- **Avertisment** Înainte de a muta patul, asiguraţi-vă că ambele cabluri de alimentare sunt deconectate și depozitate corect. Nu înfășurați cablurile între cadrele intermediar și superior.

# **ATENŢIE:**

**Atenţie –** Dacă nu depozitaţi cablul de alimentare accesoriu când nu este utilizat, se poate produce deteriorarea articulării patului.

Opţiunea de echipare cu o priză asigură o sursă convenabilă de curent alternativ pentru dispozitivele accesorii. **Priza nu este concepută pentru echipamentele de menţinere a funcţiilor vitale.** Aceasta este situată la extremitatea dinspre picioare a cadrului de bază.

Cablul de alimentare al prizei este alb şi cablul de alimentare al patului este gri.

Priza furnizează curent alternativ de până la 12 A (paturi cu 100 - 137 V c.a.) **sau** de până la 6 A (paturi cu 220 - 240 V c.a.). Paturile care au această opţiune sunt echipate cu două cabluri de alimentare, unul pentru priza accesorie şi unul pentru pat. Priza este izolată de alimentarea cu curent alternativ a patului.

## **SISTEMUL DE COMUNICAŢII COMPOSER**

Patul de spital pentru ATI **Hillrom Progressa** este compatibil cu sistemul de comunicații COMposer. Cu sistemul de comunicaţii COMposer, patul poate fi monitorizat pentru următoarele funcţii:

- Pat în poziție joasă
- Panoul lateral (panourile laterale) sus sau jos
- Frână angrenată
- Coborâre din pat pornită sau oprită

## SISTEM DE CHEMARE A ASISTENTULUI MEDICAL **VOALTE**

Sistemul **Voalte** de chemare a asistentului medical este un sistem de tip enterprise care conectează şi monitorizează paturile şi suprafeţele Baxter şi Hill-Rom. Sistemul trimite datele patului şi suprafeţei la aplicaţiile din reţea pentru ca îngrijitorii să vadă şi să primească alertele. Pentru instrucţiuni complete de functionare a sistemului **Voalte** de chemare a asistentului medical, consultati Manualul de utilizare al sistemului **Voalte** de chemare a asistentului medical.

## <span id="page-91-0"></span>**CONECTIVITATE WIRELESS**

# **AVERTISMENT:**

**Avertisment –** Modulul wireless **nu** comunică informaţii legate de chemarea asistentului medical. Cablul sistemului de comunicaţii **SideCom** al patului trebuie conectat la reţeaua unităţii, pentru comunicaţiile legate de chemarea de la distanţă a asistentului medical. Neconectarea cablului sistemului de comunicații **SideCom** poate avea drept rezultat întârzierea acordării îngrijirilor critice pacientului.

Modulul de conectivitate wireless **nu** este conceput pentru a fi un înlocuitor al conexiunii prin cablu pentru chemarea asistentului medical.

### **OBSERVAŢIE:**

Modulul **nu** oferă comenzi wireless legate de mediu, cum ar fi comenzi audio sau pentru iluminatul camerei.

Modulul funcţionează doar când patul este conectat la alimentarea cu c.a.; acesta **nu** funcţionează alimentat de la baterie.

Acest modul respectă Directiva 2014/53/UE privind echipamentele radio (RED).

Există două module wireless diferite, un modul wireless extern sau un modul wireless intern. Cele două module acceptă funcții diferite, consultați "Opțiuni de locație a modulului" de la pagina 81 pentru a determina ce modul wireless aveţi, dacă este cazul.

#### <span id="page-92-0"></span>**Opţiuni de locaţie a modulului**

Modul wireless extern – Pentru a determina dacă patul dispune de modulul wireless extern, ridicaţi extremitatea dinspre cap a patului şi verificaţi dacă caseta wireless este situată pe cadrul patului.

Modul wireless intern – Pentru a determina dacă patul are modulul wireless intern instalat, verificaţi bratul de ridicare stâng de la extremitatea dinspre picioare a patului. Dacă există o antenă wireless montată pe braţul de ridicare stâng de la extremitatea dinspre picioare a patului, patul are modulul wireless intern instalat.

#### **Modul wireless extern Modul wireless intern**

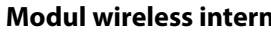

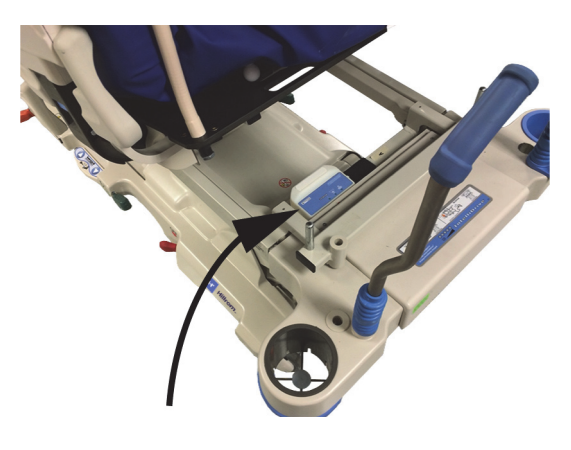

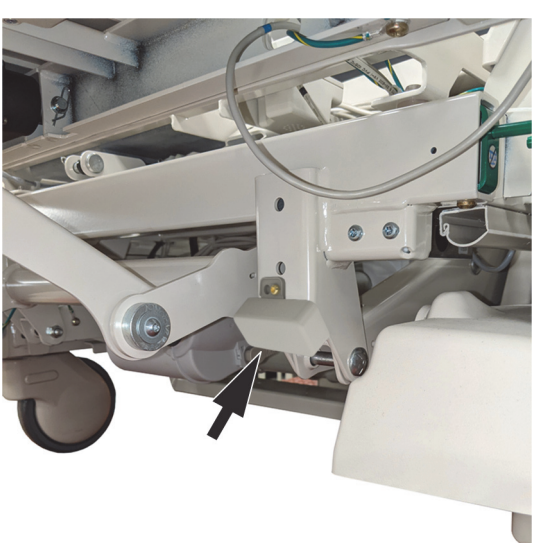

Accesaţi secţiunea aplicabilă pentru modulul dvs. wireless:

- • ["Modulul wireless extern" de la pagina 82](#page-93-0)
- • ["Modulul wireless intern" de la pagina 84](#page-95-0)

#### **Indicatoare GCI**

#### **OBSERVAŢIE:**

Atât modulul wireless intern, cât şi cel extern afişează starea wireless pe ecranul GCI. Modulul wireless extern va afişa, de asemenea, starea wireless pe modul.

Atunci când conectaţi patul la alimentarea cu c.a., culoarea indicatorului pentru starea wireless pe ecranul GCI va identifica starea conectivităţii wireless. Locaţia patului va fi, de asemenea, afişată pentru paturile cu modulul wireless extern.

#### **Stare wireless**

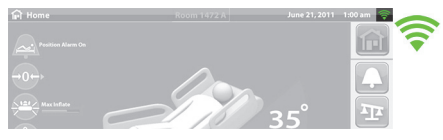

• **Fără indicator** – modulul wireless nu funcţionează corect sau nu primeşte alimentare.

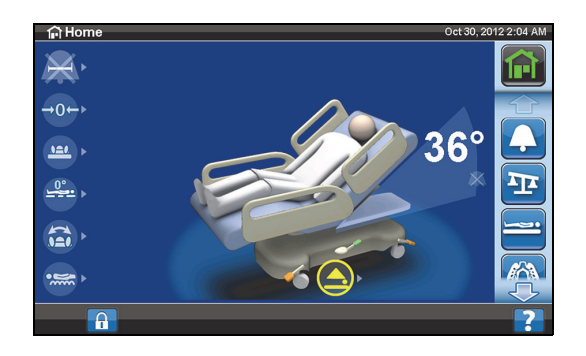

• **Contur alb** – modulul wireless funcţionează corect, dar nu este conectat la reţeaua wireless sau nu a fost configurat.

• **Bare verzi** – modulul wireless funcţionează corect și este conectat la rețeaua wireless.

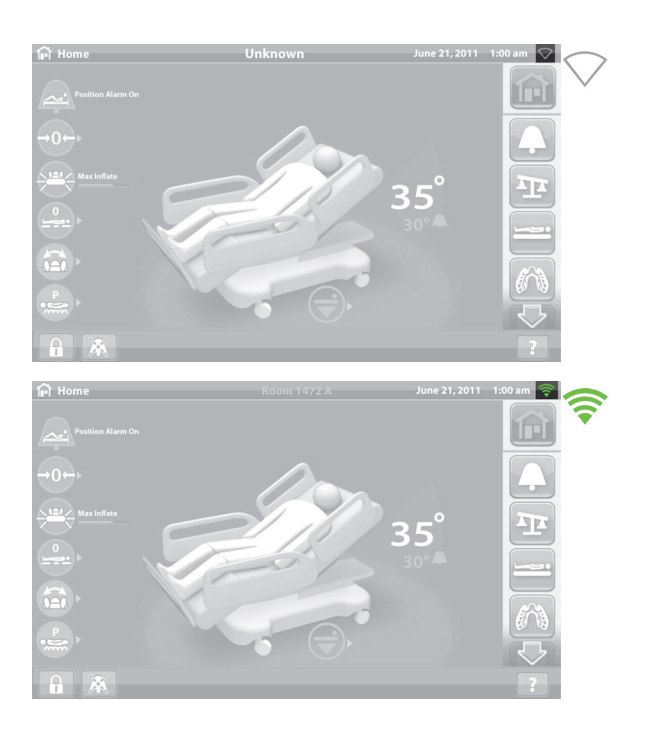

### <span id="page-93-0"></span>**Modulul wireless extern**

Modulul wireless extern permite trimiterea informaţiilor despre pat şi suprafaţă într-un sistem informaţional al unităţii fără un cablu de comunicaţie; modulul **nu comunică** informaţii legate de chemarea asistentului medical. Modulul are o funcție de localizare care identifică locația patului atunci când se află într-o unitate care are instalat un sistem de localizare în timp real (RTLS). Datele sunt trimise prin intermediul soluţiei middleware de la Baxter, sistemul SmartSync, la sistemul informaţional al unităţii. (Pentru specificaţii electrice, consultaţi [pagina 141](#page-152-0).)

Anumite paturi sunt echipate cu un modul wireless extern, consultaţi informaţiile de mai jos. Conţinutul de mai jos se aplică pentru modulul wireless extern. Pentru paturile cu un modul wireless intern, consultaţi ["Specificaţii privind conectivitatea wireless – Modul wireless extern" de la pagina 141](#page-152-0).

#### **Indicatoarele modulului extern**

Când conectaţi patul la alimentarea cu c.a., cele trei indicatoare ale modulului – **Wireless**, **Connected** (Conectat) şi **Location** (Locaţie) – se vor aprinde intermitent în **roşu** şi **verde** şi se vor **stinge** timp de două cicluri (poate dura până la 30 secunde pentru ca acest lucru să poată avea loc). Acest lucru vă anunţă că procesul de iniţializare a început. Modulul se conectează întâi la reţeaua wireless a unităţii, apoi la sistemul SmartSync, iar apoi la RTLS. După finalizarea procesului de iniţializare, fiecare indicator va fi verde sau roşu, în funcţie de starea de conectare a fiecăruia (consultaţi tabelul de mai jos). Indicatoarele vor rămâne aprinse până când alimentarea cu c.a. este deconectată sau până când apare o problemă la modul sau la conexiunile acestuia.

## **OBSERVAŢIE:**

Poate dura până la 3 minute pentru ca procesul de iniţializare să se finalizeze. În cea mai mare parte a timpului, indicatoarele vor fi stinse.

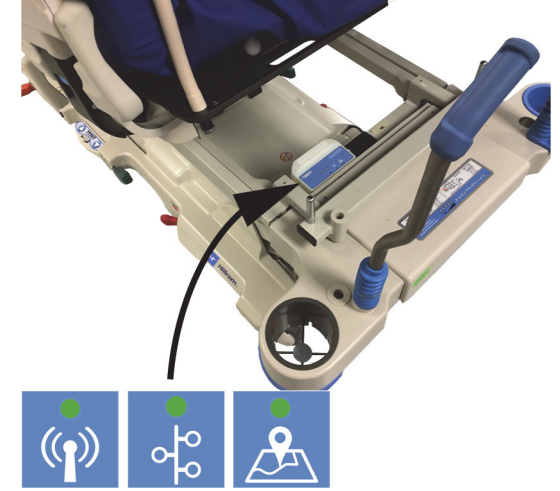

Dacă patul este conectat la alimentarea cu c.a., procesul de iniţializare este finalizat (au trecut cel puţin 3 minute de la conectarea alimentării) şi oricare dintre indicatoare este **roşu**, înseamnă că există o problemă de conectare la reţea. Dacă oricare dintre indicatoare este **stins**, înseamnă că există o problemă de software. Dacă survine oricare dintre aceste condiţii, contactaţi departamentul de IT sau cel de service.

Tabelul de mai jos identifică diferitele stări ale indicatoarelor:

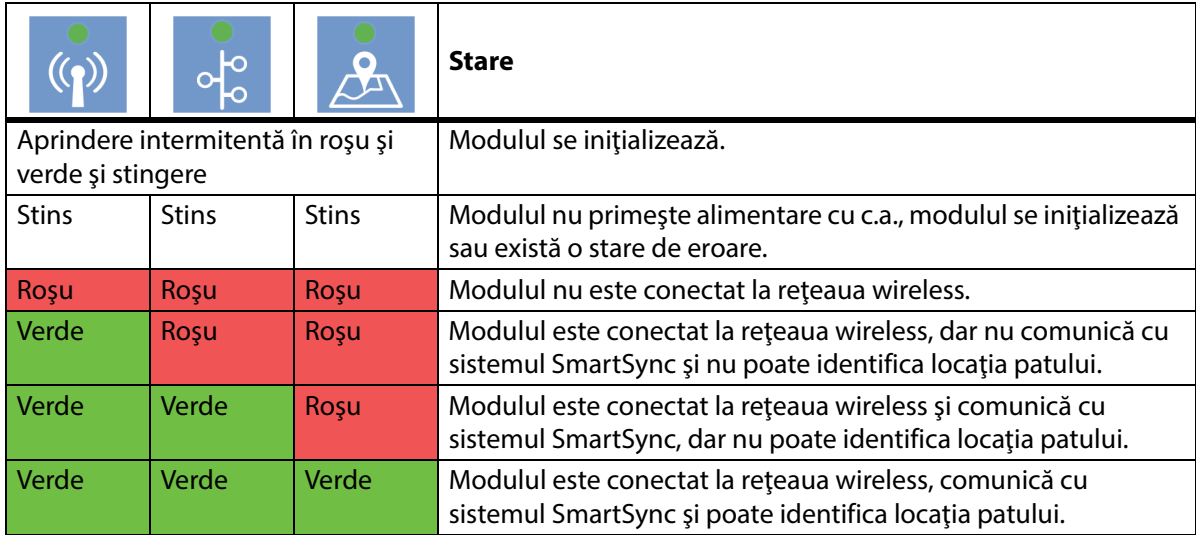

### **Locaţia patului**

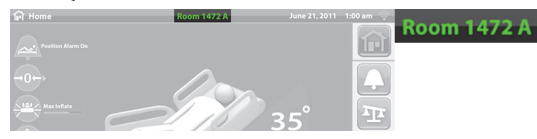

• **Fără text cu locaţia** – modulul wireless nu funcţionează corect sau nu primeşte alimentare.

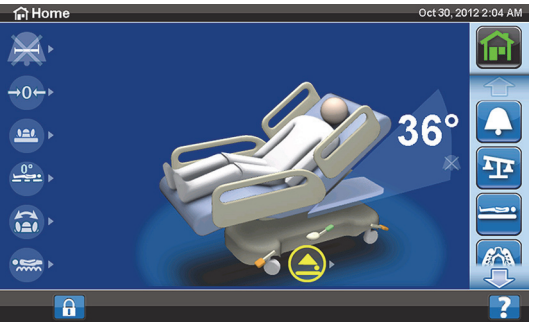

Text alb "Unknown" ("Necunoscut") – modulul wireless funcţionează corect, dar nu a primit o locaţie sau nu a fost configurat.

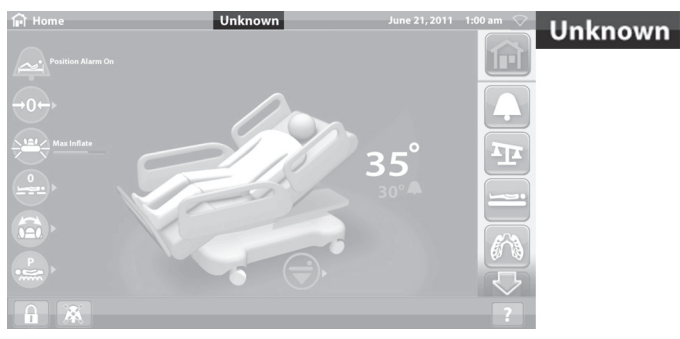

• **Text verde cu locaţia** – modulul wireless funcţionează corect, iar locaţia patului a fost recepţionată.

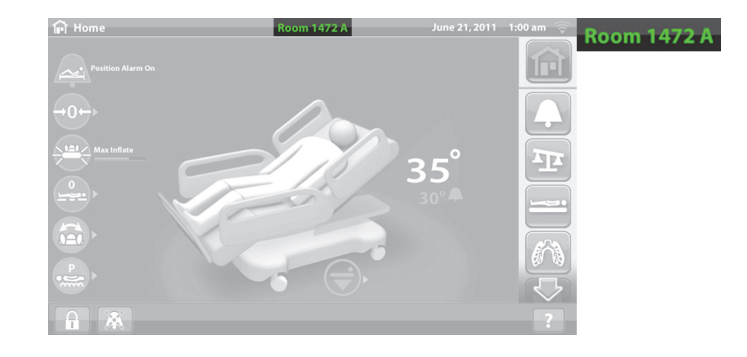

## **ETICHETA DE IDENTIFICARE A LOCAŢIEI**

**ATENŢIE:**

Pentru a preveni deteriorarea echipamentului, respectaţi aceste **atenţionări**:

- **Atenţie** Funcţia de conectivitate wireless este configurată pentru eticheta de identificare a locaţiei aprobată de la Hill-Rom. Funcţia de localizare poate să nu funcţioneze corect dacă utilizaţi o etichetă de identificare diferită. Contactaţi reprezentantul local Baxter pentru mai multe informaţii.
- **Atenţie** Nu plasaţi alte dispozitive wireless pe o rază de 20 cm (8") în jurul etichetei de identificare a locaţiei. Dacă acestea sunt prea apropiate între ele, este posibil ca dispozitivele să nu funcţioneze.

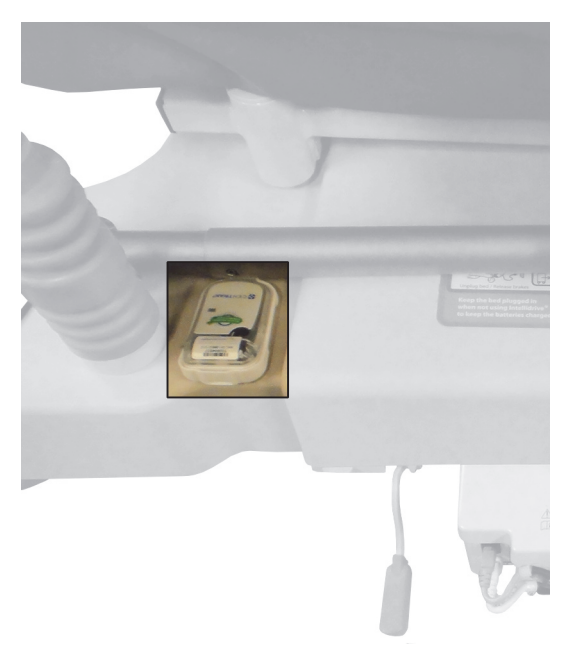

Dacă este instalată, această etichetă este utilizată împreună cu opțiunea de modul wireless extern pentru a identifica locația patului (consultați ["Conectivitate wireless" de la pagina 80\)](#page-91-0).

Pentru mai multe informații despre eticheta de identificare a locației, consultați instrucțiunile producătorului incluse cu eticheta.

## <span id="page-95-0"></span>**Modulul wireless intern**

Modulul wireless intern permite trimiterea informaţiilor despre pat şi suprafaţă într-un sistem informaţional al unităţii fără un cablu de comunicaţie; modulul nu comunică informaţii legate de chemarea asistentului medical sau de locaţia patului. (Pentru specificaţii electrice, consultaţi [pagina 145.](#page-156-0))

## **GESTIONAREA DE LA DISTANŢĂ SMARTCARE**

Gestionarea de la distanţă SmartCare este un portal securizat bazat pe cloud pentru gestionarea centralizată de la distanţă a paturilor şi dispozitivelor Hillrom. Gestionarea de la distanţă SmartCare le oferă inginerilor biomedicali şi/sau tehnicienilor de service Baxter acces pentru a gestiona dispozitivele de la distanţă, pentru următoarele caracteristici:

- Configurarea actualizării de la distanţă
- Firmware pentru upgrade-ul de la distanţă al echipamentului
- Urmărirea locaţiei echipamentului de la distanţă
- Notificarea codurilor de eroare de la distanţă

## **SISTEMUL OBSTACLE DETECT**

Patul de spital pentru ATI **Hillrom Progressa** este echipat cu sistemul **Obstacle Detect**, care este amplasat de-a lungul celor două părți laterale ale cadrului de bază. Pe părţile laterale, acest sistem detectează obiectele care se află între cadrul superior şi cadrul de bază.

Dacă sistemul detectează presiune pe laturile bazei, indicatorul Bed Not Down (Patul nu este coborât) de pe panourile laterale se va aprinde intermitent.

## **Dacă încercaţi să coborâţi patul:**

Un mesaj pe ecranul GCI va indica locaţia obstacolului, la stânga sau la dreapta, şi nu veţi putea coborî platforma pentru dormit.

## **Dacă patul este în mişcare şi întâlneşte un obstacol:**

Patul se opreşte din coborâre şi se ridică automat timp de 2 secunde. Ecranul CGI va indica locaţia obstacolului, la stânga sau la dreapta patului.

## **BED UP/DOWN (PAT SUS/JOS) – COMENZI DE PICIOR**

Comenzile de picior pentru înălţimea patului sunt amplasate pe ambele părți laterale ale cadrului de bază, lângă rotilele de la extremitatea dinspre picioare. Această funcţie se dezactivează după 15 secunde.

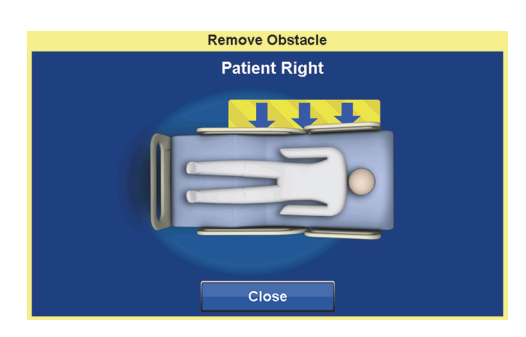

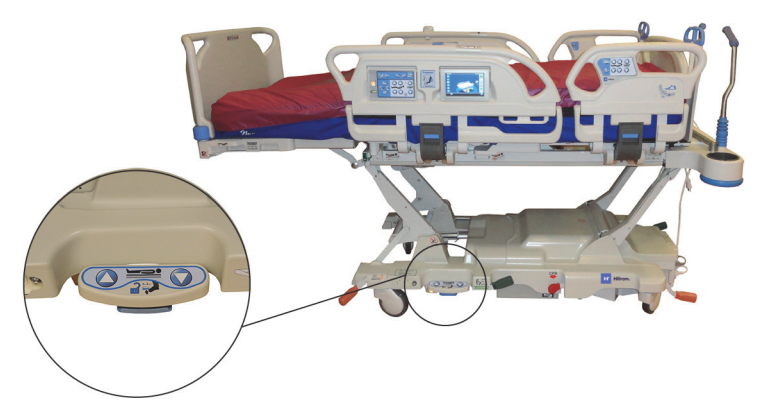

### **Pentru activare**

- 1. Cu vârful pantofului, ridicaţi comutatorul albastru din partea de jos a comenzii de picior până auziţi un semnal sonor (aproximativ 3 secunde).
	- Dacă eliberaţi comutatorul albastru înainte de semnalul sonor, veţi auzi trei semnale sonore şi un mesaj va fi afişat pe ecranul GCI, cu instrucţiuni pentru activarea comenzilor de picior.
- 2. Cu piciorul, apăsaţi pe comanda de ridicare sau de coborâre a patului, după cum este cazul.

### **ILUMINARE DE NOAPTE**

Există o sursă de iluminare de noapte pe fiecare parte a patului, amplasată pe cadrul de bază. Lumina este aprinsă continuu atunci când patul este conectat la alimentarea cu curent alternativ.

## **ÎMPĂMÂNTARE ECHIPOTENŢIALĂ**

Împământarea echipotenţială este amplasată la extremitatea dinspre cap a patului, lângă cablul de alimentare.

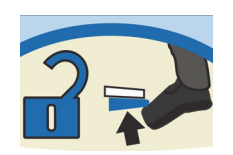

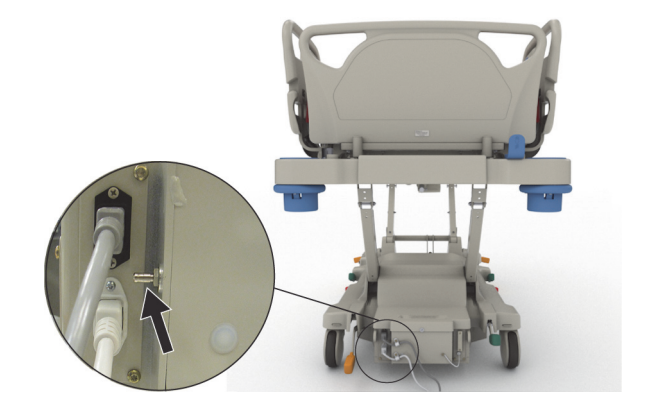

## **SUPRAFEŢE**

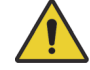

## **AVERTISMENT:**

Pentru a ajuta la prevenirea rănirii persoanelor implicate şi/sau a deteriorării echipamentului, respectaţi aceste **avertismente**:

- **Avertisment** Este posibil ca unele funcţii ale patului să nu funcţioneze sau să nu acţioneze conform asteptărilor pe suprafete care nu au fost special concepute pentru acest pat. Contactați fabricantul suprafeței pentru a determina care sunt funcțiile de siguranță ale patului care au fost testate şi verificate pentru a garanta că funcţionează corespunzător cu suprafaţa înlocuitoare.
- **Avertisment** Pentru a determina suprafaţa adecvată pentru starea pacientului, este necesară o evaluare amănunţită a riscului şi un protocol.
- **Avertisment** Utilizaţi numai suprafeţele **Progressa** sau **Progressa+** dotate cu funcţia Chair Egress (Părăsire scaun) cu funcţia Chair Egress (Părăsire scaun) de la nivelul patului.
- **Avertisment** Utilizaţi numai suprafeţele **Progressa** şi **Progressa+** cu funcţia StayInPlace pe paturile dotate cu funcţia StayInPlace, în caz contrar putând avea loc o scădere a performanţelor suprafeţei.
- **Avertisment** Suprafaţele **Progressa** Advance şi **Progressa** Accelerate cântăresc aproximativ 27 kg (60 lb) până la 32 kg (70 lb), în funcţie de modelul de suprafaţă pe care îl aveţi. Cereţi întotdeauna ajutor la mutarea suprafeţei. În caz contrar, poate avea loc vătămarea corporală sau deteriorarea echipamentului.

#### **OBSERVAŢIE:**

- Avertismentul de mai sus nu se aplică pentru suprafaţa **Progressa** Prevention. Suprafaţa **Progressa** Prevention are functia StayInPlace integrată în suprafață. Suprafața **Progressa** Prevention poate fi utilizată pe un pat de spital pentru ATI **Hillrom Progressa** care este sau nu este dotat cu funcția StayInPlace.
- Baxter recomandă utilizarea suprafeţelor **Hill-Rom** care au fost proiectate şi testate special pentru acest pat. Clienţii care aleg să cumpere suprafeţe înlocuitoare de la alţi fabricanţi trebuie să se asigure că suprafata de înlocuire, când este folosită împreună cu acest pat, îndeplineste cerinţele reglementărilor, îndrumărilor normative şi standardelor tehnice aplicabile şi nu creează riscuri inacceptabile de rănire a pacienţilor sau a îngrijitorilor. În mod specific, Baxter sugerează ca suprafeţele să utilizeze dimensiunile şi modul de construcţie pentru a micşora locurile libere unde ar putea surveni prinderea unei persoane, să prevadă suficientă înălţime între suprafaţă şi partea de sus a panoului lateral pentru a preveni evenimente de rostogolire accidentală, să prevadă o fermitate corespunzătoare la marginile suprafeţei pentru a facilita transferurile sigure în şi din pat şi să nu interfereze cu operarea corespunzătoare a panourilor laterale.

Există trei suprafeţe principale: **suprafeţele Progressa** Prevention, **Progressa** Therapy şi **Progressa** Pulmonary.

Consultați "Compatibilitatea suprafeței" de la pagina 135 pentru lista de suprafețe și compatibilitățile cu funcţiile cadrului patului.

Consultați "Identificarea configurației produsului" de la pagina 150 pentru identificarea suprafeței instalate pe pat.

Pentru ca o suprafaţă pneumatică să funcţioneze corect, trebuie să existe o greutate de minimum 32 kg (70 lb) pe suprafaţă.

Pentru functionarea corectă a suprafeței trebuie folosite cearșafuri detașate (preferabil tricotate).

Suprafeţele patului de spital pentru ATI **Hillrom Progressa** sunt special concepute pentru a funcţiona cu următoarele funcţii ale sistemului:

- Poziţionarea StayInPlace a pacientului
- Mecanismul de poziţionare a pacientului **SlideGuard**
- Mecanismul retractabil pentru secţiunea pentru picioare **FlexAfoot**
- Mecanismul de părăsire a scaunului cu poziţionarea pacientului la coborârea din pat

### **SUPRAFAŢA PROGRESSA PREVENTION/ESSENTIAL**

Suprafaţa **Progressa** Prevention este o suprafaţă din spumă cu cilindri de aer fără alimentare electrică.

## <span id="page-99-0"></span>**SUPRAFAŢA PROGRESSA THERAPY**

## **CONTRAINDICAŢIE:**

**Contraindicaţie —** Utilizarea suprafeţelor de terapie cu aer activ pentru pacienţii cu leziuni instabile ale măduvei spinării poate provoca vătămări grave pacientului.

Suprafaţa **Progressa** Therapy are o husă cu sistem MicroClimate Management (**MCM**) care funcţionează continuu în timp ce pacientul se află pe pat şi ajută la diminuarea acumulărilor locale de căldură şi umezeală între pacient şi suprafaţă.

## **Moduri**

#### **Normal**

Modul normal al suprafeţei asigură redistribuirea continuă a presiunii pe tot corpul pentru pacienţii cu o greutate de 32-227 kg (70-500 lb). Suprafaţa asigură redistribuirea presiunii prin reglarea automată a sistemului pneumatic, pentru a regla schimbările de distribuţie a greutăţii.

Pentru optimizarea redistribuirii presiunii suprafeţei, trebuie folosite cearşafuri mai mari (preferabil tricotate).

Redistribuirea presiunii este întotdeauna activă, cu excepţia situaţiilor următoare:

- Max-Inflate/P-Max Inflate (Umflare maximă/Umflare P-Max) este activ
- Alimentarea cu c.a. nu este disponibilă
- O eroare a suprafeţei

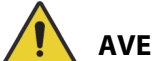

## **AVERTISMENT:**

Pentru a ajuta la prevenirea rănirii persoanelor implicate şi/sau a deteriorării echipamentului, respectaţi aceste **avertismente**:

- **Avertisment** Suprafaţa de terapie nu este un înlocuitor al bunelor practici de îngrijire. Modurile de terapie trebuie utilizate efectuând o evaluare temeinică şi pe baza unui protocol. Nerespectarea bunelor practici de îngrijire poate duce la vătămarea pacientului.
- **Avertisment** Impermeabilitatea suprafeţei de dormit şi capacităţile de eliberare a presiunii pot fi afectate de întepăturile acelor sau de alte perforări ale camerei de aer. Îngrijitorii trebuie instruiti cu privire la EVITAREA deteriorării învelitorii suprafeței și a camerei de aer prin utilizarea inadecvată a suporturilor casetelor radiografice și a obiectelor ascuțite, care pot înțepa sau rupe suprafaţa. Suprafaţa trebuie inspectată regulat pentru depistarea deteriorărilor. Deteriorarea nedetectată a suprafeței poate duce la vătămarea pacientului.

Consultaţi ecranul principal al ecranului GCI sau pagina de stare a suprafeţelor de pe ecranul GCI pentru a determina modul suprafetei de terapie activă.

#### **Pentru aducerea suprafeţei în modul Normal**

1. Apăsaţi pe comanda pentru meniul **Surface** (Suprafaţă) de pe ecranul principal al GCI.

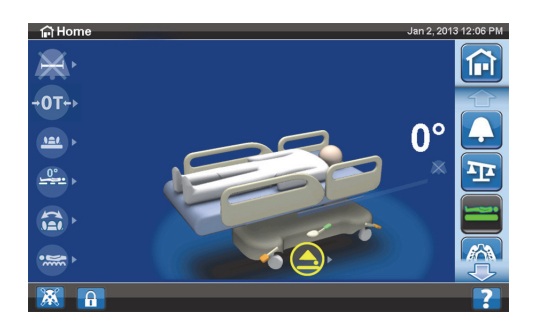

#### 2. Apăsaţi pe **Normal**.

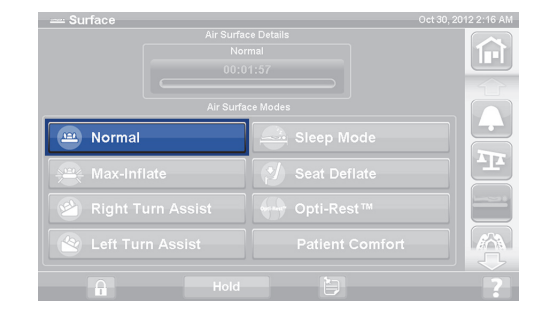

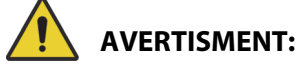

**Avertisment –** Pacienţii cu greutatea corporală sau înălţimea aproape de limitele recomandate ar trebui să fie monitorizaţi mai frecvent pentru rezultatele dorite. Coborâţi secţiunea pentru cap pentru a optimiza performanţa presiunii, dacă este necesar.

#### **Max-Inflate/P-Max Inflate (Umflare maximă/Umflare P-Max)**

Modul Max-Inflate/P-Max Inflate (Umflare maximă/Umflare P-Max) maximizează fermitatea secţiunii principale a suprafeţei destinate pacientului. Aceasta ajută la transferurile pacientului de la o suprafaţă la alta şi/sau la repoziţionare.

#### **OBSERVAŢIE:**

Suprafaţa **Progressa** Therapy va ieşi automat din modul Max-Inflate/P-Max Inflate (Umflare maximă/Umflare P-Max) şi va reveni la modul normal după 30 de minute. După 28 de minute, se va auzi un semnal sonor şi pe ecranul GCI va fi afişat un mesaj care informează că au mai rămas 2 minute. Îngrijitorul are opţiunea de a menţine suprafaţa în modul Max-Inflate (Umflare maximă) sau de a o lăsa să revină la modul Normal.

#### **Pentru activare**

- 1. Apăsaţi pe comanda pentru meniul **Surface** (Suprafaţă) de pe ecranul principal al ecranului GCI.
- 2. Apăsaţi **Max-Inflate/P-Max Inflate** (Umflare maximă/Umflare P-Max).

#### **Pentru dezactivare**

- 1. Apăsaţi pe comanda pentru meniul **Surface** (Suprafaţă) de pe ecranul principal al ecranului GCI.
- 2. Apăsaţi pe **Normal**.

#### **Pentru activare – metoda acţionării de pe panoul lateral**

Apăsaţi comanda **Max-Inflate/P-Max Inflate** (Umflare maximă/Umflare P-Max).

#### **Pentru dezactivare – metoda acţionării de pe panoul lateral**

Apăsaţi comanda **Max-Inflate/P-Max Inflate** (Umflare maximă/Umflare P-Max).

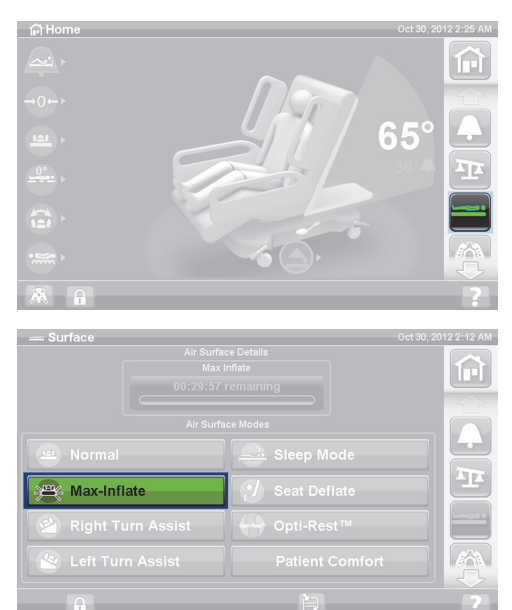

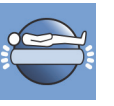

## **Seat Deflate (Dezumflare scaun)**

Funcţia Seat Deflate (Dezumflare scaun) permite amplasarea facilă a ploştii.

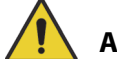

## **AVERTISMENT:**

**Avertisment –** Dezumflarea scaunului nu este recomandată pentru poziţia aşezat pe lateral sau ieşire laterală. Ar putea surveni răniri.

#### **Pentru activare**

1. Apăsaţi pe comanda pentru meniul **Surface** (Suprafaţă) de pe ecranul principal al ecranului GCI.

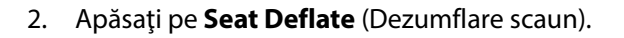

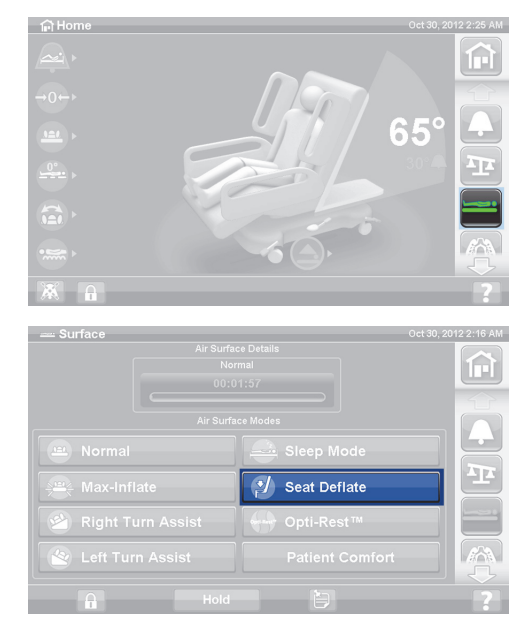

Suprafaţa **Progressa** Therapy va ieşi automat din modul Seat Deflate (Dezumflare scaun) şi va reveni la modul Normal după 30 de minute. După 28 de minute, se va auzi un semnal sonor şi va fi afişat ecranul GCI care informează că au mai rămas 2 minute.

## **Pentru dezactivare**

- 1. Apăsaţi pe comanda pentru meniul **Surface** (Suprafaţă) de pe ecranul principal al ecranului GCI.
- 2. Apăsaţi pe **Normal**.

## **Patient Comfort (Confort pacient)**

Permite personalizarea pe baza cerinţelor pacientului, menţinând în acelaşi timp redistribuirea presiunii.

Sistemul asigură automat distribuţia presiunii pentru poziţionarea pacientului pe suprafaţă.

## **Pentru reglarea fermităţii**

1. Apăsaţi pe comanda pentru meniul **Surface**  (Suprafaţă) de pe ecranul GCI.

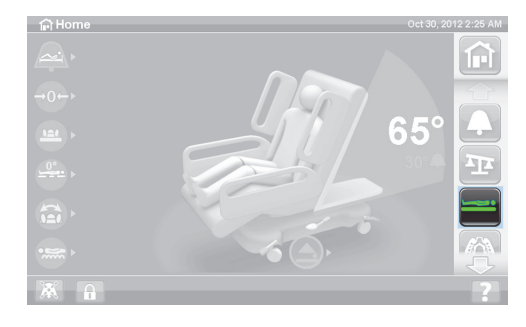

#### Suprafeţe

2 2:16 AM

- 2. Apăsați pe **Patient Comfort** (Confort pacient).
- **Left Turn Assist** 3. Utilizaţi comenzile **Patient Comfort** (Confort Pacient) pentru a schimba presiunea în secţiunile pentru cap, şezut şi gambe ale ansamblului saltelei: • Pentru a **creşte** presiunea, apăsaţi săgeata în **sus**.
	- Pentru a **reduce** presiunea, apăsaţi săgeata în **jos**.

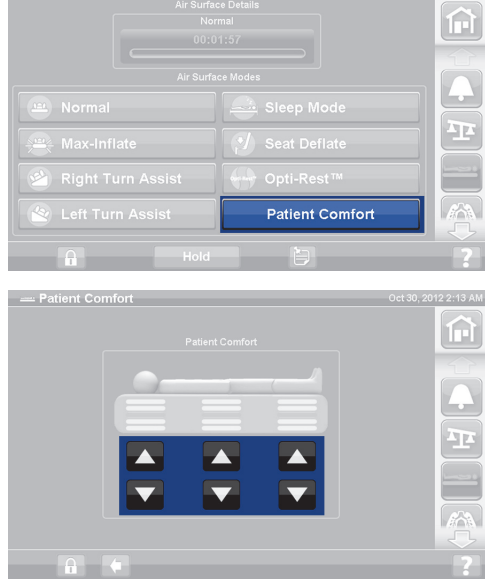

#### **Pentru dezactivare**

- 1. Apăsaţi pe comanda pentru meniul **Surface** (Suprafaţă) de pe ecranul principal al ecranului GCI.
- 2. Apăsaţi pe **Normal**.

### **Modul Sleep (Somn)**

Modul Sleep (Somn) este disponibil la unele modele de pat. Modul Sleep (Somn) este utilizat pentru a reduce frecvenţa reglărilor sistemului pneumatic pentru pacienţii sensibili la mişcările suprafeţei pneumatice. Redistribuirea presiunii este activă în timpul modului Sleep (Somn). Presiunea aerului de pe suprafaţă este monitorizată, dar pompa de aer nu funcţionează decât dacă presiunea aerului scade sub sau creşte peste un nivel prestabilit.

După opt ore se reactivează modul Normal.

#### **Pentru a porni modul Sleep (Somn)**

- 1. Apăsaţi pe comanda pentru meniul **Surface**  (Suprafaţă) de pe ecranul GCI.
- 2. Apăsaţi pe modul **Sleep** (Somn).

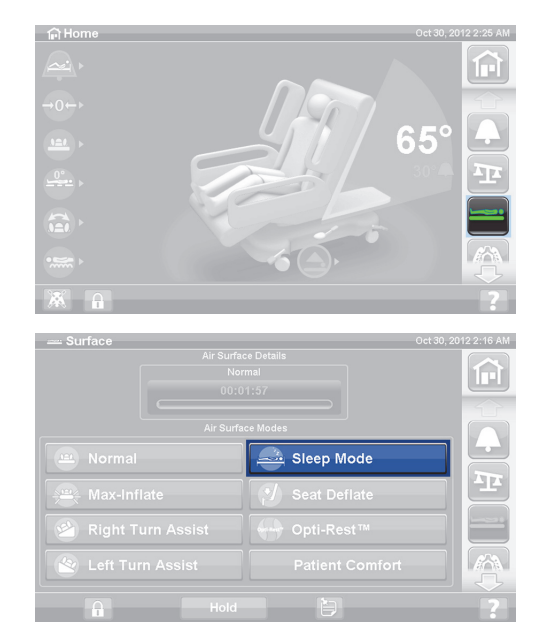

## **Pentru a opri modul Sleep (Somn)**

- 1. Apăsaţi pe comanda pentru meniul **Surface** (Suprafaţă) de pe ecranul GCI.
- 2. Apăsaţi pe **Normal**.

## **Turn Assist (Asistenţă la întoarcere)**

Modul Turn Assist (Asistenţă la întoarcere) va umfla suprafaţa, ajutându-l pe îngrijitor să întoarcă pacientul pentru schimbarea aşternuturilor, schimbarea pansamentului, amplasarea ploştii de pat, îngrijirea spatelui și alte proceduri de îngrijire. Dacă apăsați pe Right Turn Assist (Asistență la întoarcere spre dreapta), pacientul va fi întors spre partea sa dreaptă.

## **OBSERVAŢIE:**

Pentru accesul îmbunătăţit la regiunea posterioară a pacientului, după ce pacientul a fost întors pe partea dorită, poate fi folosită comanda Max-Inflate/P-Max Inflate (Umflare maximă/Umflare P-Max).

Panoul lateral spre care se întoarce pacientul TREBUIE să fie în poziţia ridicat pentru a activa asistenţa la întoarcere. Dacă panoul lateral este coborât, se vor auzi trei semnale sonore şi pe ecranul GCI va apărea un mesaj care vă informează că panoul lateral trebuie să fie ridicat pentru a initia procedura. Odată ce pacientul a început să se întoarcă, panoul lateral dinspre care se întoarce pacientul poate fi coborât, pentru a avea acces mai ușor la pacient. Trei semnale sonore se vor auzi ca alertă de siguranță, iar pe ecranul GCI va fi afişat un mesaj când panoul lateral este coborât.

### **Pentru activare**

1. Apăsaţi pe comanda pentru meniul **Surface** (Suprafaţă) de pe ecranul principal al ecranului GCI.

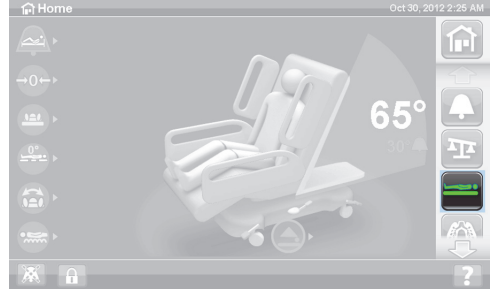

- 2. Apăsaţi pe **Right Left Turn Assist** (Asistenţă la întoarcerea spre dreapta) sau pe **Left Turn Assist**  (Asistenţă la întoarcerea spre stânga). Comanda devine **verde** când este activă.
	- Pentru a opri funcţia de asistenţă la întoarcere, apăsaţi pe comanda **Normal**.
	- Pentru a opri întoarcerea la un unghi mai mic decât unghiul complet, apăsaţi pe comanda **Hold** (Mentinere) în timp ce funcția de asistență la întoarcere continuă umflarea.

După 28 de minute, se va auzi un semnal sonor şi va fi afişat un ecran care informează că au mai rămas 2 minute. Îngrijitorul are optiunea de a mentine suprafața în modul Turn Assist (Asistenţă la întoarcere) sau de a o lăsa să revină în modul Normal.

Dacă panoul lateral spre care se întoarce pacientul este coborât, funcția Turn Assist (Asistență la întoarcere) se opreşte.

#### **Pentru dezactivare**

• Apăsaţi pe **Normal**.

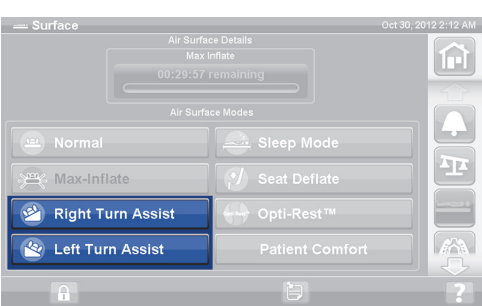

## **SUPRAFAŢA PROGRESSA PULMONARY**

Funcţiile suprafeţei **Progressa** Pulmonary sunt aceleaşi cu cele ale suprafeţei **Progressa** Therapy, la care se adaugă funcţiile Rotation (Rotaţie), Percussion and Vibration (Percuţie şi vibraţie) şi Opti-Rest. Pentru operarea suprafeţei **Progressa** Therapy, consultaţi ["Suprafaţa Progressa Therapy" de la pagina 88](#page-99-0).

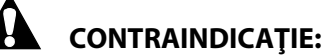

Pentru a preveni rănirea gravă a pacientului, luați în considerare aceste contraindicații:

- **Contraindicaţie** Utilizarea suprafeţelor de terapie cu aer activ pentru pacienţii cu leziuni instabile ale măduvei spinării poate provoca vătămări grave pacientului.
- **Contraindicaţie** Utilizarea terapiei de rotaţie laterală continuă este contraindicată pentru pacienţii cu tracţiune cervicală sau scheletală.

## **AVERTISMENT:**

Pentru a ajuta la prevenirea rănirii persoanelor implicate şi/sau a deteriorării echipamentului, respectaţi aceste **avertismente**:

- **Avertisment** Aveţi grijă când transferaţi un pacient de pe pat pe o altă suprafaţă.
- **Avertisment** Operarea simultană a terapiei Percussion and Vibration (Percuţie şi vibraţie) şi a terapiei Rotation (Rotaţie) la setări mai mari decât cele standard poate determina temperaturi ridicate ale suprafeţei şi rănirea pacientului – de exemplu, combinarea următoarelor comenzi:
	- Terapie Rotation (Rotaţie) programată la 100% cu 1 minut de pauză la centru
	- Terapie Rotation (Rotaţie) operând continuu
	- Percussion and Vibration (Percuție și vibrație) programate la o setare mare
	- Percussion and Vibration (Percuție și vibrație) funcționând pentru perioade de 1 oră, un raport mai mare decât raportul de 1 oră la fiecare 5 ore de terapie prin rotaţie
- **Avertisment** Pacientul se poate deplasa lateral pe suprafaţă când funcţia de rotaţie este activă.
- **Avertisment** Monitorizaţi starea pielii pacientului atunci când se utilizează timpi de aşteptare prelungiţi în timpul terapiei prin rotaţie laterală continuă.

Intervalul terapeutic de greutate recomandat pentru eliberarea presiunii şi capacităţile de rotire este de 32-227 kg (70-500 lb).

Suprafaţa pulmonară are o husă cu sistem MicroClimate Management (**MCM**) care funcţionează continuu în timp ce pacientul este pe pat şi ajută la diminuarea acumulărilor locale de căldură şi umezeală între pacient şi suprafaţă.

Suprafaţa foloseşte informaţiile primite de la sistemul cântarului patului pentru a regla presiunile pernei pe baza greutăţii pacientului.

# **AVERTISMENT:**

**Avertisment –** Impermeabilitatea suprafeţei de dormit şi capacităţile de eliberare a presiunii ale suprafeţei de dormit pot fi afectate de înţepăturile acelor sau de alte perforări ale camerei de aer. Îngrijitorii trebuie instruiţi cu privire la EVITAREA deteriorării învelitorii suprafeţei şi a camerei de aer prin utilizarea inadecvată a suporturilor casetelor radiografice şi a obiectelor ascuţite, care pot înţepa sau rupe suprafaţa. Poate avea loc o reducere a performanţelor.

## **Rotation (Rotaţie)**

Modul Rotation (Rotație) oferă o terapie prin rotație laterală continuă (Continuous Lateral Rotation Therapy – CLRT) efectuată cu mişcări blânde dintr-o parte în alta, pentru a ajuta la prevenirea şi tratarea complicațiilor pulmonare asociate cu imobilitatea. Pacienții pot fi poziționați lateral, pe partea dreaptă sau stângă, conform unor durate de rotire şi de pauză variate, adecvate stării individuale a fiecărui pacient. Redistribuirea presiunii are loc când modul de rotaţie este activ.

## **Memento-uri pentru Rotation (Rotaţie):**

- Terapia Rotation (Rotaţie) va fi suspendată când:
	- Oricare panou lateral este coborât. Pentru a reporni rotaţia, ridicaţi panoul lateral în poziţia ridicată blocată.
	- Extremitatea dinspre cap a patului (CP) este ridicată mai sus de 40°. Pentru a reporni rotaţia, coborâţi CP.
	- Extremitatea de la picioarele patului (PP) este coborâtă mai mult de 30°. Pentru a reporni rotaţia, ridicaţi PP.
	- Se încearcă poziţia de tip scaun. Pentru a reporni rotaţia, ieşiţi din poziţia de tip scaun.
	- Este activă funcţia Percussion/Vibration (Percuţie/Vibraţie), Max-Inflate/P-Max Inflate (Umflare maximă/Umflare P-Max) sau Turn Assist (Asistență la întoarcere).
- Pe ecranul GCI va fi afişat un mesaj atunci când terapia a fost suspendată din oricare dintre motivele de mai sus.
- Dacă este activată funcţia CPR, terapia prin rotaţie se opreşte automat şi este activată Max-Inflate/P-Max Inflate (Umflare maximă/Umflare P-Max). Dacă funcţia Max-Inflate/P-Max Inflate (Umflare maximă/Umflare P-Max) este activă timp de 60 de minute, suprafaţa va reveni la modul normal, nu la modul de terapie anterior.
- Verificaţi pe ecranul interfeţei grafice GCI, dacă nu sunteţi sigur de ce patul emite semnale sonore motivul va fi afişat pe ecranul interfeţei grafice GCI.

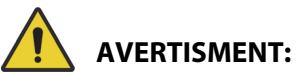

Pentru a ajuta la prevenirea rănirii persoanelor implicate şi/sau a deteriorării echipamentului, respectaţi aceste **avertismente**:

- **Avertisment** Acordaţi atenţie sporită liniilor în timpul rotaţiilor şi/sau al poziţionării pacientului. Folosiţi întotdeauna tehnici bune de gestionare a liniilor, pentru a preveni dislocarea liniilor și a tuburilor în timpul rotației și/sau al poziționării pacientului.
- **Avertisment** În timpul rotaţiei, monitorizaţi unghiul de rotaţie a pacientului şi asiguraţi-vă că acesta se află aşezat pe partea centrală a suprafeţei, cu umerii aliniaţi corect, şi că există suficient joc la nivelul tuburilor pentru mişcarea pacientului şi pentru rotirea suprafeţei.

## **Configurare**

- 1. Puneţi pacientul în pat.
- 2. Aliniaţi umerii cu eticheta pentru poziţia umerilor amplasată pe partea interioară a panoului lateral de la extremitatea dinspre cap.

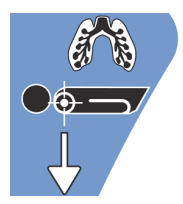

## **Începerea rotaţiei**

## **OBSERVAŢIE:**

- Dacă se dorește terapia prin rotație cu funcția Bed Exit (Părăsire pat) activată, funcția Bed Exit (Părăsire pat) trebuie pornită înainte de începerea terapiei prin rotaţie. În timpul unei terapii prin rotaţie nu funcţionează decât modul Out of Bed (Pat gol).
- Modul de poziţie Bed Exit (Părăsire pat) (cel mai sensibil) sau modul Exiting (În curs de părăsire) (modul de mijloc) este activ, modul Bed Exit (Părăsire pat) va trece în modul Out of Bed (Pat gol) (cel mai puţin sensibil) în timpul terapiei prin rotaţie. După ce terapia este finalizată, patul se va re-arma la modul iniţial de alertă Bed Exit (Părăsire pat).
- 1. Apăsaţi pe comanda pentru meniul **Pulmonary Therapy** (Terapie pulmonară) de pe ecranul GCI.

2. Apăsaţi pe **Rotation** (Rotaţie).

- 3. Selectaţi **Full** (Complet), **Moderate** (Moderat), **Minimum** (Minim) sau **Custom** (Personalizat).
- 4. Modul Training/Patient Acclimation (Instruire/Obişnuirea pacientului): Yes/No (Da/Nu) (Porneşte rotaţia la 50% din întoarcerea maximă programată şi măreşte cu 10% la fiecare oră, pentru obişnuirea pacientului).

## **OBSERVAŢIE:**

Patient Acclimation (Obişnuirea pacientului) apare la unele modele de pat. Patient Acclimation (Obişnuirea pacientului): are aceeaşi funcţie ca şi modul Training (Instruire). Apăsaţi meniul derulant pentru a selecta setarea aplicabilă.

5. Apăsaţi pe **Start** (Pornire) pentru a începe rotaţia.

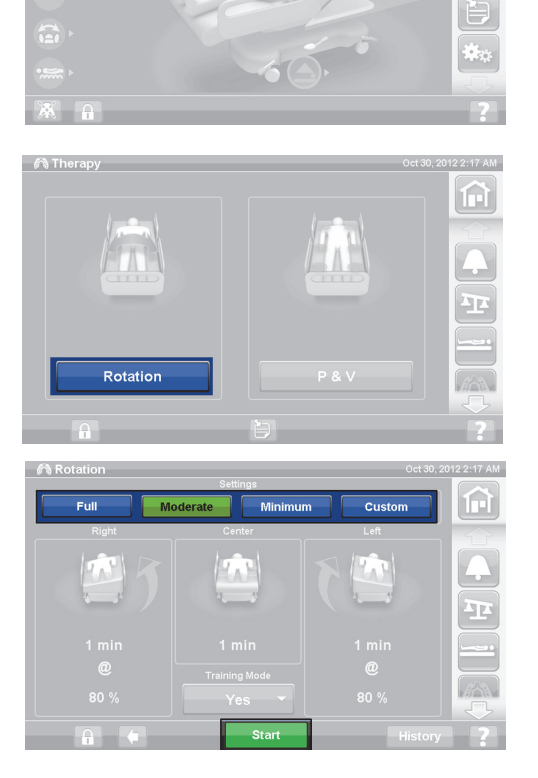

## **OBSERVAŢIE:**

Unele modele de pat sunt prevăzute cu funcţia Preview (Previzualizare). Funcţia Preview (Previzualizare) trece prin setările terapiei prin rotire fără pauză, pentru a verifica liniile şi starea pacientului. Terapia nu va porni în mod automat. Consultaţi ecranul Accelerate Surface Rotation (Rotire suprafeţe Accelerate) de mai jos.

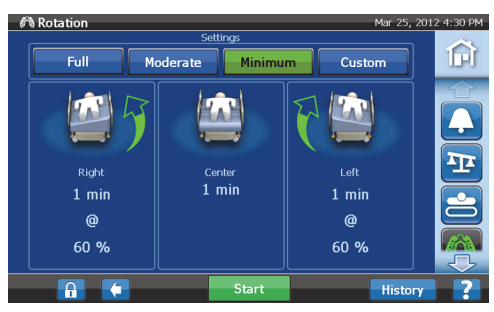

**Ecranul Rotation (Rotaţie) pentru suprafaţa Pulmonary (P7520)** 

## **Oprirea Rotation (Rotaţie)**

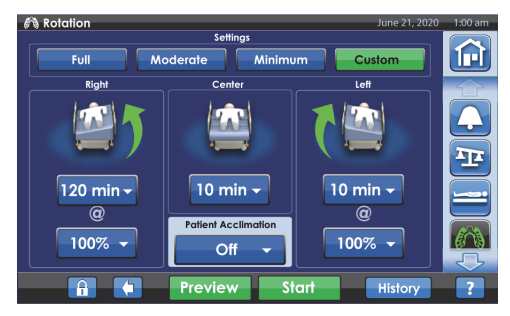

**Ecranul Rotation (Rotaţie) pentru suprafaţa Accelerate (P7540)**

- 1. Apăsaţi pe comanda pentru meniul **Pulmonary Therapy** (Terapie pulmonară) de pe ecranul GCI.
- 2. Apăsaţi pe **Rotation** (Rotaţie).
- 3. Apăsaţi pe **Stop Therapies** (Oprire terapii) sau, pe ecranul principal al interfeţei grafice GCI, apăsaţi pe **Stop Therapies** (Oprire terapii).

### **Configurarea setărilor personalizate**

- 1. Apăsaţi pe **Custom** (Personalizare) sau pe setarea dorită, după cum se indică mai jos.
- 2. Apăsaţi pe valoarea setării în cauză.
- 3. Mutaţi cursorul la setarea aplicabilă.
- 4. Apăsaţi pe **Start** (Pornire) când toate setările sunt corecte.

#### **Următoarele setări pot fi personalizate:**

- Right turn % (% întoarcere dreapta): Personalizează procentajul de întoarcere spre dreapta
- Pause Time (Right, Center, Left) (Durată pauză (Dreapta, Centru, Stânga)): Intervalul de timp petrecut în poziţie laterală sau centrată
- Left turn % (% întoarcere stânga): Personalizează procentajul de întoarcere spre stânga

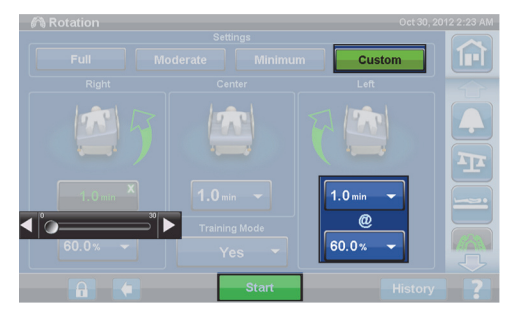

**Ecranul Rotation (Rotaţie) pentru suprafaţa Pulmonary (P7520)** 

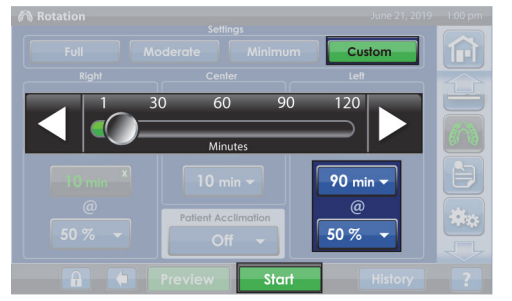

**Ecranul Rotation (Rotaţie) pentru suprafaţa Accelerate (P7540)**
# **Percussion and Vibration (Percuţie şi vibraţie)**

# **CONTRAINDICAŢIE:**

**Contraindicaţie —** Utilizarea suprafeţelor de terapie cu aer activ pentru pacienţii cu leziuni instabile ale măduvei spinării poate provoca vătămări grave pacientului.

Terapiile prin percuţie şi vibraţie pot fi administrate separat sau împreună ca tratament ulterior.

Tratamentele pot fi administrate cu pacientul în decubit dorsal sau în decubit lateral pe partea dreaptă sau stângă pentru a facilita drenajul postural sau în conjuncţie cu rotaţia.

Folosiți aceiași parametri de tratament ca și pentru percuția/vibrația manuală cu privire la frecvență și durată, aşa cum rezultă din recomandările medicului.

# **Configurare**

- 1. Puneti pacientul în pat.
- 2. Aliniați umerii cu eticheta pentru poziția umerilor amplasată pe partea interioară a panoului lateral de la extremitatea dinspre cap.

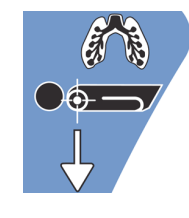

### **Pornirea Percussion and Vibration (Percuţie şi vibraţie)**

1. Apăsaţi pe comanda pentru meniul **Pulmonary Therapy** (Terapie pulmonară) de pe ecranul GCI.

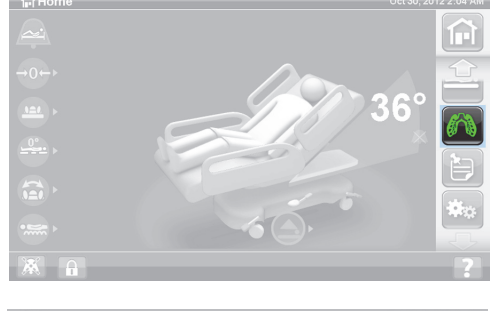

- 2. Apăsaţi pe **P & V**.
- 3. Selectaţi **High** (Ridicat), **Medium** (Mediu), **Low** (Jos) sau **Custom** (Personalizat).
- 4. Apăsaţi pe **Modify** (Modificare) pentru schimbarea poziţiei.
- 5. Selectaţi poziţia **Left** (Stânga), **Center** (Centru), **Right** (Dreapta) sau **Rotation** (Rotaţie).
- 6. Apăsaţi pe **săgeată înapoi**.
- 7. Apăsaţi pe **Start** (Pornire) pentru a începe P&V.

# **OBSERVAŢIE:**

Dacă se dorește terapia prin percuție și vibrație cu funcția Bed Exit (Părășire pat) activată, funcția Bed Exit (Părăsire pat) trebuie pornită înainte de începerea terapiei prin percuţie şi vibraţie. În timpul unei terapii prin rotaţie nu funcţionează decât modul Out of Bed (Pat gol).

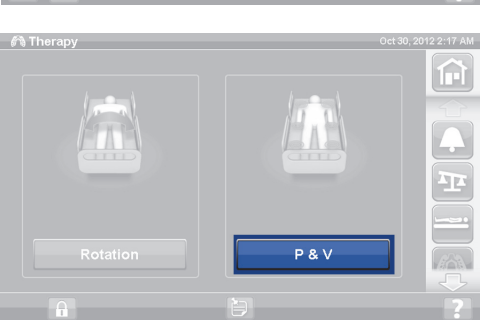

# **Oprirea Percussion and Vibration (Percuţie şi vibraţie)**

- 1. Apăsaţi pe comanda pentru meniul **Pulmonary Therapy** (Terapie pulmonară) de pe ecranul GCI.
- 2. Selectaţi **Percussion** (Percuţie) şi **Vibration** (Vibraţie).
- 3. Apăsaţi pe **Stop Therapies** (Oprire terapii) sau, pe ecranul principal al interfeţei grafice GCI, apăsaţi pe **Stop Therapies** (Oprire terapii).

Ca alternativă, terapia prin percuţie şi vibraţie se va opri la terminarea timpului alocat. Aceasta poate fi oprită şi mai repede urmând paşii de mai sus.

Dacă terapia prin rotație este pornită și se pornește terapia prin percuție și vibrație (în stânga, centru sau dreapta), rotaţia va fi oprită automat. Porniţi din nou rotaţia, dacă doriţi.

### **Configurarea setărilor personalizate**

- 1. Apăsați pe **Custom** (Personalizare).
- 2. Apăsați pe setarea aplicabilă.
- 3. Modificați setarea după cum este cazul.
- 4. Apăsaţi pe **Start** (Pornire) când toate setările sunt corecte.

#### **Următoarele setări pot fi personalizate:**

- Poziție: Right/Left/Center (Dreapta/Stânga/Centru) sau Rotation (Rotaţie)
- Turn % (% întoarcere): Doar pentru poziţiile dreapta şi stânga
- Percussion/Vibration (Percutie/Vibratie): Right/Left/Center (Dreapta/Stânga/Centru) sau Rotation (Rotaţie)
- Percussion frequency (Frecvenţă percuţie): 1-5 bătăi pe secundă
- Intensity (Intensitate): Low-Med-High (Scăzută-Medie-Ridicată)
- Duration (Durată): 5-30 minute, reglată în incremente de 5 minute.
- Vibration frequency (Frecvenţă vibraţie): 5,5-25 de bătăi pe secundă (BPS)
- Pentru a opera separat percuția și vibrația, selectați Intensity **Off** (Intensitate oprită) pentru terapia pe care nu o doriţi.

# **Opti-Rest**

Modul Opti-Rest oferă miscări similare valurilor la nivelul suprafeței, menținând în același timp eliberarea presiunii. Reglează presiunea la nivelul zonelor toracelui, şezutului şi coapselor, producând o acţiune de masaj asemănătoare valurilor.

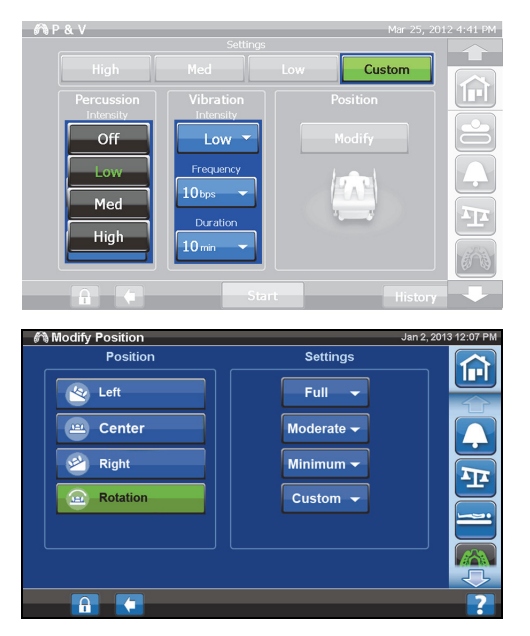

### **Pornirea modului Opti-Rest**

1. Apăsaţi pe comanda pentru meniul **Surface** (Suprafaţă) de pe ecranul principal al ecranului GCI.

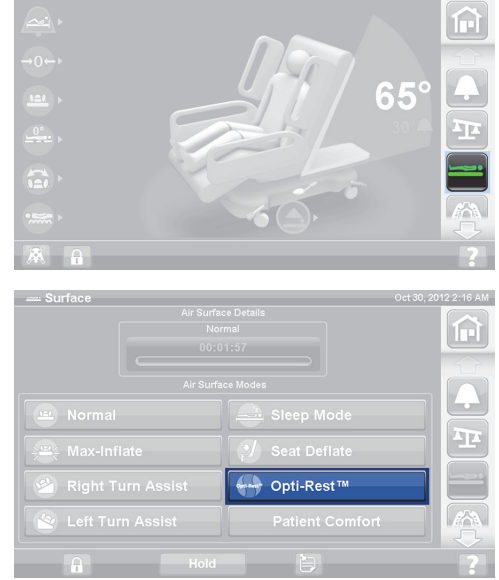

- 2. Apăsaţi pe **Opti-Rest**.
- 3. Opti-Rest este activ când butonul devine **verde**.

#### **Oprirea modului Opti-Rest**

- 1. Apăsaţi pe comanda pentru meniul **Surface** (Suprafaţă) de pe ecranul principal al ecranului GCI.
- 2. Apăsaţi pe **Normal**.

### **Patient History (Istoric pacient)**

Pentru a vizualiza istoricul pacientului:

- 1. Apăsaţi pe comanda pentru meniul **Preferences** (Preferinţe) de pe ecranul principal al GCI.
- 2. Apăsaţi pe **History** (Istoric).
- 3. Selectaţi istoricul pe care doriţi să îl vizualizaţi.

În fiecare zonă a ecranului GCI există o comandă History (Istoric) care are un istoric asociat.

**Rotation** (Rotaţie): Afişează numărul maxim de cicluri/oră în care pacientul s-a rotit şi orele: min. în rotaţie, în 24 de ore.

Percussion and Vibration (Percuție și vibrație): Afișează numărul de tratamente administrate pe o perioadă de 24 de ore.

**OPTI-REST:** Timpul petrecut în modul OPTI-REST de la ora 12:00 a.m.

**Head Angle** (Unghi cap): Timpul petrecut cu capul patului ridicat la peste 30° sau 45° de la 12:00 a.m.

**Weight** (Greutate): Afişează creşterea sau scăderea în greutate pe perioade de 24 de ore.

**Chair** (Scaun): Timpul petrecut în poziţia de tip scaun de la ora 12:00 a.m.

**Bed Exit** (Părăsire pat): Afişează timpul petrecut cu alerta Bed Exit (Părăsire pat) pornită.

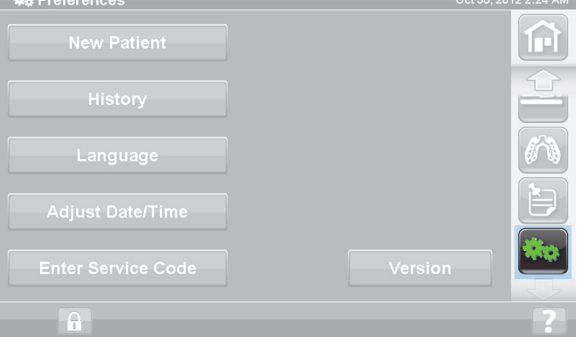

# **COMENZILE DISPONIBILE PENTRU PACIENT**

În această secţiune sunt descrise comenzile şi funcţiile patului destinate utilizării de către pacient. Nu toate funcţiile şi comenzile enumerate există la toate paturile.

Atunci când un îngrijitor blochează o comandă, comanda disponibilă pentru pacient pentru funcţia respectivă este, de asemenea, blocată. Consultați ["Comenzi de blocare" de la pagina 16](#page-27-0).

# **AMPLASARE**

Comenzile de poziţionare a pacientului sunt situate pe partea interioară a panourilor laterale intermediare.

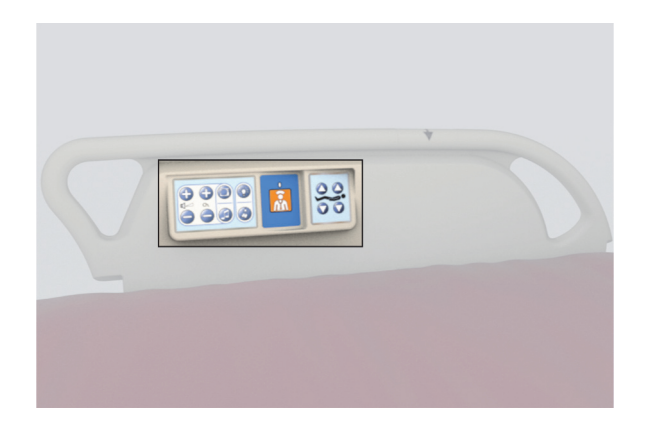

# **NURSE CALL (CHEMARE ASISTENT MEDICAL)**

La paturile echipate cu opţiunea Nurse Call (Chemare asistent medical), comenzile de chemare a asistentului medical disponibile pentru pacient se află pe partea interioară a panourilor laterale intermediare.

#### **Pentru activare**

- Apăsaţi pe comanda **Nurse Call** (Chemare asistent medical).
- Atunci când staţia asistentului medical confirmă chemarea asistentului medical, indicatorul de pe panoul interior rămâne aprins continuu în culoarea galben-chihlimbar şi indicatorul de pe panoul exterior nu mai este aprins.
- Atunci când linia de comunicaţii a staţiei asistentului medical este deschisă, ambele indicatoare de pe panourile interior şi exterior sunt aprinse continuu în culoarea verde.

După transport, conectaţi cablul patului pentru funcţia Nurse Call (Chemare asistent medical) la sistemul de comunicaţii al unităţii. Utilizaţi doar cabluri de comunicaţii Hill-Rom sau Baxter pentru a asigura functionarea corespunzătoare a sistemului Nurse Call (Chemare asistent medical).

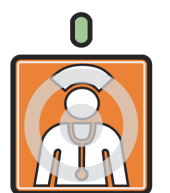

# **COMANDA HEAD UP/DOWN (CAP SUS/JOS)**

Pacientul poate ridica sau coborî secţiunea pentru cap folosind comenzile Head Up/Down (Cap sus/jos). Operarea acestei funcţii se face la fel ca în cazul comenzii disponibile pentru îngrijitor descrise anterior în acest manual, cu excepția faptului că ridicarea capului este restrictionată la maximum 55°. Functia Auto Contour (Contur automat) va funcţiona şi din comenzile disponibile pentru pacient pentru ridicarea sau coborârea capului.

# **COMANDA KNEE UP/DOWN (GENUNCHI SUS/JOS)**

Pacientul poate ridica sau coborî secţiunea pentru genunchi folosind comenzile Knee Up/Down (Genunchi sus/jos). Operarea acestei funcţii se face la fel ca în cazul comenzii disponibile pentru îngrijitor descrise anterior în acest manual.

#### **OBSERVAŢIE:**

În poziţia Chair Egress (Părăsire scaun), comenzile pentru genunchi sunt blocate.

# **LUMINĂ DE CAMERĂ**

Comanda Room Light (Lumină de cameră) operează iluminarea camerei.

#### **Pentru activare**

1. Apăsaţi pe comanda **Room Light** (Lumină de cameră).

Pentru a stinge lumina de cameră, apăsaţi din nou pe comanda **Room Light** (Lumină de cameră).

# **LUMINĂ PENTRU CITIT**

Comanda Read Light (Lumină pentru citit) acţionează lumina pentru citit, dacă există.

#### **Pentru activare**

1. Apăsaţi pe comanda **Read Light** (Lumină pentru citit).

Pentru a stinge lumina pentru citit, apăsaţi din nou pe comanda **Reading Light** (Lumină pentru citit).

# **TELEVIZOR**

Comanda Television (Televizor) porneşte sau opreşte televizorul.

#### **Pentru activare**

1. Apăsaţi pe comanda **Television** (Televizor).

Pentru a stinge televizorul, apăsaţi pe comanda Television (Televizor) până ce televizorul se stinge.

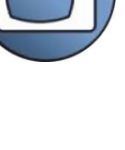

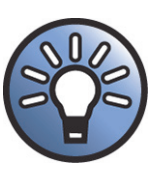

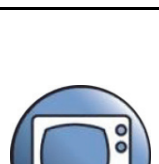

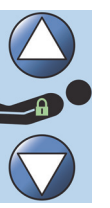

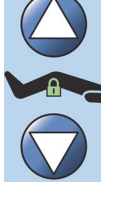

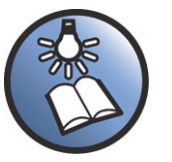

# **RADIO**

Comanda Music/Select (Muzică/Selectare) porneşte sau opreşte muzica.

#### **Pentru activare**

1. Apăsaţi pe comanda **Radio**.

Pentru a opri radioul, apăsaţi din nou pe comanda **Radio**.

# **COMANDA TELEVISION CHANNEL UP/DOWN (CANAL TV URMĂTOR/ANTERIOR)**

Comanda Television Channel Up/Down (Canal TV următor/anterior) schimbă canalul TV sau radio.

#### **Pentru activare**

- 1. Apăsați comanda + sau .
- 2. Pentru a ajunge la canalul dorit, continuaţi să apăsaţi comanda.

### **CONTROLUL VOLUMULUI**

Comanda Speaker Volume (Volum difuzor) modifică volumul televizorului sau al aparatului radio.

#### **Pentru activare**

Apăsaţi comanda + sau - pentru a regla nivelul volumului.

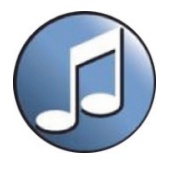

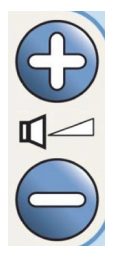

Ch.

# **ACCESORII**

Accesoriile pot fi adăugate sau scoase la sau de la punctul de îngrijire a pacientului de către un îngrijitor fără a utiliza unelte. Accesoriile sunt interschimbabile în cadrul configuraţiei unui produs.

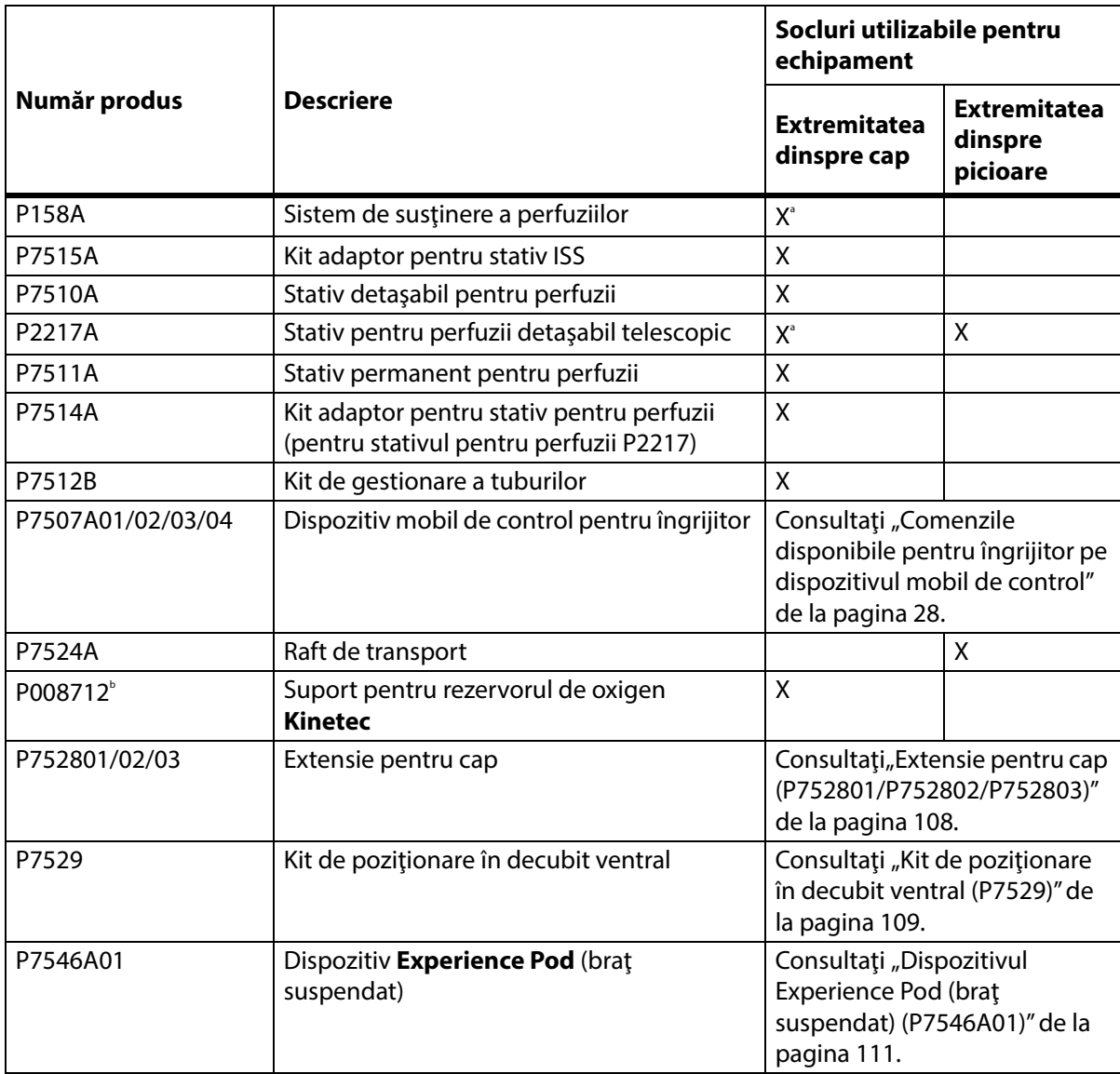

# **Accesorii**

a. Necesită adaptor.

b. Disponibil în anumite ţări unde în mod normal sunt utilizaţi cilindrii de tipul B5 (140 mm). Fabricat de **Kinetec**.

# **SISTEM DE SUSŢINERE A PERFUZIILOR (P158A)**

# **AVERTISMENT:**

Pentru a ajuta la prevenirea vătămării persoanelor implicate sau a deteriorării echipamentului, respectaţi aceste **avertismente**:

- **Avertisment** Nu depăşiţi capacitatea de încărcare de 9 kg (20 lb) (sarcină utilă de lucru) a stativului sistemului de susţinere a perfuziilor (ISS).
- **Avertisment** Ataşaţi corect stativul ISS; în caz contrar, acesta poate cădea.
- **Avertisment** Încărcarea inegală a stativului ISS poate cauza căderea conţinutului.
- **Avertisment** Atunci când coborâţi secţiunea superioară a unui stativ ISS, prindeţi şi ţineţi întotdeauna secţiunea superioară a stativului înainte de a trage şurubul de eliberare.
- **Avertisment** Nu montaţi pompe de perfuzie în partea inferioară a unui stativ pentru perfuzii. Pot apărea interferențe cu articulația secțiunii pentru cap.

Sistemul de susţinere a perfuziilor (ISS) constă dintr-un stativ pentru perfuzii mobil şi reglabil. Stativul susţine pompe pentru perfuzii sau pungi în orientare verticală şi ridică sau coboară pompele sau pungile faţă de cadrul patului.

Extremitatea dinspre cap a patului are puncte de prindere pentru două sisteme mobile de susţinere a perfuziilor. Fiecare sistem de sustinere a perfuziilor poate sustine o pompă de perfuzie plus doi litri de solutie intravenoasă.

Stativul ISS se instalează în unul dintre soclurile pentru stative pentru perfuzii cu **kitul adaptor P7515A**.

Stativul pentru perfuzii ISS P158A este un stativ detaşabil telescopic format din două secţiuni, care se instalează la extremitatea dinspre cap a patului într-un adaptor ce se fixează în orificiile receptorului. Stativul pentru perfuzii poate sustine 9 kg (20 lb).

# **STATIV PENTRU PERFUZII DETAŞABIL (P7510A)**

# **AVERTISMENT:**

Pentru a ajuta la prevenirea rănirii persoanelor implicate şi/sau a deteriorării echipamentului, respectaţi aceste **avertismente**:

- **Avertisment** Ţineţi mâinile departe de conexiunea dintre piesele culisante atunci când ridicaţi şi coborâţi porţiunea mobilă a stativului pentru perfuzii.
- **Avertisment** Depăşirea sarcinii de lucru în condiţii de siguranţă poate provoca vătămarea personalului sau deteriorarea echipamentului.

Stativul pentru perfuzii este un stativ detasabil telescopic format din trei sectiuni, care se instalează la extremitatea dinspre cap a patului, în orificiul prevăzut în acest sens. Este necesar un adaptor ataşat definitiv. Stativul pentru perfuzii poate susţine 18 kg (40 lb).

Pentru a instala stativul pentru perfuzii standard, introduceţi-l şi rotiţi-l cu un sfert de rotaţie înspre dreapta. Scoaterea acestuia se face parcurgând în sens invers paşii de instalare.

# **ATENŢIE:**

**Atenţie –** Când coborâţi secţiunea superioară a unui stativ pentru perfuzii, prindeţi şi ţineţi întotdeauna secțiunea superioară a stativului înainte de a trage surubul de eliberare.

#### **OBSERVAŢIE:**

Se recomandă asigurarea unui plus de înălţime pentru aplicaţiile de drenare gravitaţională.

# **STATIV PENTRU PERFUZII DETAŞABIL TELESCOPIC (P2217A)**

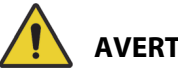

# **AVERTISMENT:**

Pentru a ajuta la prevenirea rănirii persoanelor implicate şi/sau a deteriorării echipamentului, respectaţi aceste **avertismente**:

- **Avertisment** Ţineţi mâinile departe de conexiunea dintre piesele culisante atunci când ridicați și coborâți porțiunea mobilă a stativului pentru perfuzii.
- **Avertisment** Depăşirea sarcinii de lucru în condiţii de siguranţă poate provoca vătămarea personalului sau deteriorarea echipamentului.
- **Avertisment** Nu depăşiţi capacitatea de încărcare de 11 kg (25 lb) a stativului de perfuzii intravenoase
- **Avertisment** Încărcarea inegală a stativului pentru perfuzii intravenoase poate cauza căderea continutului.

Stativul pentru perfuzii P2217A este un stativ detasabil telescopic format din două sectiuni, care se instalează la oricare dintre cele patru colţuri ale patului, cu adaptoare pentru orificii la extremitatea dinspre cap a patului. Stativul pentru perfuzii poate susţine 11kg (25 lb).

Pentru a instala stativul pentru perfuzii P2217A, introduceţi-l şi rotiţi-l un sfert de tură înspre dreapta. Scoaterea acestuia se face parcurgând în sens invers paşii de instalare.

# **STATIV PENTRU PERFUZII PERMANENT (P7511A)**

# **AVERTISMENT:**

Pentru a ajuta la prevenirea rănirii persoanelor implicate şi/sau a deteriorării echipamentului, respectaţi aceste **avertismente**:

- **Avertisment** Ţineţi mâinile departe de conexiunea dintre piesele culisante atunci când ridicaţi şi coborâţi porţiunea mobilă a stativului pentru perfuzii.
- **Avertisment** Depăşirea sarcinii de lucru în condiţii de siguranţă poate provoca vătămarea personalului sau deteriorarea echipamentului.
- **Avertisment** Nu depăşiţi capacitatea de încărcare de 18 kg (40 lb) a stativului pentru perfuzii.

Stativul pentru perfuzii P7511A este un stativ telescopic instalat definitiv care se montează la extremitatea dinspre cap a patului, în soclurile din stânga sau din dreapta pentru stative pentru perfuzii. În mod normal, stativul pentru perfuzii P7511A este comandat cu un pat nou, dar poate fi adăugat şi la un pat care se află în service. Stativul pentru perfuzii P7511A poate susţine 18 kg (40 lb).

Dacă stativul pentru perfuzii P7511A nu este instalat, există o bucşă adaptoare pentru a permite utilizarea unui stativ pentru perfuzii detaşabil.

#### **Pentru aşezare în poziţia de repaus**

Trageţi în sus de stativul pentru perfuzii şi pliaţi-l în jos spre centrul patului.

#### **Pentru a utiliza**

Trageţi în sus de stativul pentru perfuzii din poziţia pliată, astfel încât acesta să ajungă în poziţie verticală. Stativul pentru perfuzii se va deplasa în jos pentru a se bloca în poziţie verticală.

#### **SUPORT PENTRU REZERVORUL DE OXIGEN VERTICAL**

Suporturile pentru rezervoare de oxigen se află la colturile de la extremitatea dinspre cap a cadrului superior. Manşonul albastru susţine un rezervor din oţel şi cel gri un rezervor din aluminiu. Fiecare suport pentru rezervorul de oxigen permite plasarea unui rezervor de oxigen de mărimea **D** sau **E** cu regulator.

**Avertisment –** Sarcina utilă de lucru a fiecărui suport pentru rezervoare de oxigen verticale este de 13,6 kg (30 lb). Depăşirea sarcinii utile de lucru poate provoca rănirea personalului sau deteriorarea echipamentului.

#### **Pentru instalare**

Instalaţi rezervorul de oxigen în suport. În funcţie de data fabricaţiei, suportul va avea fie o bază rigidă din plastic, fie un cadru de susținere metalic cu arc.

Dacă suportul are un cadru de susţinere metalic cu arc, cadrul de susţinere trebuie să coboare complet când instalaţi rezervorul.

#### **Pentru demontare**

Ridicaţi rezervorul din suport.

**AVERTISMENT:**

#### **OBSERVAŢIE:**

Pentru rezervoarele de oxigen din oţel este necesar un manşon de inserţie albastru. Pentru rezervoarele de oxigen din aluminiu este necesar un manşon de inserţie gri.

#### **SUPORT PENTRU REZERVORUL DE OXIGEN KINETEC**

Suportul pentru rezervorul de oxigen **Kinetec** este un suport detaşabil pentru rezervor, care se poate instala în extremitatea dinspre cap a patului, în soclurile din stânga sau din dreapta pentru stativele pentru perfuzii. Suportul pentru rezervorul de oxigen este compatibil cu cilindrii tip B5 cu regulator.

# **AVERTISMENT:**

**Avertisment –** Asiguraţi-vă că panoul de la cap este instalat atunci când suportul pentru rezervorul de oxigen este pe poziţie. Puteţi provoca rănirea pacientului.

#### **Pentru instalare**

Instalaţi suportul pentru rezervorul de oxigen în soclurile din stânga sau din dreapta pentru stative pentru perfuzii. Asigurați-vă că orificiile din suport sunt aliniate cu spațiul din cadrul patului.

#### **Pentru demontare**

Ridicaţi suportul din soclul pentru stativele pentru perfuzii.

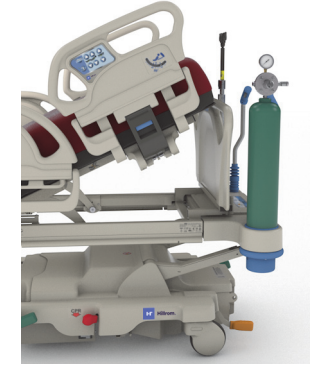

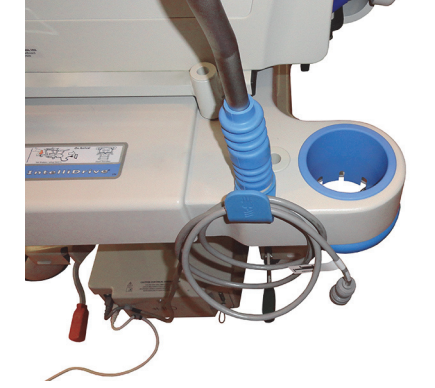

### **RAFT DE TRANSPORT**

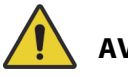

# **AVERTISMENT:**

Pentru a ajuta la prevenirea rănirii persoanelor implicate şi/sau a deteriorării echipamentului, respectaţi aceste **avertismente**:

- **Avertisment** Nu depăşiţi sarcina utilă de lucru a raftului de transport, de 20,4 kg (45 lb). În caz contrar, raftul se poate deteriora.
- **Avertisment** Secţiunea pentru picioare trebuie să fie orizontală pentru a putea utiliza raftul de transport. În caz contrar, echipamentul poate să cadă.
- **Avertisment** Nu staţi în picioare pe raftul de transport şi nu vă aşezaţi pe acesta.
- **Avertisment** Dacă nu se utilizează curele pentru menţinerea echipamentului pe raft, echipamentul poate cădea.
- **Avertisment** După utilizare, asiguraţi-vă că raftul este blocat în poziţia pliat. În caz contrar, raftul poate intra accidental în contact cu podeaua atunci când utilizați comenzile pentru articularea patului.
- **Avertisment** Când scoateţi panoul de la picioare al patului, nu îl aşezaţi în poziţie orizontală pe podea. Depozitaţi panoul de la picioare al patului într-o poziţie sau o locaţie unde nu intră în contact cu elemente cu risc biologic.

#### **OBSERVAŢIE:**

Dacă panoul de la picioare al patului **nu** are instalat un raft de transport, acesta poate fi aşezat în poziţie verticală pe podea. Dacă este instalat un raft de transport, panoul de la picioare al patului poate fi sprijinit de perete astfel încât să nu cadă.

Raftul de transport poate fi utilizat pentru a susţine echipamente de mici dimensiuni în timpul transportului pacientului, precum şi ca suprafaţă de scris.

#### **Pentru utilizare**

- 1. Asiguraţi-vă că secţiunea pentru picioare este orizontală
- 2. Ridicati raftul și puneți-l peste panoul de la picioare al patului, către suprafața de dormit, până când se oprește în poziție orizontală.

#### **Pentru aşezare în poziţia de repaus**

- 1. Îndepărtaţi toate echipamentele de pe raft şi conectaţi cârligul şi curelele cu buclă.
- 2. Ridicaţi raftul şi puneţi-l peste panoul de la picioare al patului, departe de suprafaţa de dormit, până când raftul este complet paralel cu panoul de la picioare al patului şi este blocat în poziţie.

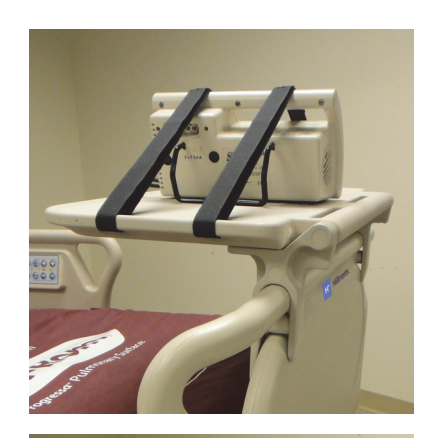

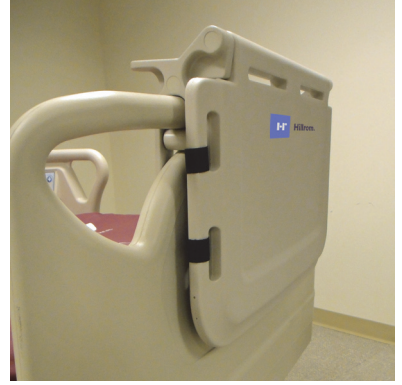

# <span id="page-119-0"></span>**EXTENSIE PENTRU CAP (P752801/P752802/P752803)**

# **AVERTISMENT:**

Pentru a ajuta la prevenirea rănirii persoanelor implicate şi/sau a deteriorării echipamentului, respectaţi aceste avertismente:

- **Avertisment** Asiguraţi-vă că frânele patului sunt angrenate şi că nu există niciun pacient pe pat înainte de a instala sau îndepărta extensia pentru cap.
- **Avertisment** Nu depăşiţi sarcina utilă de lucru ă a extensiei pentru cap de 254 lb (115 kg). În caz contrar, extensia pentru cap se poate deteriora.
- **Avertisment** Utilizaţi extensia pentru cap numai sub supravegherea directă a îngrijitorului. Scoateţi extensia pentru cap atunci când pacientul trebuie lăsat singur.

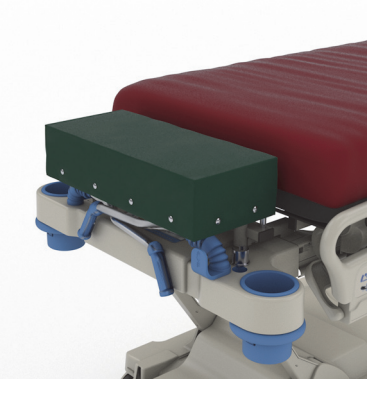

- **Avertisment** Nu utilizaţi cântarul patului atunci când extensia pentru cap este instalată. Extensia pentru cap va determina citiri imprecise ale cântarului.
- **Avertisment** Nu transportaţi pacienţii cu extensia pentru cap instalată.
- **Avertisment** Utilizaţi exclusiv piese de schimb autorizate de Baxter.

# **ATENŢIE:**

**Atenţie –** Nu îngenunchiaţi şi nu vă aşezaţi pe extensia pentru cap. În caz contrar, echipamentul se poate deteriora.

### **OBSERVAŢIE:**

- Extensia pentru cap este utilizată pentru a poziţiona capul pacientului mai aproape de îngrijitor şi este destinată utilizării numai în timpul procedurilor de rutină, care nu sunt urgente.
- Extensia pentru cap poate fi instalată numai când panoul de la capul patului este scos, secțiunea pentru cap este plată, iar mânerele de transport sunt în poziția pliată.
- Panoul de la capul patului trebuie instalat pe pat atunci când nu utilizati extensia pentru cap.

#### **Pentru instalare**

- 1. Asiguraţi-vă că frânele patului sunt angrenate şi că pacientul nu se află pe pat.
- 2. Îndepărtați suportul pentru cap.
- 3. Instalaţi cele două picioare pentru extensia pentru cap în orificiile pentru echipamentul de tractare.

#### **OBSERVAŢIE:**

Picioarele mai scurte pentru extensia pentru cap se vor sprijini pe partea sudată a capului de pe pat.

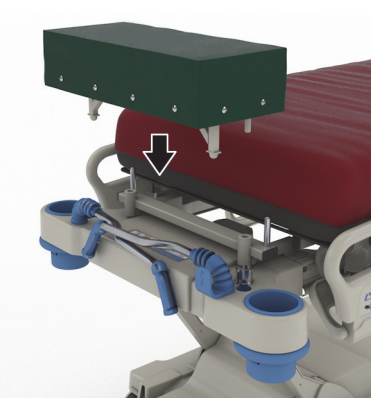

#### **Pentru demontare**

- 1. Asiguraţi-vă că pacientul nu este pe pat.
- 2. Ridicaţi extensia pentru cap în sus şi scoateţi-o din pat.
- 3. Instalaţi panoul dinspre cap al patului.

# <span id="page-120-0"></span>**KIT DE POZIŢIONARE ÎN DECUBIT VENTRAL (P7529)**

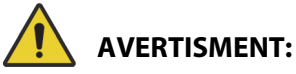

Pentru a ajuta la prevenirea rănirii persoanelor implicate şi/sau a deteriorării echipamentului, respectaţi aceste avertismente:

• **Avertisment** – Înainte de a utiliza accesoriul de pozitionare în decubit ventral la un pacient, cititi și însuşiţi-vă Instrucţiunile de utilizare (773439).

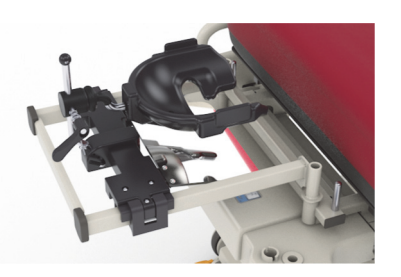

- **Avertisment** Asiguraţi-vă că frânele patului sunt angrenate înainte de a instala sau scoate accesoriul de poziţionare în decubit ventral.
- **Avertisment** Nu depăşiţi sarcina utilă de lucru a accesoriului de poziţionare în decubit ventral cu suport pentru cap, de 44 lb (20 kg).
- **Avertisment** Nu transportaţi pacienţii cu accesoriul de poziţionare în decubit ventral instalat.
- **Avertisment** Utilizaţi exclusiv piese de schimb autorizate de Baxter.
- **Avertisment** Nu vă sprijiniţi, nu îngenunchiaţi şi nu vă aşezaţi pe accesoriul de poziţionare în decubit ventral.
- **Avertisment** Blocaţi comenzile articulaţiilor patului pentru cap şi genunchi atunci când utilizaţi accesoriul de poziţionare în decubit ventral.
- **Avertisment** Asiguraţi-vă că pacientul are capul aliniat corect pe perna pentru faţă din spumă/suportul pentru cap al accesoriului de poziţionare în decubit ventral. Monitorizaţi poziţia şi reglaţi-o după cum este necesar, după ce pacientul se află în decubit ventral.
- **Avertisment** Nu iniţiaţi niciun mod de terapie (Turn assist (Asistenţă la întoarcere), terapie de rotație sau orice terapie care ar putea cauza mișcarea pacientului) pe pat atunci când utilizați accesoriul de poziţionare în decubit ventral.
- **Avertisment** Asiguraţi-vă că suprafaţa cu aer integrată, dacă este cazul, este în modul normal atunci când utilizaţi accesoriul de poziţionare în decubit ventral.
- **Avertisment** Observaţi îndeaproape liniile şi tuburile în timpul poziţionării pacientului.
- **Avertisment** Asiguraţi-vă că panoul dinspre cap al patului este instalat după îndepărtarea accesoriului de poziţionare în decubit ventral.
- **Avertisment** Instruiţi pacienţii conştienţi să nu regleze accesoriul de poziţionare în decubit ventral fără asistenţa unui îngrijitor.
- **Avertisment** Asiguraţi-vă că scoateţi maneta de blocare cu articulaţie sferică a dispozitivului ICU de poziţionare a capului în decubit ventral după ce acesta este blocat şi pacientul este în decubit ventral.
- **Avertisment** Nu depozitaţi echipamentul sub suportul adaptorului pentru cap atunci când utilizaţi accesoriul de poziţionare în decubit ventral.
- **Avertisment** Ajustaţi poziţia pacientului, dacă este necesar, după orice modificare a suprafeței sau a articulației patului, pentru a vă asigura că acesta are capul aliniat corect pe perna pentru față din spumă/suportul pentru cap al accesoriului de poziționare în decubit ventral.
- **Avertisment** Asiguraţi-vă că monitorizaţi şi ajustaţi poziţia pacientului la intervale regulate.
- **Avertisment** Asiguraţi-vă că ajutaţi poziţia pacientului atunci când suprafaţa cu aer integrată trece de la modul Max-Inflate (Umflare maximă) la modul normal.
- **Avertisment** Nu vă apropiaţi de punctele de prindere când reglaţi dispozitivul ICU de poziţionare a capului în decubit ventral **Allen** şi oglinda.

#### Accesorii

### **OBSERVAŢIE:**

Pentru asistentă tehnică privind accesoriul de pozitionare în decubit ventral, contactați Hillrom Allen Medical (800) 433-5774.

### **Pentru instalare**

- 1. Puneţi patul în poziţia plană.
- 2. Îndepărtați suportul pentru cap.
- 3. Coborâţi mânerele de transport şi stativulpentru perfuzii.
- 4. Dacă este cazul, scoateţi orice echipament din soclurile pentru cadrele utilizate în caz de fracturi.
- 5. Blocaţi comenzile articulaţiilor pentru cap şi genunchi.

- 6. Dacă este cazul, îndepărtaţi inserţiile din plastic din soclurile pentru echipamentul de tractare de la extremitatea dinspre capul patului.
- 7. În partea stângă a suportului adaptorului pentru cap, apăsaţi butonul de fixare pentru a instala suportul adaptorului pentru cap în soclurile pentru echipamentul de tractare. Asiguraţi-vă că suportul este introdus complet în soclu.

#### **OBSERVAŢIE:**

Dacă este cazul, mânerele de împingere şi stativul pentru perfuzii vor fi în poziţia de depozitare şi se vor afla sub suport.

8. Instalaţi dispozitivul ICU de poziţionare a capului în decubit ventral **Allen**. Consultaţi Instrucţiunile de utilizare a dispozitivului ICU de poziţionare a capului în decubit ventral **Allen** (773439) pentru a instala şi a efectua reglajele asupra dispozitivului de poziţionare a capului în decubit ventral.

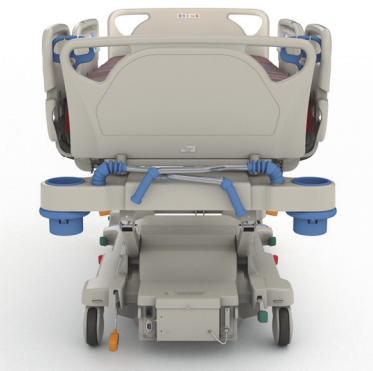

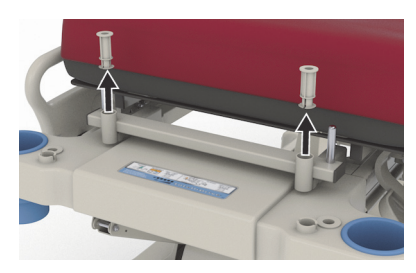

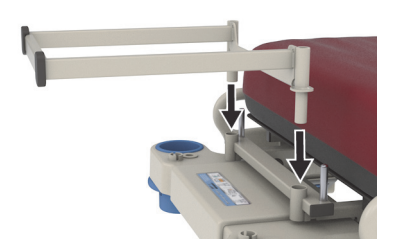

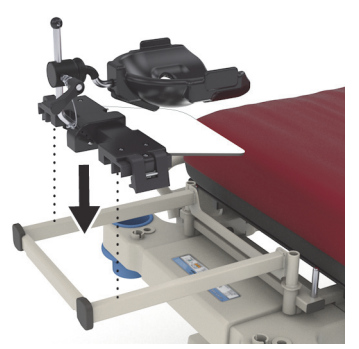

#### **Pentru a utiliza**

Pentru a utiliza accesoriul de poziționare în decubit ventral, consultați *Instrucțiunile de utilizare a* dispozitivului ICU de poziţionare a capului în decubit ventral **Allen** (773439).

### **Pentru demontare**

- 1. Asiguraţi-vă că pacientul nu se află pe accesoriul de poziţionare în decubit ventral înainte de a-l scoate.
- 2. Scoateti dispozitivul de pozitionare a capului în decubit ventral (consultați Instrucțiunile de utilizare a dispozitivului ICU de poziționare a capului în decubit ventral **Allen** (773439)).
- 3. Scoateţi suportul consolei adaptorului pentru cap din soclurile pentru echipamentul de tractare.
- 4. Dacă este cazul, dezactivaţi toate comenzile de blocare.
- 5. Reglaţi stativul pentru perfuzii şi mânerele de transport, după caz.
- 6. Instalaţi panoul dinspre cap al patului.

# <span id="page-122-0"></span>**DISPOZITIVUL EXPERIENCE POD (BRAŢ SUSPENDAT) (P7546A01)**

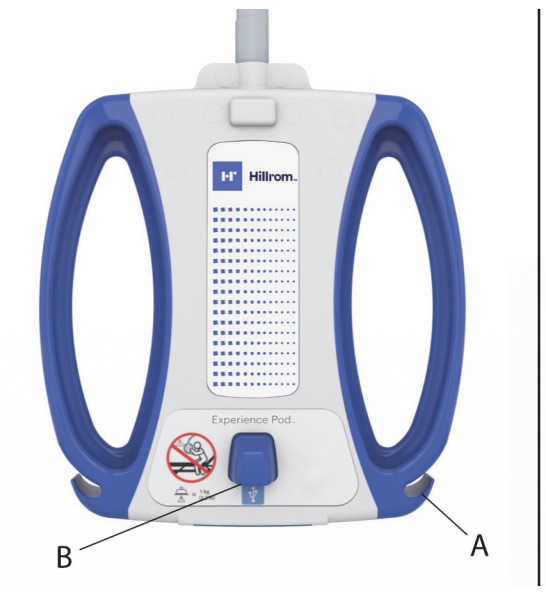

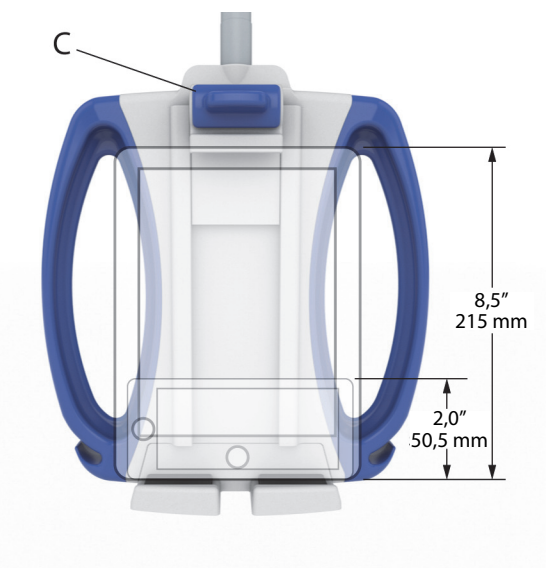

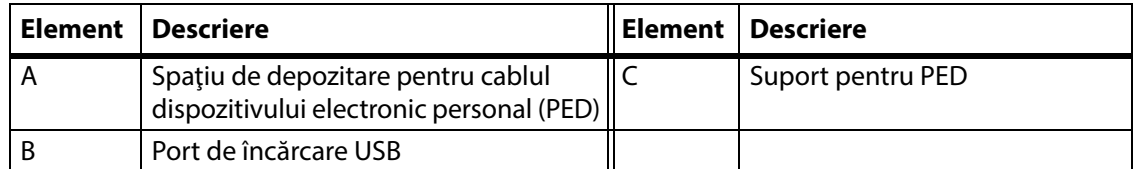

# **AVERTISMENT:**

Pentru a ajuta la prevenirea rănirii persoanelor implicate şi/sau a deteriorării echipamentului, respectaţi aceste **avertismente**:

- **Avertisment** Nu depăşiţi capacitatea de încărcare a braţului suspendat de 1 kg (2,2 lb).
- **Avertisment** Nu scoateţi sau instalaţi ansamblul braţului suspendat în timp ce se află deasupra unui pacient.
- **Avertisment** Nu vă apropiaţi de punctele de prindere şi de piesele în mişcare atunci când introduceţi braţul suspendat în poziţia de transport.
- **Avertisment** Treceţi braţul suspendat în poziţia de transport şi asiguraţi-vă astfel încât cablul de alimentare să fie deconectat şi depozitat corect înainte de transport ([Pasul 4 de la](#page-125-0)  [pagina 114\)](#page-125-0).
- **Avertisment** Instruiţi pacienţii să nu utilizeze niciodată braţul suspendat pentru a-i ajuta atunci când se aşază în sau coboară din sau se repoziţionează în pat.

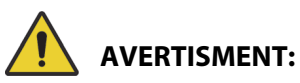

(Continuare Avertismente) Respectaţi toate **avertismentele** prezentate în manual. În caz contrar, puteţi cauza rănirea persoanelor implicate şi/sau deteriorarea echipamentului:

- **Avertisment** Când braţul suspendat este instalat şi reglaţi înălţimea patului şi/sau a secţiunii capului, aveţi grijă ca braţul să nu intre în contact cu pacientul.
- **Avertisment** Înainte de a scoate braţul suspendat, asiguraţi-vă astfel încât cablul de alimentare să fie deconectat şi depozitat corect.

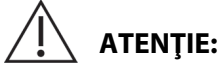

Pentru a preveni deteriorarea echipamentului, respectaţi aceste **atenţionări:** 

- **Atenţie** Aveţi grijă când mişcaţi patul prin cadrul uşilor. Se poate produce deteriorarea echipamentului.
- **Atenţie** Aveţi grijă când reglaţi înălţimea patului. Asiguraţi-vă că patul nu va lovi luminile de deasupra capului şi pragul uşii.
- **Atenţie** Aveţi grijă atunci când utilizaţi Trendelenburg şi Reverse Trendelenburg (Trendelenburg inversat). Asiguraţi-vă că patul nu va lovi sistemul cu perete de închidere sau alte echipamente.

# **OBSERVAŢIE:**

Asiguraţi-vă că aţi introdus braţul suspendat în poziţia de transport pentru a transporta patul, consultaţi Pasul [4 de la pagina](#page-125-0) 114.

# Cu dispozitivul **Experience Pod**, puteţi să –

- Încărcaţi dispozitivul PED
- Introduceţi dispozitivul PED în suportul PED (consultaţi mai sus pentru dimensiunile PED acceptate)
- Depozitaţi cablul de încărcare PED
- Reglaţi dispozitivul **Experience Pod** pentru utilizare optimă

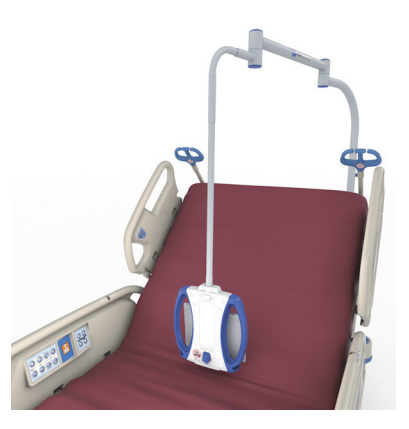

# **OBSERVAŢIE:**

- Portul USB nu este proiectat pentru dispozitive care necesită o alimentare mai mică de 170 mA, cum ar fi luminile pentru citit USB, dar acceptă un curent de până la 2,4 A.
- Dacă pe pat sunt instalate două stative permanente pentru perfuzie, trebuie să scoateţi un stativ pentru perfuzie pentru a monta dispozitivul **Experience Pod**.

#### **Pentru instalare**

- 1. Asiguraţi-vă că frâna patului este angrenată şi că pacientul nu se află în pat.
- 2. Ridicati patul pentru a avea acces sub sectiunea capului.

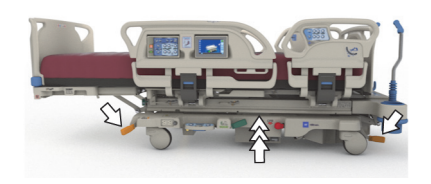

Asiguraţi-vă că dispozitivul **Experience Pod** se află în poziţia de transport înainte de instalare, consultaţi Pasul [4 de la pagina](#page-125-0) 114.

3. Scoateţi ştiftul din dispozitivul **Experience Pod**.

4. Instalaţi dispozitivul **Experience Pod** în soclul auxiliar de la extremitatea dinspre cap a patului. Asigurați-vă că ansamblul braţului este introdus complet în soclu.

# **AVERTISMENT:**

**Avertisment –** Asiguraţi-vă că braţul este ataşat corect la pasul 4. În caz contrar, acesta poate cădea. Poate avea loc vătămarea corporală sau deteriorarea echipamentului.

- 5. Din partea de dedesubt a extremităţii dinspre cap a cadrului patului, introduceţi ştiftul pentru a menţine dispozitivul **Experience Pod** în poziţie.
- 6. Instalaţi opritorul pe ştift.
- 7. Asiguraţi-vă că ştiftul trece prin opritor.

8. Asiguraţi-vă că aţi conectat cablul de alimentare la dispozitivul **Experience Pod**.

### **OBSERVAŢIE:**

Nu alimentaţi dispozitivul **Experience Pod** cu ajutorul prizei auxiliare.

- 9. Conectaţi cablul de alimentare al dispozitivului **Experience Pod** la sursa de alimentare cu curent alternativ.
- 10. Dacă este cazul, conectaţi cablul de alimentare al patului.
- 11. Coborâţi patul în poziţia cea mai joasă.

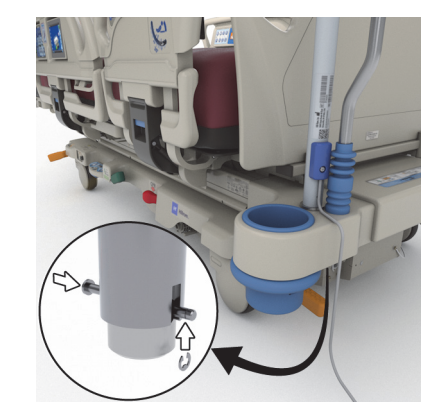

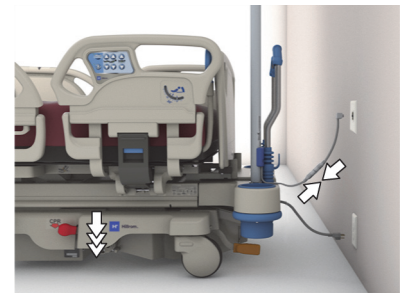

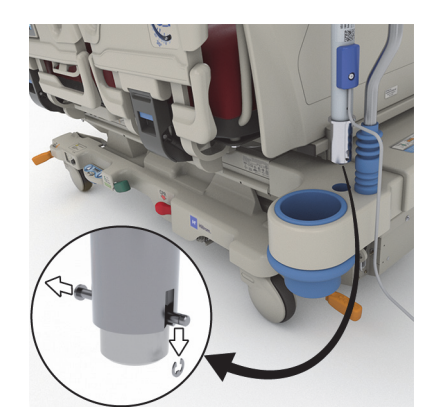

#### Accesorii

## **Pentru demontare**

- 1. Asiguraţi-vă că frâna patului este setată şi că pacientul nu se află în pat.
- 2. Ridicaţi patul pentru a avea acces sub secţiunea capului.
- 3. Deconectaţi cablul de alimentare al dispozitivului **Experience Pod** de la sursa de alimentare cu c.a.
- <span id="page-125-0"></span>4. Introduceţi dispozitivul **Experience Pod** în poziţia de transport, conform ilustraţiei.

- 5. Din partea de dedesubt a extremităţii dinspre cap a cadrului patului, scoateţi opritorul din ştift.
- 6. Scoateţi ştiftul, apoi scoateţi dispozitivul **Experience Pod** de la pat.

7. Pentru a depozita dispozitivul **Experience Pod**, întoarceţi dispozitivul invers şi sprijiniţi-l în siguranţă de un perete sau aşezaţi-l într-un loc de depozitare.

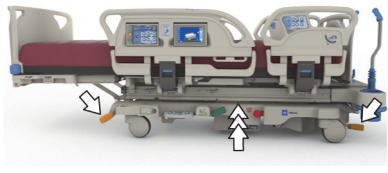

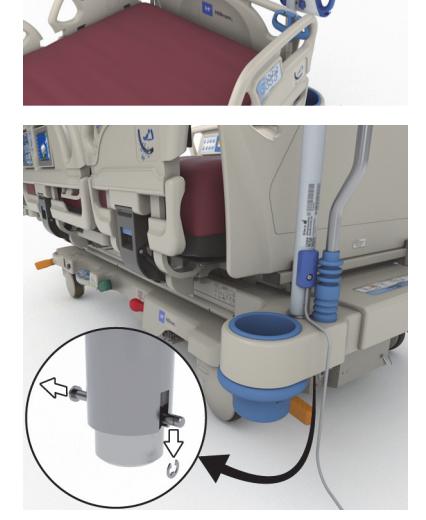

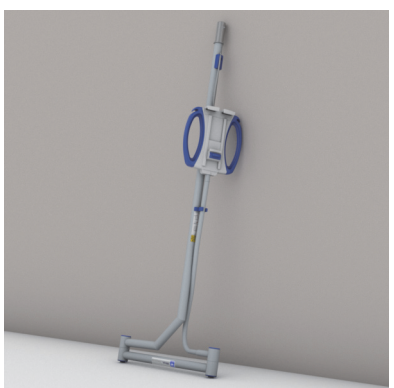

# **INFORMAŢII PRIVIND SIGURANŢA**

# **POZIŢIILE PATULUI**

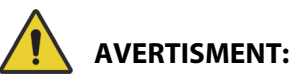

**Avertisment –** Patul medical trebuie lăsat în cea mai joasă poziţie atunci când pacientul nu este supravegheat, pentru a reduce riscul de rănire cauzată de cădere.

# **FRÂNE**

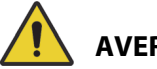

# **AVERTISMENT:**

**Avertisment –** Asiguraţi-vă că frânele sunt angrenate atunci când patul este ocupat, exceptând momentele când pacientul este transportat. Pentru a vă asigura că patul nu se mişcă, trageţi şi împingeţi patul pentru a-l verifica după cuplarea frânelor.

Frânele trebuie să fie întotdeauna angrenate când patul este ocupat, mai ales în momentele în care se transportă un pacient de pe o suprafaţă pe alta. Pacienţii utilizează patul pentru a se sprijini la coborâre, existând riscul rănirii dacă patul se mişcă în mod imprevizibil. După angrenarea frânelor, împingeţi şi trageţi de pat pentru a vă asigura că patul este stabil. În caz contrar, poate avea loc vătămarea corporală sau deteriorarea echipamentului.

# **IMAGISTICĂ PRIN REZONANŢĂ MAGNETICĂ**

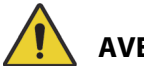

# **AVERTISMENT:**

**Avertisment –** Dispozitivul nu este compatibil pentru utilizare în procedurile de imagistică prin rezonanţă magnetică (IRM). Transferaţi pacientul pe o suprafaţă compatibilă pentru IRM şi scoateţi patul din camera IRM.

Transferati pacientul pe o suprafață compatibilă pentru IRM și scoateți patul din camera IRM.

# **LICHIDE**

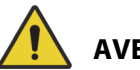

# **AVERTISMENT:**

**Avertisment –** Lichidele vărsate pe componentele electrice ale patului pot cauza situaţii periculoase. Dacă se întâmplă acest lucru, deconectați patul de la sursa de alimentare și scoateți-l din funcțiune. În caz contrar, poate avea loc vătămarea corporală sau deteriorarea echipamentului.

Când survin vărsări semnificative de lichide, peste cele prevăzute în utilizarea normală, faceţi imediat următoarele:

- Deconectati patul de la sursa de alimentare.
- Coborâți pacientul din pat.
- Curățați lichidul vărsat pe pat.
- Personalul de întreţinere trebuie să verifice întregul pat.

Nu repuneţi patul în funcţiune până când nu este complet uscat, testat şi sigur pentru operare.

### **PANOURILE LATERALE**

Panourile laterale pot avea multe utilizări benefice, inclusiv rolul de atragere a atentiei asupra marginilor patului, rol de asistenţă la coborârea din pat, rol de asigurare a accesului la interfaţa cu îngrijitorul şi la comenzile disponibile pentru pacient. Utilizarea panourilor laterale poate conferi şi un sentiment de securitate. Panourile laterale trebuie să fie întotdeauna în pozitie ridicată și blocată când patul este în poziția de tip scaun. Utilizarea panourilor laterale în poziția pat trebuie să fie hotărâtă în funcție de nevoia pacientului, după evaluarea oricăror factori de risc, conform protocoalelor de poziţionare sigură ale unității.

Când se ridică panourile laterale, un clic indică faptul că panourile laterale sunt complet ridicate şi că sunt blocate în poziţie. Odată ce se aude clicul, trageţi uşor de panoul lateral pentru a vă asigura că este blocat în poziție.

# **AVERTISMENT:**

Pentru a ajuta la prevenirea rănirii persoanelor implicate şi/sau a deteriorării echipamentului, respectaţi aceste **avertismente**:

- **Avertisment** Staţi departe de panoul lateral când coborâţi patul.
- **Avertisment** Evaluaţi riscul de prindere accidentală a pacienţilor, conform protocolului instituţiei, şi monitorizaţi pacienţii în mod corespunzător. Asiguraţi-vă că toate panourile laterale sunt complet blocate când sunt în poziţie ridicată. În cazul nerespectării vreuneia dintre aceste recomandări, pot surveni răniri grave sau deces.
- **Avertisment** Când starea unui pacient (cum ar fi dezorientare ca urmare a medicaţiei sau a stării clinice) ar putea duce la blocarea pacientului, suprafaţa de dormit trebuie lăsată în poziţie orizontală când pacientul este nesupravegheat (cu excepţia cazului când personalul medical prevede altfel în împrejurări speciale sau particulare).

#### **OBSERVAŢIE:**

Panourile laterale sunt un mijloc de atragere a atenţiei pacientului, nu de constrângere a acestuia. Baxter recomandă ca personalul medical adecvat să stabilească modul de utilizare corespunzătoare a panourilor laterale.

#### **PANOU PENTRU PICIOARE**

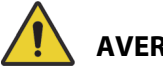

# **AVERTISMENT:**

**Avertisment –** Când scoateţi panoul de la picioare al patului, nu îl aşezaţi în poziţie orizontală pe podea. Depozitaţi panoul de la picioare al patului într-o poziţie sau o locaţie unde nu intră în contact cu elemente cu risc biologic. În caz contrar, puteţi cauza rănirea persoanelor implicate.

#### **OBSERVAŢIE:**

Dacă panoul de la picioare al patului **nu** are instalat un raft de transport, acesta poate fi aşezat în poziţie verticală pe podea. Dacă este instalat un raft de transport, panoul de la picioare al patului poate fi sprijinit de perete astfel încât să nu cadă.

#### **DISPOZITIVE DE IMOBILIZARE**

Când este indicat, Baxter recomandă ca personalul medical să stabilească metodele adecvate necesare pentru a împiedica pacienții să detașeze tuburile și să se rănească sau să rănească alte persoane în timp ce se află în pat.

- 1. Stabiliți reguli generale pentru toți pacienții, care să indice:
	- Ce pacienți trebuie imobilizați și care sunt metodele potrivite pentru a face acest lucru.
	- Metoda potrivită pentru a monitoriza un pacient, indiferent dacă acesta este imobilizat sau nu, incluzând intervalul de timp, verificarea vizuală a imobilizării etc.
- 2. Elaboraţi programe de instruire pentru toţi cei care acordă îngrijire cu privire la utilizarea şi aplicarea corespunzătoare a dispozitivelor de imobilizare.
- 3. Păstraţi patul la cel mai jos nivel atunci când în cameră nu se află un îngrijitor.
- 4. Explicaţi clar familiei şi personalului de pază nevoia utilizării dispozitivelor de imobilizare.

# **ELECTRICITATE**

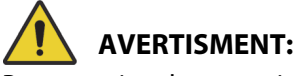

Pentru a ajuta la prevenirea rănirii persoanelor implicate şi/sau a deteriorării echipamentului, respectaţi aceste **avertismente**:

- **Avertisment** Stabiliţi proceduri şi politici pentru instruirea şi educarea personalului cu privire la riscul asociat operării echipamentelor electrice.
- **Avertisment** Pentru a evita riscul de electrocutare, acest echipament trebuie conectat doar la o reţea de alimentare cu împământare de protecţie.
- **Avertisment** Asiguraţi-vă că patul este poziţionat astfel încât să puteţi deconecta cablul (cablurile) de alimentare de la sursa principală de alimentare fără niciun fel de obstacole, dacă este cazul.
- **Avertisment** Lichidele vărsate pe componentele electronice ale patului pot crea pericole. Dacă se întâmplă acest lucru, deconectaţi patul de la sursa de alimentare şi scoateţi-l din funcțiune. Curățați bine patul și lăsați-l să se usuce, apoi solicitați personalului de service verificarea acestuia.
- **Avertisment** Utilizarea sau manevrarea necorespunzătoare a cablului de alimentare poate cauza deteriorarea acestuia. În cazul în care cablul de alimentare a fost deteriorat, scoateţi imediat patul din funcţiune şi contactaţi personalul de întreţinere corespunzător.
- **Avertisment** Setul de cabluri de alimentare incluse şi bateria Li-ion pot fi utilizate doar cu modelul de pat **Progressa**, fiind furnizate împreună cu acesta.
- **Avertisment** Dacă integritatea conductorului extern de împământare este pusă sub semnul întrebării, utilizaţi patul cu ajutorul sursei interne de alimentare cu energie electrică.

# **ATENŢIE:**

Pentru a preveni deteriorarea echipamentului, respectaţi aceste **atenţionări**:

- **Atenţie** Înainte de a transporta patul, cablul de alimentare trebuie depozitat corect în cârligul de la extremitatea dinspre cap a patului. În caz contrar, puteţi cauza deteriorarea echipamentului.
- **Atenție** Dispozitivul îndeplinește toate cerințele de compatibilitate electromagnetică prevăzute de IEC 60601-1-2. Există o probabilitate extrem de scăzută ca utilizatorul să se confrunte cu probleme legate de o imunitate electromagnetică necorespunzătoare. Cu toate acestea, imunitatea electromagnetică este întotdeauna relativă şi standardele sunt bazate pe condiţii anticipate de utilizare. Dacă utilizatorul observă un comportament neobişnuit al dispozitivului, mai ales dacă acest comportament este intermitent şi este asociat cu apropierea unor dispozitive radio sau TV, telefoane celulare sau echipamente electrice chirurgicale, acesta poate fi semnul unor interferențe electromagnetice. Dacă se manifestă un astfel de comportament, utilizatorul trebuie să încerce să îndepărteze echipamentul care produce interferenţe din apropierea dispozitivului.

Stabiliti proceduri și politici pentru instruirea și educarea personalului cu privire la riscul asociat operării echipamentelor electrice. Nu este nevoie şi nu este recomandat ca personalul care operează patul să îşi poziţioneze părţi ale corpului sub sau între părţile aflate în mişcare ale patului. Ori de câte ori un pat este curățat sau supus intervențiilor de service, acesta trebuie deconectat de la sursele de energie electrică, iar comutatoarele de blocare trebuie activate pentru a preveni operarea accidentală a patului pe baza bateriei de rezervă. Consultaţi Manualul de depanare a patului de spital pentru ATI **Hillrom Progressa** şi **Progressa+**(171748).

# **PIESE ŞI ACCESORII**

# **AVERTISMENT:**

**Avertisment –** Utilizarea de piese sau accesorii neautorizate pentru produsele Hill-Rom sau Baxter poate genera riscul de vătămare a pacienţilor şi îngrijitorilor.

# **MĂSURI DE PRECAUŢIE PENTRU OPERAREA PATULUI/SUPRAFEŢELOR**

# **AVERTISMENT:**

Pentru a ajuta la prevenirea rănirii persoanelor implicate şi/sau a deteriorării echipamentului, respectaţi aceste **avertismente**:

- **Avertisment** Nu utilizaţi patul în prezenţa unor gaze sau vapori inflamabili.
- **Avertisment** Utilizaţi doar echipament de administrare a oxigenului de tipul canulelor nazale, măștilor sau ventilatoarelor. Nu utilizați patul cu corturi de oxigen sau în medii cu nivel ridicat de oxigen.
- **Avertisment** Asiguraţi-vă că palmele, braţele, picioarele şi tălpile nu sunt sub pat sau între secţiunile platformei de dormit în timpul mişcării.
- **Avertisment** Asiguraţi-vă că tuburile, cablurile şi aşternuturile sunt la distanţă de piesele aflate în mişcare.

# **ATENŢIE:**

**Atenţie –** Patul trebuie utilizat doar cu anumite dispozitive de ridicare, din cauza spaţiului limitat de sub patul medical.

# **SUPRAFAŢĂ DE DORMIT/SALTEA**

# **AVERTISMENT:**

**Avertisment –** Este posibil ca unele funcţii de siguranţă ale patului de spital pentru ATI **Hillrom Progressa** să nu funcţioneze sau să nu opereze aşa cum s-a intenţionat, în cazul utilizării cu suprafeţe fabricate de alte companii. Contactati fabricantul suprafetei pentru a determina care sunt funcțiile de siguranță ale patului care au fost testate și verificate pentru a garanta că funcționează corespunzător cu suprafaţa înlocuitoare. Dacă nu procedaţi astfel, puteţi cauza rănire gravă sau deteriorarea echipamentului.

### **OBSERVAŢIE:**

Baxter recomandă utilizarea suprafeţelor Baxter sau HillRom care au fost proiectate şi testate special pentru patul de spital pentru ATI **Hillrom Progressa**. Clienţii care aleg să cumpere suprafeţe de înlocuire de la alți fabricanți trebuie să se asigure că suprafața de înlocuire, când este utilizată împreună cu patul de spital pentru ATI **Hillrom Progressa**, îndeplineşte cerinţele reglementărilor, îndrumărilor normative şi standardelor tehnice aplicabile şi nu creează riscuri inacceptabile de rănire a pacienţilor sau a îngrijitorilor. În mod specific, Baxter sugerează ca suprafeţele să utilizeze dimensiunile şi modul de construcţie pentru a micşora locurile libere unde ar putea surveni prinderea unei persoane, să prevadă suficientă înălţime între suprafaţă şi partea de sus a panoului lateral pentru a preveni evenimente de rostogolire accidentală, să prevadă o fermitate corespunzătoare la marginile suprafeţei pentru a facilita transferurile sigure în şi din pat şi să nu interfereze cu operarea corespunzătoare a panourilor laterale.

# **AVERTISMENT:**

Pentru a ajuta la prevenirea rănirii persoanelor implicate şi/sau a deteriorării echipamentului, respectaţi aceste **avertismente**:

- **Avertisment** Impermeabilitatea suprafeţei de dormit şi capacităţile de eliberare a presiunii ale suprafetei de dormit pot fi afectate de întepăturile acelor sau de alte perforări ale camerei de aer. Îngrijitorii trebuie instruiţi cu privire la EVITAREA deteriorării învelitorii suprafeţei şi a camerei de aer prin utilizarea inadecvată a suporturilor casetelor radiografice şi a obiectelor ascuţite, care pot înţepa sau rupe suprafaţa. Performanţele suprafeţei pot fi afectate.
	- Suprafaţa de dormit trebuie inspectată regulat pentru a nu prezenta astfel de deteriorări.
- **Avertisment** Suprafeţele pneumatice **Progressa** vor funcţiona cel mai eficient când circulaţia aerului nu este împiedicată în raport cu pielea pacientului. Evitaţi utilizarea protecţiilor din plastic pentru aşternuturi şi a protecţiilor în caz de incontinenţă prevăzute cu un strat de plastic, care împiedică circulaţia aerului şi permit ca umezeala să rămână în contact cu pielea perioade prelungite de timp, contribuind la afectarea pielii. Orice protecţie în caz de incontinenţă sau protecție de pat folosită pe aceste suprafețe trebuie să aibă o capacitate ridicată de absorbție și să permită circulația aerului. Nerespectarea acestei recomandări poate avea efect negativ asupra eficienţei suprafeţei şi poate produce rănire.
- **Avertisment** Dacă suprafaţa are o husă **MCM**, asiguraţi-vă că aceasta a fost instalată înainte de aşezarea pacientului pe pat.

# **INFLAMABILITATE**

Pentru a preveni riscul izbucnirii de incendii cauzate de paturile de spital, asigurati-vă că personalul instituției respectă sfaturile cuprinse în FDA Public Health Notification: Practice Hospital Bed Safety (Notificarea pentru sănătate publică a FDA: Practici privind siguranţa paturilor de spital). (Doar în SUA).

Reduceţi posibilitatea de producere a incendiilor respectând regulile şi regulamentele de prevenire şi stingere a incendiilor.

# **AVERTISMENT:**

**Avertisment –** Pacienţilor nu ar trebui să li se permită să fumeze în pat. În general, cearşafurile şi pernele nu au proprietăţi ignifuge. Ar putea surveni răniri.

# **ARTICULAŢIILE PATULUI**

Nu operaţi comenzile patului până când nu îndepărtaţi toate persoanele şi echipamentele din raza de acţiune a mecanismelor. Pentru a opri o funcţie: eliberaţi comanda şi/sau activaţi funcţia opusă şi/sau deconectaţi imediat cablul de alimentare.

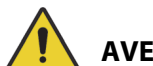

# **AVERTISMENT:**

Pentru a ajuta la prevenirea rănirii persoanelor implicate şi/sau a deteriorării echipamentului, respectaţi aceste **avertismente**:

- **Avertisment** Observati îndeaproape tuburile în timpul articulărilor. Folosiți întotdeauna tehnici bune de gestionare a tuburilor, în special când se ridică secţiunea pentru cap.
- **Avertisment** Când cablurile sunt conduse de la alt echipament la PATUL MEDICAL, se va acţiona cu precauţie pentru a evita strangularea acestora între piesele PATULUI MEDICAL.

# **NOTIFICAREA VIZITATORILOR**

Îndrumaţi vizitatorii să nu încerce operarea comenzilor disponibile pentru îngrijitor. Ei pot ajuta pacientul să utilizeze comenzile disponibile pentru pacient.

#### **TRANSFERUL PACIENŢILOR**

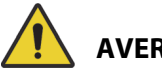

# **AVERTISMENT:**

**Avertisment –** Utilizaţi protocoalele de manipulare în siguranţă ale spitalului la transferul unui pacient de pe o suprafaţă pe alta (cum ar fi de pe un pat pe o brancardă). În caz contrar, puteţi cauza rănirea persoanelor implicate.

Suprafeţele pneumatice **Progressa** – Utilizaţi modul pentru suprafeţe Max-Inflate/P-Max Inflate (Umflare maximă/Umflare P-Max) pentru a maximiza fermitatea suprafeţei, ajutând la transferurile pacientului de pe o suprafaţă pe alta.

### **ECHIPAMENT DE TRACTARE**

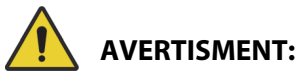

**Avertisment –** Observaţi pacienţii pentru a evalua riscul de prindere sau de asfixiere conform protocolului unităţii şi monitorizaţi pacienţii în mod corespunzător. În caz contrar, puteţi cauza rănirea persoanelor implicate sau deces.

### **BATERIILE SISTEMULUI DE TRANSPORT INTELLIDRIVE**

# **ATENŢIE:**

Pentru a preveni deteriorarea echipamentului, respectaţi aceste **atenţionări:**

- **Atenţie** Dacă patul este deconectat de la reţeaua de alimentare mai mult de 6 luni şi sistemul de transport **IntelliDrive** este instalat şi nu este activat, randamentul bateriei sistemului de transport poate fi afectat.
	- Dacă patul este deconectat de la reţeaua de alimentare mai mult de 6 luni şi patul are sistemul de transport **IntelliDrive** instalat şi acesta nu este activat, este posibilă diminuarea randamentului bateriei, inclusiv incapacitatea acesteia de a se încărca. Deconectaţi bateria patului şi sistemul de transport **IntelliDrive** în cazul perioadelor de neutilizare mai mari de 6 luni.
- **Atenţie** Dacă patul este deconectat de la reţeaua de alimentare mai mult de 4 zile şi sistemul de transport **IntelliDrive** este instalat şi activat, randamentul bateriei sistemului de transport poate fi afectat.
	- Dacă patul este deconectat de la reţeaua de alimentare mai mult de 4 zile şi patul are sistemul de transport **IntelliDrive** instalat şi activat, este posibilă diminuarea randamentului bateriei sistemului de transport, inclusiv incapacitatea acesteia de a se încărca.

### **PERFORMANŢA PRODUSULUI ÎN CAZUL PACIENŢILOR DE TALIE MARE**

Următoarele funcţii ale patului pot avea performanţe reduse în cazul pacienţilor care au greutatea sau înălţimea apropiată de valoarea maximă prevăzută pentru produs:

- Turn Assist (Asistenţă la întoarcere) capacitate mai mică de întoarcere
- Terapia Rotation (Rotaţie) capacitate mai mică de întoarcere
- Terapia Percussion and Vibration (Percuţie şi vibraţie) mai puţin eficientă
- Bed Up (Pat sus) şi Bed Down (Pat jos) viteză mai mică la ridicarea patului
- Head Up (Cap sus) şi Head Down (Cap jos) viteză mai mică la ridicarea secţiunii pentru cap
- Knee Up (Genunchi sus) şi Knee Down (Genunchi jos) viteză mai mică la ridicarea secţiunii pentru genunchi
- Sistem de transport **IntelliDrive** accelerare şi viteză reduse
- Compatibilitatea braţului în forma literei C aparatul de imagistică ar putea să nu fie suficient de mare pentru pat şi pacient

#### **PERFORMANŢA PRODUSULUI ÎN FUNCŢIE DE PRESIUNEA ATMOSFERICĂ**

Următoarele funcţii ale suprafeţei ar putea avea randament scăzut la altitudini mai mari:

- Terapia Percussion and Vibration (Percuţie şi vibraţie) mai puţin eficientă
- Alte funcţii de umflare Nivelul maxim se atinge mai greu

# **ÎNTREŢINERE PREVENTIVĂ**

# **AVERTISMENT:**

Pentru a ajuta la prevenirea rănirii persoanelor implicate şi/sau a deteriorării echipamentului, respectaţi aceste **avertismente**:

- **Avertisment** Doar personalul autorizat al spitalului trebuie să efectueze calibrarea patului **Progressa**.
- **Avertisment** Doar personalul autorizat al unităţii trebuie să efectueze întreţinerea preventivă a produsului patul de spital pentru ATI **Hillrom Progressa**.

Patul de spital pentru ATI **Hillrom Progressa** necesită un program de întreţinere eficient. Vă recomandăm să efectuaţi întreţinerea preventivă (PM) şi testarea pentru certificarea către Joint Commission în fiecare an. Întreţinerea preventivă şi testarea nu doar îndeplinesc cerinţele Joint Commission, ci pot ajuta şi la asigurarea unei durate de funcţionare îndelungate şi eficiente a patul de spital pentru ATI **Hillrom Progressa**. Întreţinerea preventivă va reduce la minimum duratele de nefuncţionare cauzate de uzura excesivă. Pentru procedurile detaliate de întreţinere preventivă, consultaţi Manualul de depanare a patului de spital pentru ATI **HillromProgressa** şi **Progressa+** (171748).

Efectuaţi procedurile anuale de întreţinere preventivă pentru a vă asigura că toate componentele patului funcționează așa cum au fost proiectate la început. Acordați atenție deosebită funcțiilor de siguranţă, inclusiv, dar fără limitare la:

- Mecanismele de prindere a panourilor laterale
- Amortizoarele de pe panourile laterale, pentru scurgeri de ulei
- Sistemele de frânare a rotilelor
- Componentele sistemului electric
- Cablurile de alimentare electrică, pentru uzură, deteriorare şi împământare corespunzătoare
- Toate comenzile să revină la Off (Oprit) sau la poziţia neutră când sunt eliberate
- Încurcătură de comenzi sau cabluri în mecanismele sistemului sau pe panourile laterale
- Funcţionarea corespunzătoare a comenzilor de blocare
- Integritatea învelitorii suprafeţei de dormit
- Filtre de admisie/evacuare pentru curăţare şi condiţii

# **Bateria principală**

Înlocuiți bateria dacă există oricare dintre aceste condiții (consultați Manualul de depanare a patului de spital pentru ATI **Hillrom Progressa** şi **Progressa+**(171748):

- Indicatorul bateriei nu se aprinde în 3 minute de la conectarea patului la sursa de curent alternativ.
- Indicatorul bateriei nu îşi măreşte numărul de LED-uri aprinse în 12 ore de la conectarea patului la sursa de curent alternativ.

# **Bateriile sistemului de transport IntelliDrive**

Înlocuiţi bateriile dacă sistemul de transport **IntelliDrive** îşi opreşte automat alimentarea înainte ca ledul care indică încărcarea completă a bateriei să se aprindă intermitent (consultaţi **Manualul de depanare a patului de spital pentru ATI Hillrom Progressa** şi **Progressa+**(171748)).

Apăsaţi butonul albastru de la extremitatea cutiei de acţionare pentru a dezactiva bateria, dacă patul este depozitat pentru o perioadă de timp îndelungată.

După înlocuirea bateriilor, încărcaţi bateriile minimum 20 de ore înainte de utilizare.

#### **OBSERVAŢIE:**

Urmaţi instrucţiunile de pe baterii privind evacuarea la deşeuri sau reciclarea corespunzătoare.

#### **Depanarea**

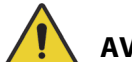

# **AVERTISMENT:**

**Avertisment –** Doar personalul autorizat al spitalului trebuie să depaneze patul de spital pentru ATI **Hillrom Progressa**. Depanarea realizată de către personal neautorizat poate cauza rănire sau deteriorarea echipamentului.

Verificati întotdeauna starea bateriei pe panoul lateral. Este posibil ca patul să nu functioneze din cauza faptului că bateria este descărcată şi va fi nevoie să conectaţi patul la o sursă corespunzătoare de energie electrică.

# **ECONOMISIREA ENERGIEI**

Patul **Progressa** are mijloacele de a reduce consumul de electricitate. Ecranul GCI este afişat în mod automat estompat pentru a reduce consumul de electricitate, iar atunci când nu există niciun pacient pe pat, compresorul nu va trece de la un ciclu de alimentare la fel de des.

Patul poate fi, de asemenea, amplasat într-un mod de transport pentru a conserva energia de c.a.

#### **MODUL DE TRANSPORT**

Când modul de transport este activat, comenzile articulaţiei sunt dezactivate la alimentarea de la baterie.

#### **Pentru activare**

- 1. Pe comenzile de pe panoul lateral intermediar, apăsaţi şi menţineţi apăsată comanda **Lockout** (Blocare) timp de aproximativ 10 secunde. Se aude un bip triplu şi indicatorul de întreţinere necesară se aprinde pentru a vă informa că patul se află în modul service.
- 2. Pe comenzile pacientului (în interiorul panoului lateral), apăsaţi şi menţineţi apăsate comenzile **Knee Up** (Genunchi sus) şi **Knee Down** (Genunchi jos) simultan. Se va auzi un clic pentru a vă anunţa că patul se află în modul de transport.

#### **Pentru dezactivare**

Dacă patul este deconectat de la reţeaua de curent alternativ, pe comenzile pacientului (în interiorul panoului lateral), apăsaţi şi menţineţi apăsate în acelaşi timp comenzile **Head Up** (Cap sus), **Head Down** (Cap jos) şi **Nurse Call** (Chemare asistent medical). Se va auzi un semnal sonor pentru a vă anunţa că patul nu mai este în modul de transport.

#### **sau**

Conectaţi patul la reţeaua de curent alternativ, iar patul va ieşi din modul de transport după 30 de minute.

# **INSTRUCŢIUNI PENTRU SCOATEREA DIN FUNCŢIUNE ŞI ELIMINARE**

Clienţii trebuie să respecte toate legile şi reglementările federale, de stat, regionale şi/sau locale în ceea ce priveşte eliminarea în siguranţă a dispozitivelor şi accesoriilor medicale. În caz de nelămuriri, utilizatorul dispozitivului trebuie să contacteze mai întâi departamentul de asistenţă tehnică Baxter, pentru îndrumări privind protocoalele de eliminare în condiții de siguranță.

- Pentru a asigura manipularea și eliminarea în siguranță a acestui produs, urmați toate avertismentele relevante furnizate în manualul de service cu privire la posibile cauze ale vătămării corporale la dezafectare unui pat.
	- Asiguraţi-vă întotdeauna că patul este deconectat înainte de dezafectare.
- Patul și accesoriile sale trebuie curățate și dezinfectate așa cum se descrie în instrucțiunile de utilizare, înainte de orice alte activități de scoatere din uz.
- În cazul în care patul sau accesoriul dezafectat este încă potrivit pentru utilizare, Baxter recomandă donarea patului scos din uz şi a accesoriilor unei organizaţii caritabile, pentru a putea fi reutilizate.
- Dacă patul sau accesoriul scos din uz nu este potrivit pentru utilizare, Baxter recomandă demontarea patului în conformitate cu instrucţiunile furnizate în manualul de service. Baxter recomandă eliminarea din produs a tuturor uleiurilor şi lichidelor hidraulice înainte de reciclare sau de eliminare, dacă este cazul.
- Verificaţi şi respectaţi întotdeauna toate reglementările locale şi naţionale şi protocoalele unităţii la dezafectarea unui produs.

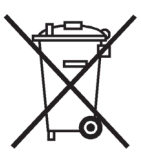

Bateriile trebuie să fie reciclate. Nu aruncați niciodată bateriile care conțin substanțe care pot fi periculoase pentru mediu şi sănătate.

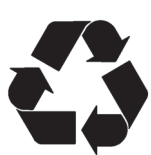

Alte componente, cum ar fi componentele electronice, materialele plastice şi metalele, sunt reciclabile în multe jurisdicţii locale. Baxter recomandă reciclarea tuturor componentelor care pot fi reciclate pe plan local.

Componentele care nu pot fi reciclate pot fi eliminate prin proceduri standard de eliminare a deşeurilor.

# **DURATA DE FUNCŢIONARE ESTIMATĂ**

Durata de viaţă estimată a produsului patul de spital pentru ATI **Hillrom Progressa** este de 10 ani de utilizare normală, cu condiţia ca întreţinerea preventivă recomandată să fie efectuată de către unitate. Totuşi, anumite părţi componente au o durată de viaţă mai scurtă şi va trebui să fie înlocuite pentru ca patul să ajungă la durata de viaţă estimată. Acestea sunt enumerate mai jos:

- Paturi cu sistem de transport **IntelliDrive** bateriile sistemului de transport au o durată de viaţă estimată de 3 ani.
- Bateriile patului au o durată de viaţă estimată de 3 ani.
- Suprafeţele de pat integrate (nu este inclusă husa suprafeţei) au o durată de viaţă estimată de 5 ani.
- Motorul suflantei are o durată de viaţă estimată de 30.000 ore.
- Învelitoarea detaşabilă a saltelei are o durată de viaţă estimată de 2 ani.

# **CURĂŢARE/DEZINFECTARE**

#### **OBSERVAŢIE:**

Aceste instrucțiuni de curățare și dezinfectare sunt valabile pentru modelele de suprafeţe P7520 şi P7525. Pentru a stabili ce model de suprafață aveți, verificaţi eticheta de produs a suprafeţei dispusă la extremitatea dinspre cap a suprafeţei. Dacă numărul modelului de suprafaţă este P7540, consultaţi Instrucţiunile de utilizare a patului de spital pentru ATI **Hillrom Progressa+**(216321).

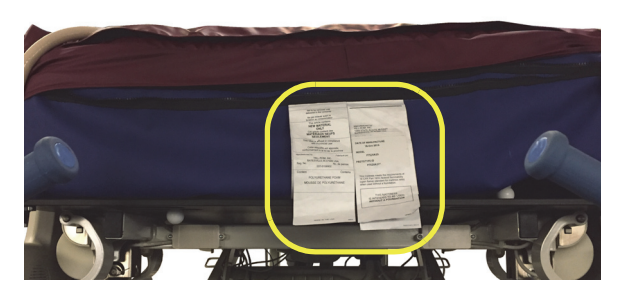

• Metoda de curăţare a suprafeţei este aceeaşi ca în cazul tuturor suprafeţelor.

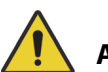

# **AVERTISMENT:**

Pentru a ajuta la prevenirea rănirii persoanelor implicate şi/sau a deteriorării echipamentului, respectaţi aceste **avertismente**:

- **Avertisment** Curăţarea şi dezinfectarea necorespunzătoare pot duce la infectarea pacientului. Curătați și dezinfectați între folosirile la pacienți.
- **Avertisment** În cazul utilizării de echipamente electrice, există riscul electrocutării. Dacă nu respectaţi protocolul instituţiei, puteţi cauza rănirea gravă sau decesul persoanelor implicate.
- **Avertisment –** Ori de câte ori un pat este curăţat sau supus intervenţiilor de service, acesta trebuie deconectat de la sursele de energie electrică, iar comutatoarele de blocare trebuie activate pentru a preveni operarea accidentală a patului pe baza bateriei de rezervă.
- **Avertisment** Nu reutilizaţi materialul de ştergere pentru mai mulţi paşi sau pentru mai multe produse.
- **Avertisment** Soluţiile de curăţare dăunătoare pot cauza iritaţii ale pielii şi/sau iritaţie de contact. Urmați instrucțiunile producătorului de pe eticheta produsului și din fișa tehnică de securitate (SDS).
- **Avertisment** Ridicaţi şi deplasaţi elementele corect. Nu răsuciţi şi solicitaţi asistenţă dacă este necesar. Asiguraţi-vă că patul este la înălţimea corectă pentru ridicarea de elemente de pe acesta.
- **Avertisment –** Lichidele vărsate pe componentele electronice ale patului pot cauza pericol. Dacă se întâmplă acest lucru, deconectaţi patul şi scoateţi-l din funcţiune. Când survin vărsări semnificative de lichide, peste cele prevăzute în utilizarea normală, procedaţi imediat după cum urmează:
	- a. Deconectaţi patul de la sursa de alimentare.
	- b. Coborâţi pacientul din pat.
	- c. Curăţaţi lichidul vărsat de pe sistemul patului.
	- d. Personalul de întreţinere trebuie să examineze sistemul în totalitate.
	- e. Nu repuneţi patul în folosire până când nu este complet uscat, testat şi declarat sigur pentru operare.

# **ATENŢIE:**

Pentru a preveni deteriorarea echipamentului, respectaţi aceste **atenţionări**:

- **Atenţie** Nu curăţaţi patul sau salteaua (suprafaţa) cu aburi sau cu jet de apă puternic. Presiunea și umezeala excesive pot deteriora suprafețele de protecție ale patului, precum și componentele electrice.
- **Atentionare** Nu utilizați agenți de curătare/detergenți duri, detergenți cu putere mare de curățare a grăsimilor, solvenți precum toluen, xilen sau acetonă și nu utilizați lavete de curățat abrazive (puteţi utiliza o perie cu peri moi).
- **Atenţie** Nu utilizaţi înălbitor ca agent principal de curăţare/dezinfectare zilnică.
- **Atenţie** Extindeţi complet secţiunea pentru picioare înainte de procesul de curăţare şi dezinfectare.

# **RECOMANDĂRI**

Utilizatorii trebuie să fie instruiţi cu privire la procedurile de curăţare şi de dezinfectare corespunzătoare.

**Instructorul** trebuie să citească cu atenție instrucțiunile și să le respecte în timpul instruirii **practicantului**. Practicantul trebuie:

- Să îşi rezerve timp pentru a citi instrucţiunile şi a pune întrebările necesare.
- Să cureţe şi să dezinfecteze produsul în timp ce instructorul supervizează. În timpul, şi/sau după acest proces, instructorul trebuie să corecteze practicantul cu privire la orice diferenţă faţă de ghidul de instrucțiuni.

Instructorul trebuie să supervizeze practicantul până când practicantul poate curăţa şi dezinfecta patul conform instrucţiunilor.

Baxter recomandă curăţarea şi dezinfectarea patului şi a suprafeţei înainte de prima utilizare cu pacientul, între utilizările la pacienţi succesivi şi în mod regulat în cazul pacienţilor cu şedere prelungită.

Unele lichide, cum ar fi cremele cu iodofor şi oxid de zinc, pot provoca pete permanente. Îndepărtaţi petele temporare ştergând viguros cu o lavetă uşor umezită.

#### <span id="page-138-1"></span>**CURĂŢAREA ŞI DEZINFECTAREA**

Curăţarea şi dezinfectarea sunt procese distincte. **Curăţarea** reprezintă îndepărtarea fizică a murdăriei vizibile şi nevizibile şi a contaminanţilor. **Dezinfectarea** se efectuează pentru a elimina microorganismele.

Tabelul 1 de mai jos prezintă agenţii aprobaţi de curăţare/dezinfectare care pot fi utilizaţi, cu durata de contact pentru dezinfectare.

<span id="page-138-0"></span>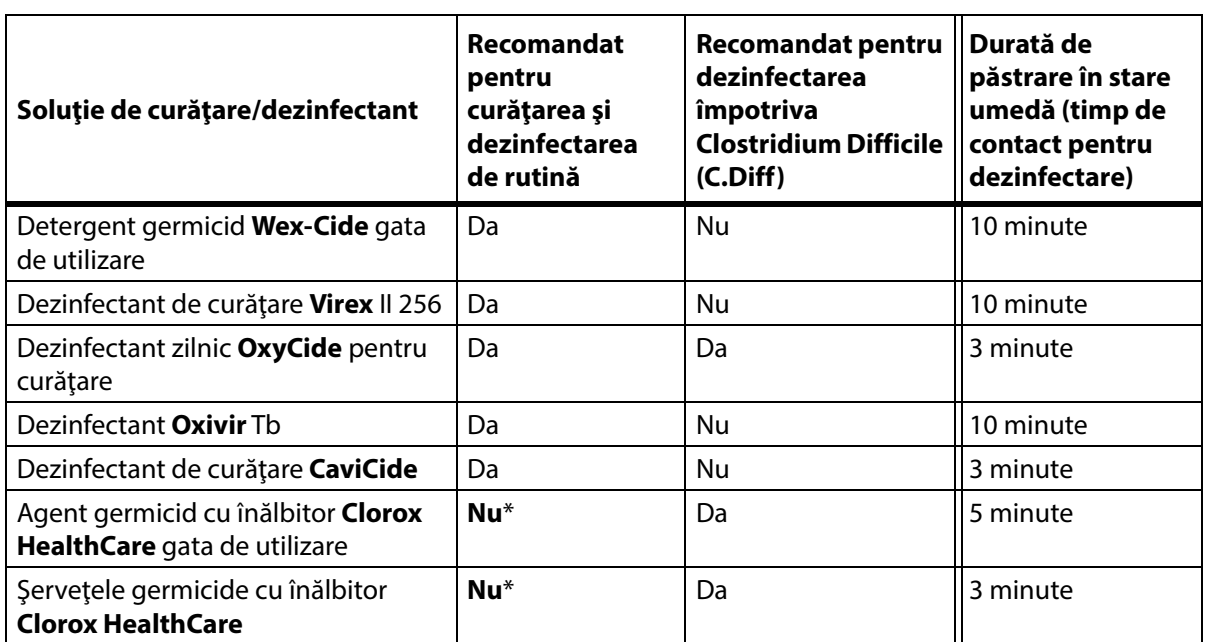

#### **Tabelul 1: Agenţi aprobaţi de curăţare/dezinfectare**

\*Înălbitorul nu este recomandat ca agent principal de curăţare/dezinfectare.

**Îndepărtaţi orice reziduuri de dezinfectanţi înainte şi după utilizarea înălbitorului,** cu o lavetă/un şerveţel nou sau curat îmbibat cu apă de la robinet.

#### **OBSERVAŢIE:**

Este posibil ca nu toţi agenţii de curăţare şi dezinfectanţii enumeraţi în Tabelul 1 să fie aprobaţi pentru vânzare în tara dvs. Consultați întotdeauna reglementările locale cu privire la detergenții și dezinfectanţii disponibili. Pentru întrebări, contactaţi reprezentantul Baxter.

Când efectuaţi paşii de curăţare detaliaţi, ţineţi cont de următoarele:

- Se recomandă o lavetă cu microfibre, gata de utilizare, ca lavetă de ştergere.
- Înlocuiti întotdeauna laveta de stergere dacă aceasta este vizibil murdară.
- Înlocuiţi întotdeauna laveta de ştergere între paşi (curăţare punctuală, curăţare şi dezinfectare).
- Utilizați întotdeauna echipament individual de protecție (EIP).
- Reglati poziția patului, panourilor laterale, panoul de la cap și panoul de la picioare, după cum este necesar pentru a facilita curăţarea şi dezinfectarea.

#### **Pregătiţi patul pentru curăţare şi dezinfectare**

- a. Extindeţi complet secţiunea pentru picioare.
- b. Scoateţi patul din priză.

# **PASUL 1: Curăţarea**

- a. După cum este necesar, mai întâi îndepărtaţi murdăria vizibilă de pe pat şi suprafaţă, utilizând o lavetă de ştergere îmbibată cu un agent de curăţare/dezinfectant aprobat (consultaţi [pagina 127\)](#page-138-0).
	- Acordați atenție specială cusăturilor și altor zone în care se poate acumula murdărie.
	- Puteţi utiliza o perie moale pentru a desprinde murdăria întărită.
	- Utilizați cât de multe lavete de stergere sunt necesare pentru îndepărtarea murdăriei.

### **OBSERVAŢIE:**

Unele huse superioare ale suprafeţei **Progressa** pot fi spălate, ca etapă de **pre-curăţare**. Spălaţi husa, apoi urmați instrucțiunile de curățare și dezinfectare. Consultați "Indicații privind spălarea [husei" de la pagina 130](#page-141-0).

Este important să îndepărtaţi murdăria vizibilă din toate zonele înainte de a continua cu îndepărtarea murdăriei nevizibile.

- b. Cu o lavetă nouă îmbibată într-un agent de curăţare/dezinfectant aprobat, folosiţi presiune fermă pentru a şterge toate suprafeţele patului şi suprafeţei (inclusiv husele spălate, dacă este cazul). Utilizaţi o lavetă de ştergere nouă sau curată cât de des este necesar. Asiguraţi-vă că următoarele articole sunt curăţate:
	- Panourile laterale
	- Panourile de la cap şi de la picioare ale patului
	- Zonele dintre panoul pentru picior şi suprafaţă, panoul pentru cap şi suprafaţă şi panourile laterale şi suprafaţă.
	- Cadrul superior
	- Cadrul inferior
	- Cablul de alimentare
	- Dispozitivul mobil de control (telecomanda manuală) al pacientului şi cablul acestuia
	- **Accesorii**
	- Suprafaţă partea superioară şi partea inferioară
		- Pentru a ridica suprafaţa şi a curăţa sub aceasta, localizaţi mânerele de retenţie ale suprafeţei de pe partea inferioară a acesteia şi glisaţi-le spre centrul patului.
		- Curăţaţi mânerele de retenţie.

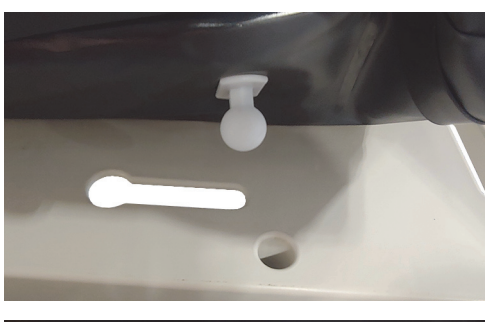

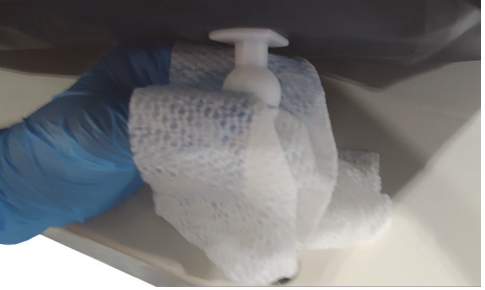

Pliați suprafața spre extremitatea dinspre cap şi curăţaţi ansamblul conectorului de interfaţă şi zona manşonului suprafeţei. Nu deconectaţi conectorul.

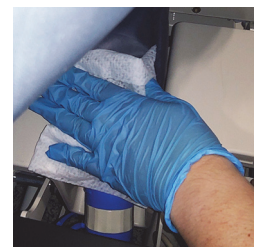

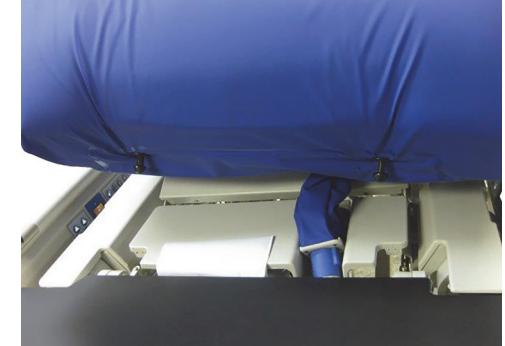

Curățați partea inferioară a clapetei care acoperă fermoarul.

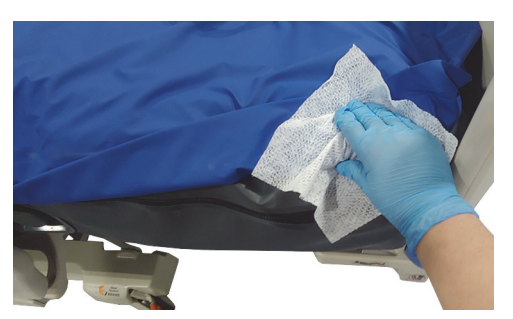

- Dacă este cazul, curăţaţi manşonul pentru radiografie.
	-

- c. Examinaţi următoarele pentru deteriorări:
	- Husa superioară a suprafeţei
	- Husa inferioară a suprafeţei şi mânerele de prindere albe
	- Închiderile cu fermoar
- d. Elementele deteriorate trebuie să fie înlocuite.

# **PASUL 2: Dezinfectarea**

- a. Cu o lavetă de stergere nouă sau curată îmbibată într-un agent de curătare/dezinfectare aprobat, utilizaţi o presiune uşoară pentru a şterge toate suprafeţele exterioare ale patului, curăţate anterior.
- b. Asiguraţi-vă că toate suprafeţele **rămân umezite cu agentul de curăţare/dezinfectare** pe durata **timpului de contact specificat**. **Umeziţi din nou** suprafeţele cu o lavetă nouă după cum este necesar. Consultaţi [pagina](#page-138-0) 127 pentru timpul de contact.

#### **OBSERVAŢIE:**

Dacă utilizați înălbitor cu un alt agent de curățare/dezinfectare, folosiți o lavetă nouă sau curată/un şerveţel nou sau curat, îmbibat în apă de la robinet, pentru a îndepărta orice reziduu de dezinfectant înainte de şi după aplicarea înălbitorului.

c. Lăsaţi suprafaţa să se usuce complet la aer înainte de a folosi din nou patul.

# **Pentru a pregăti patul de utilizare**

- a. Conectaţi mânerele de retenţie ale suprafeţei la extremităţile dinspre cap şi dinspre picioare ale acesteia.
- b. Conectaţi patul la o priză electrică adecvată.

### <span id="page-141-0"></span>**INDICAŢII PRIVIND SPĂLAREA HUSEI**

Spălătoria poate fi utilizată ca un pas **înainte de curăţare** pentru husa superioară a suprafeţelor Therapy şi Pulmonary. Spălaţi husa, apoi urmaţi instrucţiunile de curăţare şi dezinfectare.

### **OBSERVAŢIE:**

- Husa superioară a acestor suprafeţe **nu** poate fi spălată:
	- Suprafaţa Prevention
	- Suprafaţa Essential
	- Suprafaţa Advance
	- Suprafaţa Accelerate
- **Nu** utilizaţi înălbitor.

Spălaţi la maşină numai husa superioară, după cum urmează:

a. Desfaceţi fermoarul şi scoateţi husa superioară de pe suprafaţă. Asiguraţi-vă că aţi scos stratul **MCM** de pe husa superioară.

#### **OBSERVAŢIE:**

Cursorul fermoarului se află în partea stângă a extremităţii dinspre cap a suprafeţei.

- b. Spălaţi husa superioară la maşina de spălat conform protocolului unităţii dvs. Husa poate fi spălată la o temperatură maximă a apei de 54 °C (130 °F).
- c. Utilizaţi cea mai mică setare de temperatură a uscătorului pentru a usca husa superioară; nu depăşiţi 43 °C (110 °F).
- d. Urmați instrucțiunile de curățare și dezinfectare. Consultați "Curățarea și dezinfectarea" de la [pagina](#page-138-1) 127. Utilizaţi un dezinfectant aşa cum se indică în instrucţiunile producătorului.
	- Pentru a determina cantitatea de dezinfectant de folosit, determinați cantitatea de apă din spălător şi urmaţi instrucţiunile de diluare ale fabricantului.
	- În timpul ciclului de spălare, înmuiaţi husa superioară în dezinfectant.
	- Lăsați husa să se clătească temeinic în apă curată.
- e. Pentru paturile **închiriate**, personalul de service Baxter va urma Laundry Wash and Dry Procedure (Procedura de spălare şi de uscare) (QS02040).

# **SPECIFICAŢII TEHNICE**

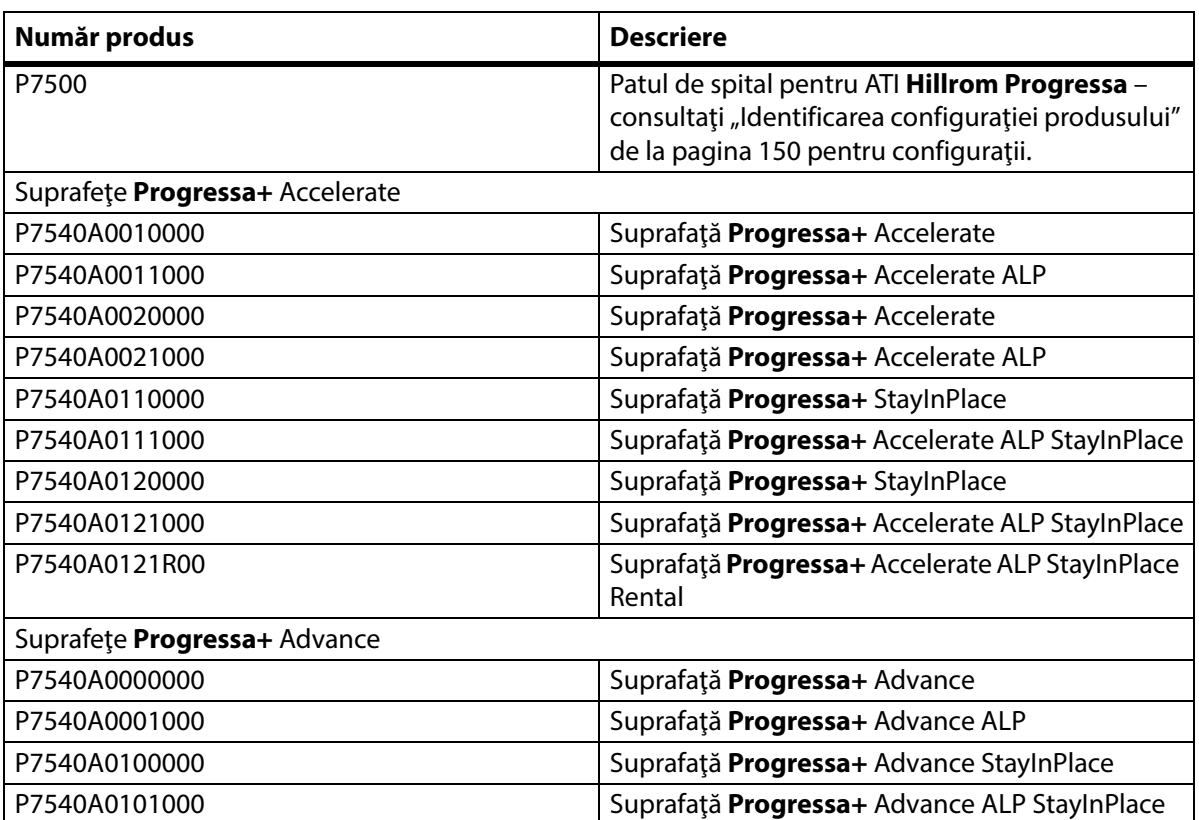

# **Identificare produs**

# **Specificaţii pentru Patul de spital pentru ATI Hillrom Progressa**

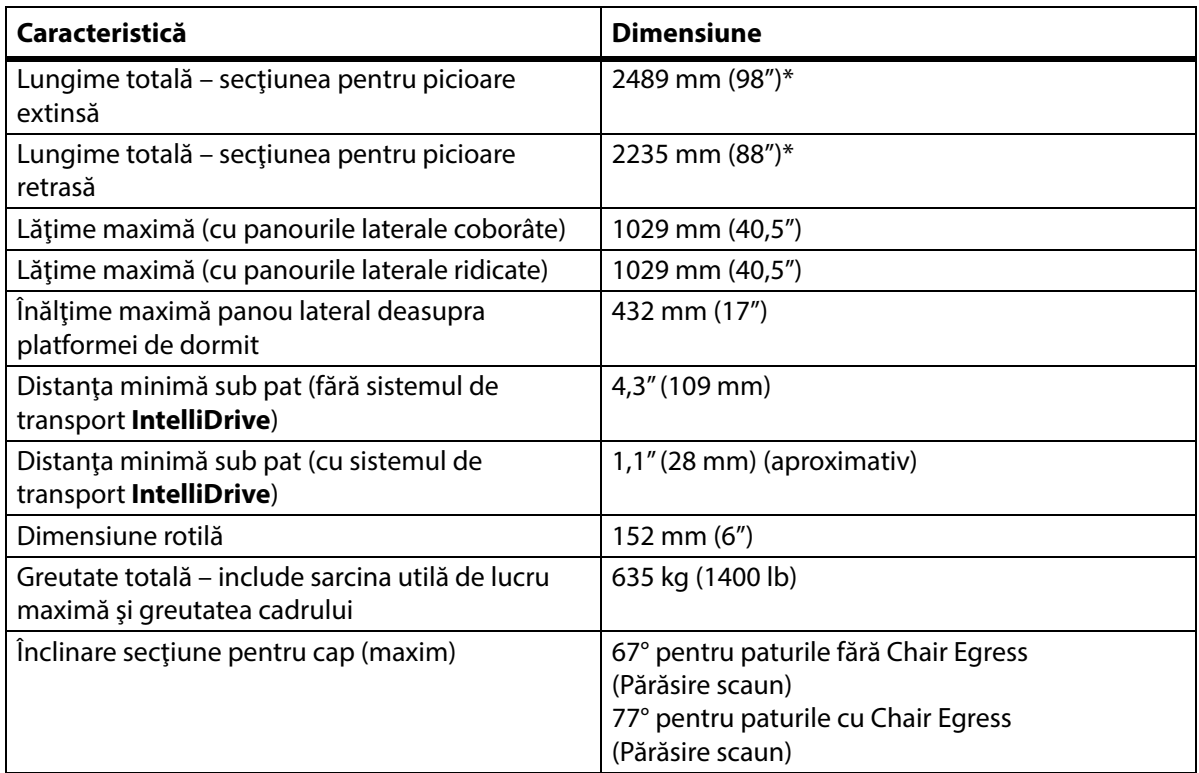

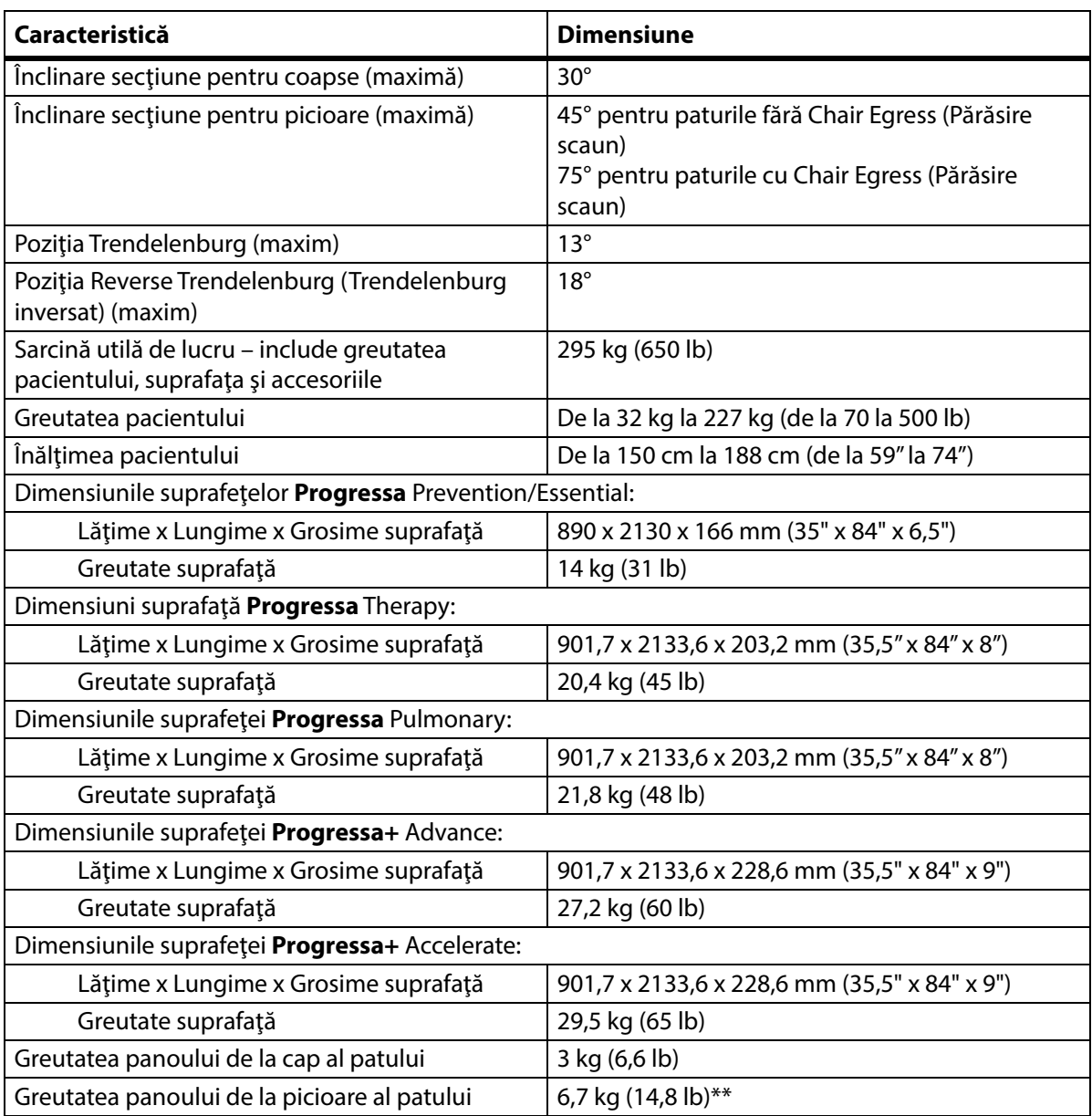

\*Raftul de transport va adăuga 3,8 cm (1,5") la lungimea totală. \*\*Raftul de transport va adăuga 3,2 kg (7 lb) la greutatea totală.
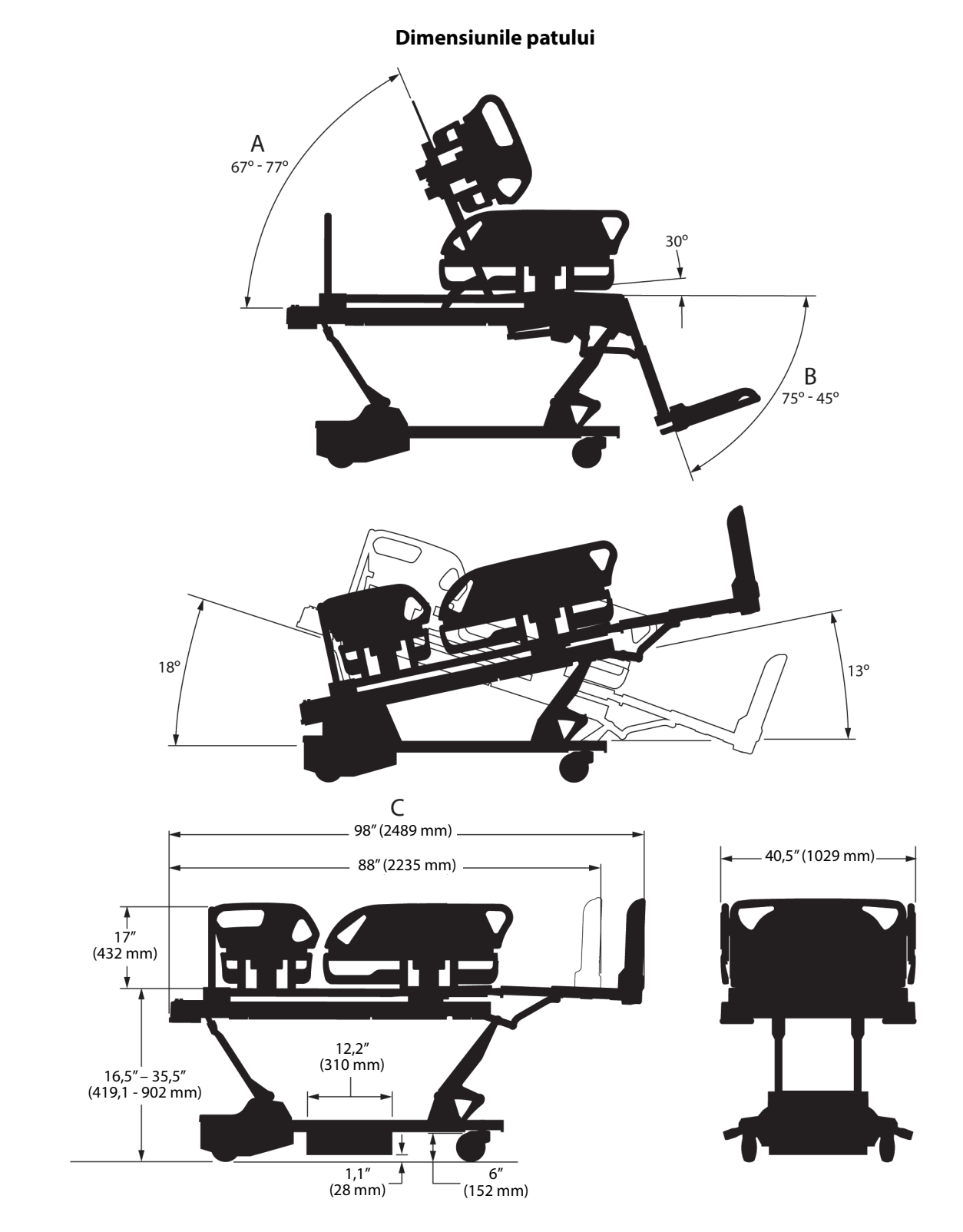

## **Note dimensiuni pat**

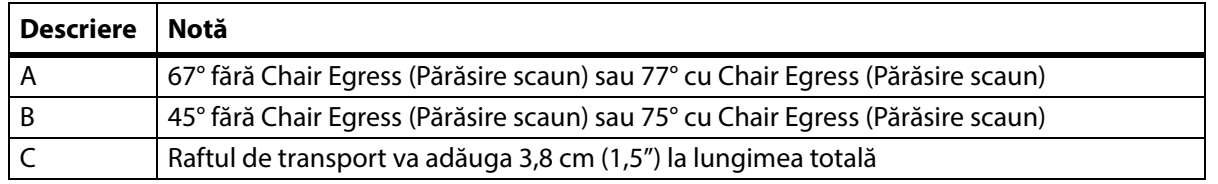

#### **Condiţii de mediu pentru transport şi depozitare**

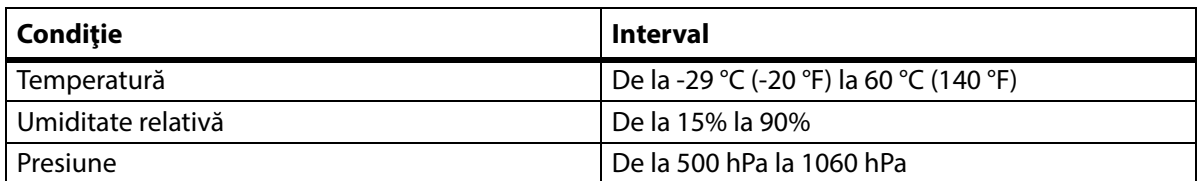

## **Condiţii de mediu pentru utilizare**

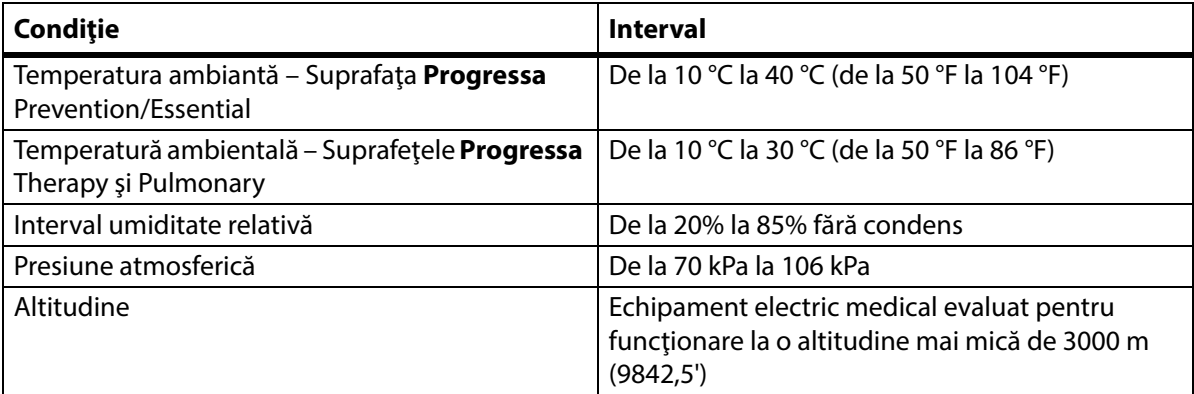

#### **Cerinţe alimentare de la reţea**

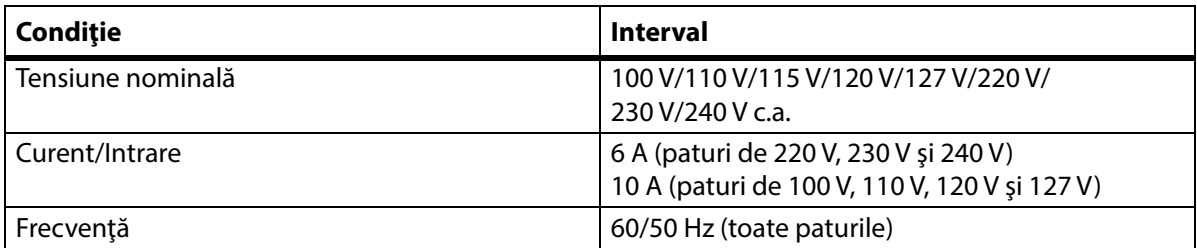

## **Specificaţiile siguranţelor**

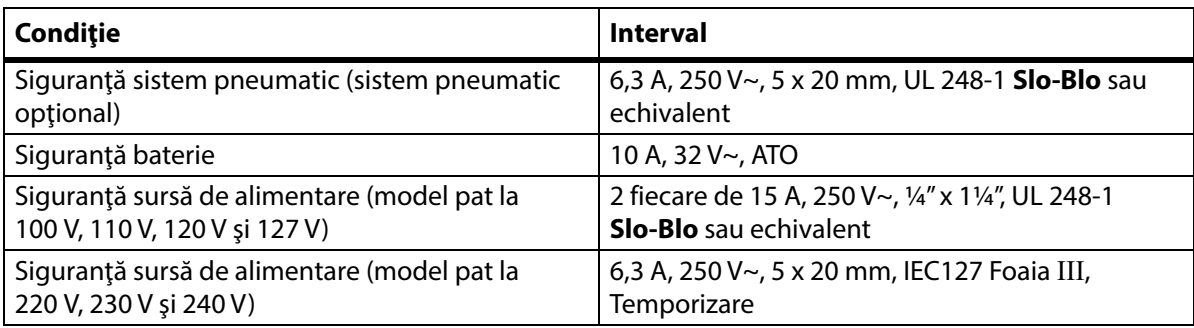

### **Specificaţii pentru puterea prizei auxiliare**

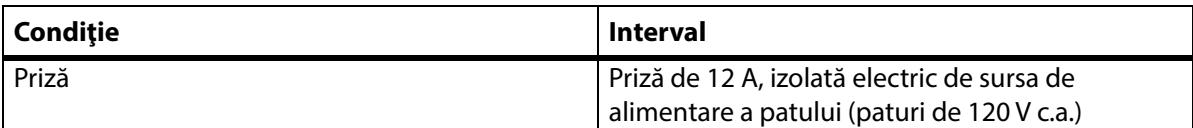

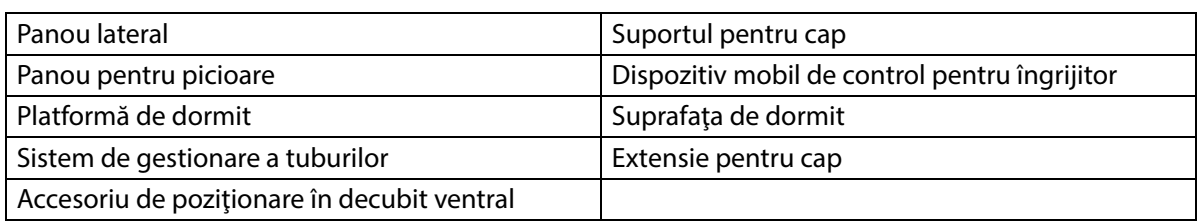

#### **Piese aplicate (în conformitate cu IEC 60601-1)**

#### **Clasificare cântar (doar cântare europene de pat)**

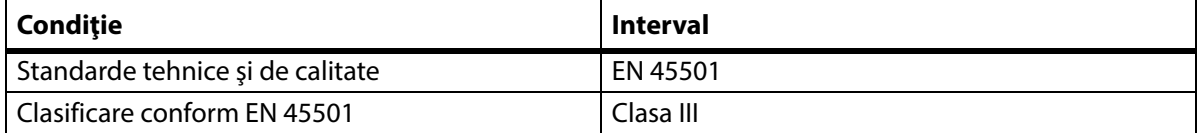

#### **Cerinţele conexiunii pentru chemarea asistentului medical**

Pentru informații cu privire la cerințele conexiunii Nurse Call (Chemare asistentul medical), consultați Manualul de proiectare şi aplicare a sistemului de comunicaţii **SideCom** (DS059). Contactaţi producătorul sistemului Nurse Call (Chemare asistent medical) pentru a verifica dacă sistemul Nurse Call (Chemare asistent medical) este compatibil cu patul.

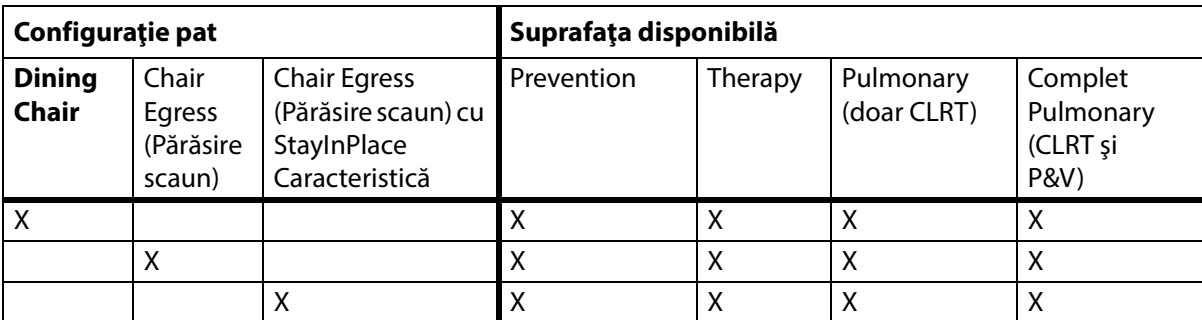

#### **Compatibilitatea suprafeţei**

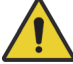

## **AVERTISMENT:**

**Avertisment –** Suprafaţa **Envision** E700 de pe cadrul îngust al patului de spital pentru ATI **Hillrom Progressa** nu respectă integral standardul IEC 60601-2-52:2009; cu toate acestea, este în conformitate cu standardul FDA Guidance: Hospital Bed System Dimensional and Assessment Guidance to Reduced Entrapment (Recomandările FDA: recomandări privind dimensiunile şi evaluarea sistemelor de pat medicale în vederea diminuării riscului de prindere a pacienților) [publicat la data de 10 martie 2006]. Utilizarea unei suprafeţe împreună cu produsul care nu este în totalitate conform cu standardul IEC 60601-2-52:2009 poate creşte riscul de prindere a pacienţilor. În aceste cazuri, pacientul trebuie monitorizat îndeaproape.

## **AVERTISMENT:**

**Avertisment –** Următoarele suprafeţe pot fi utilizate pentru paturile de spital pentru ATI **Hillrom Progressa** cu opţiunea **Dining Chair**. Nu utilizaţi următoarele suprafeţe cu opţiunea Chair Egress (Părăsire scaun). Nu utilizaţi funcţia **FlexAfoot** cu următoarele suprafeţe:

- P500 MRS
- Suprafaţă NP100 platformă orizontală 91 cm x 213 cm (36" x 84")
- Suprafaţă **AccuMax** platformă orizontală 91 cm x 213 cm (36" x 84")
- **Accella** Therapy **MCM** P006788A platformă orizontală 91 cm x 213 cm (36" x 84")

## **Clasificare şi standarde**

Patul de spital pentru ATI **Hillrom Progressa** este proiectat şi fabricat conform următoarelor clasificări şi standarde pentru echipamente:

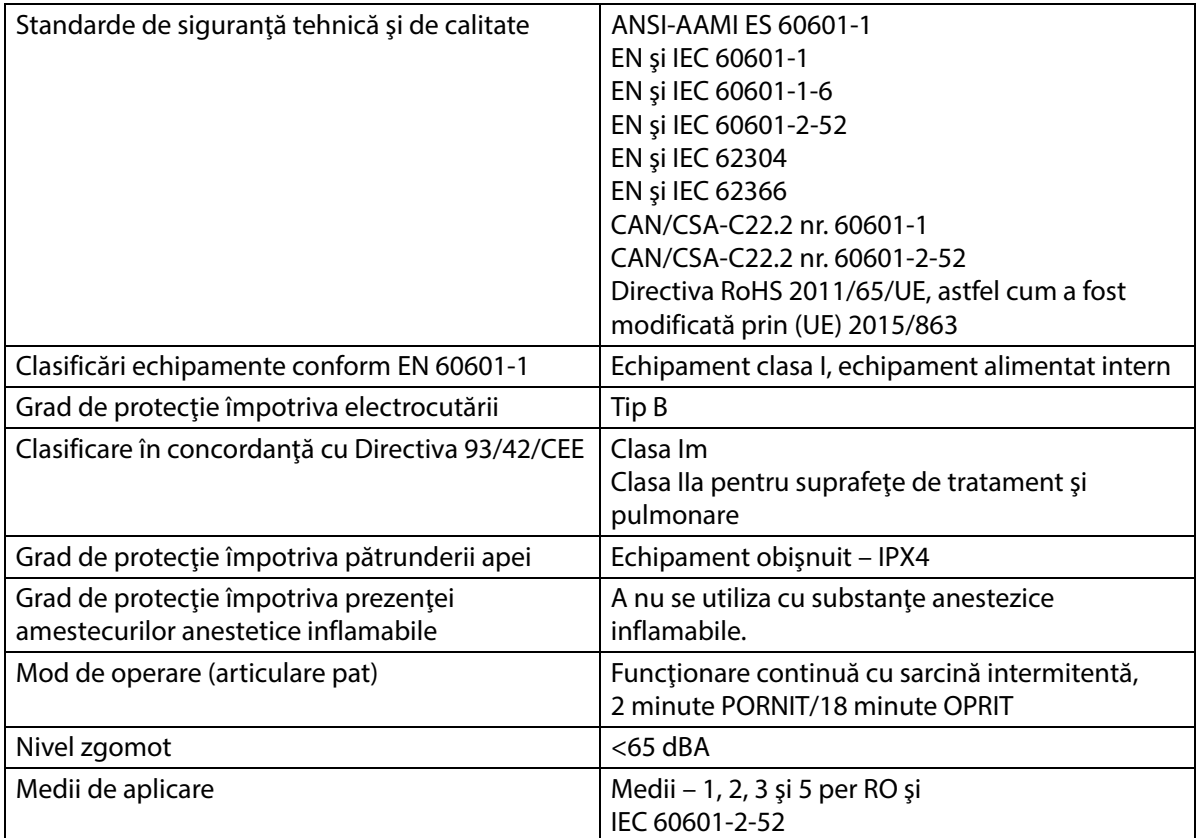

#### **Coduri de inflamabilitate - Statele Unite, Canada şi Europa**

Toate suprafeţele de sprijin recomandate îndeplinesc specificaţiile nord-americane, canadiene şi europene privind inflamabilitatea.

#### **Avertisment din cadrul Propunerii 65 a Statului California:**

## **AVERTISMENT:**

**Avertisment –** Acest produs vă poate expune la substanţe chimice, inclusiv plumb şi di(2-etilhexil)ftalat (DEHP), care sunt recunoscute de statul California ca fiind cauzatoare de cancer, şi plumb şi di(2-etilhexil)ftalat (DEHP), care sunt cunoscute în Statul California ca fiind cauzatoare de defecte congenitale sau care pot afecta în alt mod sistemul reproducător. Pentru mai multe informaţii, accesaţi www.P65Warnings.ca.gov.

## **Îndrumări privind emisiile electromagnetice**

# **ATENŢIE:**

**Atenţie –** Acest dispozitiv îndeplineşte toate cerinţele de compatibilitate electromagnetică prevăzute de IEC 60601-1-2. Există o probabilitate extrem de scăzută ca utilizatorul să se confrunte cu probleme legate de o imunitate electromagnetică necorespunzătoare. Cu toate acestea, imunitatea electromagnetică este întotdeauna relativă şi standardele sunt bazate pe condiţii anticipate de utilizare. Dacă utilizatorul observă un comportament neobişnuit al dispozitivului, mai ales dacă acest comportament este intermitent şi este asociat cu apropierea unor dispozitive radio sau TV, telefoane celulare sau echipamente electrice chirurgicale, acesta poate fi semnul unor interferente electromagnetice. Dacă se manifestă un astfel de comportament, utilizatorul trebuie să încerce să îndepărteze echipamentul care produce interferenţe din apropierea dispozitivului.

Stabiliți proceduri și politici pentru instruirea și educarea personalului cu privire la riscul asociat operării echipamentelor electrice. Nu este nevoie şi nu este recomandat ca personalul care operează patul să îşi poziționeze părți ale corpului sub sau între părțile aflate în mișcare ale patului. Ori de câte ori un pat este curăţat sau supus intervenţiilor de service, acesta trebuie deconectat de la sursele de energie electrică, iar comutatoarele de blocare trebuie activate pentru a preveni operarea accidentală a patului pe baza bateriei de rezervă. Consultaţi Manualul de depanare a patului de spital pentru ATI **Hillrom Progressa** şi **Progressa+** (171748).

## **AVERTISMENT:**

**Avertisment –** P7500 nu trebuie să fie utilizat în aproprierea altui echipament sau cu aşezarea altui echipament electric peste acesta. În cazul în care acest lucru este necesar, urmăriţi P7500 şi celălalt echipament electric pentru a vă asigura că funcţionează corespunzător.

Asiguraţi-vă că patul P7500 funcţionează corect atunci când se află în apropierea altor dispozitive electronice. Echipamentele de comunicaţii portabile şi cele mobile cu radiofrecvenţă (RF) pot afecta echipamentul electric.

Echipamentul medical necesită măsuri speciale de precauţie în ceea ce priveşte compatibilitatea electromagnetică (CEM) și trebuie pus în funcțiune în conformitate cu informațiile CEM furnizate în tabelele următoare.

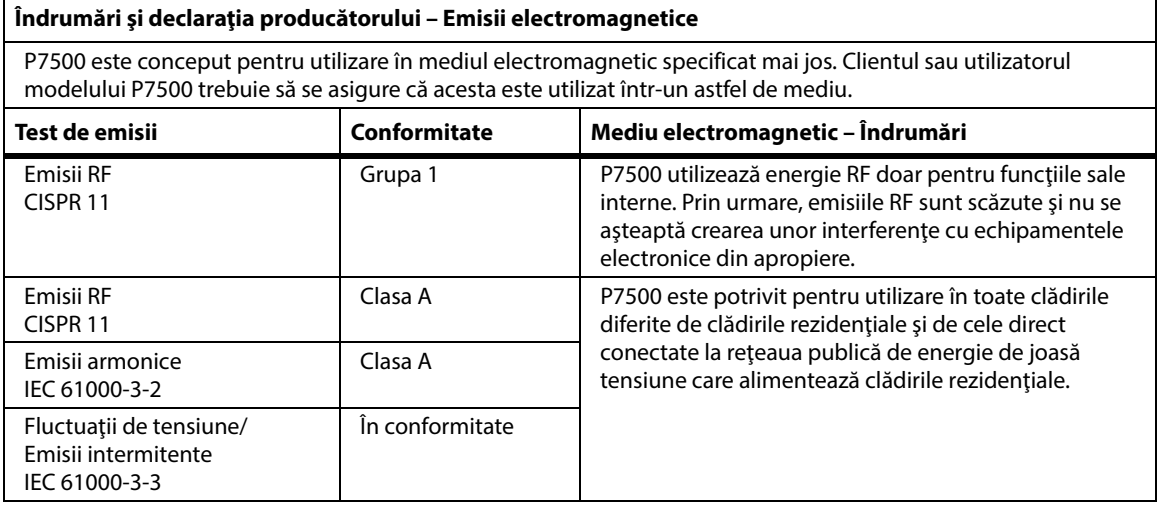

#### **OBSERVAŢIE:**

Caracteristicile de EMISII ale P750 îl fac adecvat pentru utilizare în spaţii industriale şi spitale (CISPR 11 clasa A). Dacă acesta este utilizat într-un mediu rezidenţial (pentru care, în mod normal, este necesar CISPR 11 clasa B), este posibil ca acest echipament să nu ofere o protectie adecvată a serviciilor de comunicaţii de radiofrecvenţă. Ar putea fi nevoie ca utilizatorul să ia măsuri de prevenţie, cum ar fi repoziţionarea sau reorientarea echipamentului.

## **Îndrumări privind imunitatea electromagnetică**

#### **Îndrumări şi declaraţia producătorului – Imunitate electromagnetică**

P7500 este conceput pentru utilizare în mediul electromagnetic specificat mai jos. Clientul sau utilizatorul modelului P7500 trebuie să se asigure că acesta este utilizat în mediul corespunzător.

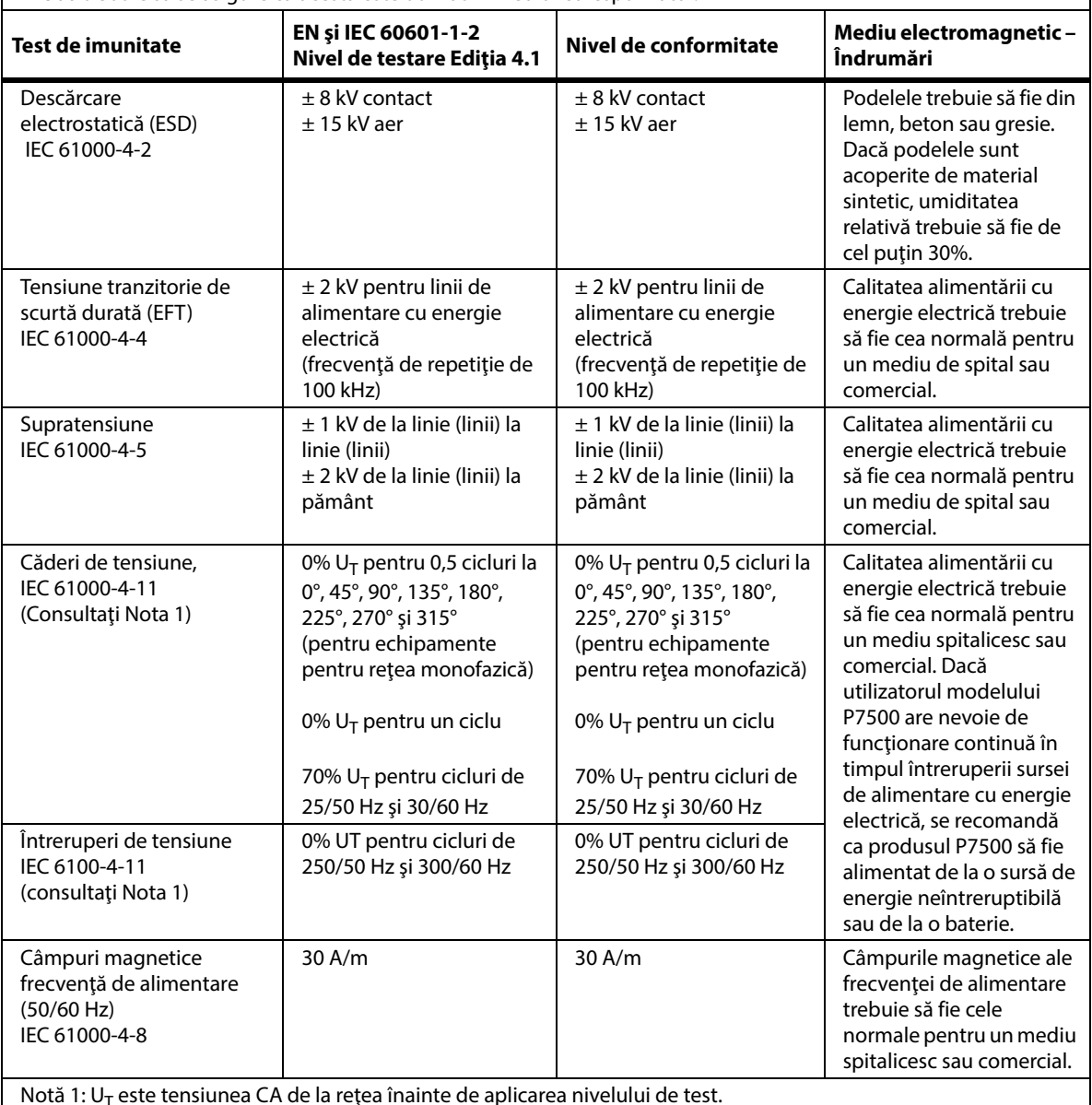

Notă 1: U<sub>T</sub> este tensiunea CA de la rețea înainte de aplicarea nivelului de test.

#### **Îndrumări privind imunitatea electromagnetică**

#### **Îndrumări şi declaraţia producătorului – Imunitate electromagnetică**

P7500 este conceput pentru utilizare în mediul electromagnetic specificat mai jos. Clientul sau utilizatorul modelului P7500 trebuie să se asigure că acesta este utilizat în mediul corespunzător.

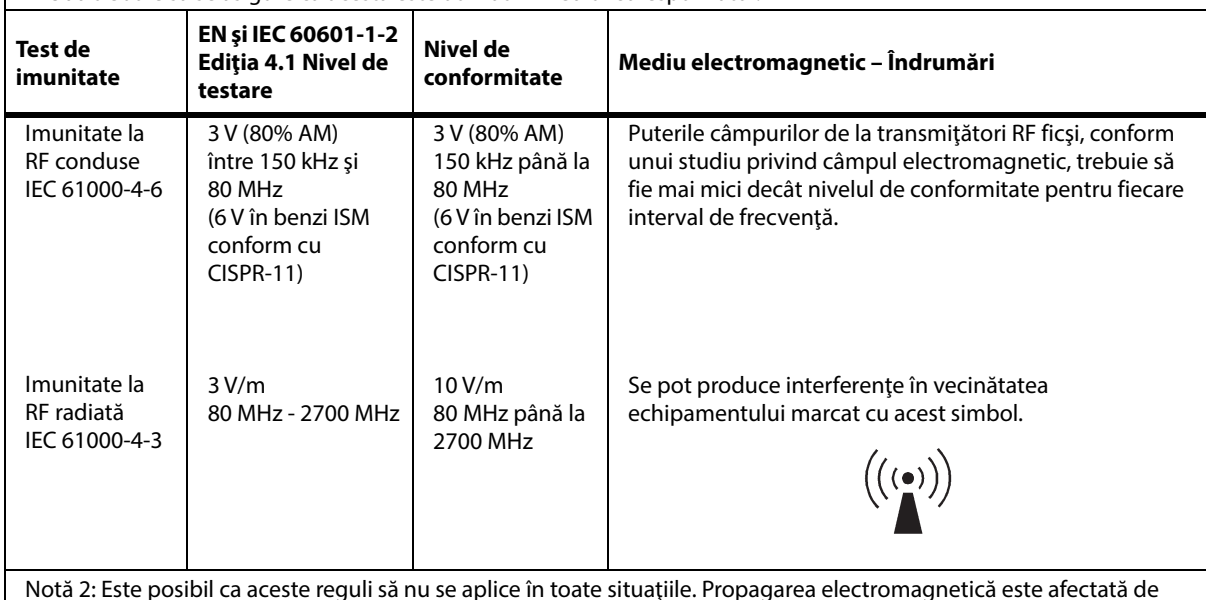

Notă 2: Este posibil ca aceste reguli să nu se aplice în toate situaţiile. Propagarea electromagnetică este afectată de absorbirea şi reflectarea de către structuri, obiecte şi oameni.

Notă 3: Puterile câmpurilor de la emiţătoare fixe, cum ar fi staţiile de bază pentru radiotelefoane (celulare/fără fir) şi radiourile mobile terestre, radiouri pentru amatori, radiouri care emit pe frecvenţe AM şi FM şi transmisii televizate, nu pot fi anticipate teoretic cu precizie. Pentru a estima mediul electromagnetic datorat transmiţătorilor RF ficşi, ar trebui să se realizeze un studiu al câmpului electromagnetic la locul respectiv. Dacă forţa de câmp măsurată în locul în care este folosit P7500 depăşeşte nivelul de conformitate RF aplicabil de mai sus, P7500 trebuie să fie observat pentru a i se verifica funcţionarea normală. Dacă este observată vreo performanţă anormală, pot fi necesare măsuri suplimentare, de exemplu reorientarea sau reamplasarea P7500.

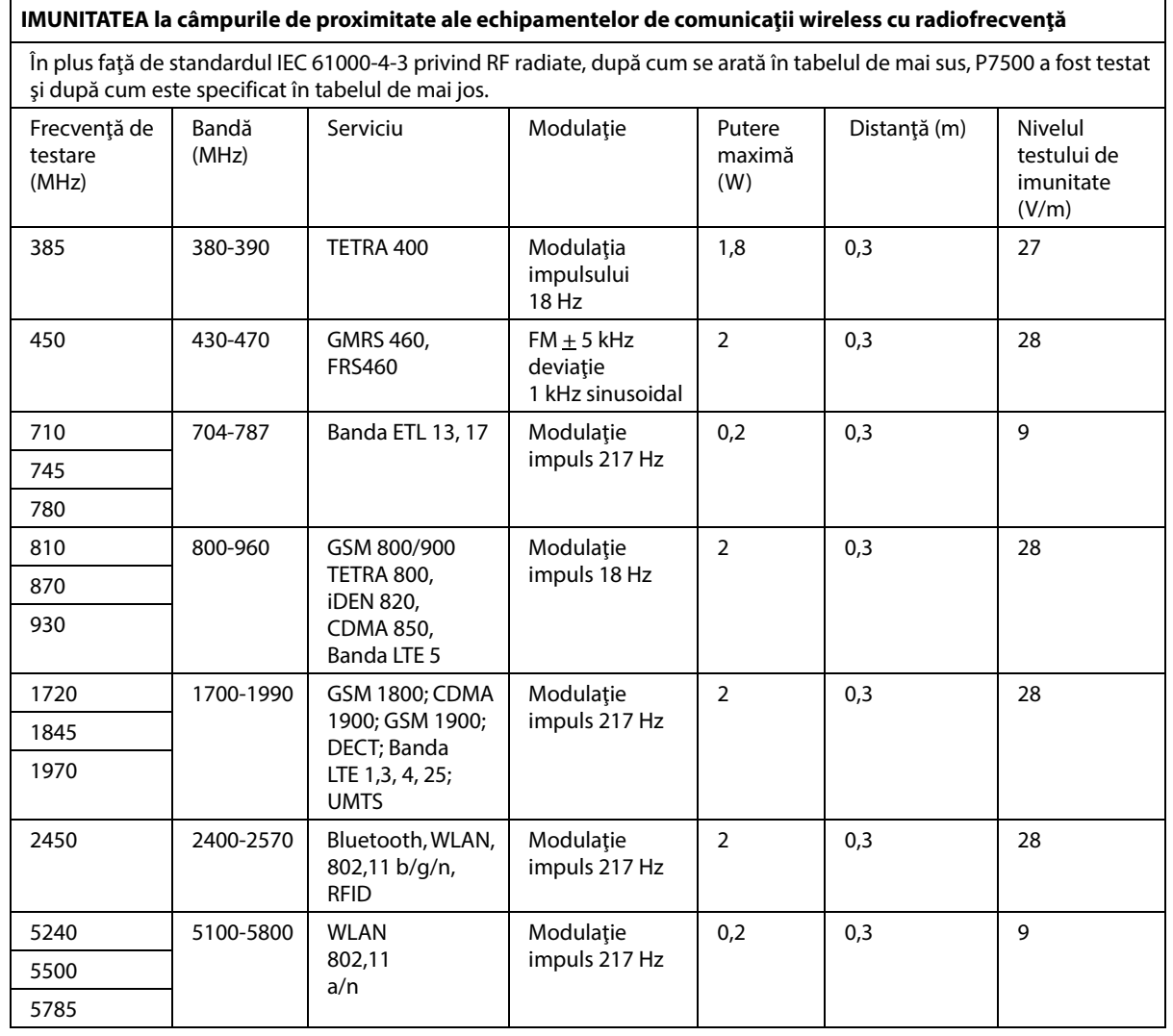

#### **Distanţele de separare recomandate între echipamentul portabil şi mobil de comunicaţii RF şi modelul P7500**

P7500 este conceput pentru a fi utilizat într-un mediu electromagnetic în care perturbaţiile RF radiate sunt controlate. Clientul sau utilizatorul produsului P7500 poate ajuta la prevenirea interferenţei electromagnetice menţinând o distanţă minimă între echipamentele de comunicaţii RF portabile şi mobile (transmiţătoare) şi produsul P7500 aşa cum se recomandă mai jos, conform puterii maxime de ieşire a echipamentului de comunicaţii.

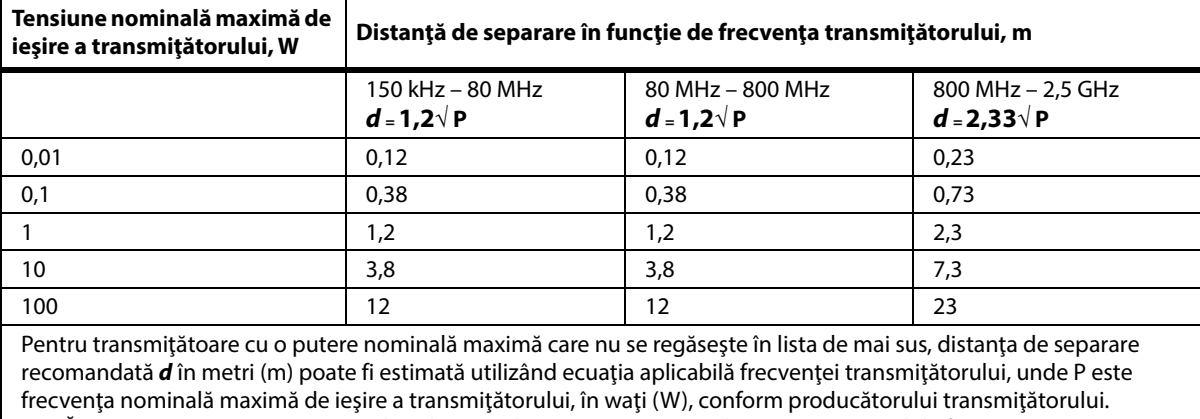

NOTĂ 1: La 80 MHz şi 800 MHz, se aplică distanţa de separare pentru cel mai mare interval de frecvenţă.

NOTĂ 2: Este posibil ca aceste reguli să nu se aplice în toate situaţiile. Propagarea electromagnetică este afectată de absorbirea şi reflectarea de către structuri, obiecte şi oameni.

#### **SPECIFICAŢII PRIVIND CONECTIVITATEA WIRELESS – MODUL WIRELESS EXTERN**

Dacă patul este echipat cu un modul wireless, acesta va fi un modul wireless extern sau un modul wireless intern. Pentru a determina modulul cu care este echipat patul, consultați "Opțiuni de locație a [modulului" la pagina 81](#page-92-0).

#### **OBSERVAŢIE:**

Modulul wireless extern este un modul separat, care are un certificat separat de aprobare a tipului de echipament pentru transmisie radio.

#### **Recomandări wireless generale**

Următoarele sunt recomandări generale de bună practică pentru stabilirea unor conexiuni wireless durabile între Hillrom Radio şi reţeaua wireless a clientului:

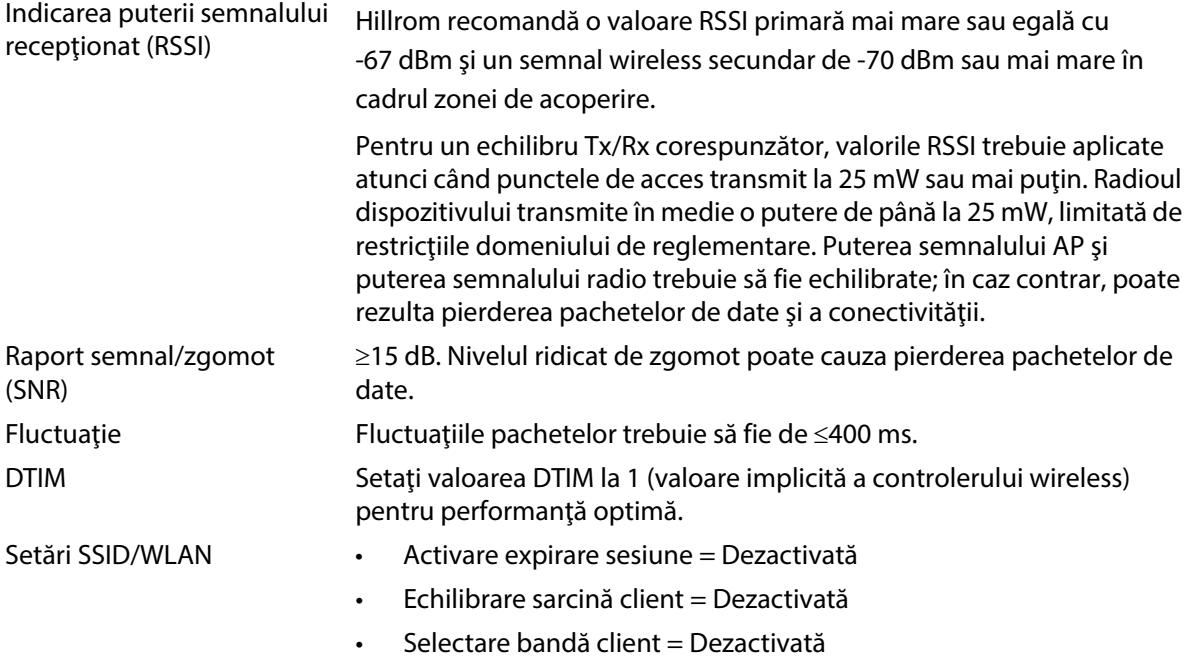

#### **Specificaţii pentru conectivitatea wireless**

Modulul pentru conectivitatea wireless suportă aceste protocoale de securitate:

#### **Standarde**

- Wired Equivalent Privacy (WEP)
- Wireless Protected Access (WPA)
- IEEE 802.11i (WPA2)

#### **Criptare**

Modulul de conectivitate acceptă aceste protocoale de criptare:

- Wireless Equivalent Privacy (WEP, algoritmul RC4)
- Temporal Key Integrity Protocol (TKIP, algoritmul RC4)
- Advanced Encryption Standard (AES, algoritmul Rijndael)
- Encryption Key Provisioning Static (lungimi de 40 biţi şi 128 biţi)
- Pre-Shared (PSK)
- Dynamic 802.1X

Opţiuni de criptare

- Off (Oprit)
- On (Pornit)
- Auto
- PSK
- WPA-TKIP
- WPA2-PSK
- WPA2-AES
- CCKM-TKIP
- CCKM-AES
- WPA-PSK-AES
- WPA-AES

## **Tipuri de protocoale extensibile de autentificare (tipuri EAP)**

- PEAP-MSCHAP
- PEAP-GTC

## **Caracteristicile sistemului wireless**

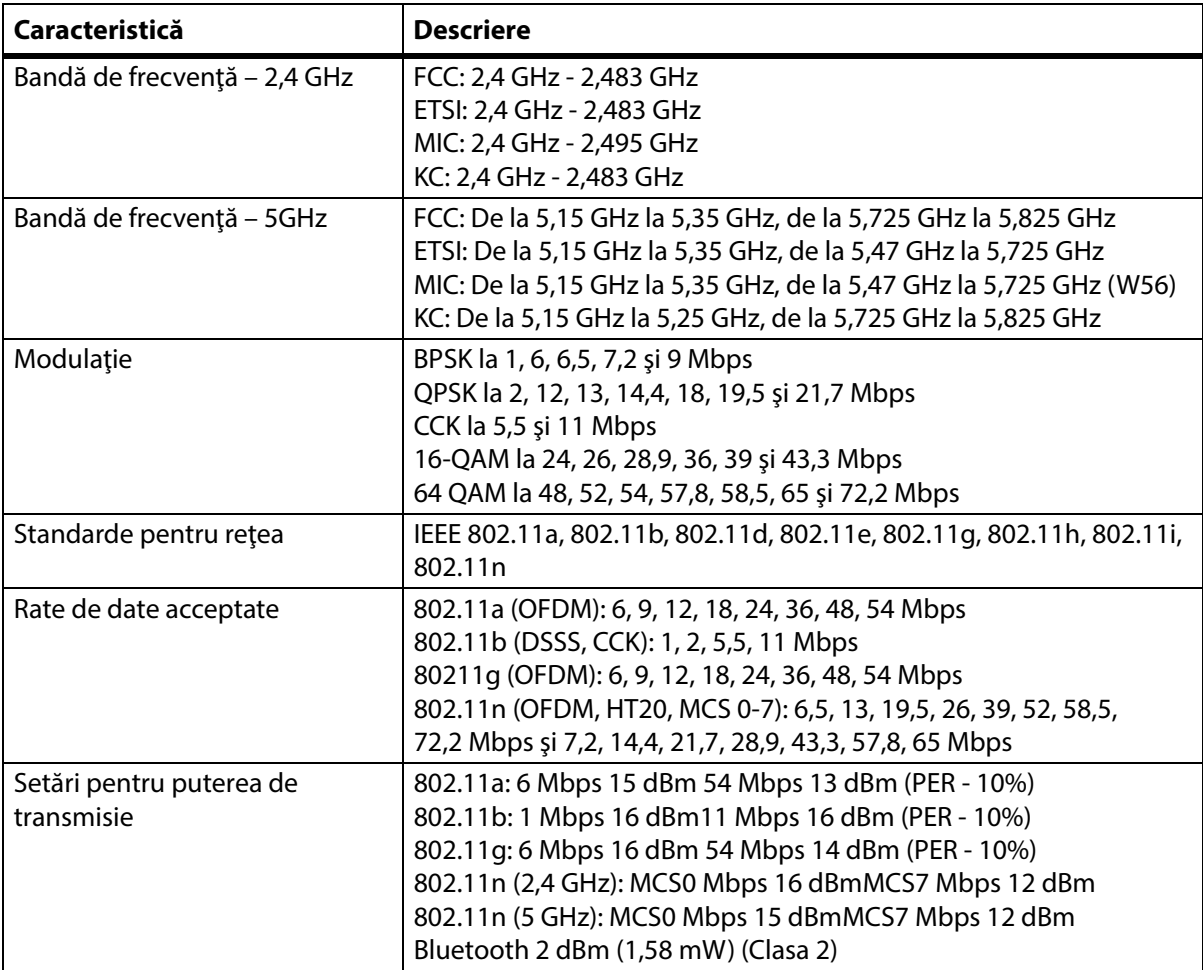

## **Aprobare radio prin WiFi şi Bluetooth**

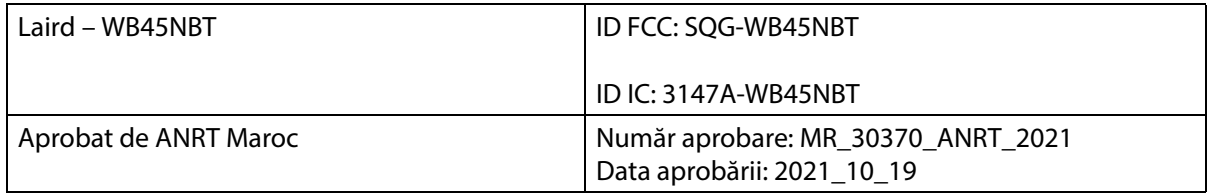

#### **Informaţii privind reglementările în vigoare**

Schimbările şi/sau modificările neaprobate în mod expres de către Hill-Rom Co., Inc. ar putea anula autoritatea utilizatorului de a opera echipamentul.

Modulul trebuie instalat şi folosit în conformitate cu instrucţiunile de utilizare şi instalare ale Hill-Rom. Hill-Rom nu este responsabilă pentru interferente radio sau de televiziune cauzate prin modificarea neautorizată a dispozitivelor incluse în modulul Hill-Rom sau înlocuirea sau prinderea cablurilor de conectare şi a echipamentelor diferite de cele specificate de Hill-Rom Co., Inc. Corectarea interferenţelor cauzate de o astfel de modificare, înlocuire sau prindere neautorizată este responsabilitatea utilizatorului. Hill-Rom nu este răspunzătoare pentru nicio deteriorare sau încălcare a reglementărilor guvernamentale care poate surveni ca urmare a nerespectării acestor cerinţe de către utilizator.

## **SUA – Declaraţia de expunere la radiaţii a Comisiei Federale de Comunicaţii (FCC)**

# **ATENŢIE:**

**Atenţie –** Puterea de ieşire radiată a modulului este cu mult sub limitele de expunere la frecvenţa radio ale FCC. Modulul trebuie să fie folosit astfel încât potenţialul de contact uman în timpul funcţionării normale să fie minimizat. Pentru a evita posibilitatea de a depăşi limitele de expunere la frecvenţa radio ale FCC, trebuie să păstraţi o distanţă de cel puţin 20 cm (8") între dvs. (sau orice altă persoană din vecinătate) şi antena care este încorporată în modulul wireless.

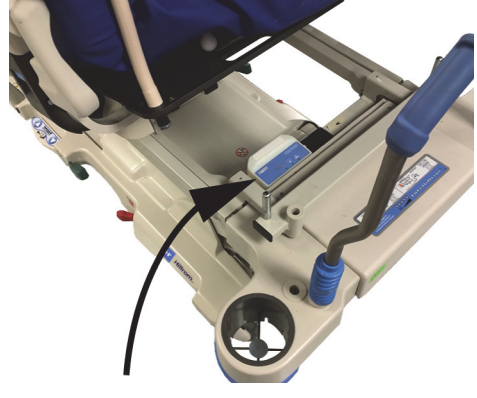

#### **Declaraţie privind interferenţa pentru FCC**

#### **OBSERVAŢIE:**

"Interferențele dăunătoare" sunt definite de FCC după cum urmează: orice emisii, radiații sau inducții care pun în pericol funcţionarea unui serviciu de radionavigaţie sau a altor servicii de siguranţă sau care degradează grav, obstrucţionează sau întrerup în mod repetat un serviciu de comunicaţii radio care funcţionează în conformitate cu normele FCC.

Aceste dispozitive sunt conforme cu Partea 15 a normelor FCC. Operarea dispozitivelor este supusă acestor două condiții: (1) dispozitivele nu pot cauza interferență dăunătoare și (2) dispozitivele trebuie să accepte orice interferenţă care poate cauza funcţionare nedorită.

Acest echipament a fost testat şi declarat în conformitate cu limitele pentru un dispozitiv digital din Clasa A, conform Părţii 15 a normelor FCC. Aceste limite sunt concepute pentru a oferi protecţie rezonabilă împotriva interferenţelor dăunătoare dintr-o instalaţie rezidenţială. Acest echipament generează, utilizează şi poate radia energie de radiofrecvenţă . Dacă echipamentul nu este instalat şi folosit în conformitate cu instrucțiunile, echipamentul poate produce interferențe dăunătoare pentru comunicațiile radio. Nu există nicio garanție, totuși, că această interferență nu va surveni într-o instalație particulară. Dacă acest echipament cauzează interferenţe dăunătoare pentru recepţia radio sau de

televiziune (care pot fi determinate oprind şi pornind echipamentul), utilizatorul este încurajat să ia una dintre aceste măsuri pentru a încerca să corecteze interferenţa:

- Mutati acest dispozitiv.
- Măriți distanța dintre dispozitiv și receptor.
- Conectați dispozitivul la o priză de pe un circuit diferit de cel al celorlalte echipamente electronice.
- Consultaţi distribuitorul sau un tehnician radio cu experienţă, pentru ajutor.

#### **OBSERVAŢIE:**

Modulul trebuie să fie instalat şi folosit în strictă conformitate cu instrucţiunile fabricantului, aşa cum se descrie în documentația pentru utilizator care este furnizată cu produsul. Orice altă instalare sau utilizare va încălca Partea 15 a reglementărilor FCC. Modificările neaprobate expres de către Hill-Rom ar putea anula autoritatea dvs. de a opera echipamentul.

Modulul nu poate fi colocat sau operat împreună cu nicio altă antenă şi cu niciun alt transmiţător.

"Interferențele dăunătoare" sunt definite de FCC după cum urmează: Orice emisii, radiații sau inducții care pun în pericol functionarea unui serviciu de radionavigatie sau a altor servicii de sigurantă sau care degradează grav, obstrucţionează sau întrerup în mod repetat un serviciu de comunicaţii radio care funcţionează în conformitate cu normele FCC.

## **Canada – Industry Canada (IC)**

Avertisment de pericol de radiaţii RF

Acest dispozitiv este conform cu RSS-247 al Industry Canada.

Operarea este supusă acestor două condiţii: (1) acest dispozitiv nu poate cauza interferenţă şi (2) acest dispozitiv trebuie să accepte orice interferenţă, ceea ce include interferenţa care poate cauza funcţionarea nedorită a acestui dispozitiv.

Termenul "IC" din faţa numărului de certificare al echipamentului semnifică doar că specificaţiile tehnice ale Industry Canada au fost îndeplinite.

Pentru a preveni interferenta radio față de depanarea autorizată, acest dispozitiv este conceput pentru a funcționa în spații închise și departe de ferestre, pentru a oferi ecranare maximă. Echipamentul (sau antena sa de transmisie) care este instalat în aer liber este supus autorizării.

## **ATENŢIE:**

**Atenţie –** Expunerea la radiaţia frecvenţei radio.

Instalatorul acestui echipament radio trebuie să se asigure că antena este situată sau îndreptată astfel încât să nu emită un câmp RF care să depăşească limitele Health Canada pentru populaţia generală; consultaţi Codul de siguranţă 6, care se poate obţine de pe site-ul web al Health Canada http://www.hc-sc.gc.ca/rpb.

Utilizarea antenelor de amplificare superioară şi a tipurilor de antene care nu sunt certificate pentru utilizarea cu produsul nu este permisă. Dispozitivul nu trebuie să fie amplasat în apropierea unui alt transmitător.

#### **SPECIFICAŢII PRIVIND CONECTIVITATEA WIRELESS – MODUL WIRELESS INTERN**

Dacă patul este echipat cu un modul wireless, acesta va fi un modul wireless extern sau un modul wireless intern. Pentru a determina modulul cu care este echipat patul, consultați "Opțiuni de locație a [modulului" la pagina 81](#page-92-0).

#### **OBSERVAŢIE:**

Modulul wireless intern este un modul separat, care are un certificat separat de aprobare a tipului de echipament pentru transmisie radio.

#### **Recomandări wireless generale**

Următoarele sunt recomandări generale de bună practică pentru stabilirea unor conexiuni wireless durabile între Hillrom Radio şi reţeaua wireless a clientului:

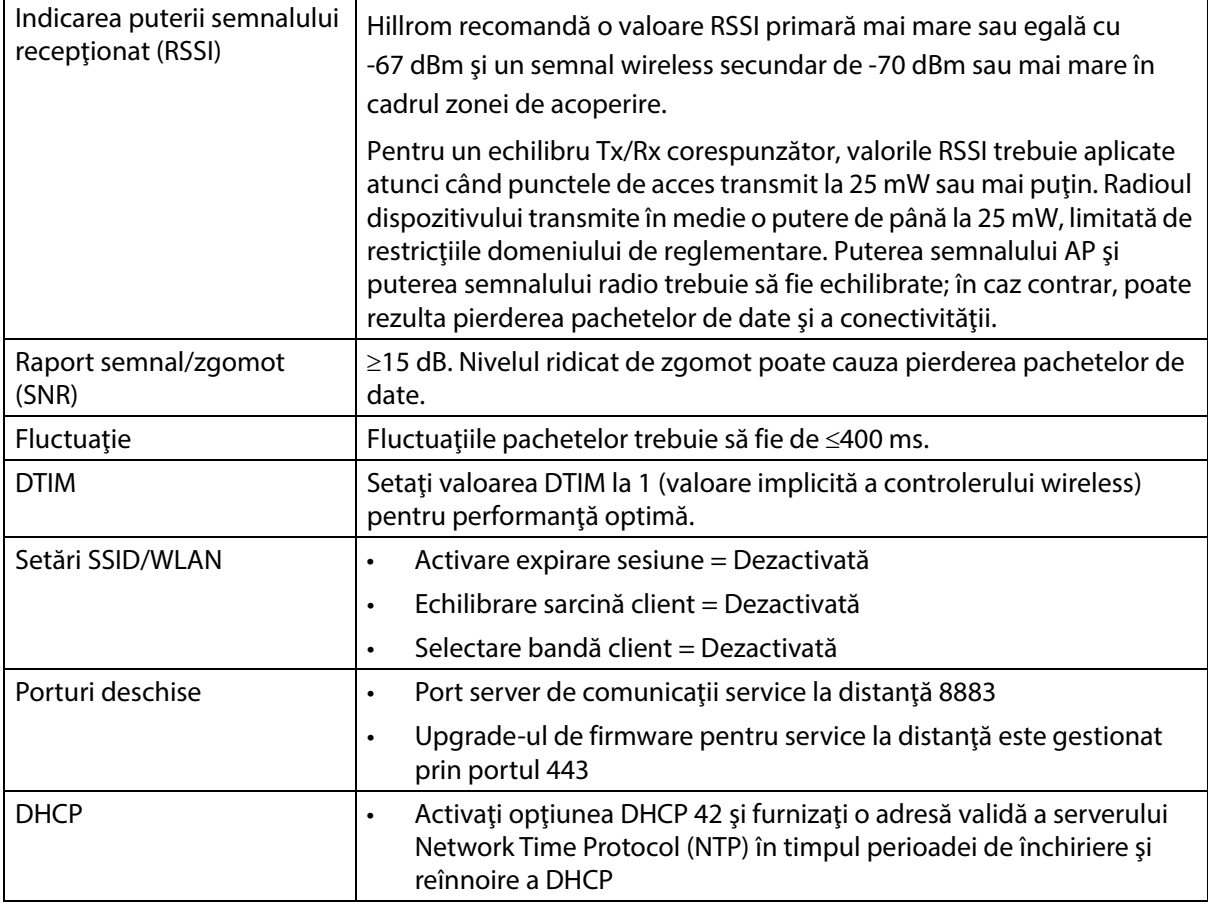

#### **Specificaţii pentru conectivitatea wireless**

Modulul pentru conectivitatea wireless suportă aceste protocoale de securitate:

#### **Protocol de securitate: Wireless Equivalent Privacy (WEP)**

Opţiuni de autentificare acceptate pentru WEP:

- Deschisă (niciuna)
- Pre-Shared (PSK)

#### **Protocol de securitate: Wireless Protected Access (WPA)**

Opţiuni de autentificare acceptate pentru WPA:

- Pre-Shared Key (PSK)
- Enterprise (802.1X)

Opţiune de criptare acceptată pentru WPA:

• Temporal Key Integrity Protocol TKIP

Protocol de securitate: Wireless Protected Access II (WPA2)

Opţiuni de autentificare acceptate pentru WPA2:

- Pre-Shared Key (PSK)
- Enterprise (802.1X)

Opțiuni de criptare acceptate pentru WPA2:

• Advanced Encryption Standard (AES)

#### **Protocol extensibil de autentificare acceptat (EAP)**

- Tipuri pentru 802.1X:
- PEAP-MSCHAPv2
- PEAP-GTC

#### **OBSERVAŢIE:**

Firmware-ul curent pentru interfaţa WiFi (modul wireless intern) a paturilor **Progressa** nu acceptă gestionarea cheilor de autentificare prin tranziţie rapidă 802.11r (AKM) – cheie pre-partajată cu tranziţie rapidă (FT-PSK) sau 802.1x-FT. Reţelele locale wireless (WLAN) Cisco/Meraki la care vor fi conectate paturile **Progressa** care utilizează 802.11r trebuie să aibă AKM modificat la tranziţie rapidă: adaptivă. Pentru alţi furnizori WiFi, consultaţi documentaţia acestora pentru strategii AKM de tranziţie rapidă şi adaptivă.

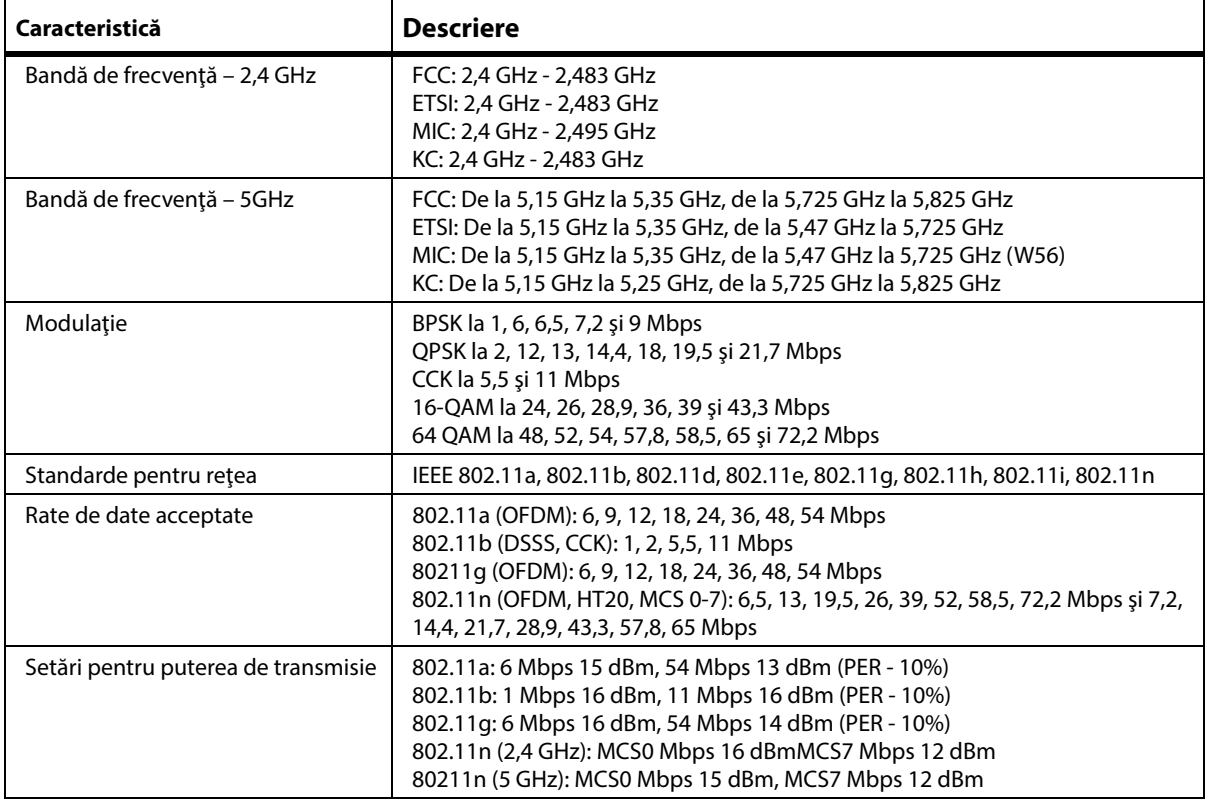

#### **Caracteristicile sistemului wireless**

## **Aprobare radio prin WiFi şi Bluetooth**

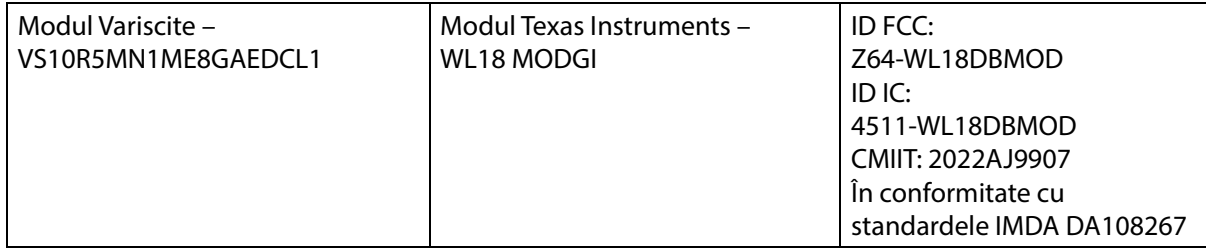

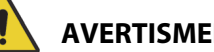

**AVERTISMENT:**

**Avertisment –** Pentru a ajuta la prevenirea rănirii persoanelor implicate şi/sau a deteriorării echipamentului, respectaţi aceste **avertismente**:

- Conectarea patului **Progressa** la o reţea IT care include alte echipamente poate duce la vătămarea pacientului şi la deteriorarea echipamentului şi/sau a echipamentelor terţe, neidentificate.
- Modificarea ulterioară a rețelei IT poate produce noi riscuri și analize suplimentare.
- Modificări ale reţelei IT, inclusiv următoarele:
	- Modificări ale configuraţiei reţelei IT
	- Conectarea unor elemente suplimentare la reţeaua IT
	- Deconectarea elementelor de la reţeaua IT
	- Upgradarea echipamentului conectat la reţeaua IT

#### **Informaţii privind reglementările în vigoare**

Schimbările şi/sau modificările neaprobate în mod expres de către Hill-Rom Co., Inc. pot anula autoritatea utilizatorului de a opera echipamentul.

Modulul trebuie instalat și folosit în conformitate cu instrucțiunile de utilizare și instalare ale Hill-Rom. Hill-Rom nu este responsabilă pentru interferenţe radio sau de televiziune cauzate prin modificarea neautorizată a dispozitivelor incluse în modulul Hill-Rom sau înlocuirea sau prinderea cablurilor de conectare şi a echipamentelor diferite de cele specificate de Hill-Rom Co., Inc. Corectarea interferenţelor cauzate de o astfel de modificare, înlocuire sau prindere neautorizată este responsabilitatea utilizatorului. Hill-Rom nu este răspunzătoare pentru nicio deteriorare sau încălcare a reglementărilor guvernamentale care poate surveni ca urmare a nerespectării acestor cerinţe de către utilizator.

## **SUA – Declaraţia de expunere la radiaţii a Comisiei Federale de Comunicaţii (FCC)**

# **ATENŢIE:**

**Atenţie –** Puterea de ieşire radiată a modulului este cu mult sub limitele de expunere la frecventa radio ale FCC. Modulul trebuie să fie folosit astfel încât potenţialul de contact uman în timpul funcţionării normale să fie minimizat. Pentru a evita posibilitatea de a depăşi limitele de expunere la frecvenţa radio ale FCC, trebuie să păstraţi o distanţă de cel puţin 20 cm (8") între dvs. (sau orice altă persoană din vecinătate) şi antena care este încorporată în modulul wireless.

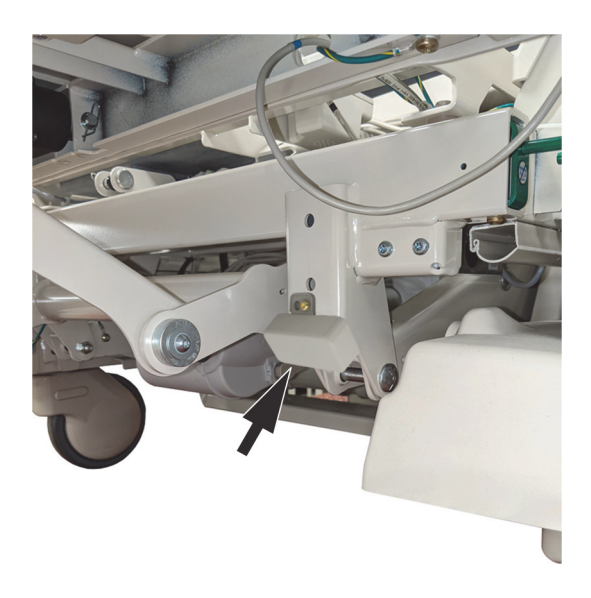

## **Declaraţie privind interferenţa pentru FCC**

#### **OBSERVAŢIE:**

"Interferenţele dăunătoare" sunt definite de FCC după cum urmează: orice emisii, radiaţii sau inducţii care pun în pericol functionarea unui serviciu de radionavigatie sau a altor servicii de sigurantă sau care degradează grav, obstrucţionează sau întrerup în mod repetat un serviciu de comunicaţii radio care funcţionează în conformitate cu normele FCC.

Aceste dispozitive sunt conforme cu Partea 15 a normelor FCC. Operarea dispozitivelor este supusă acestor două condiţii: (1) dispozitivele nu pot cauza interferenţe dăunătoare şi (2) dispozitivele trebuie să accepte orice interferențe care pot cauza funcționarea nedorită.

Acest echipament a fost testat și declarat în conformitate cu limitele pentru un dispozitiv digital din Clasa A, conform Părţii 15 a normelor FCC. Aceste limite sunt concepute pentru a oferi protecţie rezonabilă împotriva interferenţelor dăunătoare dintr-o instalaţie rezidenţială. Acest echipament generează, utilizează și poate radia energie de radiofrecvență . Dacă echipamentul nu este instalat și folosit în conformitate cu instrucţiunile, echipamentul poate produce interferenţe dăunătoare pentru comunicațiile radio. Nu există nicio garanție, totuși, că astfel de interferențe nu vor surveni într-o instalație particulară. Dacă acest echipament cauzează interferențe dăunătoare pentru recepția radio sau de televiziune (care pot fi determinate oprind şi pornind echipamentul), utilizatorul este încurajat să ia una dintre aceste măsuri pentru a încerca să corecteze interferenţa:

- Mutaţi acest dispozitiv.
- Măriţi distanţa dintre dispozitiv şi receptor.
- Conectaţi dispozitivul la o priză de pe un circuit diferit de cel al celorlalte echipamente electronice.
- Consultaţi distribuitorul sau un tehnician radio cu experienţă, pentru ajutor.

#### **OBSERVAŢIE:**

Modulul trebuie să fie instalat și folosit în strictă conformitate cu instrucțiunile fabricantului, așa cum se descrie în documentaţia pentru utilizator care este furnizată cu produsul. Orice altă instalare sau utilizare va încălca Partea 15 a reglementărilor FCC. Modificările neaprobate expres de către Hill-Rom ar putea anula autoritatea dvs. de a opera echipamentul.

Modulul nu trebuie amplasat în acelaşi loc cu sau nu trebuie operat împreună cu alte antene sau transmiţătoare.

#### **Canada – Industry Canada (IC)**

Avertisment de pericol de radiaţii RF

Acest dispozitiv este conform cu RSS-247 al Industry Canada.

Operarea este supusă acestor două condiții: (1) acest dispozitiv nu poate cauza interferențe și (2) acest dispozitiv trebuie să accepte orice interferențe, inclusiv interferențe care pot cauza funcționarea nedorită a acestui dispozitiv.

Termenul "IC" din fața numărului de certificare al echipamentului semnifică doar că specificațiile tehnice ale Industry Canada au fost îndeplinite.

Pentru a preveni interferentele radio fată de serviciul licentiat, acest dispozitiv este conceput pentru a funcționa în spații închise și departe de ferestre, pentru a oferi ecranare maximă. Echipamentul (sau antena sa de transmisie) care este instalat în aer liber este supus licenţierii.

# **ATENŢIE:**

**Atenţie –** Expunerea la radiaţia frecvenţei radio.

Instalatorul acestui echipament radio trebuie să se asigure că antena este situată sau îndreptată astfel încât să nu emită un câmp RF care să depăşească limitele Health Canada pentru populaţia generală; consultaţi Codul de siguranţă 6, care se poate obţine de pe site-ul web al Health Canada http://www.hc-sc.gc.ca/rpb.

Utilizarea antenelor de amplificare superioară şi a tipurilor de antene care nu sunt certificate pentru utilizarea cu acest produs nu este permisă. Dispozitivul nu trebuie să fie amplasat în apropierea unui alt transmiţător.

## **IDENTIFICAREA CONFIGURAŢIEI PRODUSULUI**

## **PATURILE P7500A CU SUPRAFAŢĂ P7520A**

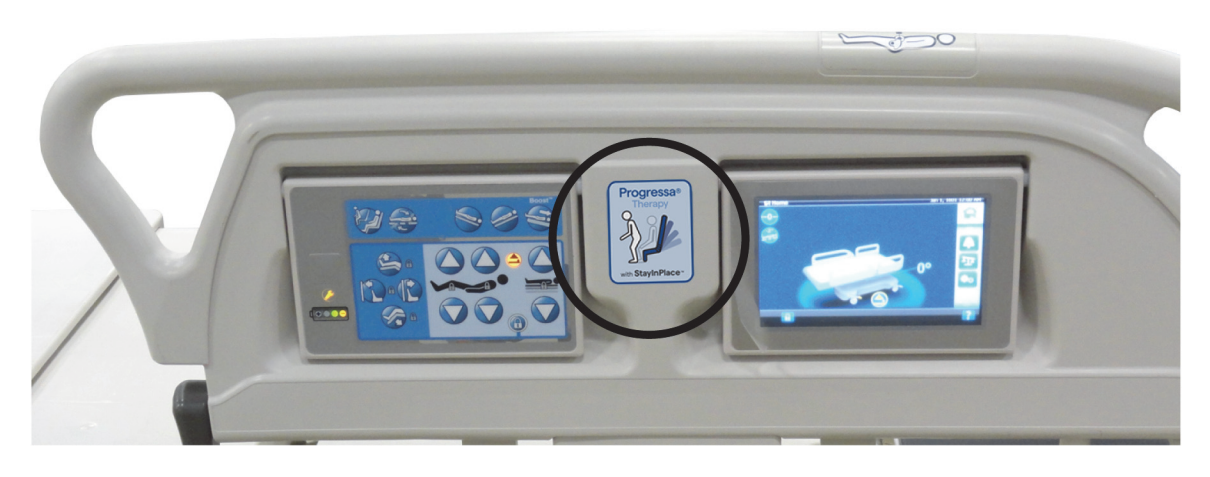

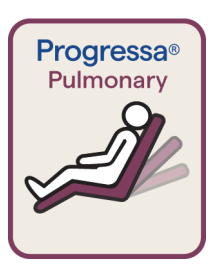

Etichetă cu margine vişinie pentru suprafaţă Pulmonary cu **Dining Chair**

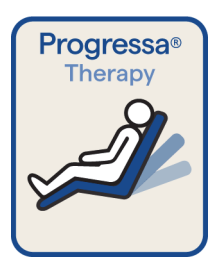

Etichetă cu margine albastră pentru suprafaţă Therapy cu **Dining Chair**

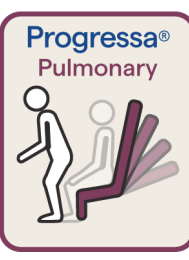

Etichetă cu margine vişinie pentru suprafaţă Pulmonary cu Chair Egress (Părăsire scaun)

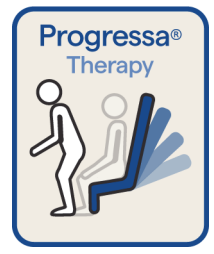

Etichetă cu margine albastră pentru suprafaţă Therapy cu Chair Egress (Părăsire scaun)

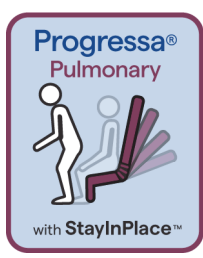

Etichetă cu margine vişinie pentru suprafaţă Pulmonary cu funcţia StayInPlace pentru Chair Egress (Părăsire scaun)

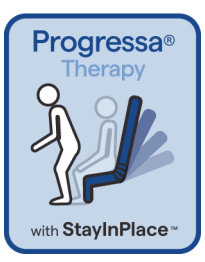

Etichetă cu margine albastră pentru suprafaţa Therapy cu funcţia Chair Egress (Părăsire scaun) şi StayInPlace

## **PATURILE P7500A CU SUPRAFAŢĂ P7545A**

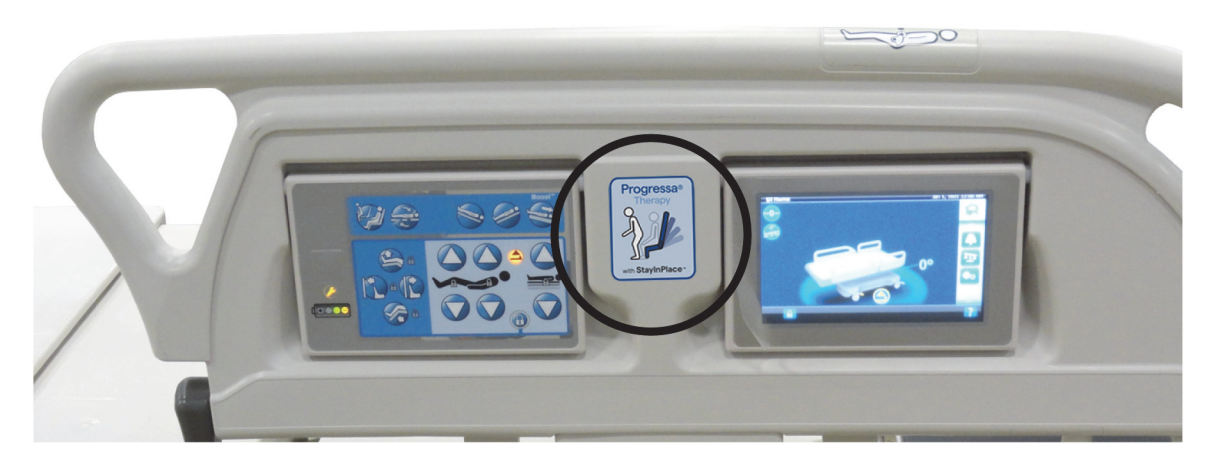

**Etichete pentru suprafaţa Prevention**

**Etichete pentru suprafaţa Essential**

> **Progressa**<sup>®</sup> Essential

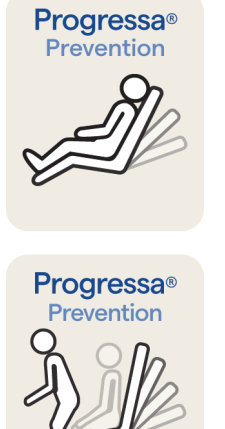

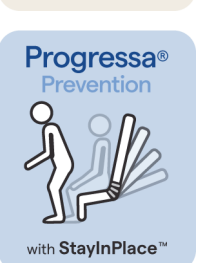

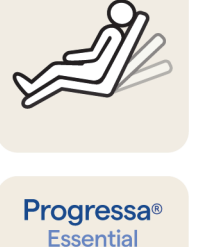

Suprafaţă Prevention/Essential **Dining Chair**

 Suprafaţă Prevention/Essential cu Chair Egress (Părăsire scaun)

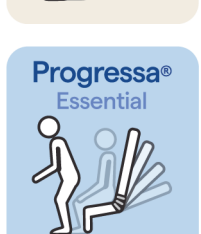

with StayInPlace<sup>"</sup>

Suprafaţă Prevention/Essential cu funcţie Chair Egress (Părăsire scaun) şi StayInPlace

## <span id="page-163-0"></span>**PAT UPGRADAT P7500A CU O SUPRAFAŢĂ PROGRESSA+ P7540A**

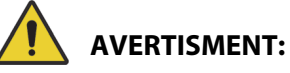

**Avertisment –** Nu utilizaţi o suprafaţă **Progressa+** Xtend (largă) cu un pat **Progressa** (P7500A). În caz contrar, puteţi cauza rănirea pacientului sau deteriorarea echipamentului.

#### **OBSERVAŢIE:**

Nu utilizaţi o suprafaţă **Progressa**+ P7540 pe un pat **Progressa** P7500A decât dacă a fost finalizat kitul de upgradare a suprafeţei (P7541A01, P7541A02, P7541A03, P7541A04 sau P7541A05) şi a fost selectată suprafaţa P7540A compatibilă din instrucţiunile furnizate cu kitul de upgradare.

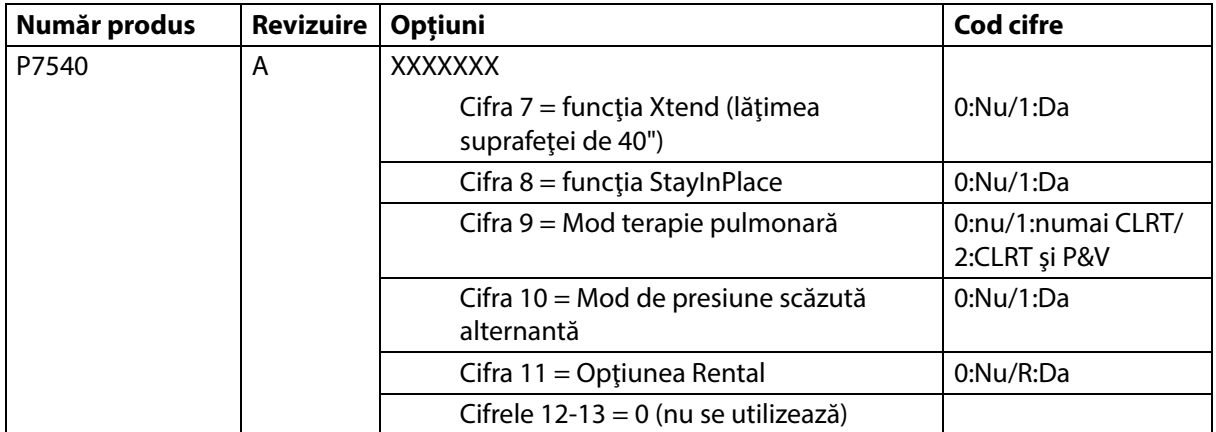

Patul **Progressa** (P7500A) poate fi supus unui upgrade pentru a accepta suprafeţele **Progressa**+ Accelerate şi Advance.

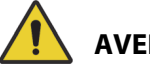

## **AVERTISMENT:**

**Avertisment** – Doar suprafeţele înguste **Progressa**+ pot fi utilizate cu patul **Progressa** (P7500A), altfel există riscul vătămării pacientului.

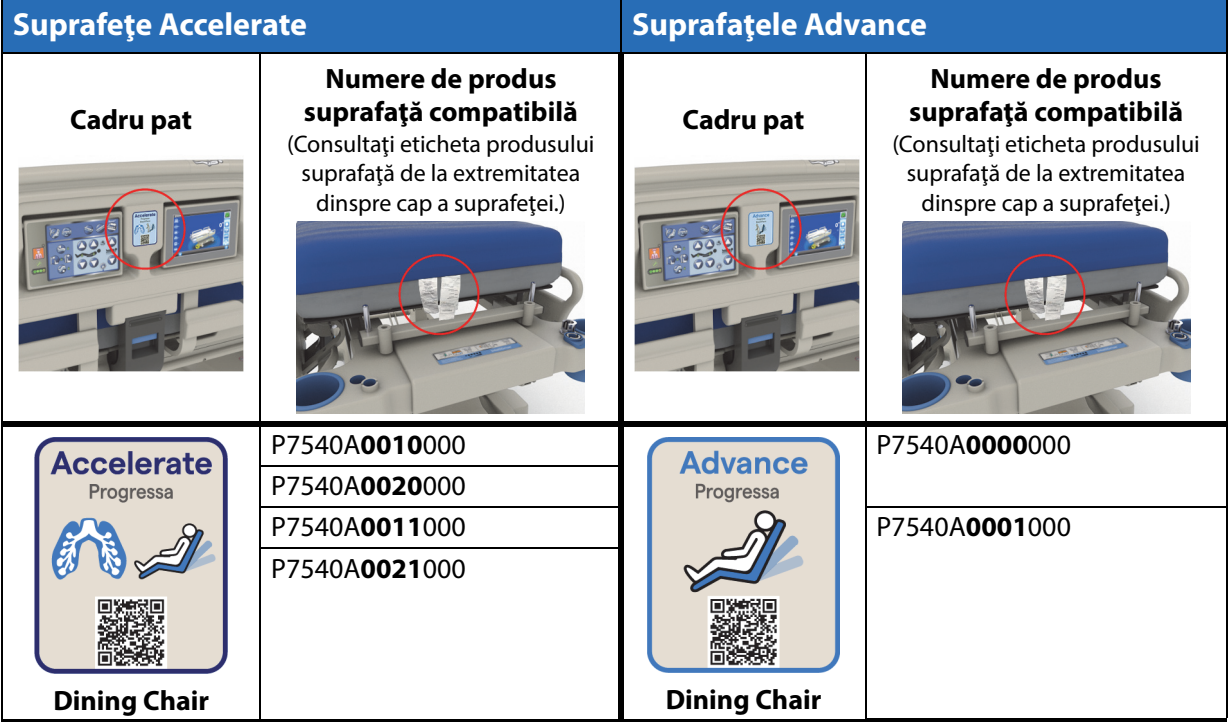

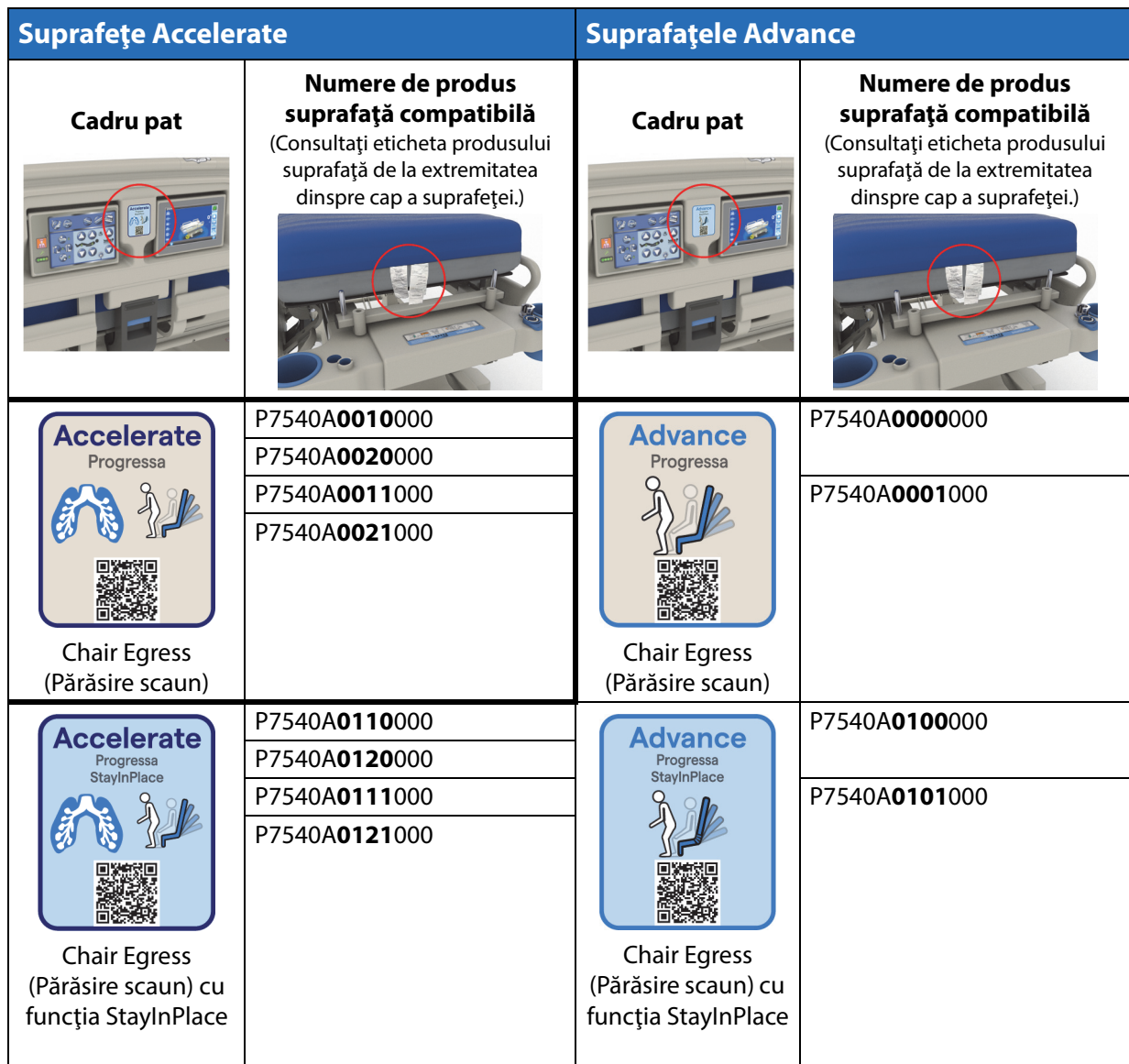

### **Alte suprafeţe**

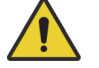

## **AVERTISMENT:**

**Avertisment –** Suprafaţa Envision E700 de pe cadrul îngust al patului de spital pentru ATI **Hillrom Progressa** nu respectă integral standardul IEC 60601-2-52:2009; cu toate acestea, este în conformitate cu standardul FDA Guidance: Hospital Bed System Dimensional and Assessment Guidance to Reduced Entrapment (Recomandările FDA: recomandări privind dimensiunile şi evaluarea sistemelor de paturi de spital în vederea diminuării riscului de prindere a pacienţilor) [publicat la data de 10 martie 2006]. Utilizarea unei suprafeţe împreună cu produsul care nu este în totalitate conform cu standardul IEC 60601-2-52:2009 poate creşte riscul de prindere a pacienţilor. În aceste cazuri, pacientul trebuie monitorizat îndeaproape.

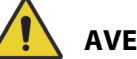

## **AVERTISMENT:**

**Avertisment –** Următoarele suprafeţe pot fi utilizate pentru patul de spital pentru ATI **Hillrom Progressa** (**doar** cadrul de pat îngust) cu opţiunea Dining Chair. Nu utilizaţi următoarele suprafeţe cu optiunea StayInPlace. Nu utilizați funcția FlexAfoot cu următoarele suprafețe (consultați Manualul de depanare a patului de spital pentru ATI **Hillrom Progressa** şi **Progressa+** (171748) pentru instrucţiuni de dezactivare a suprafeţei pneumatice (dacă este cazul) şi a Chair Egress (Părăsire scaun)):

- P500 MRS
- Suprafaţă NP100 platformă orizontală 91 cm x 213 cm (36" x 84")
- Suprafaţă **AccuMax** platformă orizontală 91 cm x 213 cm (36" x 84")
- **Accella** Therapy **MCM** P006788A platformă orizontală 91 cm x 213 cm (36" x 84")

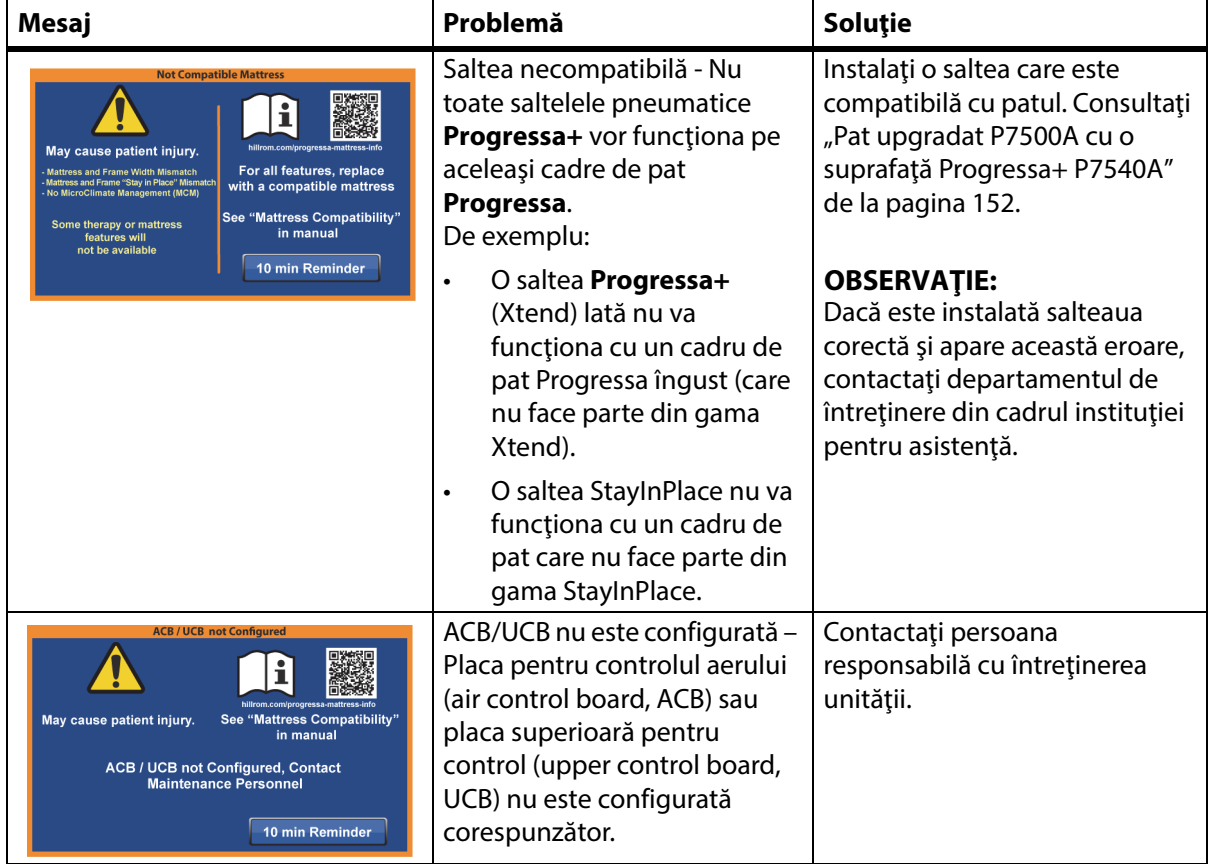

## **SOLUŢIONAREA PROBLEMELOR LEGATE DE CONECTAREA SALTELEI**

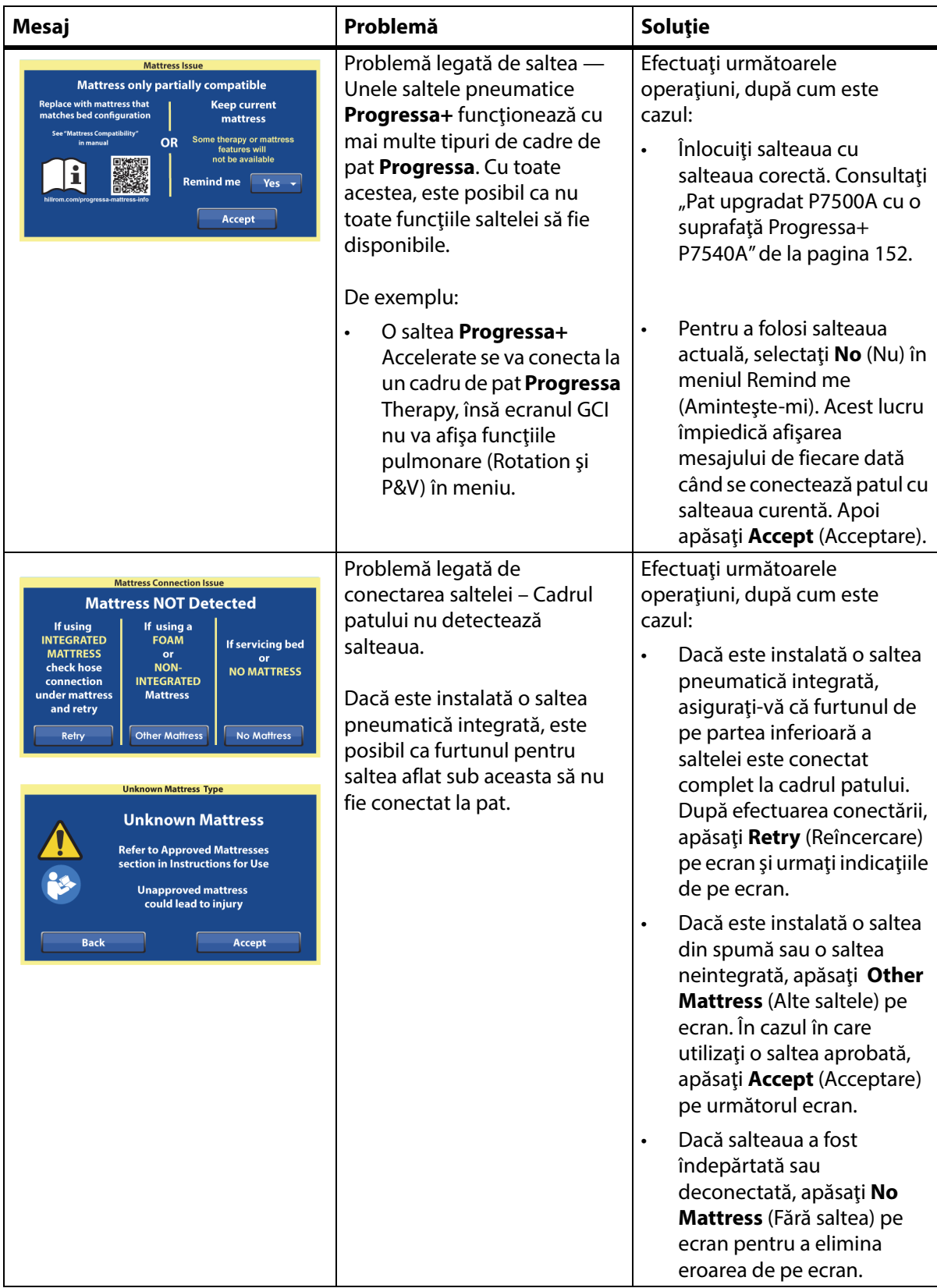

## **NOTE:**

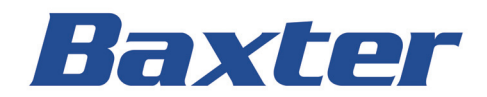